# PRIMECLUSTER

Cluster Foundation (CF) Configuration and Administration Guide 4.3 (Oracle Solaris)

## **Copyright and Trademarks**

Oracle and Java are registered trademarks of Oracle and/or its affiliates.

Other names may be trademarks of their respective owners.

EMC, PowerPath, SRDF, and Symmetrix are registered trademarks of EMC Corporation.

PRIMECLUSTER is a registered trademark of Fujitsu Limited.

All hardware and software names used are trademarks of their respective manufacturers.

### **Export Controls**

Exportation/release of this document may require necessary procedures in accordance with the regulations of your resident country and/or US export control laws.

Requests

Delivery subject to availability; right of technical modifications reserved.

All Rights Reserved, Copyright (C) FUJITSU LIMITED 2012-2015.

Preface

**Cluster Foundation** 

CF Registry and Integrity Monitor

Cluster resource management

GUI administration

LEFTCLUSTER state

CF topology table

Shutdown Facility

CF over IP

Diagnostics and troubleshooting

### CF messages and codes

Manual pages

Glossary

Abbreviations

Figures

Tables

Index

# Contents

| 1       | Preface                                         |
|---------|-------------------------------------------------|
| 1.1     | Contents of this manual                         |
| 1.2     | PRIMECLUSTER manuals                            |
| 1.3     | Conventions                                     |
| 1.3.1   | Notation                                        |
| 1.3.1.1 | Prompts                                         |
| 1.3.1.2 | The keyboard                                    |
| 1.3.1.3 | Typefaces                                       |
| 1.3.1.4 | Example 1                                       |
| 1.3.1.5 | Example 2                                       |
| 1.3.2   | Command syntax                                  |
| 1.4     | Important notes and cautions                    |
| 1.5     | Abbreviations                                   |
| 1.6     | Revision history                                |
|         |                                                 |
| 2       | Cluster Foundation                              |
| 2.1     | CF, CIP, and CIM configuration                  |
| 2.1.1   | Differences between CIP and CF over IP          |
| 2.1.2   | cfset                                           |
| 2.1.3   | CF security                                     |
| 2.1.4   | Example of creating a cluster                   |
| 2.1.5   | Adding a new node to CF                         |
| 2.2     | CIP configuration file                          |
| 2.3     | Cluster Configuration Backup and Restore (CCBR) |
| 2.0     |                                                 |
| 3       | CF Registry and Integrity Monitor               |
| 3.1     | CF Registry                                     |
| 3.2     | Cluster Integrity Monitor                       |
| 3.2.1   | Configuring CIM                                 |
| 3.2.2   | Query of the quorum state                       |
| 3.2.3   | Reconfiguring quorum                            |
| 0.2.0   |                                                 |
| 4       | Cluster resource management                     |
| 4.1     | Overview                                        |
| 4.2     | Kernel parameters for Resource Database         |
| 4.3     | Resource Database configuration                 |
| 4.4     | Registering hardware information                |
| 4.4.1   | Setup exclusive device list                     |
| 4.4.2   | Exclusive device list for EMC Symmetrix         |
| 4.4.2.1 | emcpower Devices and native Devices             |
| 4.4.2.2 | BCV, R2, GateKeeper, CKD                        |
| 7.7.2.2 |                                                 |

#### Contents

| 4.4.2.3<br>4.4.2.4                                                                                                    | VCMDB                                                                                                    | 62                                                                                        |
|----------------------------------------------------------------------------------------------------|----------------------------------------------------------------------------------------------------|-------------------------------------------------------------------------------------------|
| 4.4.3<br>4.5<br>4.5.1<br>4.6<br>4.6.1<br>4.6.2<br>4.6.3<br>4.6.4<br>4.6.5                                                                                    | Automatic resource registration                                                                                                    | 65<br>67<br>69<br>70<br>71<br>72                                                          |
| <b>5</b><br>5.1<br>5.2<br>5.3<br>5.4<br>5.5<br>5.6<br>5.7<br>5.7.1<br>5.7.2<br>5.8<br>5.9<br>5.9.1<br>5.9.2<br>5.9.3<br>5.10<br>5.11<br>5.12<br>5.13<br>5.14 | GUI administration         Overview         Starting Cluster Admin GUI and logging in         Main CF table         CF route tracking         Node details         Displaying the topology table         Starting and stopping CF         Starting rodes DOWN         Using PRIMECLUSTER log viewer         Search based on time filter         Search based on severity levels         Displaying statistics         1         Heartbeat monitor         1         Adding and removing a node from CIM         1         Unconfigure CF | 76<br>79<br>81<br>84<br>85<br>87<br>92<br>93<br>94<br>97<br>98<br>99<br>100<br>105<br>106 |
| <b>6</b><br>6.1<br>6.2<br>6.2.1<br>6.2.2<br>6.2.3<br>6.2.4                                                                                                   | Description of the LEFTCLUSTER state                                                                                                    | <b>111</b><br>112<br>114<br>114<br>115<br>117                                             |
| 7                                                                                                    | CF topology table                                                                                                    | 119                                                                                       |

| 7.1<br>7.2<br>7.3                                                                                                    | Basic layout                                                                                                    |
|----------------------------------------------------------------------------------------------------|----------------------------------------------------------------------------------------------------|
| <b>8</b><br>8.1<br>8.2<br>8.2.1<br>8.2.2<br>8.2.3<br>8.2.4<br>8.2.5<br>8.3<br>8.3.1<br>8.3.2<br>8.3.2.1<br>8.3.2.2<br>8.3.2.3<br>8.3.2.3<br>8.3.4<br>8.4<br>8.5<br>8.5.1<br>8.5.1.1<br>8.5.1.2<br>8.6 | Shutdown Facility       127         Overview       127         Available SAs and MAs       129         RCI       129         XSCF       131         ALOM       133         ILOM       133         NPS       134         SF split-brain handling       135         Administrative LAN       135         SF split-brain handling       136         RMS ShutdownPriority attribute       136         Shutdown Facility weight assignment       137         Disabling split-brain handling       137         Configuration notes       138         Configuring the Shutdown Facility       140         SF administration       140         Starting and stopping SF       141         Starting and stopping SF automatically       141 |
| <b>9</b><br>9.1<br>9.2                                                                                                    | CF over IP         143           Overview         143           Configuring CF over IP         145                                                                                                    |
| <b>10</b><br>10.1<br>10.2<br>10.2.1<br>10.3<br>10.4<br>10.4.1<br>10.4.2<br>10.4.3                                                                                                    | Diagnostics and troubleshooting147Beginning the process147Symptoms and solutions151Join-related problems152PCI Hot Plug161Collecting troubleshooting information162Executing the fisnap command163SCF dump164                                                                                                    |
| <b>11</b><br>11.1<br>11.1.1                                                                                                    | CF messages and codes                                                                                                    |

| 11.1.2<br>11.2<br>11.2.1<br>11.2.2<br>11.3<br>11.3.1 | cipconfig messages       1         Usage message       1         Error messages       1         cftool messages       1         Usage message       1         usage message       1                                                                                                    | 67<br>74<br>75<br>75<br>77<br>77 |
|------------------------------------------------------|----------------------------------------------------------------------------------------------------|----------------------------------|
| 11.3.2                                               |                                                                                                    | 78                               |
| 11.4                                                 | . eque en general de la construction de la construction de la construc | 81                               |
| 11.4.1                                               |                                                                                                    | 81                               |
| 11.4.2                                               |                                                                                                    | 82                               |
| 11.5                                                 |                                                                                                    | 93                               |
| 11.5.1                                               |                                                                                                    | 93                               |
| 11.5.2                                               | Error messages                                                                                                    | 93                               |
| 11.6                                                 | CF runtime messages                                                                                                    | 94                               |
| 11.6.1                                               | Alphabetical list of messages                                                                                                    | 95                               |
| 11.7                                                 | CF Reason Code table                                                                                                    | 99                               |
| 11.8                                                 | Error messages for different systems                                                                                                    | 10                               |
| 11.9                                                 | Solaris ERRNO table                                                                                                    | 11                               |
| 11.10                                                |                                                                                                    | 25                               |
| 11.10.1                                              | HALT messages                                                                                                    | 26                               |
| 11.10.2                                              | Information messages                                                                                                    |                                  |
| 11.10.3                                              | Warning messages                                                                                                    |                                  |
| 11.10.4                                              | Error messages                                                                                                    |                                  |
| 11.11                                                | Shutdown Facility                                                                                                    |                                  |
| 11.12                                                | Monitoring Agent messages                                                                                                    |                                  |
| 11.12.1                                              | Information message                                                                                                    |                                  |
| 11.12.2                                              | •                                                                                                    | 64                               |
| 11.12.3                                              | Error message                                                                                                    |                                  |
| 11.12.0                                              | CCBR messages                                                                                                    |                                  |
| 11.13.1                                              | cfbackup warning/error messages                                                                                                    |                                  |
| -                                                    | To stderr                                                                                                    |                                  |
|                                                      |                                                                                                    | 77                               |
|                                                      |                                                                                                    | 79                               |
| 11.13.2                                              |                                                                                                    | -                                |
|                                                      | To stderr                                                                                                    |                                  |
| 11.13.2.2                                            | To log file                                                                                                    | 80                               |
| 12                                                   | Manual pages                                                                                                    | 83                               |
| 12.1                                                 | CCBR                                                                                                    |                                  |
| 12.2                                                 | CF                                                                                                    |                                  |
| 12.2                                                 | CIP                                                                                                    |                                  |
| 12.3                                                 | PAS                                                                                                    |                                  |
| 12.4                                                 | Resource Database                                                                                                    |                                  |
| 12.5                                                 |                                                                                                    |                                  |
|                                                      | RMS                                                                                                    |                                  |
| 12.7                                                 | SF                                                                                                    | 86                               |

| 12.8<br>12.9<br>12.10<br>12.11 | Monitoring Agent |
|--------------------------------|------------------|
| Glossary                       |                  |
| Abbrevia                       | tions            |
| Figures .                      |                  |
| Tables .                       |                  |
| Index<br>Index 31              |                  |

# 1 Preface

The Cluster Foundation (CF) provides a comprehensive base of services that user applications and other PRIMECLUSTER services need to administrate and communicate in a cluster. These services include the following:

- Internode communications
- Node state management
- Cluster-wide configuration information
- Management and administration
- Distributed lock management

This document assumes that the reader is familiar with the contents of the PRIMECLUSTER *Concepts Guide* and that the PRIMECLUSTER software has been installed as described in the PRIMECLUSTER *Software Release Guide and Installation Guide*.

## 1.1 Contents of this manual

This manual contains the configuration and administrative information for the PRIMECLUSTER components. This manual is organized as follows:

- The Chapter "Cluster Foundation" describes the administration and configuration of the Cluster Foundation (CF).
- The Chapter "CF Registry and Integrity Monitor" discusses the purpose and physical characteristics of the CF synchronized registry, and it discusses the purpose and implementation of Cluster Integrity Monitor (CIM).
- The Chapter "Cluster resource management" discusses the database which is a synchronized clusterwide database holding information to multiple PRIMECLUSTER products.
- The Chapter "GUI administration" describes the administrative features in the CF portion of the Cluster Admin graphical user interface (GUI).
- The Chapter "LEFTCLUSTER state" discusses the LEFTCLUSTER state, describes this state in relation to the other states, and discusses the different ways a LEFTCLUSTER state is caused.

- The Chapter "CF topology table" discusses the CF topology table as it relates to the CF portion of the Cluster Admin GUI.
- The Chapter "Shutdown Facility" describes the components and advantages of PRIMECLUSTER SF and provides administrative information.
- The Chapter "CF over IP" discusses CF communications based on the use of interconnects.
- The Chapter "Diagnostics and troubleshooting" provides help for troubleshooting and problem resolution for PRIMECLUSTER Cluster Foundation.
- The Chapter "CF messages and codes" provides a listing of messages and codes.
- The Chapter "Manual pages" lists the manual pages for PRIMECLUSTER.

## 1.2 PRIMECLUSTER manuals

The manuals listed in this section contain information relevant to PRIME-CLUSTER.

In addition to this manual, the following manuals are also available for PRIME-CLUSTER:

- "PRIMECLUSTERConcepts Guide"-Provides concepts on the PRIME-CLUSTER family of products.
- "PRIMECLUSTER Installation and Administration Guide"-Provides the whole process ranging from installing to managing the PRIMECLUSTER system. The manual also provides the instructions for operating PRIME-CLUSTER.
- "PRIMECLUSTER Reliant Monitor Services (RMS) with Wizard Tools Configuration and Administration Guide"-Provides instructions for configuring and administering RMS using PRIMECLUSTER Wizard Tools.
- "PRIMECLUSTER Reliant Monitor Services (RMS) Reference Guide"-Describes diagnostic procedures to solve RMS configuration problems, including how to view and interpret RMS log files. Provides a list of all RMS error messages with a probable cause and suggested action for each condition.
- "PRIMECLUSTER Global Disk Services Configuration and Administration Guide"-Provides information on configuring and administering Global Disk Services (GDS).

- "PRIMECLUSTER Global File Services Configuration and Administration Guide"-Provides information on configuring and administering Global File Services (GFS).
- "PRIMECLUSTER Global Link Services Configuration and Administration Guide (Redundant Line Control Function)"-Provides information on configuring and administering the redundant line control function for Global Link Services (GLS).
- "PRIMECLUSTER Global Link Services Configuration and Administration Guide (Multipath Function)"-Provides information on configuring and administering the multipath function for Global Link Services (GLS).
- "PRIMECLUSTER Web-Based Admin View Operation Guide"-Provides information on using the Web-Based Admin View management GUI.
- "PRIMECLUSTER DR/PCI Hot Plug User's Guide"-Provides the operation of Dynamic Reconfiguration function and PCI Hot Plug function by using PRIMECLUSTER.
- "PRIMECLUSTER Messages"-Provides how to set the environment for PRIMECLUSTER. Messages output during system operation are also provided.
- Release notices for all products-Release notices provide late-breaking information about installation, configuration, and operations for PRIME-CLUSTER.

# 1.3 Conventions

In order to standardize the presentation of material, this manual uses a number of notational, typographical, and syntactical conventions.

## 1.3.1 Notation

This manual uses the following notational conventions.

### 1.3.1.1 Prompts

Command line examples that require system administrator (or root) privileges to execute are preceded by the system administrator prompt, the hash sign (#). Entries that do not require system administrator rights are preceded by a dollar sign (\$).

In some examples, the notation *node*# indicates a root prompt on the specified node. For example, a command preceded by fuji2# would mean that the command was run as user root on the node named fuji2.

#### 1.3.1.2 The keyboard

Keystrokes that represent nonprintable characters are displayed as key icons such as Enter or F1. For example, Enter means press the key labeled *Enter*; Ctrl-b means hold down the key labeled *Ctrl* or *Control* and then press the B key.

#### 1.3.1.3 Typefaces

| Typeface          | Usage                                                                                                    |
|-------------------|----------------------------------------------------------------------------------------------------|
| Constant<br>Width | Computer output and program listings; commands, file names, and other literal programming elements in the main body of text. |
| Italic            | Variables that you must replace with an actual value.<br>Items or buttons in a GUI window.                                   |
| Bold              | Items in a command line that you must type exactly as shown.                                                                 |

The following typefaces highlight specific elements in this manual.

Typeface conventions are shown in the following examples.

### 1.3.1.4 Example 1

Several entries from an /etc/passwd file are shown below:

```
sysadm:x:0:0:System Admin.:/usr/admin:/usr/sbin/sysadm
setup:x:0:0:System Setup:/usr/admin:/usr/sbin/setup
daemon:x:1:1:0000-Admin(0000):/:
```

#### 1.3.1.5 Example 2

To use the  ${\tt cat}$  command to display the contents of a file, enter the following command line:

\$ cat file

## 1.3.2 Command syntax

The command syntax observes the following conventions.

| Symbol | Name         | Meaning                                                                                                    |
|--------|--------------|----------------------------------------------------------------------------------------------------|
| []     | Brackets     | Enclose an optional item.                                                                                                    |
| { }    | Braces       | Enclose two or more items of which only one is used. The items are separated from each other by a vertical bar ( ).                                                                                                 |
|        | Vertical bar | When enclosed in braces, it separates items of<br>which only one is used. When not enclosed in<br>braces, it is a literal element indicating that the<br>output of one program is piped to the input of<br>another. |
| ()     | Parentheses  | Enclose items that must be grouped together when repeated.                                                                                                    |
|        | Ellipsis     | Signifies an item that may be repeated. If a group of items can be repeated, the group is enclosed in parentheses.                                                                                                  |

# 1.4 Important notes and cautions

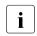

### Important

Indicates important information.

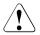

### Caution

Indicates a situation that can cause harm to data.

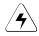

### Note

Indicates information that needs special attention.

# 1.5 Abbreviations

Oracle Solaris might be described as Solaris, Solaris Operating System, or Solaris OS.

If "Solaris X" is indicated in the reference manual name of the Oracle Solaris manual, replace "Solaris X" with "Solaris 10 operating system (Solaris 10)" or the "Solaris 11 operating system (Solaris 11)".

# 1.6 Revision history

| Revision                                                                                                    | Location | Manual code          |
|----------------------------------------------------------------------------------------------------|----------|----------------------|
| Deleted the explanations of the<br>following file formats:<br>- SA_wtinps.cfg<br>- SA_sspint.cfg<br>- SA_pprci.cfg<br>- SA_rccu.cfg | 12.7     | J2S2-1588-01ENZ0(01) |
| Added the explanation of the cldev-<br>param command.                                                                               | 12.8     |                      |

# 2 Cluster Foundation

This chapter describes the administration and configuration of the Cluster Foundation (CF).

This chapter discusses the following:

- The Section "CF, CIP, and CIM configuration" describes CF, Cluster Interconnect Protocol (CIP) and Cluster Integrity Monitor (CIM) configuration that must be done prior to other cluster services.
- The Section "CIP configuration file" describes the format of the CIP configuration file.
- The Section "Cluster Configuration Backup and Restore (CCBR)" details a method to save and restore PRIMECLUSTER configuration information.

# 2.1 CF, CIP, and CIM configuration

You must configure CF before any other cluster services, such as Reliant Monitor Services (RMS) or Scalable Internet Services (SIS). CF defines which nodes are in a given cluster. After you configure CF, SIS can be run on the configured nodes. In addition, after you configure CF and CIP, the Shutdown Facility (SF) and RMS can be run on the nodes.

The Shutdown Facility (SF) is responsible for node elimination. This means that even if RMS is not installed or running in the cluster, missing CF heartbeats will cause SF to eliminate nodes.

You can use the Cluster Admin CF Wizard to easily configure CF, CIP, and CIM for all nodes in the cluster, and you can use the Cluster Admin SF Wizard to configure SF.

A CF configuration consists of the following main attributes:

• Cluster name—This can be any name that you choose as long as it is 31 characters or less per name and each character comes from the set of printable ASCII characters, excluding white space, newline, and tab characters. Cluster names are always mapped to upper case.

- Set of interfaces on each node in the cluster used for CF networking—For example, the interface of an IP address on the local node can be an Ethernet device.
- CF node name—By default, in Cluster Admin, the CF node names are the same as the Web-Based Admin View names; however, you can use the CF Wizard to change them.

The dedicated network connections used by CF are known as interconnects. They typically consist of some form of high speed networking such as 100 MB or Gigabit Ethernet links. There are a number of special requirements that these interconnects must meet if they are to be used for CF:

 The network links used for interconnects must have low latency and low error rates. This is required by the CF protocol. Private switches and hubs will meet this requirement. Public networks, bridges, and switches shared with other devices may not necessarily meet these requirements, and their use is not recommended.

It is recommended that each CF interface be connected to its own private network with each interconnect on its own switch or hub.

 The interconnects should not be used on any network that might experience network outages for 5 seconds or more. A network outage of 10 seconds will, by default, cause a route to be marked as DOWN. cfset(1M) can be used to change the 10 second default. See the Section "cfset."

Since CF automatically attempts to activate interconnects, the problem with "split-brain" only occurs if all interconnects experience a 10-second outage simultaneously. Nevertheless, CF requires highly reliable interconnects.

CF can also be run over IP. Any IP interface on the node can be chosen as an IP device, and CF will treat this device much as it does an Ethernet device. However, all the IP addresses for all the cluster nodes on that interconnect must have the same IP subnetwork, and their IP broadcast addresses must be the same (refer to the Chapter "CF over IP" for more information).

The IP interfaces used by CF must be completely configured by the System Administrator before they are used by CF. You can run CF over both Ethernet devices and IP devices.

Higher level services, such as RMS, SF, GFS, and so forth, will not notice any difference when CF is run over IP.

You should carefully choose the number of interconnects you want in the cluster before you start the configuration process. If you decide to change the number of interconnects after you have configured CF across the cluster, you will need to bring down CF on each node to do the reconfiguration. Bringing down CF requires that higher level services, like RMS, SF, SIS and applications, be stopped on that node, so the reconfiguration process is neither trivial nor unobtrusive.

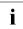

Interconnects should be redundant to avoid a single point of failure in the cluster.

Before you begin the CF configuration process, ensure that all of the nodes are connected to the interconnects you have chosen and that all of the nodes can communicate with each other over those interconnects. For proper CF configuration using Cluster Admin, all of the interconnects should be working during the configuration process.

CIP configuration involves defining virtual CIP interfaces and assigning IP addresses to them. Up to eight CIP interfaces can be defined per node. These virtual interfaces act like normal TCP/IP interfaces except that the IP traffic is carried over the CF interconnects. Because CF is typically configured with multiple interconnects, the CIP traffic will continue to flow even if an interconnect fails. This helps eliminate single points of failure as far as physical networking connections are concerned for intracluster TCP/IP traffic.

Except for their IP configuration, the eight possible CIP interfaces per node are all treated identically. There is no special priority for any interface, and each interface uses all of the CF interconnects equally. For this reason, many system administrators may chose to define only one CIP interface per node.

To ensure that you can communicate between nodes using CIP, the IP address on each node for a specific CIP interface should use the same subnet.

CIP traffic is really intended only to be routed within the cluster. The CIP addresses should not be used outside of the cluster. Because of this, you should use addresses from the non-routable reserved IP address range.

Address Allocation for Private Internets (RFC 1918) defines the following address ranges that are set aside for private subnets:

| Subnets(s)                | Class | Subnetmask    |
|---------------------------|-------|---------------|
| 10.0.0                    | А     | 255.0.0.0     |
| 172.16.0.0 172.31.0.0     | В     | 255.255.0.0   |
| 192.168.0.0 192.168.255.0 | С     | 255.255.255.0 |

For CIP nodenames, it is strongly recommended that you use the following convention for RMS:

#### cfname RMS

*cfname* is the CF name of the node and RMS is a literal suffix. This will be used for one of the CIP interfaces on a node. This naming convention is used in the Cluster Admin GUI to help map between normal nodenames and CIP names. In general, only one CIP interface per node is needed to be configured.

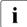

A proper CIP configuration uses /etc/hosts to store CIP names. You should make sure that /etc/nsswitch.conf(4) is properly set up to use files criteria first in looking up its nodes. Refer to "2.4.1 Management server configuration" in "PRIMECLUSTER Web-Based Admin View Operation Guide" for details.

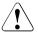

#### Caution

Do not add CIP nodenames manually to the /etc/hosts or /etc/ inet/ipnodes file because the CIP Wizard automatically updates the /etc/hosts and /etc/inet/ipnodes files on each node in the cluster.

The recommended way to configure CF, CIP and CIM is to use the Cluster Admin GUI. A CF/CIP Wizard in the GUI can be used to configure CF, CIP, and CIM on all nodes in the cluster in just a few screens. Before running the wizard, however, the following steps must have been completed:

- 1. CF/CIP, Web-Based Admin View, and Cluster Admin should be installed on all nodes in the cluster.
- 2. If you are running CF over Ethernet, then all of the interconnects in the cluster should be physically attached to their proper hubs or networking equipment and should be working.
- If you are running CF over IP, then all interfaces used for CF over IP should be properly configured and be up and running. See Chapter "CF over IP" for details.

4. Web-Based Admin View configuration must be done. Refer to the PRIME-CLUSTER *Software Release Guide and Installation Guide* for details.

In the *cf* tab in Cluster Admin, make sure that the CF driver is loaded on that node. Press the *Load Driver* button if necessary to load the driver. Then press the *Configure* button to start the CF Wizard.

The CF/CIP Wizard is invoked by starting the GUI on a node where CF has not yet been configured. When this is done, the GUI will automatically bring up the CF/CIP Wizard in the *cf* tab of the GUI. You can start the GUI by entering the following URL with a browser running a proper version of the Java plug-in:

http://management\_server:8081/Plugin.cgi

*management\_server* is the primary or secondary management server you configured for this cluster. Refer to the PRIMECLUSTER *Software Release Guide and Installation Guide* for details on configuring the primary and secondary management service and on which browsers and Java plug-ins are required for the Cluster Admin GUI.

### 2.1.1 Differences between CIP and CF over IP

Although the two terms CF over IP and CIP (also known as IP over CF) sound similar, they are two very distinct technologies.

CIP defines a reliable IP interface for applications on top of the cluster foundation (CF). CIP itself distributes the traffic generated by the application over the configured cluster interconnects (see Figure 1).

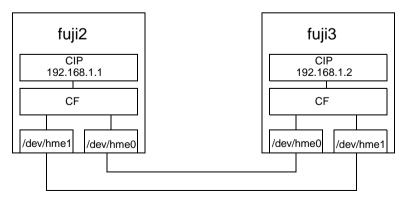

Figure 1: CIP diagram

CF over IP uses an IP interface, provided by the operating system, as a CF interconnect. The IP interface should not run over the public network. It should only be on a private network, which is also the local network. The IP interface over the private interconnect can be configured by using an IP address designed for the private network. The IP address normally uses the following address:

192.168.0*.x* 

x is an integer between 1 and 254.

During the cluster joining process, CF sends broadcast messages to other nodes; therefore, all the nodes must be on the same local network. If one of the nodes is on a different network or subnet, the broadcast will not be received by that node. Therefore, the node will fail to join the cluster.

The following are possible scenarios for CF over IP:

- Where the cluster spans over two Ethernet segments of the same sub network. Each sub-level Ethernet protocol is not forwarded across the router but does pass IP traffic.
- When you need to reach beyond the physical cable length. Regular Ethernet is limited to the maximum physical length of the cable. Distances that are longer than the maximum cable length cannot be reached.
- If some of the network device cards that only support TCP/IP (for example, some Fiber channel) are not integrated into CF.

i

Use CF with the Ethernet link-level connection whenever possible because CF over IP implies additional network/protocol information and usually will not perform as well (see Figure 2).

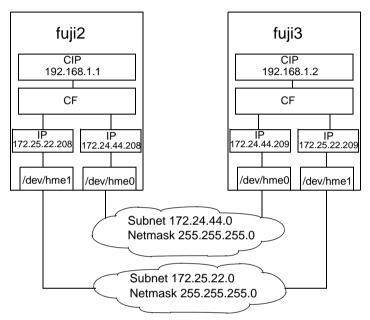

Figure 2: CF over IP diagram

Note

CF over IP is not supported in a Solaris 11 environment.

### 2.1.2 cfset

The cfset(1M) utility can be used to set certain tunable parameters in the CF driver. The values are stored in /etc/default/cluster.config. The cfset(1M) utility can be used to retrieve and display the values from the kernel or the file as follows:

- A new file under /etc/default called cluster.config is created.
- The values defined in /etc/default/cluster.config can be set or changed using the GUI (for cfcp and cfsh during initial cluster configuration) or by using a text editor.

• The file consists of the following tupple entries, *Name* and *Value*:

Name:

- This is the name of a CF configuration parameter. It must be the first token in a line.
- Maximum length for *Name* is 31 bytes. The name must be unique.
- Duplication of names will be detected and reported as an error when the entries are applied by cfconfig -1 and by the cfset(1M) utility (cfset -r and -f option). This will log invalid and duplicate entries to /var/adm/messages.
- cfset(1M) can change the *Value* for the *Name* in the kernel if the driver is already loaded and running.

Value:

- This represents the value to be assigned to the CF parameter. It is a string, enclosed in double quotes or single quotes. Maximum length for *Value* is 4K characters.
- New lines are not allowed inside the quotes.
- A new line or white space marks the close of a token.
- However, if double quotes or single quotes start the beginning of the line, treat the line as a continuation value from the previous value.
- The maximum number of *Name/Value* pair entries is 100.
- The hash sign (#) is used for the comment characters. It must be the first character in the line, and it causes the entries on that line to be ignored.
- Single quotes can be enclosed in double quotes or vice versa.

cfset(1M) options are as follows:

cfset [ -r | -f | -a | -o name | -g name | -h ]

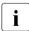

Refer to the Chapter "Manual pages" and to the cfset(1M) manual page for more details on options.

The settable are as follows:

- CLUSTER\_TIMEOUT (refer to the example that follows)
- CFSH (refer to the following Section "CF security")
- CFCP (refer to the following Section "CF security")

After any change to cluster.config, run the cfset(1M) command as follows:

# cfset -r

#### Example

Use cfset(1M) to tune timeout as follows:

```
CLUSTER_TIMEOUT "30"
```

This changes the default 10-second timeout to 30 seconds. The minimum value is 1 second. There is no maximum. It is strongly recommended that you use the same value on all cluster nodes.

CLUSTER\_TIMEOUT represents the number of seconds that one cluster node waits while for a heartbeat response from another cluster node. Once CLUSTER\_TIMEOUT seconds has passed, the non-responding node is declared to be in the LEFTCLUSTER state. The default value for CLUSTER\_TIMEOUT is 10, which experience indicates is reasonable for most PRIMECLUSTER installations. We allow this value to be tuned for exceptional situations, such as networks which may experience long switching delays.

### 2.1.3 CF security

In CF, cluster nodes execute commands on another node (cfsh), copy files from one node to another (cfcp) and there is the feature (CF Remote Services) to allow them. Because of this, these facilities are disabled by default.

The final step of the CF Configuration Wizard has two checkboxes. Checking one enables remote file copying and checking the other enables remote command execution.

The PRIMECLUSTER family of products assume that the cluster interconnects are private networks; however, it is possible to use public networks as cluster interconnects because Internode Communication Facility (ICF) does not interfere with other protocols running on the physical media. The security model for running PRIMECLUSTER depends on physical separation of the cluster interconnect networks from the public network.

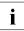

For reasons of security, it is strongly recommended not to use public networks for the cluster interconnect.

The use of public networks for the cluster interconnects will allow any node on that public network to join the cluster (assuming that it is installed with the PRIMECLUSTER products). Once joined, an unauthorized user, through the node, would have full access to all cluster services.

PRIMECLUSTER has the exclusive feature for environment which does not support rhosts.

If the rhosts file is not used, it is necessary to enalbe the remote access by setting the parameters in cluster.config as below.

```
CFCP "cfcp"
CFSH "cfsh"
```

To deactivate, remove the settings from the /etc/default/cluster.config file and run cfset -r. cfsh does not support interactive commands like hvreset and, therefore, is not a fully functional alternative to the rsh interface.

Refer to the Section "cfset" in this chapter for more information.

### 2.1.4 Example of creating a cluster

The following example shows what the Web-Based Admin View and Cluster Admin screens would look like when creating a two-node cluster. The nodes involved are named fuji2 and fuji3, and the cluster name is FUJI.

This example assumes that Web-Based Admin View configuration has already been done. fuji2 is assumed to be configured as the primary management server for Web-Based Admin View, and fuji3 is the secondary management server.

The first step is to start Web-Based Admin View by entering the following URL in a java-enabled browser:

http://Management\_Server:8081/Plugin.cgi

fuji2 is a management server. Enter the following:

http://fuji2:8081/Plugin.cgi

After a few moments, a login pop-up appears asking for a user name and password (see Figure 3).

| Server : Primary 172.25.219.83 | Secondary 172.25.219.84 |
|--------------------------------|-------------------------|
| PRIMECLUSTER                   | Logout NodeList Version |
| Slobal Cluster Services        | Web-Based Admin View    |
| Web-Based Admin View tools     |                         |
| MISC                           | Web-Based Admin View    |
| Common                         | Password: ******        |
|                                | Java Applet Window      |
|                                |                         |

Figure 3: Login pop-up

Since you will be running the Cluster Admin CF Wizard, which does configuration work, you will need a privileged user ID such as root. There are three possible categories of users with sufficient privilege:

- The user root—You can enter root for the user name and root's password on fuji2. The user root is always given the maximum privilege in Web-Based Admin View and Cluster Admin.
- A user in group clroot—You can enter the user name and password for a user on fuji2 who is part of the UNIX group clroot. This user will have maximum privilege in Cluster Admin, but will be restricted in what Web-Based Admin View functions they can perform. This should be fine for CF configuration tasks.
- A user in group wvroot—You can enter the user name and password for a user on fuji2 who is part of the UNIX group wvroot. Users in wvroot have maximum Web-Based Admin View privileges and are also granted maximum Cluster Admin privileges.

For further details on Web-Based Admin View and Cluster Admin privilege levels, refer to "4.2.1 Assigning Users to Manage the Cluster" in "PRIME-CLUSTER Installation and Administration Guide."

After clicking on the *OK* button, the top menu appears (see Figure 4). Click on the button labeled *Global Cluster Services*.

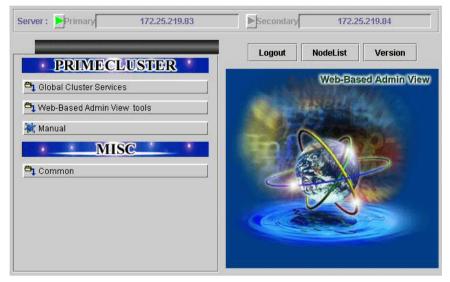

Figure 4: Main Web-Based Admin View window after login

The Cluster Admin selection window appears (see Figure 5).

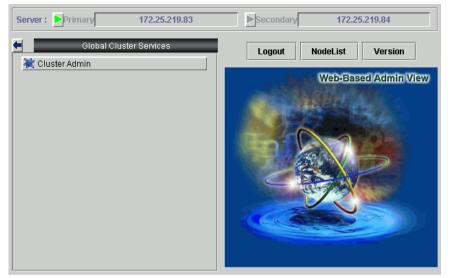

Figure 5: Global Cluster Services window in Web-Based Admin View

Click on the button labeled *Cluster Admin* to launch the Cluster Admin GUI.

The Choose a node for initial connection window appears (see Figure 6).

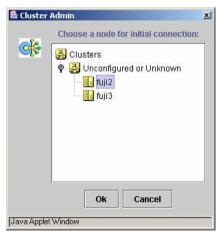

Figure 6: Initial connection pop-up

The *Choose a node for initial connection* window (see Figure 6) lists the nodes that are known to the Web-Based Admin View management station. If you select a node where CF has not yet been configured, then Cluster Admin will let you run the CF Wizard on that node.

In this example, neither fuji2 nor fuji3 have had CF configured, so either would be acceptable as a choice. In Figure 6, fuji2 is selected. Clicking on the *OK* button causes the main Cluster Admin GUI to appear. Since CF is not configured on fuji2, a window similar to Figure 7 appears.

| 🕵 Cluster Admin                                                                                                    |  |
|----------------------------------------------------------------------------------------------------|--|
| PRIMECEUSTER Cluster Admin                                                                                                    |  |
| File Tools Statistics Help                                                                                                    |  |
| File Tools Statistics Help         The CF driver on fuji2 is unconfigured and unloaded. Click below to load the driver.         Load driver |  |
|                                                                                                    |  |
| cf ms&pcs sis msg                                                                                                    |  |
| Java Applet Window                                                                                                    |  |

Figure 7: CF is unconfigured and unloaded

Click on the Load driver button to load the CF driver.

A window indicating that CF is loaded but not configured appears (see Figure 8).

| 🕵 Cluster Admin                                                                                                    |               |          | - 🗆 🗵 |
|----------------------------------------------------------------------------------------------------|---------------|----------|-------|
| PRIMECLUSTER                                                                                                    | Cluster Admin | <u> </u> |       |
| File Tools Statistics Help                                                                                                    |               |          |       |
| The CF driver on fuji 2 is loaded, but<br>unconfigured. Click below to unload the<br>driver, or to configure CF.<br>Unload driver<br>Configure |               |          |       |
| cf rms&pcs sis msg<br>Java Applet Window                                                                                                    |               |          |       |

Figure 8: CF loaded but not configured

Click on the *Configure* button to bring up the CF Wizard.

The CF Wizard begins by looking for existing clusters (see Figure 9).

| CF Wizard                                                                                                | ait  |
|----------------------------------------------------------------------------------------------------|------|
| Scanning for existing clusters, please<br>Scanning for clusters, pass 1<br>Scanning for clusters, pass 2 | ait  |
| Cancel                                                                                                   | Back |

Figure 9: Scanning for clusters

After the CF Wizard finishes looking for clusters, a window similar to Figure 10 appears.

| _ | <b>Refre</b><br>Cluster Name | sh #Nodes |   |                                                                      |
|---|------------------------------|-----------|---|----------------------------------------------------------------------|
|   | RBLADE                       |           | • | Add local node to an<br>existing CF Cluster<br>Create new CF Cluster |

Figure 10: Creating or joining a cluster

This window lets you decide if you want to join an existing cluster or create a new one. To create a new cluster, ensure that the *Create new CF Cluster* button is selected. Then, click on the *Next* button.

The window for creating a new cluster appears (see Figure 11).

|  | Clust            | er Name: FUJI     |                 |
|--|------------------|-------------------|-----------------|
|  | Select Nodes     |                   |                 |
|  | Available Nodes  | Add               | Clustered Nodes |
|  | (None Available) | Remove<br>Add All | fuji2<br>fuji3  |
|  |                  |                   |                 |
|  |                  | Remove All        | ]               |
|  |                  |                   |                 |

Figure 11: Selecting cluster nodes and the cluster name

This window lets you chose the cluster name and also determine what nodes will be in the cluster. In the example above, we have chosen  ${\sf FUJI}$  for the cluster name.

Below the cluster name are two boxes. The one on the right, under the label *Clustered Nodes*, contains all nodes that you want to become part of this CF cluster. The box on the left, under the label *Available Nodes*, contains all the other nodes known to the Web-Based Admin View management server. You should select nodes in the left box and move them to the right box using the *Add* or *Add All* button. If you want all of the nodes in the left box to be part of the CF cluster, then just click on the *Add All* button.

If you get to this window and you do not see all of the nodes that you want to be part of this cluster, then there is a very good chance that you have not configured Web-Based Admin View properly. When Web-Based Admin View is initially installed on the nodes in a potential cluster, it configures each node as if it were a primary management server independent of every other node. If no additional Web-Based Admin View configuration were done, and you started up Cluster Admin on such a node, then Figure 11 would show only a single node in the right-hand box and no additional nodes on the left-hand side. If you see this, then it is a clear indication that proper Web-Based Admin View configuration has not been done.

Refer to "4.2 Preparations for Starting the Web-Based Admin View Screen" in "PRIMECLUSTER Installation and Administration Guide" for more details on Web-Based Admin View configuration.

After you have chosen a cluster name and selected the nodes to be in the CF cluster, click on the *Next* button.

The CF Wizard then loads CF on all the selected nodes and does CF pings to determine the network topology. While this activity is going on, a window similar to Figure 12 appears.

| obing nodes, please wait                                                                                                    |  |
|----------------------------------------------------------------------------------------------------|--|
| 9:40:19 AM) Ensuring CF driver is loaded on all cluster nodes. This can take some time<br>9:40:20 AM) Load completed on fuji2.<br>9:40:20 AM) Probing all nodes in cluster, please wait |  |
|                                                                                                    |  |
| Cancel Back Next                                                                                                    |  |

Figure 12: CF loads and pings

On most systems, loading the CF driver is a relatively quick process. However, on some systems that have certain types of large disk arrays, the first CF load can take up to 20 minutes or more.

The window that allows you to edit the CF node names for each node appears (see Figure 13). By default, the CF node names, which are shown in the right-hand column, are the same as the Web-Based Admin View names which are shown in the left-hand column.

| illow you to confi<br>"Next". | gure the CF nod | e names. Make : | any desired chan   | ges to the |
|-------------------------------|-----------------|-----------------|--------------------|------------|
| "Next".                       |                 |                 |                    |            |
|                               |                 |                 |                    |            |
|                               |                 |                 |                    |            |
|                               |                 |                 |                    |            |
| Name                          |                 |                 |                    |            |
| 6.00                          |                 |                 |                    |            |
|                               |                 |                 |                    |            |
| fuji3                         | -               |                 |                    |            |
|                               |                 |                 |                    |            |
|                               |                 |                 |                    |            |
|                               |                 |                 |                    |            |
|                               |                 |                 |                    |            |
|                               |                 |                 |                    |            |
|                               |                 |                 |                    |            |
|                               |                 |                 |                    |            |
|                               |                 |                 |                    |            |
|                               |                 |                 |                    |            |
|                               |                 |                 |                    |            |
|                               |                 | Back            | Next               |            |
|                               | fuji2           | fuji2           | fuji2 V<br>fuji3 V | fuji2      |

Figure 13: Edit CF node names

Make any changes to the CF node name and click Next.

After the CF Wizard has finished the loads and the pings, the CF topology and connection table appears (see Figure 14).

| CF Wizard Select the interconnects to use for CF. Nodes marked with a * will only show interconnects that are configured. |                                               |           |           |           |  |
|----------------------------------------------------------------------------------------------------|-----------------------------------------------|-----------|-----------|-----------|--|
| Choose interconnects based on:  Connections  Copology Refresh                                                             |                                               |           |           |           |  |
| FUJI                                                                                                    | 🗌 Int 1                                       | 🗹 Int 2   | 🗌 Int 3   | 🗹 Int 4   |  |
| fuji2                                                                                                    | /dev/hme0                                     | /dev/hme1 | /dev/hme3 | /dev/hme2 |  |
| fuji3                                                                                                    | fuji3 /dev/hme0 /dev/hme1 /dev/hme3 /dev/hme2 |           |           |           |  |
| Configuration is OK.                                                                                                    |                                               |           |           |           |  |
| Can                                                                                                    | i <b>cel</b><br>olet Window                   |           | Back Next |           |  |

Figure 14: CF topology and connection table

Before using the CF topology and connection table in Figure 14, you should understand the following terms:

- Full interconnect—An interconnect where CF communication is possible to all nodes in the cluster.
- Partial interconnect—An interconnect where CF communication is possible between at least two nodes, but not to all nodes. If the devices on a partial interconnect are intended for CF communications, then there is a networking or cabling problem somewhere.
- Unconnected devices—These devices are potential candidates for CF configuration, but are not able to communicate with any other nodes in the cluster.

The CF Wizard determines all the full interconnects, partial interconnects, and unconnected devices in the cluster using CF pings. If there are one or more full interconnects, then it will display the connection table shown in Figure 14.

#### **Connections table**

The connection table lists all full interconnects. Each column with an Int header represents a single interconnect. Each row represents the devices for the node whose name is given in the left-most column. The name of the CF cluster is given in the upper-left corner of the table.

In Figure 14, for example, Interconnect 1 (Int 1) has /dev/hme0 on fuji2 and fuji3 attached to it. The cluster name is FUJI.

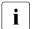

The connections and topology tables typically show devices that are on the public network. Using devices on a public network is a security risk; therefore, in general, do not use any devices on the public network as a CF interconnect. Instead, use devices on a private network.

Although the CF Wizard may list Int 1, Int 2, and so on, it should be pointed out that this is simply a convention in the GUI. CF itself does not number interconnects. Instead, it keeps track of point-to-point routes to other nodes.

To configure CF using the connection table, click on the interconnects that have the devices that you wish to use. In Figure 14, Interconnects 2 and 4 have been selected. If you are satisfied with your choices, then you can click on *Next* to go to the CIP configuration window.

Occasionally, there may be problems setting up the networking for the cluster. Cabling errors may mean that there are no full interconnects. If you click on the button next to *Topology*, the CF Wizard will display all the full interconnects, partial interconnects, and unconnected devices it has found. If a particular category is not found, it is omitted. For example, in Figure 14, only full interconnects are shown because no partial interconnects or unconnected devices were found on fuji2 or fuji3.

## Topology table

The topology table gives more flexibility in configuration than the connection table. In the connection table, you could only select an interconnect, and all devices on that interconnect would be configured. In the topology table, you can individually select devices.

While you can configure CF using the topology table, you may wish to take a simpler approach. If no full interconnects are found, then display the topology table to see what your networking configuration looks like to CF. Using this information, correct any cabling or networking problems that prevented the full interconnects from being found. Then go back to the CF Wizard window where the

cluster name was entered and click on *Next* to cause the Wizard to reprobe the interfaces. If you are successful, then the connection table will show the full interconnects, and you can select them. Otherwise, you can repeat the process.

The text area at the bottom of the window will list problems or warnings concerning the configuration.

When you are satisfied with your CF interconnect (and device) configuration, click on *Next*. The CF over IP window appears (see Figure 15).

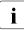

The CF over IP window (see Figure 15) shows devices that are on the public network. This is for demonstration purposes only. The IP interface should not run over the public network. CF over IP should only be run on a private network.

| 🗱 CF Wizard                                                |                                                                                                    |
|------------------------------------------------------------|----------------------------------------------------------------------------------------------------|
| physical intercon<br>interconnects, an<br>checked, changir | allow you to configure CF to run over IP. This is optional unless you chose no<br>nects and is not required for many clusters. If needed, choose a number of IP<br>id interfaces for each node on each interconnect. If Auto Subnet Grouping is<br>ng one interface will change all others on the same interconnect to be consistent.<br>ally leave this checked. |
| Enter desired n<br>Auto Subnet Gru<br>-IP Interconnect     |                                                                                                    |
| Interface                                                  | Interconnect 1                                                                                                    |
| fuji2                                                      | 172.25.219.83 [hme0] 🔻                                                                                                    |
| fuji3                                                      | 172.25.219.84 [hme0] 🔻                                                                                                    |
| Cancel                                                     | Back                                                                                                    |
| Cancel                                                     | Back Next                                                                                                    |

Figure 15: CF over IP window

This is optional. If desired, enter the desired number of IP interconnects and press <u>Return</u>. The CF Wizard then displays interconnects sorted according to the valid subnetworks, netmasks, and broadcast addresses.

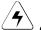

#### Note

CF over IP is not supported in a Solaris 11 environment. Set the desired number of IP interconnects to "0" and press [Return]. The CIP Wizard window as shown in the figure 16 is displayed. Then proceed to the next setting.

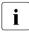

Only interfaces that are configured at system boot can be used for CF over IP.

All the IP addresses for all the nodes on a given IP interconnect must be on the same IP subnetwork and should have the same netmask and broadcast address. CF over IP uses the IP broadcast address to find all the CF nodes during join process. So the dedicated network should be used for IP interconnects.

Auto Subnet Grouping should always be checked in this window. If it is checked and you select one IP address for one node, then all of the other nodes in that column have their IP addresses changed to interfaces on the same subnetwork.

Choose the IP interconnects from the combo boxes on this window, and click on *Next*. The CIP Wizard window appears (see Figure 16).

|      | ubnet, choose a nam                                  | ure IP over CF. Choosi<br>ing scheme, and an IP |                 |         |
|------|------------------------------------------------------|-------------------------------------------------|-----------------|---------|
|      | of CIP subnets to co<br>nodes on all CIP sub<br>nets |                                                 |                 |         |
| Name | Node Suffix                                          | Subnet Number                                   | / Subnet Mask   | For RMS |
| net1 | RMS                                                  | 192.168.1.0                                     | / 255.255.255.0 |         |
|      |                                                      |                                                 |                 |         |
|      |                                                      |                                                 |                 |         |
|      |                                                      |                                                 |                 |         |
|      |                                                      |                                                 |                 |         |

Figure 16: CIP Wizard window

This window allows you to configure CIP. You can enter a number in the box after *Number of CIP subnets to configure* to set the number of CIP subnets to configure. The maximum number of CIP subnets is 8.

For each defined subnet, the CIP Wizard configures a CIP interface on each node defined in the CF cluster. The CIP interface will be assigned the following values:

• The IP address will be a unique IP number on the subnet specified in the *Subnet Number* field. The node portions of the address start at 1 and are incremented by 1 for each additional node.

The CIP Wizard will automatically fill in a default value for the subnet number for each CIP subnetwork requested. The default values are taken from the private IP address range specified by RFC 1918. Note that the values entered in the *Subnet Number* have 0 for their node portion even though the CIP Wizard starts the numbering at 1 when it assigns the actual node IP addresses.

- The IP name of the interface will be of the form *cfnameSuffix* where *cfname* is the name of a node from the CF Wizard, and the *Suffix* is specified in the field *Host Suffix*. If the checkbox *For RMS* is selected, then the host suffix will be set to RMS and will not be editable. If you are using RMS, one CIP network must be configured for RMS.
- The *Subnet Mask* will be the value specified.

In Figure 16, the system administrator has selected 1 CIP network. The *For RMS* checkbox is selected, so the RMS suffix will be used. Default values for the *Subnet Number* and *Subnet Mask* are also selected. The nodes defined in the CF cluster are fuji2 and fuji3. This will result in the following configuration:

- On fuji2, a CIP interface will be configured with the following: IP nodename: fuji2RMS IP address: 192.168.1.1 Subnet Mask: 255.255.255.0
- On fuji3, a CIP interface will be configured with the following: IP nodename: fuji3RMS IP address: 192.168.1.2 Subnet Mask: 255.255.255.0

The CIP Wizard stores the configuration information in the file /etc/cip.cf on each node in the cluster. This is the default CIP configuration file. The Wizard will also automatically update /etc/hosts and /etc/inet/ipnodes on each node in the cluster to add the new IP nodenames. The cluster console will not be updated.

i

The CIP Wizard always follows an orderly naming convention when configuring CIP names. If you have done some CIP configuration by hand before running the CIP Wizard, then you should consult the Wizard documentation to see how the Wizard handles irregular names.

When you click on the *Next* button, CIM configuration window appears (see Figure 17).

| 🗱 CF Wizard                                                                                                    |                                      |
|----------------------------------------------------------------------------------------------------|--------------------------------------|
| The cfcp command can copy files between any two nodes in the c<br>provides remote command execution on any cluster node. Click c<br>want to enable these CF services.<br>Note: If you enable these services, you must make sure that your c | on the check boxes below if you      |
| Any host that joins the cluster will be able to use these services.                                                                                                    |                                      |
| Enable cfcp (CF file copy)                                                                                                    |                                      |
| Enable cfsh (CF remote command execution)                                                                                                    |                                      |
| Select nodes for the CF quorum set used by the Cluster Integrity M<br>this is all nodes.                                                                                                    | fonitor. In a typical configuration, |
| 🗹 fuji2                                                                                                    |                                      |
| 🗹 fuji3                                                                                                    |                                      |
|                                                                                                    |                                      |
| Cancel Back                                                                                                    | Next                                 |

Figure 17: CIM configuration window

The CIM configuration window in Figure 17 has the following parts:

• The upper portion allows you to enable cfcp and cfsh.

cfcp is a CF-based file copy program. It allows files to be copied among the cluster hosts. cfsh is a remote command execution program that similarly works between nodes in the cluster. The use of these programs is optional. In this example these items are not selected. If you enable these services, however, any node that has access to the cluster interconnects can copy files or execute commands on any node with root privileges.

• The lower portion allows you to determine which nodes should be monitored by CIM.

This window also lets you select which nodes should be part of the CF quorum set. The CF quorum set is used by the CIM to tell higher level services when it is safe to access shared resources.

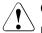

### Caution

Do not change the default selection of the nodes that are members of the CIM set unless you fully understand the ramifications of this change.

Do not add CIP nodenames manually to the /etc/hosts or /etc/ inet/ipnodes file because the CIP Wizard automatically updates the /etc/hosts and /etc/inet/ipnodes files on each node in the cluster.

A checkbox next to a node means that node will be monitored by CIM. By default, all nodes are checked. For almost all configurations, you will want to have all nodes monitored by CIM.

This window will also allow you to configure CF Remote Services. You can enable either remote command execution, remote file copying, or both.

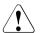

### Caution

Enabling either of these means that you must trust all nodes on the CF interconnects and the CF interconnects must be secure. Otherwise any system able to connect to the CF interconnects will have access to these services.

Click on the *Next* button to go to the summary window (see Figure 18).

| ho following o                             | anges will be made to the system:                |                |
|--------------------------------------------|--------------------------------------------------|----------------|
| a and a start of the                       |                                                  |                |
| I. CF will be co                           | nfigured and started on all new cluster nodes.   |                |
| 2. The followin                            | g will be added to /etc/hosts on each node:      |                |
| 192.168.1.1                                | fuji2RMS                                         | ·   🔺          |
| 192.168.1.2                                | fuji3RMS                                         |                |
|                                            |                                                  |                |
|                                            |                                                  |                |
| . The followin                             | g will be written to /etc/cip.cf on each node:   | 118            |
|                                            |                                                  |                |
| # CIP config<br>#                          | uration generated by Cluster Admin on Feb 23, 20 | JU4 9:50:02 AM |
| <ul> <li>Below reservations and</li> </ul> | S:netmask:255.255.255.0                          | 133            |
| fuii2 fuii2RM                              | S:netmask:255.255.255.0                          |                |
|                                            |                                                  |                |
|                                            |                                                  |                |

Figure 18: Summary window

This window summarizes the major changes that the CF, CIP, and CIM Wizards will perform. When you click on the *Finish* button, the CF Wizard performs the actual configuration on all nodes.

A window similar to Figure 19 is displayed while the configuration is being done.

| 🗱 CF Wizard                                  | == ×        |
|----------------------------------------------|-------------|
| Configuring nodes, please wait               |             |
| (9:53:28 AM) Configuring CIP on all nodes    |             |
| (9:53:29 AM) CIP configured on fuji2.        |             |
| (9:53:30 AM) CIP configured on fuji3.        |             |
| (9:53:30 AM) Configuring CF on all new nodes |             |
|                                              |             |
|                                              |             |
|                                              |             |
|                                              |             |
|                                              |             |
|                                              |             |
|                                              |             |
|                                              |             |
|                                              |             |
|                                              |             |
|                                              |             |
|                                              |             |
|                                              |             |
|                                              |             |
| Cancel                                       | Back Finish |
| Concer                                       | DOGN TIMON  |

Figure 19: Configuration processing window

This window is updated after each configuration step. When configuration is complete, a pop-up appears announcing this fact (see Figure 20).

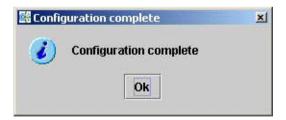

Figure 20: Configuration completion pop-up

Click on the *OK* button, and the pop-up is dismissed. The configuration processing window now has a *Finish* button (see Figure 21).

| iguring nodes, please wait                      |   |
|-------------------------------------------------|---|
| gunng noues, piease wak                         |   |
| 3:28 AM) Configuring CIP on all nodes           |   |
| i3:29 AM) CIP configured on fuji2.              |   |
| i3:30 AM) CIP configured on fuji3.              |   |
| 3:30 AM) Configuring CF on all new nodes        |   |
| i4:18 AM) CF configured on fuji2.               |   |
| i4:28 AM) CF configured on fuji3.               |   |
| i4:28 AM) Waiting for all new nodes to come UP  |   |
| i4:31 AM) CF is UP on fuji2.                    |   |
| i4:31 AM) CF is UP on fuji3.                    |   |
| i4:32 AM) Configuring Cluster Integrity Monitor |   |
| i4:35 AM) CIM configured.                       |   |
|                                                 |   |
|                                                 |   |
|                                                 |   |
|                                                 |   |
|                                                 |   |
|                                                 |   |
|                                                 |   |
|                                                 |   |
|                                                 |   |
|                                                 | 2 |
| Cancel Back Finish                              |   |

Figure 21: Configuration window after completion

You might see the following error message in the window shown in Figure 21:

cf:cfconfig OSDU\_stop: failed to unload cf\_drv

Unless you are planning to use the dynamic hardware reconfiguration feature of SPARC Enterprise M-series, then you can safely ignore this message.

When the CF Wizard is run on an unconfigured node, it will ask the CF driver to push its modules on every Ethernet device on the system. This allows CF to do CF pings on each interface so that the CF Wizard can discover the network topology.

Occasionally, this unload will fail. To correct this problem, you need to unload and reload the CF driver on the node in question. This can be done easily through the GUI (refer to the Section "Starting and stopping CF").

Click on the *Finish* button to dismiss the window in Figure 21. A small pop-up appears asking if you would like to run the SF Wizard. Click on *yes*, and run the SF Wizard (described in the section "Configuring the Shutdown Facility" on page 140).

After the CF (and optionally the SF) Wizards are done, you see the main CF window. After several moments, the window will be updated with new configuration and status information (see Figure 22).

| 📽 Cluster Admin            |                                            | -0×              |
|----------------------------|--------------------------------------------|------------------|
| PRIMECLUSTER               | Cluster Admin                              |                  |
|                            | Cluster Aumin                              |                  |
| File Tools Statistics Help | ·                                          |                  |
| 🛃 FUJI                     | Main                                       |                  |
| — 🛄 🔵 fuji2                | Node States fuji2                          | fuji3            |
| 🗆 🛄 💮 fuji3                | 🖸 fuji2 🜔 UP                               | 🕒 UP             |
|                            | 🖸 fuji3 🕒 UP                               | OP UP            |
|                            | 🗹 Show State Names 🛛 Show Route V          | Varnings         |
|                            |                                            | -                |
|                            |                                            |                  |
|                            |                                            |                  |
|                            |                                            |                  |
|                            |                                            |                  |
|                            |                                            |                  |
|                            |                                            |                  |
|                            |                                            |                  |
|                            |                                            |                  |
|                            | All cluster nodes are up and operational.  |                  |
|                            |                                            |                  |
|                            |                                            |                  |
|                            |                                            |                  |
|                            |                                            |                  |
|                            |                                            |                  |
|                            | Online () Route Missing () Unconfigured/U  | v bobce Ibobcele |
|                            | Comingup Conte Missing Conconfigured/O     |                  |
| cf rms&pcs sis msg         | Down Eleftcluster/invalid Monitored, but ( |                  |
| Java Applet Window         |                                            |                  |

Figure 22: Main CF window

## 2.1.5 Adding a new node to CF

This section describes how to add a node to an existing CF cluster.

The first step is to make sure that Web-Based Admin View is properly configured on the new node. Refer to "PRIMECLUSTER Web-Based Admin View Operation Guide" for additional details on Web-Based Admin View configuration options.

After you have properly configured Web-Based Admin on the new node, you should start Cluster Admin. If you are already running the Cluster Admin GUI, exit it and then restart it.

The first window that Cluster Admin displays is the small initial connection popup window (see Figure 6). This window lists all of the nodes which are known to Web-Based Admin View. If the new node is not present in this list, then you should recheck your Web-Based Admin configuration and also verify that the new node is up.

To add the new node, select it in the initial connection pop-up. After making your selection, run the CF Wizard by clicking on the *Configure* button (see Figure 8) The CF Wizard will appear, and you can use it to join the existing CF cluster.

The CF Wizard will allow you to configure CF, CIM, and CIP on the new node. After it is run, you should also run the SF Wizard to configure the Shutdown Facility on the new node.

You will also need to do additional configuration work for other PRIME-CLUSTER products you might be using such as CRM, RMS, SIS, GDS, GFS, and so forth.

## 2.2 CIP configuration file

The CIP configuration file is stored in /etc/cip.cf on each node in the cluster. Normally, you can use the GUI to create this file during cluster configuration time. However, there may be times when you wish to manually edit this file.

The format of a CIP configuration file entry is as follows:

cfname CIP\_Interface\_Info [ CIP\_Interface\_Info ...]

The cip.cf configuration file typically contains configuration information for all CIP interfaces on all nodes in the cluster. The first field, *cfname*, tells what node the configuration information is for. When a node parses the cip.cf file, it can ignore all lines that do not start with its own CF node name. However, other products like RMS also use this file and need to have the entries for all cluster nodes in the file.

The *CIP\_Interface\_Info* gives all of the IP information needed to configure a single CIP interface. At the minimum, it must consist of an IP address. The address may be specified as either a number in internet dotted-decimal notation or as a symbolic node name. If it is a symbolic node name, it must be specified in /etc/hosts. Only Internet Protocol version 4 (IPv4) addresses are supported.

The IP address can also have additional options following it. These options are passed to the configuration command ifconfig. They are separated from the IP address and each other by colons (:). No spaces can be used around the colons.

For example, the CIP configuration done in Section "Example of creating a cluster" would produce the following CIP configuration file:

```
fuji2 fuji2RMS:netmask:255.255.255.0
fuji3 fuji3RMS:netmask:255.255.255.0
```

Although not shown in this example, the CIP syntax does allow multiple CIP interfaces for a node to be defined on a single line. Alternately, additional CIP interfaces for a node could be defined on a subsequent line beginning with that node's CF node name. The cip.cf manual page has more details about the cip.cf file.

If you make changes to the cip.cf file by hand, you should be sure that the file exists on all nodes, and all nodes are specified in the file. Be sure to update all nodes in the cluster with the new file. Changes to the CIP configuration file will not take effect until CIP is stopped and restarted. If you stop CIP, be sure to stop all applications that use it. In particular, RMS needs to be shut down before CIP is stopped.

To stop CIP, use the following command:

# /opt/SMAW/SMAWcf/dep/stop.d/K98cip unload

To start or restart CIP, use the following command:

# /opt/SMAW/SMAWcf/dep/start.d/S01cip load

# 2.3 Cluster Configuration Backup and Restore (CCBR)

## Caution

CCBR only saves PRIMECLUSTER configuration information. It does not replace an external, full backup facility.

CCBR provides a simple method to save the current PRIMECLUSTER configuration information of a cluster node. It also provides a method to restore the configuration information whenever a node update has caused severe trouble or failure, and the update (and any side-effects) must be removed. CCBR provides a node-focused backup and restore capability. Multiple cluster nodes must each be handled separately.

CCBR provides the following commands:

- cfbackup(1M)—Saves all information into a directory that is converted to a compressed tar archive file.
- cfrestore(1M)—Extracts and installs the saved configuration information from one of the cfbackup(1M) compressed tar archives.

After cfrestore(1M) is executed, you must reactivate the RMS configuration in order to start RMS. Once the reactivation of the RMS configuration is done, RMS will have performed the following tasks:

- Checked the consistency of the RMS configuration
- Established the detector links for RMS to be able to monitor resources
- Ensured proper communication between cluster nodes
- Created the necessary aliases for the shell commands used in the Wizard Tools. This is done automatically during RMS activation.

Refer to "3.4 Activating a configuration" in "PRIMECLUSTER Reliant Monitor Services (RMS) with Wizard Tools Configuration and Administration Guide" for details on how to activate RMS Configuration.

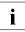

To guarantee that the cfrestore(1M) command will restore a functional PRIMECLUSTER configuration, it is recommended that there be no hardware or operating system changes since the backup was taken, and that the same versions of the PRIMECLUSTER products are installed.

Because the installation or reinstallation of some PRIMECLUSTER products add kernel drivers, device reconfiguration may occur. This is usually not a problem. However, if Network Interface Cards (NICs) have been installed, removed, replaced, or moved, the device instance numbers (for example, the number 2 in /dev/hme2) can change. Any changes of this nature can, in turn, cause a restored PRIMECLUSTER configuration to be invalid.

cfbackup(1M) and cfrestore(1M) consist of a framework and plug-ins. The framework and plug-ins function as follows:

- 1. The framework calls the plug-in for the SMAWcf package.
- 2. This plug-in creates and updates the saved-files list, the log files, and error log files.
- 3. All the other plug-ins for installed PRIMECLUSTER products are called in name sequence.
- 4. Once all plug-ins have been successfully processed, the backup directory is archived by means of tar(1M) and compressed.
- 5. The backup is logged as complete and the file lock on the log file is released.

The cfbackup(1M) command runs on a PRIMECLUSTER node to save all the cluster configuration information. To avoid any problem, this command should be concurrently executed on every cluster node to save all relevant PRIME-CLUSTER configuration information. This command must be executed as root.

If a backup operation is aborted, no tar archive is created. If the backup operation is not successful for one plug-in, the command processing will abort rather than continue with the next plug-in. cfbackup(1M) exits with a status of zero on success and non-zero on failure.

The cfrestore(1M) command runs on a PRIMECLUSTER node to restore all previously saved PRIMECLUSTER configuration information from a compressed tar archive. The node must be in single-user mode with CF not loaded. The node must not be an active member of a cluster. The command must be executed as root. cfrestore(1M) exits with a status of zero on success and non-zero on failure.

It is recommended to reboot once cfrestore(1M) returns successfully. If cfrestore(1M) aborts, the reason for this failure should be examined carefully since the configuration update may be incomplete.

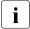

You cannot run  ${\tt cfbackup}(1M)$  and  ${\tt cfrestore}(1M)$  at the same time on the same node.

Some PRIMECLUSTER information is given to a node when it joins the cluster. The information restored is not used. To restore and to use this PRIMECLUSTER information, the entire cluster needs to be DOWN, and the first node to create the cluster must be the node with the restored data. When a node joins an existing, running cluster, the restored configuration is gone because it is the first node in the cluster that determines which restored configuration to use.

The following files and directories that are fundamental to the operation of the cfbackup(1M) and cfrestore(1M) commands:

- The /opt/SMAW/ccbr/plugins directory contains executable CCBR plugins. The installed PRIMECLUSTER products supply them.
- The /opt/SMAW/ccbr/ccbr.conf file must exist and specifies the value for CCBRHOME, the pathname of the directory to be used for saving CCBR archive files. A default ccbr.conf file, with CCBRHOME set to /var/spool/SMAW/SMAWccbr is supplied as part of the SMAWccbr package.

The system administrator can change the CCBRHOME pathname at anytime. It is recommended that the system administrator verify that there is enough disk space available for the archive file before setting CCBRHOME. The system administrator might need to change the CCBRHOME pathname to a file system with sufficient disk space.

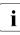

It is important to remember that re-installing the <code>SMAWccbr</code> package will reset the contents of the <code>/opt/SMAW/ccbr/ccbr.conf</code> file to the default package settings.

The following is an example of ccbr.conf:

```
#!/bin/ksh -
#ident "@(#)ccbr.conf Revision: 12.1 02/05/08 14:45:57"
#
# CCBR CONFIGURATION FILE
#
# set CCBR home directory
#
CCBRHOME=/var/spool/SMAW/SMAWccbr
export CCBRHOME
```

• The /opt/SMAW/ccbr/ccbr.gen (generation number) file is used to form the name of the CCBR archive to be saved into (or restored from) the CCBRHOME directory. This file contains the next backup sequence number. The generation number is appended to the archive name.

If this file is ever deleted, cfbackup(1M) and/or cfrestore(1M) will create a new file containing the value string of 1. Both commands will use either the generation number specified as a command argument, or the file value if no command argument is supplied. The cfbackup(1M) command additionally checks that the command argument is not less than the value of the /opt/SMAW/ccbr/ccbr.gen file. If the command argument is less than the value of the value of the /opt/SMAW/ccbr/ccbr.gen file, the cfbackup(1M) command will use the file value instead.

Upon successful execution, the cfbackup(1M) command updates the value in this file to the next sequential generation number. The system administrator can update this file at any time.

 If cfbackup(1M) backs up successfully, a compressed tar archive file with the following name will be generated in the CCBRHOME directory as follows:

hostname\_ccbrN.tar.Z

*hostname* is the nodename and N is the number suffix for the generation number.

For example, in the cluster node fuji2, with the generation number 5, the archive file name is as follows:

fuji2\_ccbr5.tar.Z

 Each backup request creates a backup tree directory. The directory is as follows:

CCBRHOME/nodename\_ccbrN

*nodename* is the node name and *N* is the number suffix for the generation number.

CCBROOT is set to this directory.

For example, enter the following on the node fuji2:

fuji2# cfbackup 5

Using the default setting for CCBRHOME, the following directory will be created:

```
/var/spool/SMAW/SMAWccbr/fuji2_ccbr5
```

This backup directory tree name is passed as an environment variable to each plug-in.

- The CCBRHOME/ccbr.log log file contains startup, completion messages, and error messages. All the messages are time stamped.
- The CCBROOT/errlog log file contains specific error information when a plug-in fails. All the messages are time stamped.
- The CCBROOT/plugin.blog or CCBROOT/plugin.rlog log files contain startup and completion messages from each backup/restore attempt for each plug-in. These messages are time stamped.

Refer to the Chapter "Manual pages" for more information on cfbackup(1M) and cfrestore(1M).

#### cfbackup example

The following command backs up and validates the configuration files for all CCBR plug-ins that exist on the system fuji2.

fuji2**# cfbackup** 

CCBR performs the backup automatically and does not require user interaction. Processing has proceeded normally when a message similar to the following appears at the end of the output:

04/30/04 09:16:20 cfbackup 11 ended

This completes the backup of PRIMECLUSTER.

In the case of an error, the subdirectory /var/spool/SMAW/SMAWccbr/ fuji2\_ccbr11 is created.

Refer to the Chapter "Diagnostics and troubleshooting" for more details on troubleshooting CCBR.

#### cfrestore example

Before doing cfrestore(1M), CF needs to be unloaded, the system needs to be in single-user mode, and the disks need to be mounted.

The following files are handled differently during cfrestore(1M):

 root files—These are the files under the CCBR00T/root directory. They are copied from the CCBR00T/root file tree to their corresponding places in the system file tree.  OS files—These files are the operating system files that are saved in the archive but not restored. The system administrator might need to merge the new OS files and the restored OS files to get the necessary changes.

For example, on fuji2 we entered the following command to restore the configuration to backup 11.

#### fuji2# cfrestore 11

The restore process asks you to confirm the restoration and then carries out the process automatically. Processing has proceeded normally when a message similar to the following appears at the end of the output:

05/05/04 13:49:19 cfrestore 11 ended

This completes the PRIMECLUSTER restore.

## 3 CF Registry and Integrity Monitor

This chapter discusses the purpose and physical characteristics of the CF registry (CFREG), and it discusses the purpose and implementation of the Cluster Integrity Monitor (CIM).

This chapter discusses the following:

- The Section "CF Registry" discusses the purpose and physical characteristics of the CF synchronized registry.
- The Section "Cluster Integrity Monitor" discusses the purpose and implementation of CIM.

## 3.1 CF Registry

The CFREG provides a set of CF base product services that allows cluster applications to maintain cluster global data that must be consistent on all of the nodes in the cluster and must live through a clusterwide reboot.

Typical applications include cluster-aware configuration utilities that require the same configuration data to be present and consistent on all of the nodes in a cluster (for example, cluster volume management configuration data).

The data is maintained as named registry entries residing in a data file where each node in the cluster has a copy of the data file. The services will maintain the consistency of the data file throughout the cluster.

A user-level daemon (cfregd), runs on each node in the cluster, and is responsible for keeping the data file on the node where it is running synchronized with the rest of the cluster. The cfregd process will be the only process that ever modifies the data file. Only one synchronization daemon process will be allowed to run at a time on a node. If a daemon is started with an existing daemon running on the node, the started daemon will log messages that state that a daemon is already running and terminate itself. In such a case, all execution arguments for the second daemon will be ignored.

## 3.2 Cluster Integrity Monitor

The purpose of the CIM is to allow applications to determine when it is safe to perform operations on shared resources. It is safe to perform operations on shared resources when a node is a member of a cluster that is in a consistent state.

A consistent state is means that all the nodes of a cluster that are members of the CIM set are in a known and safe state. The nodes that are members of the CIM set are specified in the CIM configuration. Only these nodes are considered when the CIM determines the state of the cluster. When a node first joins or forms a cluster, the CIM indicates that the cluster is consistent only if it can determine the status of the other nodes that make up the CIM set and that those nodes are in a safe state.

CIM currently supports Node State Management (NSM) method. The Remote Cabinet Interface (RCI) method is supported for SPARC Enterprise M-series nodes. The CIM reports on a cluster state that a node state is known (True), or a node state is unknown (False) for the node. True and False are defined as follows:

True—All CIM nodes in the cluster are in a known state.

False-One or more CIM nodes in the cluster are in an unknown state.

## 3.2.1 Configuring CIM

You can perform CIM procedures through the following methods:

- Cluster Admin GUI—This is the preferred method of operation. Refer to the Section "Adding and removing a node from CIM" for the GUI procedures.
- CLI—Refer to the Chapter "Manual pages" for complete details on the CLI options and arguments, some of which are described in this section. For more complete details on CLI options and arguments, refer to the manual page. The commands can also be found in the following directory:

/opt/SMAW/SMAWcf/bin

## CLI

The CIM is configured using the command rcqconfig(1M) after CF starts. The rcqconfig(1M) command is used to set up or to change the CIM configuration. You only need to run this command if you are not using Cluster Admin to configure CIM.

When rcqconfig(1M) is invoked, it checks that the node is part of the cluster. When the rcqconfig(1M) command is invoked without any option, after the node joins the cluster, it checks if any configuration is present in the CFReg.database. If there is none, it returns as error. This is done as part of the GUI configuration process.

rcqconfig(1M) configures a quorum set of nodes, among which CF decides the quorum state. rcqconfig(1M) is also used to show the current configuration. If rcqconfig(1M) is invoked without any configuration changes or with only the -v option, rcqconfig(1M) will apply any existing configuration to all the nodes in the cluster. It will then start or restart the quorum operation. rcqconfig(1M) can be invoked from the command line to configure or to start the quorum.

## 3.2.2 Query of the quorum state

CIM recalculates the quorum state when it is triggered by some node state change. However you can force the CIM to recalculate it by running rcqquery(1M) at any time. Refer to the Chapter "Manual pages" for complete details on the CLI options and arguments.

rcqquery(1M) functions as follows:

- Queries the state of quorum and gives the result using the return code. It also gives you readable results if the verbose option is given.
- Returns True if the states of all the nodes in the quorum set of nodes are known. If the state of any node is unknown, then it returns False.
- Exits with a status of zero when a quorum exists, and it exits with a status of 1 when a quorum does not exist. If an error occurs during the operation, then it exits with any other non-zero value other than 1.

## 3.2.3 Reconfiguring quorum

Refer to the Section "Adding and removing a node from CIM" for the GUI procedures.

#### CLI

The configuration can be changed at any time and is effective immediately. When a new node is added to the quorum set of nodes, the node being added must be part of the cluster so as to guarantee that the new node also has the same quorum configuration. Removing a node from the quorum set can be done without restriction.

When the configuration information is given to the command rcqconfig(1M) as arguments, it performs the transaction to CFREG to update the configuration information. The rest of the configuration procedure is the same. Until CIM is successfully configured and gets the initial state of the quorum, CIM has to respond with the quorum state of False to all queries.

#### Examples

Display the states of all the nodes in the cluster as follows:

#### fuji2# cftoo1 -n

| Node  | Number | State | 0s      | Сри   |
|-------|--------|-------|---------|-------|
| fuji2 | 1      | UP    | Solaris | Sparc |
| fuji3 | 2      | UP    | Solaris | Sparc |

Display the current quorum configuration as follows:

fuji2# rcqconfig -g

Nothing is returned, since all nodes have been deleted from the quorum.

Add new nodes in a quorum set of nodes as follows:

fuji2#rcqconfig -a fuji2 fuji3

Display the current quorum configuration parameters as follows:

fuji2# rcqconfig -g

QUORUM\_NODE\_LIST= fuji2 fuji3

Delete nodes from a quorum set of nodes as follows:

fuji2#rcqconfig -d fuji2

Display the current quorum configuration parameters after one node is deleted as follows:

fuji2# rcqconfig -g

QUORUM\_NODE\_LIST= fuji3

Add a new node, fuji10 (which is not in the cluster), in a quorum set of nodes as follows:

fuji2#rcqconfig -a fuji2 fuji3 fuji10

Cannot add node fujil0 that is not up.

Since CF only configured the cluster to consist of fuji2 and fuji3, fuji10 does not exist. The quorum set remains empty.

fuji2# rcqconfig -g

Nothing is returned, since no quorum configuration has been done.

## 4 Cluster resource management

This chapter discusses the Resource Database, which is a synchronized clusterwide database, holding information specific to several PRIMECLUSTER products.

This chapter discusses the following:

- The Section "Overview" introduces cluster resource management.
- The Section "Kernel parameters for Resource Database" discusses the default values of the Solaris kernel which have to be modified when the Resource Database is used.
- The Section "Resource Database configuration" details how to set up the Resource Database for the first time on a new cluster.
- The Section "Registering hardware information" explains how to register hardware information in the Resource Database.
- The Section "Start up synchronization" discusses how to implement a start up synchronization procedure for the Resource Database.
- The Section "Adding a new node" describes how to add a new node to the Resource Database.

## 4.1 Overview

The cluster Resource Database is a dedicated database used by some PRIME-CLUSTER products. You must configure the Resource Database if you are using GDS, GFS, or GLS. Fujitsu customers should always configure the Resource Database since it is used by many products from Fujitsu.

If you do not need to configure the Resource Database, then you can skip this chapter.

The Resource Database is intended to be used only by PRIMECLUSTER products. It is not a general purpose database which a customer could use for their own applications.

## 4.2 Kernel parameters for Resource Database

The default values of the Solaris kernel have to be modified when the Resource Database is used. This section lists the kernel parameters that have to be changed. In the case of kernel parameters that have already been set in the file /etc/system, the values recommended here should be added. In the case of kernel parameters that have not been defined in the file /etc/system, the values recommended here must be added to the default values.

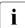

The values in the  $/{\tt etc/system}$  file do not take effect until the system is rebooted.

If an additional node is added to the cluster, or if more disks are added after your cluster has been up and running, it is necessary to recalculate using the new number of nodes and/or disks after the expansion, change the values in /etc/system, and then reboot each node in the cluster.

Refer to the PRIMECLUSTER *Software Release Guide and Installation Guide* for details on meanings and methods of changing kernel parameters.

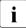

The values used for product and user applications operated under the cluster system must also be reflected in kernel parameter values.

Table 1 shows the value of a kernel parameter required to use the resource database.

| Kernel parameter      | Value required for Resource Database |
|-----------------------|--------------------------------------|
| semsys:seminfo_semmni | 20                                   |
| shmsys:shminfo_shmmni | 30                                   |
| shmsys:shminfo_shmmax | Refer to the section that follows.   |

Table 1: Kernel parameter values

The value of shminfo\_shmmax is calculated in the following way:

1. Remote resources:

DISKS x (NODES+1) x 2

*DISKS* is the number of shared disks. For disk array units, use the number of logical units (LUN). For devices other than disk array units, use the number of physical disks.

NODES is the number of nodes connected to the shared disks.

2. Local resources:

LOCAL\_DISKS: Add up the number of local disks of all nodes in the cluster.

3. Total resources:

Total resources = (remote resources + local resources) x 2776 + 1048576.

4. Selecting the value:

If shminfo\_shmmax has already been changed for the other products, which
means that /etc/system has a shminfo\_shmmax entry, set the largest
value among the following three values:

- Current value of shminfo\_shmmax
- Value in Step 3
- 4194394

If shminfo\_shmmax has not been altered from the default (meaning, there is no entry for shminfo\_shmmax in /etc/system) and the result from Step 3 is greater than 8388608 (default value of Solaris OS), set shminfo\_shmmax to the result of Step 3, otherwise shminfo\_shmmax is not edited.

In summary, the formula to calculate the total resources is as follows:

*TotalResources* = (*DISKS* x (*NODES*+1) x 2 + *LOCAL\_DISKS*) x 2776 + 1048576

- shminfo\_shmmax is defined in /etc/system
  - If the current value is greater than *TotalResources* and also greater than 4194394:
     You do not need to change shminfor shmmax

You do not need to change shminfo\_shmmax.

- If the current value is greater than *TotalResources* and less than 4194394:

You need to change shminfo\_shmmax to 4194394.

- If neither of the above: You need to change shminfo\_shmmax to *TotalResources*.
- shminfo\_shmmax is not defined in /etc/system
  - If *TotalResources* is greater than the default value (8388608) of Solaris OS:

You need to change shminfo\_shmmax to TotalResources.

 If *TotalResources* is the default value (8388608) of Solaris OS or less: You do not need to change shminfo\_shmmax.

#### Example:

To take Figure 23 as an example, the following article describes how to calculate the total resources.

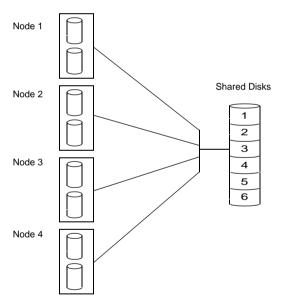

Figure 23: Cluster resource diagram

Referring to Figure 23, calculate the total resources as follows:

#### 1. Remote resources:

```
DISKS=6, NODES=4
remote resources = 6 \times (4+1) \times 2 = 60
```

2. Local resources:

local resources =  $2 \times 4 = 8$ 

3. Total resources:

(60+8) X 2776 + 1048576 = 1237344

Since 1237344 is less than 4194394, it is necessary to set 4194394 for <code>shminfo\_shmmax</code>. If the value in step 3 is greater than 4194394, set the value for <code>shminfo\_shmmax</code>.

## 4.3 Resource Database configuration

This section discusses how to set up the Resource Database for the first time on a new cluster. The following procedure assumes that the Resource Database has not previously been configured on any of the nodes in the cluster.

If you need to add a new node to the cluster, and the existing nodes are already running the Resource Database, then a slightly different procedure needs to be followed. Refer to the Section "Adding a new node" for details.

Before you begin configuring the Resource Database, you must first make sure that CIP is properly configured on all nodes. The Resource Database uses CIP for communicating between nodes, so it is essential that CIP is working.

The Resource Database also uses the CIP configuration file /etc/cip.cf to establish the mapping between the CF node name and the CIP name for a node. If a particular node has multiple CIP interfaces, then only the first one is used. This will correspond to the first CIP entry for a node in /etc/cip.cf. It will also correspond to cip0 on the node itself.

Because the Resource Database uses /etc/cip.cf to map between CF and CIP names, it is critical that this file be the same on all nodes. If you used the Cluster Admin CF Wizard to configure CIP, then this will already be the case. If you created some /etc/cip.cf files by hand, then you need to make sure that all nodes are specified and they are the same across the cluster.

In general, the CIP configuration is fairly simple. You can use the Cluster Admin CF Wizard to configure a CIP subnet after you have configured CF. If you use the Wizard, then you will not need to do any additional CIP configuration. See the Section "CF, CIP, and CIM configuration" for more details.

After CIP has been configured, you can configure the Resource Database on a new cluster by using the following procedure. This procedure must be done on all the nodes in the cluster.

- 1. Log in to the node with system administrator authority.
- Verify that the node can communicate with other nodes in the cluster over CIP. You can use the ping(1M) command to test CIP network connectivity. The file /etc/cip.cf contains the CIP names that you should use in the ping(1M) command.

If you are using RMS and you have only defined a single CIP subnetwork, then the CIP names will be of the following form:

#### *cfname* RMS

For example, if you have two nodes in your cluster named fuji2 and fuji3, then the CIP names for RMS would be fuji2RMS and fuji3RMS, respectively. You could then run the following commands:

fuji2#ping fuji3RMS

fuji3#ping fuji2RMS

This tests the CIP connectivity.

3. Execute the clsetup command. When used for the first time to set up the Resource Database on a node, it is called without any arguments as follows:

#### # /etc/opt/FJSVcluster/bin/clsetup

4. Execute the clgettree command to verify that the Resource Database was successfully configured on the node, as shown in the following:

#### # /etc/opt/FJSVcluster/bin/clgettree

The command should complete without producing any error messages, and you should see the Resource Database configuration displayed in a tree format.

For example, on a two-node cluster consisting of fuji2 and fuji3, the clgettree command might produce output similar to the following:

```
Cluster 1 cluster
Domain 2 Domain0
Shared 7 SHD_Domain0
Node 3 fuji2 UNKNOWN
Node 5 fuji3 UNKNOWN
```

If you need to change the CIP configuration to fix the problem, you will also need to run the clinitreset command and start the information process over.

The format of clgettree is more fully described in its manual page. For the purpose of setting up the cluster, you need to check the following:

- Each node in the cluster should be referenced in a line that begins with the word Node.
- The clgettree output must be identical on all nodes.

If either of the above conditions are not met, then it is possible that you may have an error in the CIP configuration. Double-check the CIP configuration using the methods described earlier in this section. The actual steps are as follows:

- 1. Make sure that CIP is properly configured and running.
- 2. Run clinitreset on all nodes in the cluster.
- 3. Reboot each node.
- 4. Rerun the clsetup command on each node.
- 5. Use the clgettree command to verify the configuration.

## 4.4 Registering hardware information

This section explains how to register hardware information in the Resource Database.

You can register the following hardware in the Resource Database by executing the clautoconfig command:

- Shared disk unit
- Network interface card
- Line switching unit (Only in Oracle Solaris 10 environment)

The command automatically detects the information. Refer to the Chapter "Manual pages" for additional details on this command.

## 4.4.1 Setup exclusive device list

If you have any disk devices that needs to be excluded from automatic resource registration, describe the devices in the

/etc/opt/FJSVcluster/etc/diskinfo file (exclusive device list) on all nodes.

List all the disks in this exclusive device list that meet the following conditions:

- Disks that should not be used for cluster services
- Disks that should be registered in the resource database in other cluster system

An example of the /etc/opt/FJSVcluster/etc/diskinfo file that is setup is as follows:

# cat /etc/opt/FJSVcluster/etc/diskinfo

clt0d16 clt0d17 clt0d18 clt0d19 ..... emcpower63 emcpower65 emcpower65

Refer to the Section "Exclusive device list for EMC Symmetrix" if you use the EMC Symmetrix series of RAID devices (Symmetrix) in a SPARC Enterprise Mseries/PRIMECLUSTER environment.

## 4.4.2 Exclusive device list for EMC Symmetrix

This section describes how to set up an exclusive device list (disk devices that should be excluded from automatic resource registration) when the EMC Symmetrix series of RAID devices (Symmetrix) is used in a SPARC Enterprise M-series/PRIMECLUSTER environment (refer to the Section "Setup exclusive device list").

You must exclude the following EMC Symmetrix devices from automatic resource registration:

- BCV (Business Continuance Volume) devices
- R2 (SRDF target) devices
- GateKeeper devices
- CKD (Count Key Data) devices
- VCMDB (Volume Configuration Management Data Base) devices used by EMC SAN management software (Volume Logix, ESN Manager, SAN Manager)

Add these devices in an exclusive device list after completing the settings for BCV. GateKeeper and EMC PowerPath. Then, you can perform automatic resource registration.

#### 4.4.2.1 emcpower Devices and native Devices

You can set emcpower devices or native devices that compose emcpower devices as the targets of automatic resource registration.

You should normally set native devices as the targets of automatic resource registration. When you use native devices, there is the benefit of not having to reexecute automatic resource registration when you change a storage device to a higher model. However, for systems in which emcpower devices are already set as the targets of automatic resource registration, continue to use the emcpower devices.

When setting native devices as the targets of automatic resource registration, specify all emcpower devices (emcpower<N>) and the native devices to be excluded from registration (c < C > t < T > d < D >) in the exclusive device list.

emcpower<0> (not a registration target) - c<3>t<0>d<0> (not a registration target)

When setting emcpower devices as the targets of automatic resource registration, do not specify either emcpower devices (emcpower<N>) or native devices (c<C>t<T>d<D>) in the exception device list.

emcpower<0> c<2>t<0>d<0> (not a registration target) c<3>t<0>d<0> (not a registration target)

Where  $<\!C\!>$  is the controller number,  $<\!T\!>$  is the target ID,  $<\!D\!>$  is the disk number, and  $\langle N \rangle$  is the emcpower device number.

#### BCV, R2, GateKeeper, CKD 4.4.2.2

You can differentiate which disk is BCV, R2, GateKeeper, or CKD by executing the syming command provided in SYMCLI. Execute the syming command, and describe all the devices (c<C>t<T>d<D>, emcpower<N>), indicated as BCV, R2, GK, or CKD in the excluded device list. Where  $\langle C \rangle$  is the controller number,  $\langle T \rangle$ is the target ID,  $\langle D \rangle$  is the disk number, and  $\langle N \rangle$  is the emcpower device number.

#### 4.4.2.3 VCMDB

VCMDB is not output by executing syming. If you use EMS SAN management software such as Volume Logix, ESN Manager or SAN Manager, check the VCMDB device name with EMC customer support engineers or a system administrator who set up the management software before adding the VCMDB to an exclusive device list.

# 4.4.2.4 Simplified setup for exclusive device list - clmakediskinfo, clmkdiskinfo

PRIMECLUSTER provides the following sample scripts for simplified setup of an exclusive device list:

- /etc/opt/FJSVcluster/sys/clmakediskinfo.sample
- /etc/opt/FJSVcluster/sys/clmkdiskinfo.sample

To set native devices as targets of automatic resource registration, use clmakediskinfo. Executing the command shown below creates an exclusive device list that contains emcpower devices, native devices to be excluded from automatic resource registration, as well as the BCV, R2, GateKeeper, and CKD devices.

#### # cp /etc/opt/FJSVcluster/sys/clmakediskinfo.sample /mydir/clmakediskinfo

# chmod u+x /mydir/clmakediskinfo

# /mydir/clmakediskinfo -M >
/etc/opt/FJSVcluster/etc/diskinfo <RETURN>

To use this script, use the vi command and modify the following two parameters (syming and powermt command paths) in the script so that they match the execution environment.

SYMINQ=/usr/symcli/bin/syminq POWERMT=/etc/powermt

To set emcpower devices as targets of automatic resource registration, use clmkdiskinfo. Executing the command shown below creates an exclusive device list that includes the BCV and GateKeeper devices.

```
# cp /etc/opt/FJSVcluster/sys/clmkdiskinfo.sample
    /mydir/clmkdiskinfo
```

```
# syminq | nawk -f /mydir/clmkdiskinfo >
/etc/opt/FJSVcluster/etc/diskinfo <RETURN>
```

If there are other devices to be included in the exclusive device list besides those listed automatically by the executed script, use the vi command and add those devices to the list.

If you do not know the path of the syming command, check the SYMCLI installation settings. Normally the path is /usr/symcli/bin/syming.

If you do not know the path of the powermt command, check the PowerPath installation settings. Normally the path is /etc/powermt.

#### Note:

i

- PowerPath is required to use EMC Symmetrix.
- Set the BCV and R2 devices to be used in the GDS Snapshot proxy configuration as targets of automatic device registration.
   When setting the native devices that configure the BCV and R2 devices as targets of automatic resource registration, specify the emcpower devices (emcpower<*N*>) and the native devices (c<*C*>t<*T*>d<*D*>) to be excluded from registration in the exclusive device list.

When setting the BCV and R2 devices themselves as targets of automatic resource registration, do not include the BCV and R2 devices (emcpower<N>) or the native devices (c<C>t<T>d<D>) in the exclusive device list.

For details of GDS Snapshot, see the PRIMECLUSTER *Global Disk Service Configuration and Administration Guide*.

- If BCV is not added to an exclusive device list, you need to cancel or split the BCV pair before working on automatic resource registration.
- If the R2 device of the SRDF pair is not added to an exclusive device list, split the SRDF pair before working on automatic resource registration.

#### 4.4.3 Automatic resource registration

This section explains how to register the detected hardware in the Resource Database

The registered network interface card should be displayed in the plumb-up state as a result of executing the ifconfig(1M) command.

Do not modify the volume name registered in VTOC using the format(1M) command after automatic resource registration. The volume name is required when the shared disk units are automatically detected.

The following prerequisites should be met:

- The Resource Database setup is done.
- Hardware is connected to each node.
- All nodes are started in the multi-user mode.

Take the following steps to register hardware in the Resource Database. This should be done on an arbitrary node in a cluster system.

- 1. Log in with system administrator access privileges.
- 2. Execute the clautoconfig command, using the following full path:

#### # /etc/opt/FJSVcluster/bin/clautoconfig -r

3. Confirm registration.

Execute the clgettree command for confirmation as follows:

#### # /etc/opt/FJSVcluster/bin/clgettree

```
Cluster 1 cluster0
      Domain 2 domain0
              Shared 7 SHD domain0
                      SHD DISK 9 shd001 UNKNOWN
                         DISK 11 c1t1d0 UNKNOWN node0
                         DISK 12 c2t2d0 UNKNOWN node1
                      SHD DISK 10 shd002 UNKNOWN
                         DISK 13 c1t1d1 UNKNOWN node0
                         DISK 14 c2t2d1 UNKNOWN node1
              Node 3 node0 ON
                      Ethernet 20 hme0 UNKNOWN
                      DISK 11 c1t1d0 UNKNOWN
                      DISK 13 c1t1d1 UNKNOWN node0
              Node 5 node1 ON
                      Ethernet 21 hme0 UNKNOWN
                      DISK 12 c2t2d0 UNKNOWN
                      DISK 14 c2t2d1 UNKNOWN
```

#### Reference

When deleting the resource of hardware registered by automatic registration, the following commands are used. Refer to the manual page for details of each command.

- cldeldevice—Deletes the shared disk resource
- cldelrsc—Deletes the network interface card resource
- cldelswursc—Deletes the line switching unit resource (Only in Oracle Solaris 10 environment)

### 4.5 Start up synchronization

A copy of the Resource Database is stored locally on each node in the cluster. When the cluster is up and running, all of the local copies are kept in sync. However, if a node is taken down for maintenance, then its copy of the Resource Database may be out of date by the time it rejoins the cluster. Normally, this is not a problem. When a node joins a running cluster, then its copy of the Resource Database is automatically downloaded from the running cluster. Any stale data that it may have had is thus overwritten.

There is one potential problem. Suppose that the entire cluster is taken down before the node with the stale data had a chance to rejoin the cluster. Then suppose that all nodes are brought back up again. If the node with the stale data comes up long before any of the other nodes, then its copy of the Resource Database will become the master copy used by all nodes when they eventually join the cluster.

To avoid this situation, the Resource Database implements a start up synchronization procedure. If the Resource Database is not fully up and running anywhere in the cluster, then starting the Resource Database on a node will cause that node to enter into a synchronization phase. The node will wait up to StartingWaitTime seconds for other nodes to try to bring up their own copies of the Resource Database. During this period, the nodes will negotiate among themselves to see which one has the latest copy of the Resource Database. The synchronization phase ends when either all nodes have been accounted for or StartingWaitTime seconds have passed. After the synchronization period ends, the latest copy of the Resource Database that was found during the negotiations will be used as the master copy for the entire cluster.

The default value for StartingWaitTime is 60 seconds.

This synchronization method is intended to cover the case where all the nodes in a cluster are down, and then they are all rebooted together. For example, some businesses require high availability during normal business hours, but power their nodes down at night to reduce their electric bill. The nodes are then powered up shortly before the start of the working day. Since the boot time for each node may vary slightly, the synchronization period of up to Starting-WaitTime ensures that the latest copy of the Resource Database among all of the booting nodes is used.

Another important scenario in which all nodes may be booted simultaneously involves the temporary loss and then restoration of power to the lab where the nodes are located.

However, for this scheme to work properly, you must verify that all nodes in the cluster have boot times that differ by less than <code>StartingWaitTime</code> seconds. Furthermore, you might need to modify the value of <code>StartingWaitTime</code> to a value that is appropriate for your cluster.

Modify the value of StartingWaitTime as follows:

- 1. Start up all of the nodes in your cluster simultaneously. It is recommended that you start the nodes from a cold power on. Existing nodes are not required to reboot when a new node is added to the cluster.
- 2. After the each node has come up, look in /var/adm/messages for message number 2200. This message is output by the Resource Database when it first starts. For example, enter the following command:

#### # grep 2200 /var/adm/messages

Feb 23 19:00:41 fuji2 dcmmond[407]: [ID 888197 daemon.notice] FJSVcluster: INFO: DCM: 2200: Cluster configuration management facility initialization started.

Compare the timestamps for the messages on each node and calculate the difference between the fastest and the slowest nodes. This will tell you how long the fastest node has to wait for the slowest node.

3. Check the current value of StartingWaitTime by executing the clsetparam command on any of the nodes. For example, enter the following command:

# /etc/opt/FJSVcluster/bin/clsetparam -p StartingWaitTime

The output for our example shows that StartingWaitTime is set to 60 seconds.

4. If there is a difference in start up times found in Step 2, the Starting-WaitTime, or if the two values are relatively close together, then you should increase the StartingWaitTime parameter. You can do this by running the clsetparam command on any one node in the cluster. For example, enter the following command:

# /etc/opt/FJSVcluster/bin/clsetparam -p StartingWaitTime 300

This sets the StartingWaitTime to 300 seconds.

When you change the StartingWaitTime parameter, it is not necessary to stop the existing nodes. the new parameter will be effective for all nodes at the next reboot. Refer to the Chapter "Manual pages" for more details on the possible values for StartingWaitTime.

### 4.5.1 Start up synchronization and the new node

After the Resource Database has successfully been brought up in the new node, then you need to check if the <code>StartingWaitTime</code> used in start up synchronization is still adequate. If the new node boots much faster or slower than the other nodes, then you may need to adjust the <code>StartingWaitTime</code> time.

### 4.6 Adding a new node

If you have a cluster where the Resource Database is already configured, and you would like to add a new node to the configuration, then you should follow the procedures in this section. You will need to make a configuration change to the currently running Resource Database and then configure the new node itself. The major steps involved are listed below:

- 1. Back up the currently running Resource Database. A copy of the backup is used in a later step to initialize the configuration on the new node. It also allows you to restore your configuration to its previous state if a serious error is encountered in the process.
- 2. Reconfigure CF and CIP to include the new nodes and initialize.
- 3. Reconfigure the currently running Resource Database so it will recognize the new node.
- 4. Initialize the Resource Database on the new node.
- 5. Verify that the StartingWaitTime is sufficient for the new node, and modify this parameter if necessary.

#### Adding a new node

Figure 24 shows these steps as a flow chart.

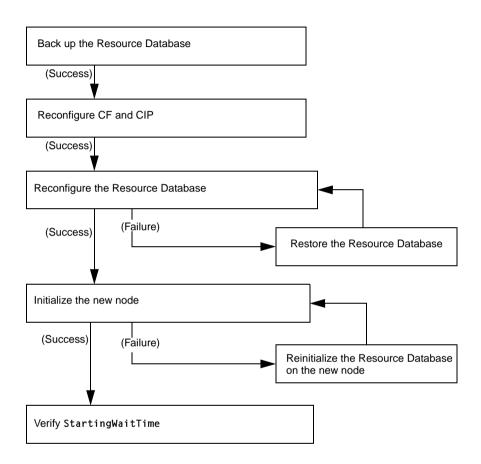

Figure 24: Adding a new node

The sections that follow describe each step in more detail.

#### 4.6.1 Backing up the Resource Database

Before you add a new node to the Resource Database, you should first back up the current configuration. The backup will be used later to help initialize the new node. It is also a safeguard. If the configuration process is unexpectedly interrupted by a panic or some other serious error, then you may need to restore the Resource Database from the backup.

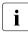

The configuration process itself should not cause any panics. However, if some non-PRIMECLUSTER software panics or if the SF causes a power cycle because of a CF cluster partition, then the Resource Database configuration process could be so severely impacted that a restoration from the backup would be needed.

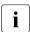

The restoration process requires all nodes in the cluster to be in single user mode.

Since the Resource Database is synchronized across all of its nodes, the backup can be done on any node in the cluster where the Resource Database is running. The steps for performing the backup are as follows:

- 1. Log onto any node where the Resource Database is running with system administrator authority.
- 2. Run the command clbackuprdb to back the Resource Database up to a file. The syntax is as follows:

/etc/opt/FJSVcluster/bin/clbackuprdb -f file

For example:

# /etc/opt/FJSVcluster/bin/clbackuprdb -f /mydir/backup\_rdb

clbackuprdb stores the Resource Database as a compressed tar file. Thus, in the above example, the Resource Database would be stored in */mydir/backup\_rdb.tar.\*.\** represents the extension of the type of tar compression (Z or gz).

Make sure that you do not place the backup in a directory whose contents are automatically deleted upon reboot (for example, /tmp).

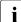

The hardware configuration must not change between the time a backup is done and the time that the restore is done. If the hardware configuration changes, you will need to take another backup. Otherwise, the restored database would not match the actual hardware configuration, and new hardware resources would be ignored by the Resource Database.

### 4.6.2 Reconfiguring the Resource Database

After you have backed up the currently running Resource Database, you will need to reconfigure the database to recognize the new node. Before you do the reconfiguration, however, you need to perform some initial steps.

After these initial steps, you should reconfigure the Resource Database. This is done by running the clsetup command on any of the nodes which is currently running the Resource Database. Since the Resource Database is synchronized across all of its nodes, the reconfiguration takes effect on all nodes. The steps are as follows:

- 1. Log in to any node where the Resource Database is running. Log in with system administrator authority.
- 2. If this node is not the same one where you made the backup, then copy the backup to this node. Then run the clsetup command with the -a and -g options to reconfigure the database. The syntax in this case is as follows:

/etc/opt/FJSVcluster/bin/clsetup -a cfname -g file

*cfname* is the CF name of the new node to be added, and *file* is the name of the backup file without the .tar.\* suffix. \* represents the extension of the type of tar compression (Z or gz).

For example, suppose that you want to add a new node whose CF name is fuji4 to a cluster. If the backup file on an existing node is named /mydir/rdb.tar.Z, then the following command would cause the Resource Database to be configured for the new node:

# cd /etc/opt/FJSVcluster/bin/

```
#./clsetup -a fuji4 -g /mydir/rdb.tar.Z
```

If clsetup is successful, then you should immediately make a new backup of the Resource Database. This backup will include the new node in it. Be sure to save the backup to a place where it will not be lost upon a system reboot.

If an unexpected failure such as a panic occurs, then you may need to restore the Resource Database from an earlier backup. See the Section "Restoring the Resource Database" for details.

- 3. To verify if the reconfiguration was successful, run the clgettree command. Make sure that the new node is displayed in the output for that command. If it is not present, then recheck the CIP configuration to see if it omitted the new node. If the CIP configuration is in error, then you will need to do the following to recover:
  - a) Correct the CIP configuration on all nodes. Make sure that CIP is running with the new configuration on all nodes.
  - b) Restore the Resource Database from backup.
  - c) Rerun the clsetup command to reconfigure the Resource Database.

# 4.6.3 Configuring the Resource Database on the new node

After the Resource Database has been reconfigured on the existing nodes in the cluster, you are ready to set up the Resource Database on the new node itself.

The first step is to verify the CIP configuration on the new node. The file /etc/cip.cf should reference the new node. The file should be the same on the new node as it is on existing nodes in the cluster. If you used the Cluster Admin CF Wizard to configure CF and CIP for the new node, then CIP should already be properly configured.

You should also verify that the existing nodes in the cluster can ping the new node using the new node's CIP name. If the new node has multiple CIP subnetworks, then recall that the Resource Database only uses the first one that is defined in the CIP configuration file.

After verifying that CIP is correctly configured and working, then you should do the following:

- 1. Log in to the new node with system administrator authority.
- Copy the latest Resource Database backup to the new node. This backup was made in Step 2 of the second list in the Section "Reconfiguring the Resource Database".
- 3. Run the command clsetup with the -s option. The syntax for this case is as follows:

```
/etc/opt/FJSVcluster/bin/clsetup -s file
```

*file* is the name of the backup file.

If we continue our example of adding fuji4 to the cluster and we assume that the backup file rdb.tar.Z was copied to /mydir, then the command would be as follows:

#### # /etc/opt/FJSVcluster/bin/clsetup -s /mydir/rdb.tar.Z

If the new node unexpectedly fails before the clsetup command completes, then you should execute the clinitreset command. After clinitreset completes, you must reboot the node and then retry the clsetup command which was interrupted by the failure.

If the clsetup command completes successfully, then you should run the clgettree command to verify that the configuration has been set-up properly. The output should include the new node. It should also be identical to output from clgettree run on an existing node.

If the clgettree output indicates an error, then recheck the CIP configuration. If you need to change the CIP configuration on the new node, then you will need to do the following on the new node after the CIP change:

- a) Run clinitreset.
- b) Reboot.
- c) Rerun the clsetup command described above.

### 4.6.4 Adjusting StartingWaitTime

After the Resource Database has successfully been brought up in the new node, then you need to check if the StartingWaitTime used in startup synchronization is still adequate. If the new node boots much faster or slower than the other nodes, then you may need to adjust the StartingWaitTime time. Refer to the Section "Start up synchronization" for further information.

### 4.6.5 Restoring the Resource Database

The procedure for restoring the Resource Database is as follows:

- 1. Copy the file containing the Resource Database to all nodes in the cluster.
- 2. Log in to each node in the cluster and shut it down with the following command:

```
# /usr/sbin/shutdown -y -i0
```

3. Reboot each node to single user mode with the following command:

{0} ok **boot** -s

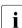

The restore procedure requires that all nodes in the cluster must be in single user mode.

4. Mount the local file systems on each node with the following command:

# mountall -1
# zfs mount -a

5. Restore the Resource Database on each node with the clrestorerdb command. The syntax is:

# clrestorerdb -f file

*file* is the backup file with the .tar.Z suffix omitted.

For example, suppose that a restoration was being done on a two-node cluster consisting of nodes fuji2 and fuji3, and that the backup file was copied to /mydir/backup\_rdb.tar.Z on both nodes. The command to restore the Resource Database on fuji2 and fuji3 would be as follows:

```
fuji2# cd /etc/opt/FJSVcluster/bin/
```

fuji2# ./clrestorerdb -f /mydir/backup\_rdb.tar.Z

fuji3# cd /etc/opt/FJSVcluster/bin/

fuji3#./clrestorerdb -f /mydir/backup\_rdb.tar.Z

6. After Steps 1 through 5 have been completed on all nodes, then reboot all of the nodes with the following command:

```
# /usr/sbin/shutdown -y -i6
```

## 5 GUI administration

This chapter covers the administration of features in the Cluster Foundation (CF) portion of Cluster Admin.

This chapter discusses the following:

- The Section "Overview" introduces the Cluster Admin GUI.
- The Section "Starting Cluster Admin GUI and logging in" describes logging in and shows the first windows you will see.
- The Section "Main CF table" describes the features of the main table.
- The Section "CF route tracking" details the CF route tracking GUI interface.
- The Section "Node details" explains how to get detailed information.
- The Section "Displaying the topology table" discusses the topology table, which allows you to display the physical connections in the cluster.
- The Section "Starting and stopping CF" describes how to start and stop CF.
- The Section "Marking nodes DOWN" details how to mark a node DOWN.
- The Section "Using PRIMECLUSTER log viewer" explains how to use the PRIMECLUSTER log viewer, including how to view and search syslog messages.
- The Section "Displaying statistics" discusses how to display statistics about CF operations.
- The Section "Heartbeat monitor" describes how to monitor the percentage of heartbeats that are being received by CF.
- The Section "Adding and removing a node from CIM" describes how to add and remove a node from CIM.
- The Section "Unconfigure CF" explains how to use the GUI to unconfigure CF.
- The Section "CIM Override" discusses how to use the GUI to override CIM, which causes a node to be ignored when determining a quorum.

## 5.1 Overview

CF administration is done by means of the Cluster Admin GUI. The following sections describe the CF Cluster Admin GUI options.

## 5.2 Starting Cluster Admin GUI and logging in

The first step is to start Web-based Admin View by entering the following URL in a java-enabled browser:

http://Management\_Server:8081/Plugin.cgi

In this example, if fuji2 is a management server, enter the following:

http://fuji2:8081/Plugin.cgi

This brings up the Web-Based Admin View main window (see Figure 25).

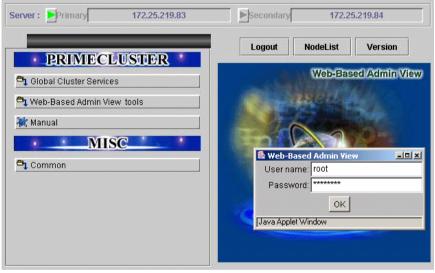

Figure 25: Cluster Admin start-up window

Enter a user name in the User name field and the password and click on OK.

Use the appropriate privilege level while logging in. There are three privilege levels: *root* privileges, *administrative* privileges, and *operator* privileges.

With the root privileges, you can perform all actions including configuration, administration and viewing tasks. With administrative privileges, you can view as well as execute commands but cannot make configuration changes. With the operator privileges, you can only perform viewing tasks.

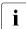

In this example we are using root and not creating user groups.

Click on the *Global Cluster Services* button and the *Cluster Admin* button appears (see Figure 26).

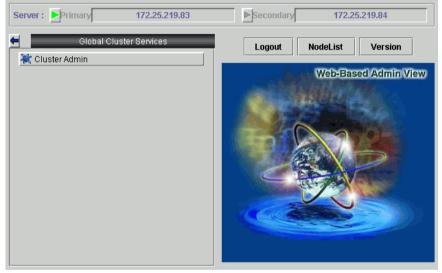

Figure 26: Cluster Admin top window

Click on the *Cluster Admin* button.

The Choose a node for initial connection window appears (see Figure 27).

| œ | 문 Clusters<br>우 爲 FUJI |
|---|------------------------|
|   | - E fuji2<br>- E fuji3 |
|   |                        |
|   |                        |

Figure 27: Initial connection choice window

Select a node and click on Ok.

The Cluster Admin main window appears (see Figure 28).

| 📽 Cluster Admin            |                                                                                                    | -0 × |
|----------------------------|----------------------------------------------------------------------------------------------------|------|
| PRIMECLUSTER               | Cluster Admin                                                                                                    |      |
|                            | Cluster Aumm                                                                                                    |      |
| File Tools Statistics Help |                                                                                                    |      |
| 🛃 FWI                      | Main                                                                                                    |      |
| - 🛄 🗨 fuji2                | Node States fuji2 fuji3                                                                                                    |      |
| 🛛 — 🛄 🌑 fuji3              | 🖫 fuji2 🕒 UP 🕒 UP                                                                                                    |      |
|                            | 🖸 fuji3 🕒 UP 🕒 UP                                                                                                    |      |
|                            | Show State Names 🔽 Show Route Warnings                                                                                                    |      |
|                            |                                                                                                    |      |
|                            |                                                                                                    |      |
|                            |                                                                                                    |      |
|                            |                                                                                                    |      |
|                            |                                                                                                    |      |
|                            |                                                                                                    |      |
|                            |                                                                                                    |      |
|                            |                                                                                                    |      |
|                            |                                                                                                    |      |
|                            | All cluster nodes are up and operational.                                                                                                    | ▲    |
|                            |                                                                                                    |      |
|                            |                                                                                                    |      |
|                            |                                                                                                    |      |
|                            |                                                                                                    |      |
|                            |                                                                                                    |      |
|                            | Online () Route Missing Ourconfigured/Unloaded/Loaded                                                                                                    | •    |
|                            | Comingup () Route down                                                                                                    |      |
| cf rms&pcs sis msg         | 🔵 Down 🛛 🍎 Leftcluster/Invalid 🗵 Monitored, but Overridden                                                                                                    |      |
| Daus Applet Mindow         | and and a second second s |      |

Figure 28: Cluster Admin main window

By default, the *cf* tab is selected and the CF main window is presented. Use the appropriate privilege level while logging in. The tab for RMS will appear as *rms&pcs* when PCS is installed and as *rms* in configurations where PCS is not installed.

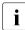

Both of the terms **UP** and **Online** are represented by green circles. These terms describe the same state and are interchangeable.

### 5.3 Main CF table

When the GUI is first started, or after the successful completion of the configuration wizard, the main CF table will be displayed in the right panel. A tree showing the cluster nodes will be displayed in the left panel. An example of this display is shown in Figure 28. The tree displays the local state of each node, but does not give information about how that node considers other nodes. If two or more nodes disagree about the state of a node, one or more colored exclamation marks appear next to the node. Each exclamation mark represents the node state of which another node considers that node to be.

The table in the right panel is called the main CF table. The column on the left of the table lists the CF states of each node of the cluster as seen by the other nodes in the cluster. For instance, the cell in the second row and first column is the state of fuji3 as seen by the node fuji2.

There is an option at the bottom of the table to toggle the display of the state names. This is on by default. If this option is turned off, and there is a large number of nodes in the cluster, the table will display the node names vertically to allow a larger number of nodes to be seen.

There are two types of CF states. Local states are the states a node can consider itself in. Remote states are the states a node can consider another node to be in. Table 2 lists the local states.

| CF state     | Description                                                                                                    |
|--------------|----------------------------------------------------------------------------------------------------|
| UNLOADED     | The node does not have a CF driver loaded.                                                                                                |
| LOADED       | The node has a CF driver loaded, but is not running.                                                                                      |
| COMINGUP     | The node is in the process of starting and should be UP soon.                                                                             |
| UP           | The node is up and running normally.                                                                                                    |
| INVALID      | The node has an invalid configuration and must be recon-<br>figured.                                                                      |
| UNKNOWN      | The GUI has no information from this node. This can be temporary, but if it persists, it probably means the GUI cannot contact that node. |
| UNCONFIGURED | The node is unconfigured.                                                                                                    |

Table 2: Local states

Table 3 lists the remote states.

| CF state    | Description                                                                                                    |
|-------------|----------------------------------------------------------------------------------------------------|
| UP          | The node is up and part of this cluster.                                                                                                    |
| DOWN        | The node is down and not in the cluster.                                                                                                    |
| UNKNOWN     | The reporting node has no opinion on the reported node.                                                                                                   |
| LEFTCLUSTER | The node has left the cluster unexpectedly, probably from<br>a crash. To ensure cluster integrity, it will not be allowed to<br>rejoin until marked DOWN. |

Table 3: Remote states

### 5.4 CF route tracking

If a node is UP, but it has one or more DOWN routes, the green circle in the main CF table will have a red line through it (see Figure 29).

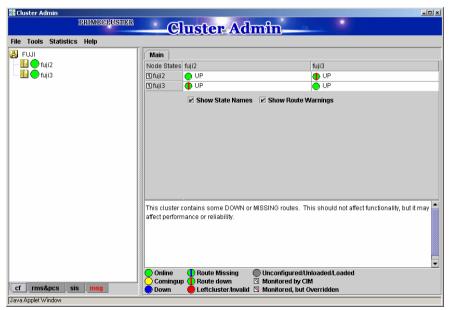

Figure 29: CF route DOWN

In this example, one of the network interfaces on fuji2 has been unplugged. Cluster Admin, therefore, shows that a route is DOWN. Since fuji3 cannot contact fuji2 over that interface, it also shows that there is a route down on fuji2. To see which routes are DOWN, click on the node in the left-panel tree and look at the route table.

If CF starts with one or more interfaces missing, then the green circle in the main CF table will have a blue line through it (see Figure 30).

| 📽 Cluster Admin            |                                                                                                    |                                                                  |
|----------------------------|----------------------------------------------------------------------------------------------------|------------------------------------------------------------------|
| PRIMECLUSTER               | Cluster Adr                                                                                                    | ອານີເອັ                                                          |
| File Tools Statistics Help | Cluster Au                                                                                                    |                                                                  |
|                            |                                                                                                    |                                                                  |
|                            | Main                                                                                                    |                                                                  |
| — 归 💮 fuji2<br>— 归 💮 fuji3 | Node States fuji2                                                                                                    | fuji3                                                            |
|                            |                                                                                                    |                                                                  |
|                            | 🖸 fuji3 🔶 UP                                                                                                    | OP UP                                                            |
|                            | Show State Names                                                                                                    | Show Route Warnings                                              |
|                            |                                                                                                    |                                                                  |
|                            |                                                                                                    |                                                                  |
|                            |                                                                                                    |                                                                  |
|                            |                                                                                                    |                                                                  |
|                            |                                                                                                    |                                                                  |
|                            |                                                                                                    |                                                                  |
|                            |                                                                                                    |                                                                  |
|                            |                                                                                                    |                                                                  |
|                            |                                                                                                    |                                                                  |
|                            |                                                                                                    | MISSING routes. This should not affect functionality, but it 👘 🔺 |
|                            | may affect performance or reliability.                                                                                                    |                                                                  |
|                            |                                                                                                    |                                                                  |
|                            | Weeks and the second second seco |                                                                  |
|                            | (News)                                                                                                    |                                                                  |
|                            |                                                                                                    |                                                                  |
|                            | Online 🕕 Route Missing 🤇                                                                                                    | Unconfigured/Unloaded/Loaded                                     |
|                            | 🔘 Comingup 🍈 Route down                                                                                                    | Monitored by CIM                                                 |
| cf rms&pcs sis msg         | 🔵 Down 🛛 🛑 Leftcluster/Invalid 🖸                                                                                                    | Monitored, but Overridden                                        |
| Java Applet Window         |                                                                                                    |                                                                  |

Figure 30: CF interface missing

In Figure 30, fuji3 has a broken connection to fuji2, and Cluster Admin indicates that a route is missing.

In our example, clicking on fuji2 in the left-panel tree shows that there is no route from fuji2 to the hme3 interface on fuji3 (see Figure 31).

| Cluster Admin              |                               |               |                        |                           |         |
|----------------------------|-------------------------------|---------------|------------------------|---------------------------|---------|
| PRIMECLUSTER               | Cluster                       | Admin_        | 1 10 A                 |                           |         |
| File Tools Statistics Help |                               |               |                        |                           |         |
| 🛃 FUJI                     | Main                          |               |                        |                           |         |
|                            |                               |               |                        |                           |         |
|                            | Node Name:                    |               | fuji2                  |                           |         |
|                            | CF State:                     |               | UP                     |                           |         |
|                            | Operating System:             |               | Solaris                |                           |         |
|                            | CPU:                          |               | Sparc                  |                           |         |
|                            | Cluster Integrity Monitored I | Node:         | Yes                    |                           |         |
|                            | Cluster Integrity:            |               | Yes                    |                           |         |
|                            | Interfaces used:              |               | /dev/hme<br>/dev/ip0 ( | 1 (Ethernet)<br>Ethernet) |         |
|                            | Routes                        |               |                        |                           |         |
|                            | Remote Node                   | Remote Device |                        | Local Device              | State   |
|                            | fuji3                         | /dev/hme1     |                        | /dev/hme1                 | UP      |
|                            | fuji3                         | /dev/hme3     |                        | UNKNOWN                   | MISSING |
| cf rms&pcs sis msg         | fuji3                         | /dev/ip0      |                        | /dev/ip0                  | UP      |
| Lava Applet Window         |                               |               |                        |                           |         |

Figure 31: CF route table

### 5.5 Node details

To get detailed information on a cluster node, left-click on the node in the left tree. This replaces the main table with a display of detailed information. (To bring the main table back, left-click on the cluster name in the tree.)

The panel displayed is similar to the display in Figure 32.

| Main                          |                    |         |                                           |       |  |
|-------------------------------|--------------------|---------|-------------------------------------------|-------|--|
|                               |                    |         |                                           |       |  |
| Node Name:                    |                    | fuji2   |                                           |       |  |
| CF State:                     |                    | UP      |                                           |       |  |
| Operating System:             |                    | Solaris |                                           |       |  |
| CPU:                          |                    | Sparc   |                                           |       |  |
| Cluster Integrity Monitored N | ode:               | Yes     |                                           |       |  |
| Cluster Integrity:            | Cluster Integrity: |         | Yes                                       |       |  |
| Interfaces used:              |                    |         | 1 (Ethernet)<br>3 (Ethernet)<br>Ethernet) |       |  |
| Routes                        |                    |         |                                           |       |  |
| Remote Node                   | Remote Device      |         | Local Device                              | State |  |
| fuji3                         | /dev/hme1          |         | /dev/hme1                                 | UP    |  |
| fuji3                         | /dev/hme3          |         | /dev/hme3                                 | UP    |  |
| fuji3                         | /dev/ip0           |         | /dev/ip0                                  | UP    |  |
|                               |                    |         |                                           |       |  |

Figure 32: CF node information

Shown are the node's name, its CF state(s), operating system, platform, and the interfaces configured for use by CF. The states listed will be all of the states the node is considered to be in. For instance, if the node considers itself UNLOADED and other nodes consider it DOWN, DOWN/UNLOADED will be displayed.

The bottom part of the display is a table of all of the routes being used by CF on this node. It is possible for a node to have routes go down if a network interface or interconnect fails, while the node itself is still accessible.

### 5.6 Displaying the topology table

To examine and diagnose physical connectivity in the cluster, select *Tools* -> *Topology*. This menu option will produce a display of the physical connections in the cluster. This produces a table with the nodes shown along the left side and the interconnects of the cluster shown along the top. Each cell of the table lists the interfaces on that node connected to the interconnect. There is also a checkbox next to each interface showing if it is being used by CF. This table makes it easy to locate cabling errors or configuration problems at a glance.

| 📽 FUJI: Topology           |                                |                                   | <u>=0 ×</u>    |
|----------------------------|--------------------------------|-----------------------------------|----------------|
| FUJI                       | Full Interconnects             |                                   |                |
|                            | Int 1 Test                     | ☑ Int 2 Test                      | 🗵 Int 3 🛛 Test |
| fuji2 *                    | 🗹 /dev/hme1                    | 🗹 /dev/hme3                       | ⊯ /dev/ip0     |
| fuji3 *                    | 🗹 /dev/hme1                    | 🗹 /dev/hme3                       | ⊯ /dev/ip0     |
|                            |                                |                                   |                |
|                            |                                |                                   |                |
|                            |                                |                                   |                |
|                            |                                |                                   |                |
|                            |                                | s in this cluster. This informati |                |
| AM) and will not update. I | Nodes marked with a * will onl | y show interfaces that are confi  | gured.         |
|                            |                                |                                   |                |
|                            |                                |                                   |                |
|                            |                                |                                   |                |
|                            |                                |                                   |                |
|                            |                                |                                   |                |

An example of the topology table is shown in Figure 33.

Figure 33: CF topology table

Pressing the *Test* button launches the Response Time monitor.

This tool allows you to see the response time for any combination of two nodes on that interconnect (see Figure 34).

| 📽 Int 1 Test [response time in m               | s]                   |       |
|------------------------------------------------|----------------------|-------|
| From: All Nodes 🔻                              |                      |       |
| To: All Nodes 🔻                                | 10000                |       |
| Interface From To                              |                      |       |
| fuji2 : /dev/hme1 🗹 🗹<br>fuji3 : /dev/hme1 🗹 🗹 | 7500                 |       |
|                                                | 5000                 |       |
|                                                | 2500                 |       |
|                                                | 500                  |       |
| Show left panel                                | Continous - Scroll 🔻 | Start |
| ✓ Show grid                                    | Graph Size: Medium 💌 | Clear |
| Show data points                               | Sample time (s) : 5  | Close |

Figure 34: Response Time monitor

The Y axis is the response time for CF pings in milliseconds and the X axis is a configurable period. The red line is the upper limit of the response time before CF will declare nodes to be in the LEFTCLUSTER state.

The controls to the left of the graph determine the nodes for which the graph displays data as follows:

- Set the selection boxes at the top to a specific node name, or to All Nodes.
- Select the check boxes next to the node names to specify specific nodes.

The controls on the left of the bottom panel control how the graphing and information collection is done as follows:

- Check the *Show left panel* check box to hide the left panel to provide more room for the graph.
- Check the *Show grid* check box to turn the grid on and off.
- Check the *Show data points* check box to display a simple line graph.

The controls in the middle of the bottom panel are as follows:

- The top drop-down menu controls how the graph is drawn. The following options are available:
  - Continuous-Scroll—Creates a continuous graph, so that when there are more data points than space, the graph scrolls.
  - *Continuous-Clear*—Graphs continuously until the graph is full, and then it starts a new graph.
  - *Single Graph* Draws a single graph only.
- *Graph size*—Allows you to control how many data points are drawn.
- *Sample time*—Controls how often data points are taken.
- The buttons on the lower right control starting and stopping of the graph, clearing it, and closing the graph window.

The buttons on the right of the bottom panel are as follows:

- *Start/Stop*—Starts or stops the Response Time Monitor.
- *Clear*—Clears the data and starts a new graph.
- Close—Closes the Response Time Monitor and returns you to the CF Main screen.
  - The Response Time Monitor is a tool for expert users such as consultants or skilled customers. Its output must be interpreted carefully. The Response Time Monitor uses user-space CF pings to collect its data. If the CF traffic between nodes in a cluster is heavy, then the Response Time Monitor may show slow response times, even if the cluster and the interconnects are working properly. Likewise, if a user does CF pings from the command line while the Response Time Monitor is running, then the data may be skewed.

For best results, the Response Time Monitor should be run at times when CF traffic is relatively light, and the CF nodes are only lightly loaded.

### 5.7 Starting and stopping CF

There are two ways that you can start or stop CF from the GUI. The first is to simply right-click on a particular node in the tree in the left-hand panel. A state sensitive pop-up menu for that node will appear. If CF on the selected node is

in a state where it can be started (or stopped), then the menu choice *Start CF* (or *Stop CF*) will be offered. Figure 35 shows the content-sensitive menu pop-up when you select *Start CF*.

| 😫 Cluster Adm   |                                        |                |                  |               |                 |       |
|-----------------|----------------------------------------|----------------|------------------|---------------|-----------------|-------|
|                 | PRIMECLUSTER                           | ୍ରା            | uster            | Admîn.        |                 |       |
| File Tools S    | Statistics Help                        |                |                  |               |                 |       |
|                 | 2                                      | Main           |                  |               |                 |       |
|                 | fuji3                                  | Node Name:     |                  |               | fuji3           |       |
|                 | Remove from CIM<br>CIM Override        | CF State:      |                  |               | NOT_INITED/DOWN |       |
|                 | Start CF                               | Operating Sys  | stem:            |               | UNKNOWN         |       |
|                 | Unconfigure CF<br>View Syslog Messages | CPU:           |                  |               | UNKNOWN         |       |
|                 | view sysiog messages                   | Cluster Integr | rity Monitored N | ode:          | Yes             |       |
|                 |                                        | Cluster Integr | rity:            |               | Yes             |       |
|                 |                                        | Interfaces us  | ed:              |               | UNKNOWN         |       |
|                 |                                        |                |                  |               |                 |       |
|                 |                                        |                |                  |               |                 |       |
|                 |                                        | Routes         |                  |               |                 |       |
|                 |                                        | Remote Nod     | e                | Remote Device | Local Device    | State |
|                 |                                        |                |                  |               |                 |       |
|                 |                                        |                |                  |               |                 |       |
| cf rms&pc       | s sis msg                              |                |                  |               |                 |       |
| Java Applet Win | dow                                    |                |                  |               |                 |       |

Figure 35: Starting CF

You can also go to the *Tools* pull-down menu and select either *Start CF* or *Stop CF* (not shown). A pop-up listing all the nodes where CF may be started or stopped will appear. You can then select the desired node to carry out the appropriate action.

The CF GUI gets its list of CF nodes from the node used for the initial connection window as shown in Figure 27. If CF is not up and running on the initial connection node, then the CF GUI will not display the list of nodes in the tree in the left panel.

Because of this, when you want to stop CF on multiple nodes (including the initial node) by means of the GUI, ensure that the initial connection node is the last one on which you stop CF.

### 5.7.1 Starting CF

If CF is stopped on the initial connection node, the Cluster Admin main window appears with the CF options of *Load driver* or *Unconfigure* (see Figure 36). The CF state must be UNLOADED or LOADED to start CF on a node.

| 🔀 Cluster Admin                                                                                                    |               |
|----------------------------------------------------------------------------------------------------|---------------|
| PRIMECLUSTER                                                                                                    | Cluster Admin |
| File Tools Statistics Help                                                                                                    |               |
| The Tools Statistics help<br>The CF driver on full 2 is configured, but<br>unloaded. Click below to load the driver<br>and start CF, or to unconfigure this node.<br>Load driver<br>Unconfigure<br>(f rms&pcs is is msg) |               |
| Java Applet Window                                                                                                    |               |

Figure 36: CF configured but not loaded

Click on the *Load driver* button to start the CF driver with the existing configuration.

The Start CF services popup appears (see Figure 37). By default all CF services that have been installed on that node are selected to be started. The contents of this list may vary due according to the installed products.

| 🥵 Start  | CF X                                                   |
|----------|--------------------------------------------------------|
| 2        | 2757<br>The following services are installed on fuji2: |
|          | ⊻ SIS                                                  |
|          | ✓ CIP                                                  |
|          | SMAWsf                                                 |
|          | ✓ RMS                                                  |
|          | Check the services you wish to start.                  |
|          | Ok Cancel                                              |
| Java App | let Window                                             |

Figure 37: Start CF services pop-up

You may exclude CF services from startup by clicking on the selection check box for each service that you do not want to start. This should be done by experts only. Click on the *Ok* button and a status popup appears with the results of each service start operation (see Figure 38).

| Services |    | Starting SIS                                    |  |  |  |  |
|----------|----|-------------------------------------------------|--|--|--|--|
| SIS      | OK | Starting CIP                                    |  |  |  |  |
| CIP      | ок | Starting SMAWsf<br>Starting RMS                 |  |  |  |  |
| SMAWsf   | OK | Finished running scripts. Click OK to continue. |  |  |  |  |
| RMS      | ОК |                                                 |  |  |  |  |
|          |    |                                                 |  |  |  |  |
|          |    |                                                 |  |  |  |  |
|          |    |                                                 |  |  |  |  |
|          |    |                                                 |  |  |  |  |
|          |    | Cancel OK                                       |  |  |  |  |

Figure 38: Start CF services status window

Click on the Ok button to return to the Cluster Admin main window.

### 5.7.2 Stopping CF

Right-click on a CF node name and select *Stop CF* (see Figure 39).

| 😫 Cluster Admin             |                           |                                   |                |                      |                      |       |  |  |  |
|-----------------------------|---------------------------|-----------------------------------|----------------|----------------------|----------------------|-------|--|--|--|
|                             | PRIMECLUSTER              | ലിന്ത                             | ter Admin      | all the second       |                      |       |  |  |  |
| File Tools                  | Statistics Help           | Citus                             |                |                      |                      |       |  |  |  |
| 🛃 FUJI                      |                           | Main                              |                |                      |                      |       |  |  |  |
| l – 🛄 🗢 fujë<br>I – 🛄 🔿 fuj | fuji2                     |                                   |                |                      |                      |       |  |  |  |
|                             | Remove from CIM           | Node Name:                        |                | fuji2                |                      |       |  |  |  |
|                             | Check Unload              | CF State:                         |                | UP                   |                      |       |  |  |  |
| Stop CF                     |                           |                                   |                |                      |                      |       |  |  |  |
|                             | View Syslog Messages      | Operating System:                 |                | Solaris              |                      |       |  |  |  |
| ICF Statistics              |                           | CPU:                              |                | Sparc                |                      |       |  |  |  |
|                             | MAC Statistics            | Cluster Integrity Monitored Node: |                | Maria                |                      |       |  |  |  |
|                             | Node to Node Statistics 🔸 | Cluster integrity mu              | nitui ea Nude: | Yes                  |                      |       |  |  |  |
|                             | Clear Statistics          | Cluster Integrity:                |                | Yes                  |                      |       |  |  |  |
|                             |                           | Interfaces used:                  |                | /dev/hme1            | /dev/hme1 (Ethernet) |       |  |  |  |
|                             |                           |                                   |                | /dev/hme3 (Ethernet) |                      |       |  |  |  |
|                             |                           |                                   |                | /dev/ip0 (B          | Ethernet)            |       |  |  |  |
|                             |                           |                                   |                |                      |                      |       |  |  |  |
|                             |                           | Routes                            |                |                      |                      |       |  |  |  |
|                             |                           | Remote Node                       | Remote Device  |                      | Local Device         | State |  |  |  |
|                             |                           | fuji3                             | /dev/hme1      |                      | /dev/hme1            | UP    |  |  |  |
|                             |                           | fuji3                             | /dev/hme3      |                      | /dev/hme3            | UP    |  |  |  |
|                             |                           | fuji3                             | /dev/ip0       |                      | /dev/ip0             | UP    |  |  |  |
| of mogno                    | s sis msg                 |                                   |                |                      |                      |       |  |  |  |
|                             |                           | 3 L                               |                |                      |                      |       |  |  |  |
| Java Applet Wir             | IOOW                      |                                   |                |                      |                      |       |  |  |  |

Figure 39: Stop CF

A confirmation pop-up appears (see Figure 40). Choose Yes to continue.

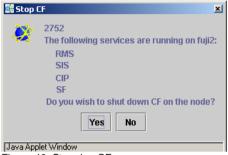

Figure 40: Stopping CF

Before stopping CF, all services that run over CF on that node should first be shut down. When you invoke *Stop CF* from the GUI, it will use the CF dependency scripts to see what services are still running. It will print out a list of these in a pop-up and ask you if you wish to continue. If you do continue, it will then run the dependency scripts to shut down these services. If any service does not shutdown, then the *Stop CF* operation will fail.

The dependency scripts currently include only PRIMECLUSTER products. If third-party products, for example Oracle RAC, are using PAS or CF services, then the GUI will not know about them. In such cases, the third-party product should be shut down before you attempt to stop CF.

To stop CF on a node, the node's CF state must be UP, COMINGUP, or INVALID.

### 5.8 Marking nodes DOWN

If a node is shut down normally, it is considered DOWN by the remaining nodes. If it leaves the cluster unexpectedly, it will be considered LEFTCLUSTER. It is important to mark a node DOWN as SOON as possible to allow normal cluster operation for the remaining nodes. The menu option *Tools->Mark Node Down* allows nodes to be marked as DOWN.

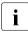

i

Marking a node DOWN should be only done if the node is actually down (inoperable or inoperative); otherwise, this could cause data corruption.

To do this, select *Tools->Mark Node Down*. This displays a dialog of all of the nodes that consider another node to be LEFTCLUSTER. Clicking on one of them displays a list of all the nodes that node considered LEFTCLUSTER. Select one and then click *OK*. This clears the LEFTCLUSTER status on that node.

Refer to the Chapter "LEFTCLUSTER state" for more information on the LEFTCLUSTER state.

## 5.9 Using PRIMECLUSTER log viewer

The CF log messages for a given node may be displayed by right-clicking on the node in the tree and selecting *View CF Messages*.

Alternately, you may go to the *Tools* menu and select *View CF Messages*. This brings up a pop-up where you can select the node whose syslog messages you would like to view.

When invoked from within CF, the PRIMECLUSTER log viewer only displays CF syslog messages. To view messages from other products, select the *Products* button in the *Product Filter* window pane (see Figure 41).

Figure 41 shows an example of the PRIMECLUSTER log viewer.

| Cluster Admin                                                                                                    |
|----------------------------------------------------------------------------------------------------|
| PRIMECEUSTER Cluster Admin                                                                                                    |
| ile Tools Statistics Help                                                                                                    |
|                                                                                                    |
| FUJI     fuji2     fuji2                                                                                                    |
| Time Filter                                                                                                    |
| Start Timer 2004 CM 4 CM 20 CD 44 Ch 22 Cm                                                                                                    |
|                                                                                                    |
| End Time: 2004 C/Y 4 C/M 29 C/D 14 C/h 23 C/m                                                                                                    |
| Keyword Filter View Option                                                                                                    |
| Severity: No Selection  Products                                                                                                    |
| Severity: No Selection  Products                                                                                                    |
| Keyword: List: CF Filter                                                                                                    |
|                                                                                                    |
| Apr 27 13:19:49 fuji2 : [ID 748625 daemon.notice] LOG3.010830971891080023 0 5 0 4.1 RMS                                                                                             |
| Apr 27 13:19:49 fuji2 : [ID 748625 daemon.notice] LOG3.010830971891080023 0 5 0 4.1 RMS<br>Apr 27 13:19:47 fuji2 : IID 748625 daemon.notice] LOG3.010830971871080023 22 5 0 4.1 RMS |
|                                                                                                    |
|                                                                                                    |
|                                                                                                    |
|                                                                                                    |
|                                                                                                    |
|                                                                                                    |
| Status: Done.                                                                                                    |
| Detach Remove Help                                                                                                    |
| cf ms&pcs sis msg                                                                                                    |

Figure 41: PRIMECLUSTER log viewer

The syslog messages appears in the right-hand panel. If you click on the *Detach* button on the bottom, then the syslog window appears as a separate window.

Figure 42 shows the detached PRIMECLUSTER log viewer window.

| 🕏 Syslog on fuji2                                                                                                    | _D ×          |
|----------------------------------------------------------------------------------------------------|---------------|
| Time Filter                                                                                                    |               |
| Enable Start Time: 2004 []Y 4 []M 29 []D 14 []h 23 []m                                                                                                    |               |
| End Time: 2004 CY 4 CM 29 CD 14 Ch 23 Cm                                                                                                    |               |
| Keyword Filter                                                                                                    | View Option   |
| Severity: No Selection   Products                                                                                                    | Reverse Order |
| Keyword: List: CF                                                                                                    | Filter        |
| Apr 27 13:19:49 fuji2 : [ID 748625 daemon.notice] LOG3.010830971891080023 0 6<br>Apr 27 13:19:49 fuji2 : [ID 748625 daemon.notice] LOG3.010830971891080023 0 6<br>Apr 27 13:19:47 fuji2 : [ID 748625 daemon.notice] LOG3.010830971871080023 22 | 504.1 RMS     |
|                                                                                                    | Þ             |
| Status: Done.           Attach         Close         Help                                                                                                    |               |

Figure 42: Detached PRIMECLUSTER log viewer

The PRIMECLUSTER log viewer has search filters based on date/time/keyword and severity levels.

The *Reverse Order* checkbox is selected by default. This option reverses the order of the messages. To disable this feature, deselect the checkbox.

### 5.9.1 Search based on time filter

To perform a search based on a start and end time, click the check box for *Enable*, specify the start and end times for the search range, and click on the *Filter* button (see Figure 43).

| 📽 Cluster Admin            |                                                                                                    | _ <b>_ _ _</b> × |
|----------------------------|----------------------------------------------------------------------------------------------------|------------------|
| PRIMECLUST                 | Cluster Admin                                                                                                    |                  |
| File Tools Statistics Help |                                                                                                    |                  |
| ₽ FWI<br>Puji2<br>Pruji3   | Main       Systag on fuji2         Time Filter         Enable       Start Time: 2004         End Time:       2004         Image: Start Time:       2004         Image: Start Time:       2004         Image: Sta | View Option      |
|                            | Apr 27 13:19:49 fuji2 : [ID 748625 daemon.notice] LOG3.010830971891080023 0 5<br>Apr 27 13:19:49 fuji2 : [ID 748625 daemon.notice] LOG3.010830971891080023 0 5<br>Apr 27 13:19:47 fuji2 : [ID 748625 daemon.notice] LOG3.010830971871080023 22 5<br>Status: Done.                                                                                                    | 0 4.1 RMS        |
| Cf rms&pcs sis msg         |                                                                                                    |                  |

Figure 43: Search based on date/time

### 5.9.2 Search based on keyword

To perform a search based on a keyword, enter a keyword and click on the *Filter* button (see Figure 44).

| 📽 Cluster Admin            |                                                                                                    |
|----------------------------|----------------------------------------------------------------------------------------------------|
| PRIMECLUS                  | Cluster Admin                                                                                                    |
| File Tools Statistics Help |                                                                                                    |
| 🛃 FUJI                     | Main Syslog on fuji2                                                                                                    |
| - 🛄 🔵 fuji2                |                                                                                                    |
| 🗆 🛄 🕒 fuji3                |                                                                                                    |
|                            | Enable Start Time: 2004 0 Y 1 0 M 28 0 D 14 0 h 23 0 m                                                                                                    |
|                            | End Time: 2004 DY 4 DM 29 DD 12 Dh 23 Dm                                                                                                    |
|                            | Keyword Filter View Option                                                                                                    |
|                            | Severity: No Selection  Products                                                                                                    |
|                            |                                                                                                    |
|                            | Keyword: warning List: All Messages Filter                                                                                                    |
|                            | Apr 27 13:20:51 fuji2 : [ID 748625 daemon.warning] LOG3.010830972511080023 4 4 0 4.1 RM                                                                                            |
|                            | Apr 27 13:20:51 fuji2 : [ID 748625 daemon.warning] LOG3.010830972511080023 4 4 0 4.1 RM<br>Apr 27 13:20:51 fuji2 : [ID 748625 daemon.warning] LOG3.010830972511080023 4 4 0 4.1 RM |
|                            |                                                                                                    |
|                            |                                                                                                    |
|                            |                                                                                                    |
|                            |                                                                                                    |
|                            |                                                                                                    |
|                            |                                                                                                    |
|                            | Status: Done.                                                                                                    |
| cf rms&pcs sis msg         | Detach Remove Help                                                                                                    |
| Java Applet Window         |                                                                                                    |

Figure 44: Search based on keyword

### 5.9.3 Search based on severity levels

To perform a search based severity levels, click on the *Severity* pull-down menu. You can choose from the severity levels shown in Table 4 and click on the *Filter* button. Figure 45 shows the log for a search based on severity level.

| 📽 Cluster Admin            |                                                                                                    |
|----------------------------|----------------------------------------------------------------------------------------------------|
| PRIMECLUS                  | R Cluster Admin                                                                                                    |
| File Tools Statistics Help | Cluster Admin                                                                                                    |
|                            | Main Syslog on fuji2<br>Time Filter<br>Enable Start Time: 2004 7 1 7 4 28 0 14 0 n 23 7 m                                                                                                    |
|                            | End Time: 2004 0 Y 4 0 M 29 0 D 12 0 n 23 0 m                                                                                                    |
|                            | Keyword Filter Product Filter View Option                                                                                                    |
|                            | Severny: Warning V Products                                                                                                    |
|                            | Keyword: Emergency List: All Messages Filter                                                                                                    |
|                            | Apr 27 13:20:         Critical         25 daemon.warning] LOG3.010830972511080023         4         0         4.1         RM:           Apr 27 13:20:         Error         25 daemon.warning] LOG3.010830972511080023         4         0         4.1         RM:           Warning<br>Notice         •         •         •         •         •         •         •         • |
|                            |                                                                                                    |
|                            | Status: Done.                                                                                                    |
| cf rms&pcs sis msg         | Detach Remove Help                                                                                                    |
| Java Applet Window         |                                                                                                    |

Figure 45: Search based on severity

| Severity level | Severity description           |  |
|----------------|--------------------------------|--|
| Emergency      | Systems cannot be used         |  |
| Alert          | Immediate action is necessary  |  |
| Critical       | Critical condition             |  |
| Error          | Error condition                |  |
| Warning        | Warning condition              |  |
| Notice         | Normal but important condition |  |
| Info           | For information                |  |
| Debug          | Debug message                  |  |

Table 4: PRIMECLUSTER log viewer severity levels

# 5.10 Displaying statistics

CF can display various statistics about its operation. There are three types of statistics available:

- ICF
- MAC
- Node to Node

To view the statistics for a particular node, right-click on that node in the tree and select the desired type of statistic.

Alternately, you can go to the *Statistics* menu and select the desired statistic. This will bring up a pop-up where you can select the node whose statistics you would like to view. The list of nodes presented in this pop-up will be all nodes whose states are UP as viewed from the login node.

Figure 46 shows the display of ICF Statistics.

| 🎼 fuji2: ICF Statistics   |       | ×     |
|---------------------------|-------|-------|
| Counter                   | Value |       |
| ICF DATA packets xmit     | 270   | 1.    |
| ICF ENQ packets xmit      | 1     |       |
| ICF ACK packets xmit      | 167   | 199   |
| ICF NACK packets xmit     | 0     |       |
| ICF HTBT_REQ packets xmit | 9657  | 10000 |
| ICF HTBT_RPLY packets x   | 9648  | 0000  |
| ICF SYN packets xmit      | 1     | 19939 |
| ICF SYN_ACK packets xmit  | 1     | 100   |
| ICF SQE packets xmit      | 0     |       |
| ICF ECHO packets xmit     | 0     |       |
| ICF NO_SVC packets xmit   | 0     |       |
| ICF DATA packets rx       | 175   |       |
| ICF ENQ packets rx        | 0     |       |
| ICF ACK packets rx        | 261   |       |
| ICF NACK packets rx       | 0     |       |
| ICF HTBT_REQ packets rx   | 9648  |       |
| ICF HTBT_RPLY packets rx  | 9657  |       |
| ICF SYN packets rx        | 0     | -     |

Figure 46: ICF statistics

Figure 47 shows the display of MAC Statistics,

| 😫 fuji2: MAC Statistics |         | × |
|-------------------------|---------|---|
| Counter                 | Value   |   |
| Data packets sent       | 4490    |   |
| Control packets sent    | 7870491 |   |
| Packets received        | 7872157 |   |
| Packets dropped         | 0       |   |
| Raw packets sent        | 39431   |   |
| Raw packets received    | 39521   |   |
| Raw packets dropped     | 0       |   |
| Transmit errors         | 0       |   |
| Receive errors          | 0       |   |
|                         |         |   |

Figure 47: MAC statistics

To display node to node statistics, choose *Node to Node Statistics* and click on the desired node (see Figure 48).

| Tools | Statistics Help                                                                                                    |                                                                                                    |               |                                        |             |       |
|-------|----------------------------------------------------------------------------------------------------|----------------------------------------------------------------------------------------------------|---------------|----------------------------------------|-------------|-------|
|       | 2<br>fuji2<br>Remove from CIM<br>Check Unload<br>Stop CF<br>View Syslog Messages<br>ICF Statistics<br>MAC Statistics<br>Node to Node Statistics > | Main Syslog on fuji2<br>Node Name:<br>Status:<br>Operating System:<br>CPU:<br>Cluster_Integrity Monit |               | fuji2<br>UP<br>Solaris<br>Sparc<br>Yes |             |       |
|       | Clear Statistics                                                                                                    | fuji3 Integrity:                                                                                      |               | Yes                                    |             |       |
| _     |                                                                                                    | Interfaces used:                                                                                      |               | /dev/hme1<br>/dev/hme2<br>/dev/ip0     |             |       |
|       |                                                                                                    | Remote Node                                                                                           | Remote Device | L.                                     | ocal Device | State |
|       |                                                                                                    | fuji3                                                                                                 | /dev/hme1     | /d                                     | lev/hme1    | UP    |
|       |                                                                                                    | fuji3                                                                                                 | /dev/hme2     | /d                                     | lev/hme2    | UP    |
|       |                                                                                                    | fuji3 /dev/ip0                                                                                        |               | (d                                     | lev/ip0     | UP    |

Java Applet Window

Figure 48: Selecting a node for node to node statistics

The window for Node to Node Statistics appears (see Figure 49).

| 🔆 fuji2-> fuji3: Node to Node  | Statistics 🛛 🗙 |  |  |  |  |
|--------------------------------|----------------|--|--|--|--|
| Counter                        | Value          |  |  |  |  |
| ICF DATA packets xmit          | 310 🔺          |  |  |  |  |
| ICF ENQ packets xmit           | 1              |  |  |  |  |
| ICF ACK packets xmit           | 187            |  |  |  |  |
| ICF NACK packets xmit          | 0              |  |  |  |  |
| ICF HTBT_REQ packets xmit      | 11319          |  |  |  |  |
| ICF HTBT_RPLY packets xmit     | 11310          |  |  |  |  |
| ICF SYN packets xmit           | 1              |  |  |  |  |
| ICF SYN_ACK packets xmit       | 1 83           |  |  |  |  |
| ICF SQE packets xmit           | 0              |  |  |  |  |
| ICF ECHO packets xmit          | 0              |  |  |  |  |
| ICF NO_SVC packets xmit        | 0              |  |  |  |  |
| ICF DATA packets rx            | 195            |  |  |  |  |
| ICF ENQ packets rx             | 0              |  |  |  |  |
| ICF ACK packets rx             | 301            |  |  |  |  |
| ICF NACK packets rx            | 0              |  |  |  |  |
| ICF HTBT_REQ packets rx        | 11310          |  |  |  |  |
| ICF HTBT_RPLY packets rx 11319 |                |  |  |  |  |
| ICE SYN narkets rx 0           |                |  |  |  |  |
| Java Applet Window             |                |  |  |  |  |

Figure 49: Node to Node statistics

The statistics counters for a node can be cleared by right-clicking on a node and selecting *Clear Statistics* from the command pop-up. The *Statistics* menu also offers the same option.

# 5.11 Heartbeat monitor

To display the Heartbeat monitor, go to the *Statistics* menu and select *Heartbeat Monitor* (see Figure 50).

| File | Tools | Statistics              | Help    |  |
|------|-------|-------------------------|---------|--|
|      |       | ICF Statist             | tics    |  |
|      |       | MAC Statistics          |         |  |
|      |       | Node to Node Statistics |         |  |
|      |       | Clear Statistics        |         |  |
|      |       | Heartbeat               | Monitor |  |

Figure 50: Selecting the Heartbeat monitor

The Heartbeat monitor allows you to monitor the percentage of heartbeats that are being received by CF over time. On a healthy cluster, this is normally close to 100 percent.

The Y axis is the percentage of heartbeats that have been successfully received and the X axis is a configurable time interval (see Figure 51).

| 👺 Heartbeat Monitor [pe | rcent received]      | =D X  |
|-------------------------|----------------------|-------|
| From: All Nodes 🔻       |                      |       |
| To: All Nodes 🔻         | 100                  |       |
| Interface From To       |                      |       |
| fuji2 🗹 🗹               | 75                   |       |
|                         | 50                   |       |
|                         | 25                   |       |
|                         |                      |       |
| 🗹 Show left panel       | Continous - Scroll 💌 | Stop  |
| ☑ Show grid             | Graph Size: Medium 🔻 | Clear |
| 🗹 Show data points      | Sample time (s) : 5  | Close |

Figure 51: Heartbeat monitor

The controls on the left panel determine which data the graph shows as follows:

- The selection boxes at the top can be set to an individual node, or to *All Nodes*.
- The check boxes below the selection boxes allow the enabling and disabling of specific nodes.

The controls on the left of the bottom panel control how the graphing and information collection is done as follows:

- The *Show left panel* check box hides the left panel to provide more room for the graph.
- The Show grid check box turns the grid on and off.
- The *Show data points* check box can be turned off to display a simple line graph.

The controls in the bottom panel are as follows:

- The drop-down menu below the graph controls how the graph is drawn. The following options are available:
  - *Continuous-Scroll*—creates a continuous graph, so that when there are more data points than space, the graph scrolls.
  - *Continuous-Clear*—graphs continuously, but when the graph is full, clears it and starts a new graph.
  - *Single Graph* creates a single graph only.
- *Graph size*—allows you to control how many data points are drawn.
- *Sample time*—controls how often data points are taken.
- The buttons on the lower right control starting and stopping of the graph, clearing it, and closing the graph window.

# 5.12 Adding and removing a node from CIM

To add a node to CIM, click on the *Tools* pull-down menu. Select *Cluster Integrity* and *Add to CIM* from the expandable pull-down menu (see Figure 52).

| 👫 Clu  | 📓 Cluster Admin 📃 💷 🗶 |            |                                       |               |               |                                              |              |       |
|--------|-----------------------|------------|---------------------------------------|---------------|---------------|----------------------------------------------|--------------|-------|
|        | PRIMEC                | LUSTER     | C                                     | uster         | Admîn_        | 1 m                                          |              |       |
| File   | Tools Statistics Help |            |                                       | uster         |               |                                              |              |       |
| E F    | Cluster Integrity     | Add to CIM |                                       | log on fuji2  |               |                                              |              |       |
|        | Start CF              | Remove fro | nm CIM                                | log on tujiz  |               |                                              |              |       |
|        | Stop CF               | CIM Overri |                                       |               |               |                                              |              |       |
| 1      | Check Unload          | Remove Cl  |                                       |               |               | fuji3                                        |              |       |
|        | Mark Node Down        | 1          | CF State:                             | ]             |               | UP                                           |              |       |
|        | Unconfigure CF        |            | Cr State.                             |               |               | UP                                           |              |       |
|        | Topology              |            | Operating Sy                          | /stem:        |               | Solaris                                      |              |       |
|        | View Syslog Messages  |            | CPU:                                  |               |               | Sparc                                        |              | 1     |
|        | Shutdown Facility >   | 10000      |                                       |               |               |                                              |              |       |
| l '    | -                     |            | Cluster Integrity Monitored Node: Yes |               |               |                                              |              |       |
|        |                       | 0000       | Cluster Integ                         | prity:        |               | Yes                                          |              |       |
|        |                       | 2004       | Interfaces u                          | eod.          |               |                                              | 4 (54)       | _     |
|        |                       |            | interraces a                          | 36 <b>4</b> . |               | /dev/hme1 (Ethernet)<br>/dev/hme3 (Ethernet) |              |       |
|        |                       |            |                                       |               |               | /dev/ip0 (l                                  |              |       |
|        |                       |            |                                       |               |               |                                              |              |       |
|        |                       | 00000      | Routes                                |               |               |                                              |              |       |
|        |                       | 2000       | Remote Not                            | de            | Remote Device |                                              | Local Device | State |
|        |                       | 0000       | fuji2                                 |               | /dev/hme1     |                                              | /dev/hme1    | UP    |
|        |                       |            | fuji2                                 |               | /dev/hme3     |                                              | /dev/hme3    | UP    |
|        |                       |            | fuji2                                 |               | /dev/ip0      |                                              | /dev/ip0     | UP    |
|        |                       | 1000       |                                       |               |               |                                              |              |       |
| Cf     | rms&pcs sis msg       |            |                                       |               |               |                                              |              |       |
|        | Applet Window         | 3          | <u></u>                               |               |               |                                              |              |       |
| loavay | sppior sellidow       |            |                                       |               |               |                                              |              |       |

Figure 52: CIM options

The *Add to CIM* pop-up display appears. Choose the desired CF node and click on *Ok* (see Figure 53).

| 🙀 Add to CIM                   | x                                                         |
|--------------------------------|-----------------------------------------------------------|
| Notes                          |                                                           |
| A second because of the second | allow you to add a<br>des shown are in a<br>can be added. |
| Add to CIM                     |                                                           |
| Select one from the            |                                                           |
| Node                           | Selection                                                 |
| fuji2                          |                                                           |
| fuji3                          |                                                           |
|                                |                                                           |
|                                |                                                           |
|                                |                                                           |
|                                | Ok Cancel                                                 |
| Java Applet Window             |                                                           |

Figure 53: Add to CIM

To remove a node from CIM by means of the *Tools* pull-down menu, select *Cluster Integrity* and *Remove from CIM* from the expandable pull-down menu. Choose the CF node to be removed from the pop-up and click on *Ok*. A node can be removed at any time.

Refer to the Section "Cluster Integrity Monitor" for more details on CIM.

# 5.13 Unconfigure CF

To unconfigure a CF node, first stop CF on that node. Then, from the *Tools* pull-down menu, click on *Unconfigure CF*.

The *Unconfigure CF* pop-up display appears. Select the check box for the CF node to unconfigure, and click on *Ok* (see Figure 54).

| 🔆 Unconfigure CF                      | ×               |
|---------------------------------------|-----------------|
| Notes                                 |                 |
| This dialog will                      | allow you to    |
| unconfigure CF on                     |                 |
| nodes. Nodes sho<br>where they can be |                 |
| Unconfigure CF                        | y               |
| Select one from the lis<br>Node       | st<br>Selection |
| fuji3                                 |                 |
|                                       |                 |
|                                       |                 |
|                                       |                 |
|                                       |                 |
|                                       |                 |
|                                       |                 |
|                                       | Ok Cancel       |
| Java Applet Window                    |                 |

Figure 54: Unconfigure CF

The unconfigured node will no longer be part of the cluster. However, other cluster nodes will still show that node as DOWN until they are rebooted.

# 5.14 CIM Override

The CIM Override option causes a node to be ignored when determining a quorum. A node cannot be overridden if its CF state is UP. To select a node for CIM Override, right-click on a node and choose *CIM Override* (see Figure 55).

| File | Tools  | Statistics Hel | p          |
|------|--------|----------------|------------|
| 🛃 F  | UJI    |                |            |
| _    | 🛛 🔵 fu | 12             |            |
|      | 🛛 🔘 fu | 13             |            |
|      |        | fuji3          |            |
|      |        | Remove fro     | m CIM      |
|      |        | CIM Overrid    | le 🗟       |
|      |        | Start CF       |            |
|      |        | Unconfigure    | e CF       |
|      |        | View Syslo     | y Messages |

Figure 55: CIM Override

A confirmation pop-up appears (see Figure 56).

| Confirm | Override CIM on fuji3 🛛 🛛 💌                             |
|---------|---------------------------------------------------------|
| 2       | 2756<br>Are you sure you wish to override CIM on fuji3? |
|         | Yes No                                                  |

Figure 56: CIM Override confirmation

Click Yes to confirm.

Setting CIM override is a temporary action. It may be necessary to remove it manually again. This can be done by right-clicking on a node and selecting *Remove CIM Override* from the menu (see Figure 56).

| File Tools | s Statistics Help    |      |
|------------|----------------------|------|
| 🛃 FUJI     |                      |      |
|            | fuii2                | 0000 |
| - ē        | 6                    | 2005 |
|            | fuji3                | 2000 |
|            | Remove CIM Override  | 2000 |
|            | Start CF             | 2000 |
|            | Unconfigure CF       | 2000 |
|            | View Syslog Messages | 2000 |

Figure 57: Remove CIM Override

CIM override is automatically removed when a node rejoins the cluster.

# 6 LEFTCLUSTER state

This chapter defines and describes the LEFTCLUSTER state.

This chapter discusses the following:

- The Section "Description of the LEFTCLUSTER state" describes the LEFTCLUSTER state in relation to the other states.
- The Section "Recovering from LEFTCLUSTER" discusses the different ways a LEFTCLUSTER state is caused and how to clear it.

Occasionally, while CF is running, you may encounter the LEFTCLUSTER state, as shown by running the cftool -n command. A message will be printed to the console of the remaining nodes in the cluster. This can occur under the following circumstances:

- Broken interconnects—All cluster interconnects going to another node (or nodes) in the cluster are broken.
- Panicked nodes—A node panics.
- Node in kernel debugger—A node is left in the kernel debugger for too long and heartbeats are missed.
- Entering the firmware monitor OBP—Will cause missed heartbeats and will result in the LEFTCLUSTER state.
- Reboot—Shutting down a node with the reboot command.

Nodes running CF should normally be shut down with the shutdown command or with the init command. These commands will run the rc scripts that will allow CF to be cleanly shut down on that node. If you run the reboot command, the rc scripts are not run, and the node will go down while CF is running. This will cause the node to be declared to be in the LEFTCLUSTER state by the other nodes.

If SF is fully configured and running on all cluster nodes, it will try to resolve the LEFTCLUSTER state automatically. If SF is not configured and running, or the SF fails to clear the state, the state has to be cleared manually. This section explains the LEFTCLUSTER state and how to clear this state manually.

### 6.1 Description of the LEFTCLUSTER state

Each node in a CF cluster keeps track of the state of the other nodes in the cluster. For example, the other node's state may be UP, DOWN, or LEFTCLUSTER.

LEFTCLUSTER is an intermediate state between UP and DOWN, which means that the node cannot determine the state of another node in the cluster because of a break in communication.

For example, consider the three-node cluster shown in Figure 58.

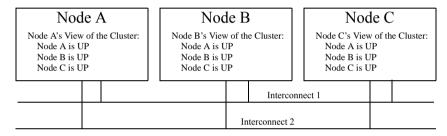

Figure 58: Three-node cluster with working connections

Each node maintains a table of what states it believes all the nodes in the cluster are in.

Now suppose that there is a cluster partition in which the connections to Node C are lost. The result is shown in Figure 59.

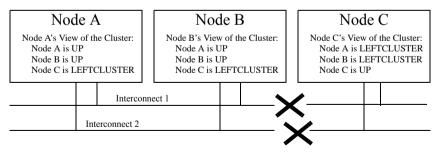

Figure 59: Three-node cluster where connection is lost

Because of the break in network communications, Nodes A and B cannot be sure of Node C's true state. They therefore update their state tables to say that Node C is in the LEFTCLUSTER state. Likewise, Node C cannot be sure of the true states of Nodes A and B, so it marks those nodes as being in the LEFTCLUSTER in its state table.

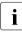

LEFTCLUSTER is a state that a particular node believes other nodes are in. It is never a state that a node believes that it is in. For example, in Figure 59, each node believes that it is UP.

The purpose of the LEFTCLUSTER state is to warn applications which use CF that contact with another node has been lost and that the state of such a node is uncertain. This is very important for RMS.

For example, suppose that an application on Node C was configured under RMS to fail over to Node B if Node C failed. Suppose further that Nodes C and B had a shared disk to which this application wrote.

RMS needs to make sure that the application is, at any given time, running on either Node C or B but not both, since running it on both would corrupt the data on the shared disk.

Now suppose for the sake of argument that there was no LEFTCLUSTER state, but as soon as network communication was lost, each node marked the node it could not communicate with as DOWN. RMS on Node B would notice that Node C was DOWN. It would then start an instance of the application on Node C as part of its cluster partition processing. Unfortunately, Node C isn't really DOWN. Only communication with it has been lost. The application is still running on Node C. The applications, which assume that they have exclusive access to the shared disk, would then corrupt data as their updates interfered with each other.

The LEFTCLUSTER state avoids the above scenario. It allows RMS and other application using CF to distinguish between lost communications (implying an unknown state of nodes beyond the communications break) and a node that is genuinely down.

When SF notices that a node is in the LEFTCLUSTER state, it contacts the previously configured Shutdown Agent and requests that the node which is in the LEFTCLUSTER state be shut down. With PRIMECLUSTER, a weight calculation determines which node or nodes should survive and which ones should be shut down. SF has the capability to arbitrate among the shutdown requests and shut down a selected set of nodes in the cluster, such that the subcluster with the largest weight is left running and the remaining subclusters are shutdown. In the example given, Node C would be shut down, leaving Nodes A and B running. After the SF software shuts down Node C, SF on Nodes A and B clear the LEFTCLUSTER state such that Nodes A and B see Node C as DOWN. Refer to the Chapter "Shutdown Facility" for details on configuring SF and shutdown agents.

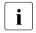

Note that a node cannot join an existing cluster when the nodes in that cluster believe that the node is in the LEFTCLUSTER state.

## 6.2 Recovering from LEFTCLUSTER

If SF is not running on all nodes, or if SF is unable to shut down the node which left the cluster, and the LEFTCLUSTER condition occurs, then the system administrator must manually clear the LEFTCLUSTER state. The procedure for doing this depends on how the LEFTCLUSTER condition occurred.

### 6.2.1 Caused by a panic/hung node

The LEFTCLUSTER state may occur because a particular node panicked or hung. In this case, the procedure to clear LEFTCLUSTER is as follows:

- 1. Make sure the node is really down. If the node panicked and came back up, proceed to Step 2. If the node is in the debugger, exit the debugger. The node will reboot if it panicked, otherwise shut down the node, called the *offending node* in the following discussion.
- 2. While the offending node is down, use Cluster Admin to log on to one of the surviving nodes in the cluster. Invoke the CF GUI and select *Mark Node Down* from the *Tools* pull-down menu, then mark the offending node as D0WN. This may also be done from the command line by using the following command:

# cftool -k

3. Bring the offending node back up. It will rejoin the cluster as part of the reboot process.

### 6.2.2 Caused by staying in the kernel debugger too long

In Figure 60, Node C was placed in the kernel debugger too long so it appears as a hung node. Nodes A and B decided that Node C's state was LEFTCLUSTER.

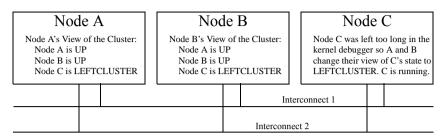

Figure 60: Node C placed in the kernel debugger too long

To recover from this situation, you would need to do the following:

- 1. Shut down Node C.
- 2. While Node C is down, start up the Cluster Admin on Node A or B. Use *Mark Node Down* from the *Tools* pull-down menu in the CF portion of the GUI to mark Node C DOWN.
- 3. Bring Node C back up. It will rejoin the cluster as part of its reboot process.

### 6.2.3 Caused by a cluster partition

A cluster partition refers to a communications failure in which all CF communications between sets of nodes in the cluster are lost. In this case, the cluster itself is effectively partitioned into sub-clusters.

To manually recover from a cluster partition, you must do the following:

- Decide which of the sub-clusters you want to survive. Typically, you will chose the sub-cluster that has the largest number of nodes in it or the one where the most important hardware is connected or the most important application is running.
- 2. Shut down all of the nodes in the sub-cluster which you don't want to survive.
- 3. While the nodes are down, use the Cluster Admin GUI to log on to one of the surviving nodes and run the CF portion of the GUI. Select *Mark Node Down* from the *Tools* menu to mark all of the shut down nodes as DOWN.
- 4. Fix the network break so that connectivity is restored between all nodes in the cluster.
- 5. Bring the nodes back up. They will rejoin the cluster as part of their reboot process.

For example, consider Figure 61.

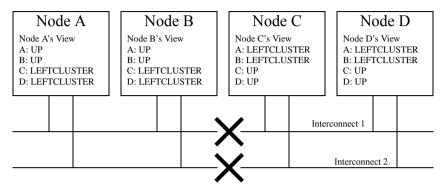

Figure 61: Four-node cluster with cluster partition

In Figure 61, a four-node cluster has suffered a cluster partition. Both of its CF interconnects (Interconnect 1 and Interconnect 2) have been severed. The cluster is now split into two sub-clusters. Nodes A and B are in one sub-cluster while Nodes C and D are in the other.

To recover from this situation, in instances where SF fails to resolve the problem, you would need to do the following:

- 1. Decide which sub-cluster you want to survive. In this example, let us arbitrarily decide that Nodes A and B will survive.
- 2. Shut down all of the nodes in the other sub-cluster, here Nodes C and D.
- 3. While Nodes C and D are down, run the Cluster Admin GUI on either Node A or Node B. Start the CF portion of the GUI and go to *Mark Node Down* from the *Tools* pull-down menu. Mark Nodes C and D as DOWN.
- 4. Fix the interconnect break on Interconnect 1 and Interconnect 2 so that both sub-clusters will be able to communicate with each other again.
- 5. Bring Nodes C and D back up.

### 6.2.4 Caused by reboot

The <code>LEFTCLUSTER</code> state may occur because a particular node (called the offending node) has been rebooted improperly. If a node is rebooted using the normal reboot commands like <code>init(1M)</code> or <code>shutdown(1M)</code>, the <code>LEFTCLUSTER</code> state should not occur.

The LEFTCLUSTER state will occur if you reboot the offending node with commands like uadmin(1M) or reboot(1M). In this case the procedure to clear the LEFTCLUSTER state is as follows:

- 1. Make sure the offending node is rebooted in multi-user mode.
- 2. Use Cluster Admin to log on to one of the surviving nodes in the cluster. Invoke the CF GUI by selecting *Mark Node Down* from the *Tools* pull-down menu. Mark the offending node as *DOWN*.
- 3. The offending node will rejoin the cluster automatically.

# 7 CF topology table

This chapter discusses the CF topology table as it relates to the CF portion of the Cluster Admin GUI.

This chapter discusses the following:

- The Section "Basic layout" discusses the physical layout of the topology table.
- The Section "Selecting devices" discusses how the GUI actually draws the topology table.
- The Section "Examples" shows various network configurations and what their topology tables would look like.

The CF topology table is part of the CF portion of the Cluster Admin GUI. The topology table may be invoked from the *Tools->Topology* menu item in the GUI (refer to the Section "Displaying the topology table" in the Chapter "GUI administration"). It is also available during CF configuration in the CF Wizard in the GUI.

The topology table is designed to show the network configuration from perspective of CF. It shows what devices are on the same interconnects and can communicate with each other.

The topology table only considers Ethernet devices. It does not include any IP interconnects that might be used for CF, even if CF over IP is configured.

#### **Displayed devices**

The topology table is generated by doing CF pings on all nodes in the cluster and then analyzing the results. cfconfig -1 causes the driver to be loaded by pushing its modules on all possible Ethernet devices on the system, regardless of whether or not they are configured for use with CF. This allows CF pings to be done on all Ethernet devices on all nodes in the cluster. Thus, all Ethernet devices show up in the topology table.

cfconfig -L causes CF to push CF modules only on the Ethernet devices which are configured for use with CF. The -L option offers several advantages. On systems with large disk arrays, it means that CF driver load time is reduced. On SPARC Enterprise M-series systems with dynamic hardware reconfiguration, Ethernet controllers that are not used by CF can be moved more easily between partitions. Because of these advantages, the rc scripts that load CF use the -L option.

However, the -L option restricts the devices which are capable of sending or receiving CF pings to only configured devices. CF has no knowledge of other Ethernet devices on the system. Thus, when the topology table displays devices for a node where CF has been loaded with the -L option, it only displays devices that have been configured for CF.

It is possible that a running cluster might have a mixture of nodes where some were loaded with -1 and others were loaded with -L. In this case, the topology table would show all Ethernet devices for nodes loaded with -1, but only CF configured devices for nodes loaded with -L. The topology table indicates which nodes have been loaded with the -L option by adding an asterisk (\*) after the node's name.

When a cluster is totally unconfigured, the CF Wizard will load the CF driver on each node using the -1 option. This allows all devices on all nodes to be seen. After the configuration is complete, the CF Wizard will unload the CF driver on the newly configured nodes and reload it with -L. This means that if the topology table is subsequently invoked on a running cluster, only configured devices will typically be seen.

If you are using the CF Wizard to add a new CF node into an existing cluster where CF is already loaded, then the Wizard will load the CF driver on the new node with -1 so all of its devices can be seen. However, it is likely that the already configured nodes will have had their CF drivers loaded with -L, so only configured devices will show up on these nodes.

The rest of this chapter discusses the format of the topology table. The examples implicitly assume that all devices can be seen on each node. Again, this would be the case when first configuring a CF cluster.

# 7.1 Basic layout

| FUJI  | Full interconnects |       | Partial interconnects |         | Unconnected devices |
|-------|--------------------|-------|-----------------------|---------|---------------------|
|       | Int 1              | Int 2 | Int 3 Int 4           |         |                     |
| fuji2 | hme0 hme2          | hme1  | hme3                  | hme5    | hme4 hme6           |
| fuji3 | hme0               | hme2  | missing               | hme1    |                     |
| fuji4 | hme1               | hme2  | hme3                  | missing | hme4                |

The basic layout of the topology table is shown in Table 5.

Table 5: Basic layout for the CF topology table

The upper-left-hand corner of the topology table gives the CF cluster name. Below it, the names of all of the nodes in the cluster are listed.

The CF devices are organized into three major categories:

- Full interconnects—Have working CF communications to each of the nodes in the cluster.
- Partial interconnects—Have working CF communications to at least two nodes in the cluster, but not to all of the nodes.
- Unconnected devices—Have no working CF communications to any node in the cluster.

If a particular category is not present, it will be omitted from the topology table. For example, if the cluster in Table 5 had no partial interconnects, then the table headings would list only full interconnects and unconnected devices (as well as the left-most column giving the clustername and node names).

Within the full interconnects and partial interconnects category, the devices are further sorted into separate interconnects. Each column under an Int number heading represents all the devices on an interconnect. (The column header *Int* is an abbreviation for *Interconnect*.) For example, in Table 5, there are two full interconnects listed under the column headings of Int 1 and Int 2.

Each row for a node represents possible CF devices for that node.

Thus, in Table 5, Interconnect 1 is a full interconnect. It is attached to hme0 and hme2 on fuji2. On fuji3, it is attached to hme0, and on fuji4, it is attached to hme1.

Since CF runs over Ethernet devices, the hmen devices in Table 5 represent the Ethernet devices found on the various systems. The actual names of these devices will vary depending on the type of Ethernet controllers on the system. For nodes whose CF driver was loaded with -L, only configured devices will be shown.

It should be noted that the numbering used for the interconnects is purely a convention used only in the topology table to make the display easier to read. The underlying CF product does not number its interconnects. CF itself only knows about CF devices and point-to-point routes.

If a node does not have a device on a particular partial interconnect, then the word missing will be printed in that node's cell in the partial interconnects column. For example, in Table 5, fuji3 does not have a device for the partial interconnect labeled Int 3.

# 7.2 Selecting devices

The basic layout of the topology table is shown in Table 5. However, when the GUI actually draws the topology table, it puts check boxes next to all of the interconnects and CF devices as shown in Table 6.

| FUJI  | Full interconnects |        | Partial interconnects |         | Unconnected devices |
|-------|--------------------|--------|-----------------------|---------|---------------------|
|       | 🗵 Int 1            | Int 2  | 🗆 Int 3               | 🗆 Int 4 |                     |
| fuji2 | 🖾 hme0 🗖 hme2      | 🗵 hmel | □ hme3                | 🗖 hme5  | 🗖 hme4 🗖 hme6       |
| fuji3 | 🗵 hme0             | 🗵 hme2 | missing               | □ hme1  |                     |
| fuji4 | 🖾 hmel             | 🗵 hme2 | □ hme3                | missing | □ hme4              |

Table 6: Topology table with check boxes shown

The check boxes show which of the devices were selected for use in the CF configuration. (In the actual topology table, check marks appear instead of x's.)

When the topology table is used outside of the CF Wizard, these check boxes are read-only. They show what devices were previously selected for the configuration. In addition, the unchecked boxes (representing devices which were not configured for CF) will not be seen for nodes where -L was used to load CF.

When the topology table is used within the CF Wizard, then the check boxes may be used to select which devices will be included in the CF configuration. Clicking on the check box in an Int *number* heading will automatically select all devices attached to that interconnect. However, if a node has multiple devices connected to a single interconnect, then only one of the devices will be selected.

For example, in Table 6, fuji2 has both hme0 and hme2 attached to Interconnect 1. A valid CF configuration allows a given node to have only one CF device configured per interconnect. Thus, in the CF Wizard, the topology table will only allow hme0 or hme2 to be selected for fuji2. In the above example, if hme2 were selected for fuji2, then hme0 would automatically be unchecked.

If the CF Wizard is used to add a new node to an existing cluster, then the devices already configured in the running cluster will be displayed as read-only in the topology table. These existing devices may not be changed without unconfiguring CF on their respective nodes.

## 7.3 Examples

The following examples show various network configurations and what their topology tables would look like when the topology table is displayed in the CF Wizard on a totally unconfigured cluster. For simplicity, the check boxes are omitted.

#### Example 1

In this example, there is a three-node cluster with three full interconnects (see Figure 62).

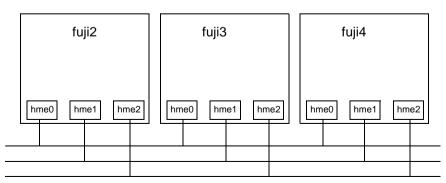

Figure 62: A three-node cluster with three full interconnects

| FUJI  | Full interconnects |      |      |  |  |  |
|-------|--------------------|------|------|--|--|--|
|       | nt 1 Int 2 Int 3   |      |      |  |  |  |
| fuji2 | hme0               | hme1 | hme2 |  |  |  |
| fuji3 | hme0               | hme1 | hme2 |  |  |  |
| fuji4 | hme0               | hme1 | hme2 |  |  |  |

The resulting topology table for Figure 62 is shown in Table 7.

Table 7: Topology table for 3 full interconnects

Since there are no partial interconnects or unconnected devices, those columns are omitted from the topology table.

#### Example 2

In this example, fuji2's Ethernet connection for hme1 has been broken (see Figure 63).

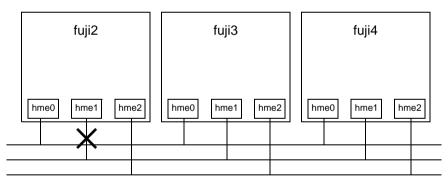

Figure 63: Broken Ethernet connection for hme1 on fuji2

| FUJI  | Full interconnects |       | Partial interconnects | Unconnected devices |
|-------|--------------------|-------|-----------------------|---------------------|
|       | Int 1              | Int 2 | Int 3                 |                     |
| fuji2 | hme0               | hme2  | missing               | hme1                |
| fuji3 | hme0               | hme2  | hme1                  |                     |
| fuji4 | hme0               | hme2  | hme1                  |                     |

The resulting topology table for Figure 63 is shown in Table 8.

Table 8: Topology table with broken Ethernet connection

In Table 8, hme1 for fuji2 now shows up as an unconnected device. Since one of the interconnects is missing a device for fuji2, the Partial Interconnect column now shows up. Note that the relationship between interconnect numbering and the devices has changed between Table 7 and Table 8. In Table 7, for example, all hme1 devices were on Int 2. In Table 8, the hme1 devices for Nodes B and C are now on the partial interconnect Int 3. This change in numbering illustrates the fact that the numbers have no real significance beyond the topology table.

#### Example 3

This example shows a cluster with severe networking or cabling problems in which no full interconnects are found.

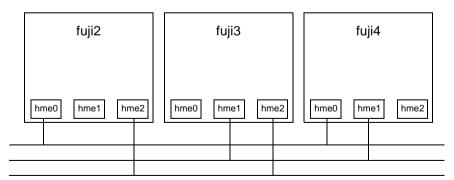

Figure 64: Cluster with no full interconnects

| FUJI  | Partial interconnects |         |         | Unconnected devices |
|-------|-----------------------|---------|---------|---------------------|
|       | Int 1                 | Int 2   | Int 3   |                     |
| fuji2 | hme0                  | missing | hme2    | hme1                |
| fuji3 | missing               | hme1    | hme2    | hme0                |
| fuji4 | hme0                  | hme1    | missing | hme2                |

The resulting topology table for Figure 64 is shown in Table 9.

Table 9: Topology table with no full interconnects

In Table 9, the full interconnects column is omitted since there are none. Note that if this configuration were present in the CF Wizard, the wizard would not allow you to do configuration. The wizard requires that at least one full interconnect must be present.

# 8 Shutdown Facility

This chapter describes the components and advantages of PRIMECLUSTER Shutdown Facility (SF) and provides administration information.

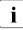

Certain product options are region-specific. For information on the availability a specific Shutdown Agent (SA), contact your local customersupport service representative.

This chapter discusses the following:

- The Section "Overview" describes the components of SF.
- The Section "Available SAs and MAs" describes the available agents for use by the SF.
- The Section "SF split-brain handling" describes the methods for resolving split-brain situations.
- The Section "Configuring the Shutdown Facility" describes the configuration of SF and its agents.
- The Section "SF administration" provides information on administering SF.
- The Section "Logging" describes the log files used by SF and its agents.

### 8.1 Overview

PRIMECLUSTER Shutdown Facility (SF) provides features to forcibly stop nodes where an error occurs in the cluster.

The SF is made up of the following four major components:

• Shutdown Daemon (SD)

Shutdown Daemon monitors the state of cluster nodes, collects the states, and provides the interface to request a shutdown manually or automatically. Also, a processing to solve a cluster partition state is performed.

• Shutdown Agents (SA)

Shutdown Agents guarantee the shutdown of other nodes. Though Shutdown Agents are attached to SF products, they vary depending on the architecture of cluster nodes for SF installation destination. SF provides the feature to shut down a node whether RMS is operating or not for each product of PRIMECLUSTER service layer. • Monitoring Agent (MA)

Monitoring Agent monitors the state of cluster nodes by taking advantage of the characteristic of hardware and detects the node down immediately. When errors occur on other nodes, such as sudden system panic or power off, the error is reported to SF. Also, the feature as Shutdown Agents (SA) is provided to shut down nodes which errors occur.

• sdtool(1M) command

The sdtool(1M) is the command to provide I/F of Shutdown Daemon.

PRIMECLUSTER Shutdown Facility has the following features:

- It is possible to detect the shut down or cluster nodes immediately (monitoring agent).
- It is possible to shut down cluster nodes whether RMS is running or not.
- It is possible to shut down cluster nodes from any components of PRIME-CLUSTER service layer.

The first section explains the initial installation of SF products. The second and subsequent sections explain the configuration setup of SF. The last section explains the changes which need to be added to other products.

# 8.2 Available SAs and MAs

This section describes the following set of supported SAs and MAs:

- RCI—Remote Cabinet Interface
- XSCF—eXtended System Control Facility
- ALOM—Advanced Lights Out Management
- ILOM—Integrated Lights Out Manager

Table 10 lists the available SAs and indicates whether they also function as MAs.

| SA   | Name                                   | Hardware                                                                  |
|------|----------------------------------------|---------------------------------------------------------------------------|
| RCI  | SA_pprcip,SA_pprcir                    | SPARC Enterprise M-series                                                 |
| XSCF | SA_xscfp,SA_xscfr,<br>SA_rccu,SA_rccux | SPARC Enterprise M-series                                                 |
| ALOM | SA_sunF                                | SPARC Enterprise T1000, T2000                                             |
| ILOM | SA_ilomp, SA_ilomr                     | SPARC Enterprise T5120, T5220,<br>T5140, T5240, T5440, SPARC T3<br>series |

Table 10: Available SAs and MAs

### 8.2.1 RCI

RCI SA is the Shutdown Agent for SPARC Enterprise M-series.

#### Setup and configuration

Hardware setup of the RCI is performed only by qualified support personnel. Contact them for more information, In addition, you can refer to the manual shipped with the unit and to any relevant PRIMECLUSTER Release Notices for more details on configuration.

The RCI Monitoring Agent only discontinues monitoring the node when an RCI error is detected, so the monitoring function is not disrupted on the other nodes. Further, the RCI Monitoring Agent enables the other nodes to monitor each other, and eliminates the failed node if anode failure is detected.

#### Shutdown Agent

There are two kinds of RCI SAs:

- SA\_pprcip—panics the node through RCI.
- SA\_pprcir—resets the node through RCI.

#### The RCI log files are as follows:

```
/var/opt/SMAWsf/log/SA_pprcip.log
/var/opt/SMAWsf/log/SA_pprcir.log
```

#### How to check the RCI Monitoring Agent when an RCI error is detected

Check the Shutdown Facility on all the nodes as follows:

#/opt/SMAW/bin/sdtool -s

Resolve failures as follows:

• An RCI error is detected before the Shutdown Facility is started.

If InitFailed is displayed for Init State of the Agent SA\_pprcip.so and SA\_pprcir.so on any one of cluster nodes, an RCI transmission failure occurred between the node and the other nodes. This node is excluded from monitoring and elimination.

For example, an RCI transmission failure occurred between nodes, where the sdtool command was executed, and the other nodes in the following:

#### # /opt/SMAW/bin/sdtool -s

| Cluster Host                                             | Agent                                                                                                    | SA State                                             | Shut State                                                                | Test State                                                                | Init State                                                                                     |
|----------------------------------------------------------|----------------------------------------------------------------------------------------------------|------------------------------------------------------|---------------------------------------------------------------------------|---------------------------------------------------------------------------|------------------------------------------------------------------------------------------------|
| node01<br>node01<br>node02<br>node02<br>node03<br>node03 | SA_pprcip.so<br>SA_pprcir.so<br>SA_pprcip.so<br>SA_pprcir.so<br>SA_pprcip.so<br>SA_pprcip.so<br>SA_pprcir.so | Idle<br>Idle<br>Idle<br>Idle<br>Idle<br>Idle<br>Idle | Unknown<br>Unknown<br>Unknown<br>Unknown<br>Unknown<br>Unknown<br>Unknown | Unknown<br>Unknown<br>Unknown<br>Unknown<br>Unknown<br>Unknown<br>Unknown | InitFailed<br>InitFailed<br>InitFailed<br>InitFailed<br>InitFailed<br>InitFailed<br>InitFailed |

Refer to /var/adm/messages and take corrective action according to the error message instructions.

• An RCI error is detected after the RCI Monitoring Agent is started.

If Unknown or TestFailed is displayed for Test State of the Agent SA\_pprcip.so and SA\_pprcir.so on any one of the nodes, an RCI transmission failure occurred between the node and the other nodes. This node is excluded from monitoring and elimination.

For example, an RCI transmission failure occurred between node02, where the sdtool command was executed, and the other nodes in the following:

#### # /opt/SMAW/bin/sdtool -s

| Cluster Host /                               | Agent                                                                                        | SA State                                     | Shut State                                                     | Test State                                                                       | Init State                                                                       |
|----------------------------------------------|----------------------------------------------------------------------------------------------|----------------------------------------------|----------------------------------------------------------------|----------------------------------------------------------------------------------|----------------------------------------------------------------------------------|
|                                              |                                                                                              |                                              |                                                                |                                                                                  |                                                                                  |
| node01 s<br>node02 s<br>node02 s<br>node03 s | SA_pprcip.so<br>SA_pprcir.so<br>SA_pprcip.so<br>SA_pprcir.so<br>SA_pprcip.so<br>SA_pprcir.so | Idle<br>Idle<br>Idle<br>Idle<br>Idle<br>Idle | Unknown<br>Unknown<br>Unknown<br>Unknown<br>Unknown<br>Unknown | TestWorked<br>TestWorked<br>TestFailed<br>TestFailed<br>TestWorked<br>TestWorked | InitWorked<br>InitWorked<br>InitWorked<br>InitWorked<br>InitWorked<br>InitWorked |

Refer to /var/adm/messages and take corrective action according to the error message instructions.

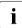

When RCI transmission failures are detected, the node which uses the failed transmission route is excluded from monitoring and elimination until the Shutdown Facility is restarted.

If nodes use the same RCI address, the No.7004 error message is output, and the RCI Monitoring Agent daemon is abnormally terminated.

If you turn off a node for maintenance, the No.7003 error message appears on the other nodes. Take corrective action after the node is started after maintenance.

### 8.2.2 XSCF

XSCF SA is the Shutdown Agent for SPARC Enterprise M-series.

If you use XSCF as a console, you need to confirm the following:

- The standard console is the SCF-LAN port.
- Only the Read console port is enabled in XSCF telnet ports.
- The XSCF shell port (hereafter referred to as control port) is enabled in the XSCF telnet ports.
- The group ID of a user account to log on to the control port is root.

Refer to the *XSCF* (*eXtended System Control Facility*) *User's Guide* for complete details on how to configure XSCF.

#### Setup and configuration

XSCF (eXtended System Control Facility) is a console MA that is supported on SPARC Enterprise M-series where XSCF is mounted. Refer to the *XSCF* (*eXtended System Control Facility*) User's Guide for complete details on XSCF.

#### Shutdown Agent

The different types of XSCF SAs provide shutdown mechanisms as follows:

- SA\_xscfp—panics the node through XSCF.
- SA\_xscfr—resets the node through XSCF.
- SA\_rccu—sends a control break signal to the node through XSCF.
- SA\_rccux—sends a control break signal to the node through XSCF. (\*)
   \*) XSCF has duplex configuration and does not use the takeover IP address of XSCF.

It is recommended that using XSCF with RCI. In this case, the priority of each agent is as follows:

- (1) RCI Panic (SA\_pprcip)
- (2) XSCF Panic (SA\_xscfp)
- (3) XSCF Break signal (SA\_rccu, SA\_rccux)
- (4) RCI Reset (SA\_pprcir)
- (5) XSCF Reset (SA\_xscfr)

#### The XSCF log files are as follows:

/var/opt/SMAWsf/log/SA\_xscfp.log

/var/opt/SMAWsf/log/SA\_xscfr.log

/var/opt/SMAWsf/log/SA\_rccu.log

/var/opt/SMAWsf/log/SA\_rccux.log

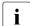

The IP address of XSCF belongs to the same segment as the Administrative LAN.

If the network routing is configured, The IP address of XSCF does not need to belong to the same segment as the Administrative LAN of the cluster node.

If XSCF is used for the console, the No.7040 error message might appear on the other nodes in the following cases:

- Turning off a node for maintenance
- Configuring the network configuration of XSCF
- Updating the XSCF firmware

If the error message is displayed, take corrective action of the No.7040 error message after each operation is complete.

After Shutdown Facility startup, it can take up to 30 seconds for the console Monitoring Agent to detect hardware failures such as RCCU or XSCF errors, a disconnected cable, and other errors like incorrect IP addresses.

## 8.2.3 ALOM

ALOM SA is the Shutdown Agent for SPARC Enterprise T1000, T2000.

#### Setup and configuration

The ALOM must be configured according to the directions in the "Advanced Lights out Management (ALOM) CMT guide."

Moreover, you must set the user name and password to allow the operation in ALOM.

When using ALOM, check the configuration of ALOM by referring to "5.1.2.2.1 Checking Console Configuration" of the "PRIMECLUSTER *Installation and Administration Guide*.

#### Shutdown Agent

• SA\_sunF—sends a control break signal to the node through ALOM.

#### The ALOM log file is as follows:

/var/opt/SMAWsf/log/SA\_sunF.log

## 8.2.4 ILOM

ILOM SA is the Shutdown Agent for SPARC Enterprise T5120, T5220, T5140, T5240, T5440, SPARC T3 series.

#### Setup and configuration

The ILOM must be configured according to the directions below:

- For ILOM 2.x
  - Integrated Lights Out Manager User's Guide
- For ILOM 3.0
  - Integrated Lights Out Manager (ILOM) 3.0 Concepts Guide
  - Integrated Lights Out Manager (ILOM) 3.0 Web Interface Procedures Guide
  - Integrated Lights Out Manager (ILOM) 3.0 CLI Procedures Guide
  - Integrated Lights Out Manager (ILOM) 3.0 Getting Started Guide

Moreover, you must set the user name and password to allow the operation in ILOM.

When using ILOM, check the configuration of ILOM by referring to "5.1.2.3.1 Checking Console Configuration" of the "PRIMECLUSTER *Installation and Administration Guide*.

#### Shutdown Agent

There are two kinds of ILOM SAs:

- SA\_ilomp—panics the node through ILOM.
- SA\_ilomr—resets the node through ILOM.

#### The ILOM log file is as follows:

```
/var/opt/SMAWsf/log/SA_ilomp.log
/var/opt/SMAWsf/log/SA_ilomr.log
```

## 8.2.5 NPS

The Network Power Switch (NPS) SA is SA\_wtinps. This SA provides a node shutdown function using the Western Telematic Inc. Network Power Switch (WTI NPS) unit to power-cycle selected nodes in the cluster.

#### Setup and configuration

The WTI NPS unit must be configured according to the directions in the manual shipped with the unit. At the very least, an IP address must be assigned to the unit and a password must be enabled. Make sure that the cluster node's power plugs are plugged into the NPS box and that the command confirmation setting on the NPS box is set to on.

It is advisable to have the NPS box on a robust LAN connected directly to the cluster nodes.

The boot delay of every configured plug in the NPS box should be set to 10 seconds.

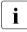

If you want to set the boot delay to any other value, make sure that the "timeout value" for the corresponding SA\_wtinps agent should be set such that it is greater than this boot delay value by at least 10 seconds. To set this value, use the detailed configuration mode for SF.

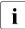

If more than a single plug is assigned to a single node (which means that more than one plug will be operated per /on, /off, /boot command), the "boot delay" of these plugs must be assigned to a value larger than 10 seconds, otherwise timeouts may occur. The timeout value of the corresponding SA\_wtinps should be set as follows:

```
timeout = boot_delay + (* 2 * no of plugs) + 10
```

#### The NPS log file is as follows:

/var/opt/SMAWsf/log/SA\_wtinps.log

# 8.3 SF split-brain handling

The PRIMECLUSTER product provides the ability to gracefully resolve splitbrain situations as described in this section.

## 8.3.1 Administrative LAN

Split-brain processing makes use of Administrative LAN. For details on setting up such a LAN, see the PRIMECLUSTER *Software Release Guide and Installation Guide*. The use of Admin LAN is optional, however the use of an Administrative LAN is recommended for faster and more accurate split-brain handling.

## 8.3.2 SF split-brain handling

A *split-brain* condition is one in which one or more cluster nodes have stopped receiving heartbeats from one or more other cluster nodes, yet those nodes have been determined to still be running. Each of these distinct sets of cluster nodes is called a sub-cluster, and when a split-brain condition occurs the Shutdown Facility has a choice to make as to which sub-cluster should remain running.

Only one of the sub-clusters in a split-brain condition can survive. The SF determines which sub-cluster is most important and allows only that sub-cluster to remain. SF determines the importance of each subcluster by calculating the total node weight and application weight of each subcluster. The subcluster with the greatest total weight survives.

Node weights are defined in the SF configuration file rcsd.cfg. Typically, you use Cluster Admin's SF Wizard to set the node weights.

Application weights are defined in RMS. Each RMS userApplication object can have a ShutdownPriority defined for it. The value of the ShutdownPriority is that application's weight. RMS calculates the total application weight for a particular node by adding up the weights of all applications that are Online on that node. If an application is switched from one node to another, its weight will be transferred to the new node.

SF combines the values for the RMS ShutdownPriority attributes and the SF weight assignments to determine how to handle a split-brain condition.

#### 8.3.2.1 RMS ShutdownPriority attribute

RMS supports the ability to set application importance in the form of a ShutdownPriority value for each userApplication object defined within the RMS configuration. These values are combined for all userApplication objects that are Online on a given cluster node to represent the total application weight of that node. When a userApplication object is switched from one node to another, the value of that userApplication object's ShutdownP-riority is transferred to the new node.

The higher the value of the ShutdownPriority attribute, the more important the application.

#### 8.3.2.2 Shutdown Facility weight assignment

The Shutdown Facility supports the ability to define node importance in the form of a weight setting in the configuration file. This value represents a node weight for the cluster node.

The higher the node weight value, the more important the node.

i

Although SF takes into consideration both SF node weights and RMS application weights while performing split-brain handling, it is recommended to use only one of the weights for simplicity and ease of use. When both weights are used, split-brain handling results are much more complex.

It is recommended that you follow the guidelines in the Section "Configuration notes" for help you with the configuration.

#### 8.3.2.3 Disabling split-brain handling

Some applications require a fast failover; however, SF split-brain handling can cause a failover delay. For such applications, it is recommended that you disable the split-brain handling in the SMAWsf software.

To disable split-brain handing, the *letc/opt/SMAW/SMAWsf/nsbm.cfg* file must be present consistently on all cluster hosts and readable by the root user. The contents of this file does not matter; however, it must be present or absent consistently on all cluster hosts.

## 8.3.3 Runtime processing

Spit-brain handling may be performed by the Shutdown Facility internal algorithm. This method uses the node weight calculation to determine which sub-cluster is of greater importance. The total node weight is equal to the value of the defined Shutdown Facility node weight added to the total application weight of the Online applications for this node as calculated within RMS.

#### SF internal algorithm

When the SF is selected as the split-brain resolution manager, the SF uses the node weight internally.

The SF on each cluster node identifies which cluster nodes are outside its subcluster and adds each one of them to an internal shutdown list. This shutdown list, along with the local nodes node weight, is advertised to the SF instances running on all other cluster nodes (both in the local sub-cluster and outside the local sub-cluster) via the admIP network defined in the SF configuration file. After the SFs on each cluster node receive the advertisements, they each calculate the heaviest sub-cluster. The heaviest sub-cluster shuts down all lower weight sub-clusters.

In addition to handling well-coordinated shutdown activities defined by the contents of the advertisements, the SF internal algorithm will also resolve splitbrain if the advertisements fail to be received. If the advertisements are not received then the split-brain will still be resolved, but it may take a bit more time as some amount of delay will have to be incurred.

The split-brain resolution done by the SF in situations where advertisements have failed depends on a variable delay based on the inverse of the percentage of the available cluster weight the local sub-cluster contains. The more weight it contains the less it delays. After the delay expires (assuming the sub-cluster has not been shut down by a higher-weight sub-cluster) the SF in the sub-cluster begins shutting down all other nodes in all other sub-clusters.

If a sub-cluster contains greater than 50 percent of the available cluster weight, then the SF in that sub-cluster will immediately start shutting down all other nodes in all other sub-clusters.

## 8.3.4 Configuration notes

When configuring the Shutdown Facility, RMS, and defining the various weights, the administrator should consider what the eventual goal of a splitbrain situation should be.

Typical scenarios that are implemented are as follows:

- Largest Sub-cluster Survival (LSS)
- Specific Hardware Survival (SHS)
- Specific Application Survival (SAS)

The weights applied to both cluster nodes and to defined applications allow considerable flexibility in defining what parts of a cluster configuration should survive a split-brain condition. Using the settings outlined below, administrators can advise the Shutdown Facility about what should be preserved during splitbrain resolution.

#### Largest Sub-cluster Survival

In this scenario, the administrator does not care which physical nodes survive the split, just that the maximum number of nodes survive. If RMS is used to control applications, it will move the applications to the surviving cluster nodes after split-brain resolution has succeeded.

This scenario is achieved as follows:

- By means of Cluster Admin, set the SF node weight values to 1. 1 is the default value for this attribute, so new cluster installations may simply ignore it.
- By means of the RMS Wizard Tools, set the RMS attribute ShutdownPriority of all userApplications to 0.0 is the default value for this attribute, so if you are creating new applications you may simply ignore this setting.

As can be seen from the default values of both the SF weight and the RMS ShutdownPriority, if no specific action is taken by the administrator to define a split-brain resolution outcome, LSS is selected by default.

#### **Specific Hardware Survival**

In this scenario, the administrator has determined that one or more nodes contain hardware that is critical to the successful functioning of the cluster as a whole.

This scenario is achieved as follows:

- Using Cluster Admin, set the SF node weight of the cluster nodes containing the critical hardware to values more than double the combined value of cluster nodes not containing the critical hardware.
- Using PCS or the RMS Wizard Tools, set the RMS attribute ShutdownPriority of all userApplications to 0.0 is the default value for this attribute so if you are creating new applications you may simply ignore this setting.

As an example, in a four-node cluster in which two of the nodes contain critical hardware, set the SF weight of those critical nodes to 10 and set the SF weight of the non-critical nodes to 1. With these settings, the combined weights of both non-critical nodes will never exceed even a single critical node.

#### **Specific Application Survival**

In this scenario, the administrator has determined that application survival on the node where the application is currently 0n1 ine is more important than node survival. This can only be implemented if RMS is used to control the appli-

cation(s) under discussion. This can get complex if more than one application is deemed to be critical and those applications are running on different cluster nodes. In some split-brain situations, all applications will not survive and will need to be switched over by RMS after the split-brain has been resolved.

This scenario is achieved as follows:

- Using Cluster Admin, set the SF node weight values to 1.1 is the default value for this attribute, so new cluster installations may simply ignore it.
- Using PCS or the RMS Wizard Tools, set the RMS attribute ShutdownPriority of the critical applications to more than double the combined values of all non-critical applications, plus any SF node weight.

As an example, in a four-node cluster there are three applications. Set the SF weight of all nodes to 1, and set the ShutdownPriority of the three applications to 50, 10, 10. This would define that the application with a ShutdownPriority of 50 would survive no matter what, and further that the sub-cluster containing the node on which this application was running would survive the split no matter what. To clarify this example, if the cluster nodes were A, B, C and D all with a weight of 1, and App1, App2 and App3 had ShutdownPriority of 50, 10 and 10 respectively, even in the worst-case split that node D with App1 was split from nodes A, B and C which had applications App2 and App3 the weights of the sub-clusters would be D with 51 and A,B,C with 23. The heaviest sub-cluster (D) would win.

# 8.4 Configuring the Shutdown Facility

For information on configuring the Shutdown Facility, refer to "5.1.2 Configuring the Shutdown Facility" of the PRIMECLUSTER *Installation and Administration Guide*.

# 8.5 SF administration

This section provides information on administering SF. SF can be administered with the CLI or Cluster Admin. It is recommended to use Cluster Admin.

## 8.5.1 Starting and stopping SF

This section describes the following administrative procedures for starting and stopping SF:

- Manually via the CLI
- Automatically via the rc script interface

#### 8.5.1.1 Starting and stopping SF manually

SF may be manually started or stopped by using the sdtoo(1M) command. The sdtool(1M) command. Refer to the Chapter "Manual pages" for more information on CLI commands.

#### 8.5.1.2 Starting and stopping SF automatically

SF can be started automatically using the S64rcfs RC-script available under the /etc/rc2.d directory. The rc start/stop script for SF is installed as /etc/init.d/RC\_sf.

# 8.6 Logging

Whenever there is a recurring problem where the cause cannot be easily detected, turn on the debugger with the following command:

# sdtool -d on

This will dump the debugging information into the /var/opt/SMAWsf/log/rscd.log, which will provide additional information to find the cause of the problem. You can also use the sdtool -d off command to turn off debugging.

Note that the rcsd log file does not contain logging information from any SA. Refer to the SA specific log files for logging information from a specific SA.

# 9 CF over IP

This chapter describes CF over IP and how it is configured.

This chapter discusses the following:

- The Section "Overview" introduces CF over IP and describes its use.
- The Section "Configuring CF over IP" details how to configure CF over IP.

This function is available for Solaris 10. It is not supported on Solaris 11.

## 9.1 Overview

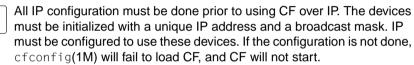

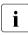

i

The devices used for CF over IP must not be controlled by an RMS userApplication that could unconfigure a device due to Offline processing.

CF communications are based on the use of interconnects. An interconnect is a communications medium which can carry CF's link-level traffic between the CF nodes. A properly configured interconnect will have connections to all of the nodes in the cluster through some type of device. This is illustrated in Figure 65.

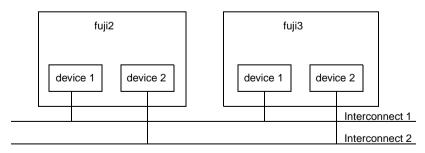

Figure 65: Conceptual view of CF interconnects

When CF is used over Ethernet, Ethernet devices are used as the interfaces to the interconnects. The interconnects themselves are typically Ethernet hubs or switches. An example of this is shown in Figure 66.

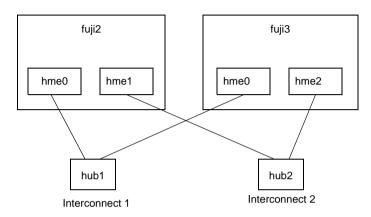

Figure 66: CF with Ethernet interconnects

When CF is run over IP, IP interfaces are the devices used to connect to the interconnect. The interconnect is an IP subnetwork. Multiple IP subnetworks may be used for the sake of redundancy. Figure 67 shows a CF over IP configuration.

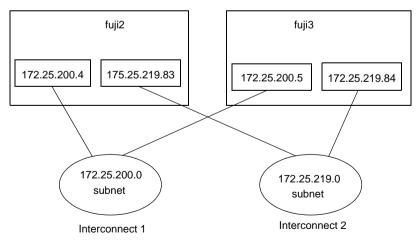

Figure 67: CF with IP interconnects

It is also possible to use mixed configurations in which CF is run over both Ethernet devices and IP subnetworks.

When using CF over IP, you should make sure that each node in the cluster has an IP interface on each subnetwork used as an interconnect. You should also make sure that all the interfaces for a particular subnetwork use the same IP broadcast address and the same netmask on all cluster nodes. This is particularly important since CF depends on an IP broadcast on each subnet to do its initial cluster join processing.

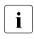

The current version does not allow CF to reach nodes that are on different subnets.

#### Caution

When selecting a subnetwork to use for CF, you should use a private subnetwork that only cluster nodes can access. CF security is based on access to its interconnects. Any node that can access an interconnect can join the cluster and acquire root privileges on any cluster node. When CF over IP is used, this means that any node on the subnetworks used by CF must be trusted. You should not use the public interface to a cluster node for CF over IP traffic unless you trust every node on your public network.

# 9.2 Configuring CF over IP

To configure CF over IP, you should do the following:

- Designate which subnetworks you want to use for CF over IP. Up to four subnetworks can be used.
- Make sure that each node that is to be in the cluster has IP interfaces properly configured for each subnetwork. Make sure the IP broadcast and netmasks are correct and consistent on all nodes for the subnetworks.
- Make sure that all of these IP interfaces are up and running.
- Run the CF Wizard in Cluster Admin.

The CF Wizard has a window which allows CF over IP to be configured. The Wizard will probe all the nodes that will be in the cluster, find out what IP interfaces are available on each, and then offer them as choices in the CF over IP window. It will also try to group the choices for each node by subnetworks. See Section "CF, CIP, and CIM configuration" for details. CF uses special IP devices to keep track of CF over IP configuration. There are four of these devices named as follows:

/dev/ip0 /dev/ip1 /dev/ip2 /dev/ip3

These devices do not actually correspond to any device files under /dev in the Solaris. Instead, they are just place holders for CF over IP configuration information within the CF product. Any of these devices can have an IP address and broadcast address assigned by the cfconfig(1M) command (or by Cluster Admin which invokes the cfconfig(1M) command in the Wizard).

If you run cfconfig(1M) by hand, you may specify any of these devices to indicate you want to run CF over IP. The IP device should be followed by an IP address and broadcast address of an interface on the local node. The addresses must be in internet dotted-decimal notation. For example, to configure CF on fuji2 in Figure 67, the cfconfig(1M) command would be as follows:

fuji2 # cfconfig -S A clustername /dev/ip0 \172.25.200.4 172.25.200.255 /dev/ip1 172.25.219.83

It really does not matter which IP device you use. The above command could equally have used /dev/ip2 and /dev/ip3.

i

The cfconfig(1M) command does not do any checks to make sure that the IP addresses are valid.

The IP devices chosen in the configuration will appear in other commands such as cftool -d and cftool -r.

IP interfaces will not show up in CF pings using <code>cftool -p</code> unless they are configured for use with CF and the CF driver is loaded.

i

cftool -d shows a relative speed number for each device, which is used to establish priority for the message send. If the configured device is IP, the relative speed 100 is used. This is the desired priority for the logical IP device. If a Gigabit Ethernet hardware device is also configured, it will have priority.

# 10 Diagnostics and troubleshooting

This chapter provides help for troubleshooting and problem resolution for PRIMECLUSTER Cluster Foundation. This chapter will help identify the causes of problems and possible solutions. If a problem is in another component of the PRIMECLUSTER suite, the reader will be referred to the appropriate manual. This chapter assumes that the installation and verification of the cluster have been completed as described in the PRIMECLUSTER *Software Release Guide and Installation Guide*.

This chapter discusses the following:

- The Section "Beginning the process" discusses collecting information used in the troubleshooting process.
- The Section "Symptoms and solutions" is a list of common symptoms and the solutions to the problems.
- The Section "PCI Hot Plug" describes how you can deconfigure an active network interface card (NIC) so that you can replace it.
- The Section "Collecting troubleshooting information" gives steps and procedures for collecting troubleshooting information.

# 10.1 Beginning the process

Start the troubleshooting process by gathering information to help identify the causes of problems. You can use the CF log viewer facility from the Cluster Admin GUI, look for messages on the console, or look for messages in the /var/adm/messages file. You can use the cftool(1M) command for checking states, configuration information. To use the CF log viewer click on the *Tools* pull-down menu and select *View Syslog messages*. The log messages are displayed. You can search the logs using a date/time filter or scan for messages based on severity levels. To search based on date/time, use the date/time filter and press the *Filter* button. To search based on severity levels, click on the *Severity* button and select the desired severity level. You can use keyword also to search the log. To detach the CF log viewer window, click on the *Detach* button; click on the *Attach* button to attach it again.

Collect information as follows:

• Look for messages on the console that contain the identifier CF.

- Look for messages in /var/adm/messages. You might have to look in multiple files (/var/adm/messages. N).
- Use cftool as follows:
  - cftool -1: Check local node state
  - cftool -d: Check device configuration
  - cftool -n: Check cluster node states
  - cftool -r: Check the route status

Error log messages from CF are always placed in the /var/adm/messages file; some messages may be replicated on the console. Other device drivers and system software may only print errors on the console. To have a complete understanding of the errors on a system, both console and error log messages should be examined. The Section "Alphabetical list of messages" contains messages that can be found in the /var/adm/messages file. This list of messages gives a description of the cause of the error. This information is a good starting point for further diagnosis.

All of the parts of the system put error messages in this file or on the console and it is important to look at all of the messages, not just those from the PRIME-CLUSTER suite. The following is an example of a CF error message from the / var/adm/messages file:

Nov 9 08:51:45 fuji2 unix: LOG3.0973788705 1080024 1008 4 0 1.0 cf:ens CF: Icf Error: (service err\_type route\_src route\_dst). (0 0 0 0 0 0 0 0 0 2 0 0 0 5 0 0 0 5)

The first 80 bytes are the log3 prefix as in the following:

```
Nov 9 08:51:45 fuji2 unix: LOG3.0973788705 1080024 1008 4
0 1.0 cf:ens
```

This part of the message is a standard prefix on each CF message in the log file that gives the date and time, the node name, and log3 specific information. Only the date, time, and node name are important in this context. The remainder is the error message from CF as in the following:

```
CF: Icf Error: (service err_type route_src route_dst). (0 0 0 0 0 0 0 2 0 0 0 5 0 0 0 5)
```

This message is from the cf:ens service (that is, the Cluster Foundation, Event Notification Service) and the error is CF: Icf Error. This error is described in the Section "Alphabetical list of messages" as signifying a missing heartbeat and/or a route down. This gives us direction to look into the cluster interconnect further. A larger piece of the /var/adm/messages file shows as follows:

#### fuji2#tail /var/adm/messages

```
Nov 9 08:51:45 fuji2 unix: SUNW.pci-gem1: Link Down - cable problem?
Nov 9 08:51:45 fuji2 unix: SUNW,pci-gem0: Link Down - cable problem?
Nov 9 08:51:45 fuji2 unix: LOG3.0973788705 1080024 1008 4 0 1.0
               CF: Icf Error: (service err type route src route dst). (0 0 0 0
cf:ens
0 0 0 0 2 0 0 0 5 0 0 0 5)
Nov 9 08:51:46 fuji2 unix: SUNW,pci-gem0: Link Down - cable problem?
Nov 9 08:51:48 fuji2 last message repeated 1 time
Nov 9 08:51:48 fuji2 unix: LOG3.0973788708 1080024
                                                   1008 4
                                                              0
                                                                  1.0
cf:ens
               CF: Icf Error: (service err type route src route dst). (0 0 0 0
0 0 0 0 2 0 0 0 4 0 0 0 4)
Nov 9 08:51:50 fuji2 unix: SUNW,pci-gem0: Link Down - cable problem?
Nov 9 08:51:52 fuji2 last message repeated 1 time
Nov 9 08:51:53 fuji2 unix: LOG3.0973788713 1080024
                                                   1008 4 0
                                                                  1.0
               CF: Icf Error: (service err type route src route dst). (0 0 0 0
cf:ens
0 0 0 0 2 0 0 0 4 0 0 0 4)
Nov 9 08:51:53 fuji2 unix: LOG3.0973788713 1080024
                                                   1015 5 0 1.0
              CF: Node fuji2 Left Cluster POKE. (0 0 2)
cf:ens
Nov 9 08:51:53 fuji2 unix: Current Nodee Status = 0
```

Here we see that there are error messages from the Ethernet controller indicating that the link is down, possibly because of a cable problem. This is the clue we need to solve this problem; the Ethernet used for the interconnect has failed for some reason. The investigation in this case should shift to the cables and hubs to insure that they are all powered up and securely connected.

Several options for the command cftool are listed above as sources for information. Some examples are as follows:

#### fuji2# cftoo1 -1

| Node  | Number | State | 0s      | Сри   |
|-------|--------|-------|---------|-------|
| fuji2 | 2      | UP    | Solaris | Sparc |

This shows that the local node has joined a cluster as node number 2 and is currently UP. This is the normal state when the cluster is operational. Another possible response is as follows:

#### fuji2# cftool -1

Node Number State Os fuji2 -- COMINGUP --

This indicates that the CF driver is loaded and that the node is attempting to join a cluster. If the node stays in this state for more than a few minutes, then something is wrong and we need to examine the /var/adm/messages file. In this case, we see the following:

fuji2# tail /var/adm/messages

May 30 17:36:39 fuii2 unix: pseudo-device: fcp0 May 30 17:36:39 fuji2 unix: fcp0 is /pseudo/fcp@0 May 30 17:36:53 fuji2 unix: LOG3.0991269413 1080024 1007 5 1.0 cf:eventlog CF: (TRACE): JoinServer: 0 Startup. May 30 17:36:53 fuji2 unix: LOG3.0991269413 1080024 1009 5 0 1.0 cf:eventlog CF: Giving UP Mastering (Cluster already Running). May 30 17:36:53 fuji2 unix: LOG3.0991269413 1080024 1006 4 1.0 cf:eventlog CF: fuji4: busy: local node not 0 DOWN: retrving.

We see that this node is in the LEFTCLUSTER state on another node (fuji4). To resolve this condition, see Chapter "GUI administration" for a description of the LEFTCLUSTER state and the instructions for resolving the state.

The next option to cftool shows the device states as follows:

#### fuji2# cftoo1 -d

| Number | Device    | Туре | Speed | Mtu  | State | Configured | Address           |
|--------|-----------|------|-------|------|-------|------------|-------------------|
| 1      | /dev/hme0 | 4    | 100   | 1432 | UP    | YES        | 00.80.17.28.21.a6 |
| 2      | /dev/hme3 | 4    | 100   | 1432 | UP    | YES        | 08.00.20.ae.33.ef |
| 3      | /dev/hme4 | 4    | 100   | 1432 | UP    | YES        | 08.00.20.b7.75.8f |
| 4      | /dev/ge0  | 4    | 1000  | 1432 | UP    | YES        | 08.00.20.b2.1b.a2 |
| 5      | /dev/ge1  | 4    | 1000  | 1432 | UP    | YES        | 08.00.20.b2.1b.b5 |

Here we can see the interconnects configured for the cluster (the lines with YES in the Configured column). This information shows the names of the devices and the device numbers for use in further troubleshooting steps.

The cftool -n command displays the states of all the nodes in the cluster. The node must be a member of a cluster and UP in the cftool -l output before this command will succeed as shown in the following:

#### fuji2# cftoo1 -n

| Node  | Number | State | 0s      | Сри   |
|-------|--------|-------|---------|-------|
| fuji2 | 1      | UP    | Solaris | Sparc |
| fuji3 | 2      | UP    | Solaris | Sparc |

This indicates that the cluster consists of two nodes fuji2 and fuji3, both of which are UP. If the node has not joined a cluster, the command will wait until the join succeeds.

cftool -r lists the routes and the current status of the routes as shown in the following example:

#### fuji2# cftoo1 -r

| Node  | Number | Srcdev | Dstdev | Туре | State | Destaddr          |
|-------|--------|--------|--------|------|-------|-------------------|
| fuji2 | 1      | 4      | 4      | 4    | UP    | 08.00.20.b2.1b.cc |
| fuji2 | 1      | 5      | 5      | 4    | UP    | 08.00.20.b2.1b.94 |
| fuji3 | 2      | 4      | 4      | 4    | UP    | 08.00.20.b2.1b.a2 |
| fuji3 | 2      | 5      | 5      | 4    | UP    | 08.00.20.b2.1b.b5 |

This shows that all of the routes are UP. If a route shows a DOWN state, then the step above where we examined the error log should have found an error message associated with the device. At least the CF error noting the route is down should occur in the error log. If there is not an associated error from the device driver, then the diagnosis steps are covered below.

The last route to a node is never marked DOWN, it stays in the UP state so that the software can continue to try to access the node. If a node has left the cluster or gone down, there will still be an entry for the node in the route table and one of the routes will still show as UP. Only the cftool -n output shows the state of the nodes as shown in the following:

#### fuji2# cftoo1 -r

| Node  | Number | Srcdev | Dstdev | Туре | State | Destaddr          |
|-------|--------|--------|--------|------|-------|-------------------|
| fuji2 | 2      | 3      | 2      | 4    | UP    | 08.00.20.bd.5e.al |
| fuji3 | 1      | 3      | 3      | 4    | UP    | 08.00.20.bd.60.e4 |

#### fuji2# cftoo1 -n

| Node  | Number | State       | 0s      | Сри   |
|-------|--------|-------------|---------|-------|
| fuji2 | 2      | UP          | Solaris | Sparc |
| fuji3 | 1      | LEFTCLUSTER | Solaris | Sparc |

## 10.2 Symptoms and solutions

The previous section discussed the collection of data. This section discusses symptoms and gives guidance for troubleshooting and resolving the problems. The problems dealt with in this section are divided into two categories: problems with joining a cluster and problems with routes, either partial or complete loss of routes. The solutions given here are either to correct configuration problems or to correct interconnect problems. Problems outside of these categories or

solutions to problems outside of this range of solutions are beyond the scope of this manual and are either covered in another product's manual or require technical support from your customer service representative. Samples from the error log (/var/adm/messages) have the log3 header stripped from them in this section.

## 10.2.1 Join-related problems

Join problems occur when a node is attempting to become a part of a cluster. The problems covered here are for a node that has previously successfully joined a cluster. If this is the first time that a node is joining a cluster, the PRIME-CLUSTER *Software Release Guide and Installation Guide* section on verification covers the issues of initial startup. If this node has previously been a part of the cluster and is now failing to rejoin the cluster, here are some initial steps in identifying the problem.

First, look in the error log and at the console messages for any clue to the problem. Have the Ethernet drivers reported any errors? Any other unusual errors? If there are errors in other parts of the system, the first step is to correct those errors. Once the other errors are corrected, or if there were no errors in other parts of the system, proceed as follows.

Is the CF device driver loaded? The device driver puts a message in the log file when it loads and the <code>cftool -1</code> command will indicate the state of the driver. The logfile message looks as follows:

```
CF: (TRACE): JoinServer: Startup.
```

cftool -1 prints the state of the node as follows:

#### fuji2# cftoo1 -1

Node Number State Os fuji2 -- COMINGUP --

This indicates the driver is loaded and the node is trying to join a cluster. If the errorlog message above does not appear in the logfile or the cftool -1 command fails, then the device driver is not loading. If there is no indication in the /var/adm/messages file or on the console why the CF device driver is not loading, it could be that the CF kernel binaries or commands are corrupted, and you might need uninstall and reinstall CF. Before any further steps can be taken, the device driver must be loaded.

After the CF device driver is loaded, it attempts to join a cluster as indicated by the message "CF: (TRACE): JoinServer: Startup.". The join server will attempt to contact another node on the configured interconnects. If one or more other nodes have already started a cluster, this node will attempt to join that cluster. The following message in the error log indicates that this has occurred:

CF: Giving UP Mastering (Cluster already Running).

If this message does not appear in the error log, then the node did not see any other node communicating on the configured interconnects and it will start a cluster of its own. The following two messages will indicate that a node has formed its own cluster:

CF: Local Node fuji2 Created Cluster FUJI. (#0000 1) CF: Node fuji2 Joined Cluster FUJI. (#0000 1)

At this point, we have verified that the CF device driver is loading and the node is attempting to join a cluster. In the following list, problems are described with corrective actions. Find the problem description that most closely matches the symptoms of the node being investigated and follow the steps outlined there.

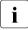

Note that the log3 prefix is stripped from all of the error message text displayed below. Messages in the error log will appear as follows:

```
Mar 10 09:47:55 fuji2 unix: LOG3.0952710475 1080024 1014 4
0 1.0 cf:ens
CF: Local node is missing a route from node: fuji3
```

However they are shown here as follows:

CF: Local node is missing a route from node: fuji3

#### Join problems

Problem:

The node does not join an existing cluster, it forms a cluster of its own.

Diagnosis:

The error log shows the following messages:

```
CF: (TRACE): JoinServer: Startup.
CF: Local Node fuji4 Created Cluster FUJI. (#0000 1)
CF: Node fuji2 Joined Cluster FUJI. (#0000 1)
```

This indicates that the CF devices are all operating normally and suggests that the problem is occurring some place in the interconnect. The first step is to determine if the node can see the other nodes in the cluster over the interconnect. Use cftool to send an echo request to all the nodes of the cluster:

#### fuji2# cftoo1 -e

Localdev Srcdev Address Cluster Node Number Joinstate 3 2 08.00.20.bd.5e.al FUJI fuji2 2 6 3 3 08.00.20.bd.60.ff FUJI fuji3 1 6

This shows that node fuji3 sees node fuji2 using interconnect device 3 (Localdev) on fuji3 and device 2 (Srcdev) on fuji2. If the cftool -e shows only the node itself then look under the Interconnect Problems heading for the problem "The node only sees itself on the configured interconnects." If some or all of the expected cluster nodes appear in the list, attempt to rejoin the cluster by unloading the CF driver and then reloading the driver as follows:

fuji2# cfconfig -u

fuji2# cfconfig -1

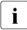

There is no output from either of these commands, only error messages in the error log.

If this attempt to join the cluster succeeds, then look under the Problem: "The node intermittently fails to join the cluster." If the node did not join the cluster then proceed with the problem below "The node does not join the cluster and some or all nodes respond to cftool -e."

Problem:

The node does not join the cluster and some or all nodes respond to  ${\tt cftool}$  –e.

#### Diagnosis:

At this point, we know that the CF device is loading properly and that this node can communicate to at least one other node in the cluster. We should suspect at this point that the interconnect is missing messages. One way to test this hypothesis is to repeatedly send echo requests and see if the result changes over time as in the following example:

#### fuji2# cftoo1 -e

Localdev Srcdev Address Cluster Node Number Joinstate 3 2 08.00.20.ae.33.ef FUJI fuji1 3 6 3 2 08.00.20.bd.5e.al FUJI fuji2 2 6 3 3 08.00.20.bd.60.ff FUJI fuji3 1 6

#### fuji2# cftool -e

Localdev Srcdev Address Cluster Node Number Joinstate 3 2 08.00.20.ae.33.ef FUJI fuji1 3 6 3 2 08.00.20.bd.5e.al FUJI fuji2 2 6 3 3 08.00.20.bd.60.ff FUJI fuji3 1 6 3 3 08.00.20.bd.60.e4 FUJI fuji4 1 6

#### fuji2# cftoo1 -e

Localdev Srcdev Address Cluster Node Number Joinstate 3 2 08.00.20.ae.33.ef FUJI fuji1 3 6 3 2 08.00.20.bd.5e.al FUJI fuji2 2 6 3 3 08.00.20.bd.60.ff FUJI fuji3 1 6

#### fuji2# cftoo1 -e

Localdev Srcdev Address Cluster Node Number Joinstate 3 2 08.00.20.ae.33.ef FUJI fuji1 3 6 3 2 08.00.20.bd.5e.al FUJI fuji2 2 6 3 3 08.00.20.bd.60.ff FUJI fuji3 1 6 3 3 08.00.20.bd.60.e4 FUJI fuji4 1 6

#### fuji2# cftool -e

Localdev Srcdev Address Cluster Node Number Joinstate 3 2 08.00.20.ae.33.ef FUJI fuji1 3 6 3 2 08.00.20.bd.5e.al FUJI fuji2 2 6 3 3 08.00.20.bd.60.ff FUJI fuji3 1 6 3 3 08.00.20.bd.60.e4 FUJI fuji4 1 6

#### fuji2# cftoo1 -e

Localdev Srcdev Address Cluster Node Number Joinstate 3 2 08.00.20.ae.33.ef FUJI fuji1 3 6 3 2 08.00.20.bd.5e.al FUJI fuji2 2 6 3 3 08.00.20.bd.60.ff FUJI fuji3 1 6 3 3 08.00.20.bd.60.e4 FUJI fuji4 1 6

Notice that the node fuji4 does not show up in each of the echo requests. This indicates that the connection to the node fuji4 is having errors. Because only this node is exhibiting the symptoms, we focus on that node. First, we need to examine the node to see if the Ethernet utilities on that node show any errors. If we log on to fuji4 and look at the network devices, we see the following:

| Number | Device    | Туре | Speed | Mtu  | State | Configured | Address           |
|--------|-----------|------|-------|------|-------|------------|-------------------|
| 1      | /dev/hme0 | 4    | 100   | 1432 | UP    | NO         | 00.80.17.28.2c.fb |
| 2      | /dev/hme1 | 4    | 100   | 1432 | UP    | NO         | 00.80.17.28.2d.b8 |
| 3      | /dev/hme2 | 4    | 100   | 1432 | UP    | YES        | 08.00.20.bd.60.e4 |

The netstat(1M) utility in Solaris reports information about the network interfaces. The first attempt will show the following:

#### fuji4# netstat -i

|      |      | Net/Dest    | Address     |         | - | Opkts   |    | Collis | Queue |
|------|------|-------------|-------------|---------|---|---------|----|--------|-------|
| 100  | 8232 | loopback    | localhost   | 65      | 0 | 65      | 0  | 0      | 0     |
| hme0 | 1500 | fuji4       | fuji4       | 764055  | 8 | 9175    | 0  | 0      | 0     |
| hme1 | 1500 | fuji4-priva | fuji4-priva | 2279991 | 0 | 2156309 | 90 | 7318   | 0     |

Notice that the hme2 interface is not shown in this report. This is because Solaris does not report on interconnects that are not configured for TCP/IP. To temporarily make Solaris report on the hme2 interface, enter the ifconfig plumb command as follows:

fuji4# ifconfig hme2 plumb

Repeat the command as follows:

#### fuji4# netstat –i

| Name | Mtu  | Net/Dest    | Address     | Ipkts   | Ierrs | Opkts   | 0errs | Collis | Queue |
|------|------|-------------|-------------|---------|-------|---------|-------|--------|-------|
| 100  | 8232 | loopback    | localhost   | 65      | 0     | 65      | 0     | 0      | 0     |
| hme0 | 1500 | fuji4       | fuji4       | 765105  | 8     | 9380    | 0     | 0      | 0     |
| hme1 | 1500 | fuji4-priva | fuji4-priva | 2282613 | 0     | 2158931 | 0     | 7319   | 0     |
| hme2 | 1500 | default     | 0.0.0.0     | 752     | 100   | 417     | 0     | 0      | 0     |

Here we can see that the hme2 interface has 100 input errors (Ierrs) from 752 input packet (Ipkts). This means that one in seven packets had an error; this rate is too high for PRIMECLUSTER to use successfully. This also explains why fuji4 sometimes responded to the echo request from fuji2 and sometimes did not.

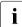

It is always safe to plumb the interconnect. This will not interfere with the operation of PRIMECLUSTER.

To resolve these errors further, we can look at the undocumented -k option to the Solaris netstat command as follows:

#### fuji4# netstat -k hme2

hme2:

ipackets 245295 ierrors 2183 opackets 250486 oerrors 0 collisions 0 defer 0 framing 830 crc 1353 sqe 0 code\_violations 38 len\_errors 0 ifspeed 100 buff 0 oflo 0 uflo 0 missed 0 tx\_late\_collisions 0 retry\_error 0 first\_collisions 0 nocarrier 0 inits 15 nocanput 0 allocbfail 0 runt 0 jabber 0 babble 0 tmd\_error 0 tx\_late\_error 0 rx\_late\_error 0 slv\_parity\_error 0 tx\_parity\_error 0 rx\_parity\_error 0 slv\_error\_ack 0 tx\_error\_ack 0 rx\_error\_ack 0 tx\_tag\_error 0 rx\_tag\_error 0 eop\_error 0 no\_tmds 0 no\_tbufs 0 rx\_late\_collisions 0 rbytes 22563388 obytes 22729418 multircv 0 multixmt 0 brdcstrcv 472 brdcstxmt 36 norcvbuf 0 noxmtbuf 0 phy\_failures 0

Most of this information is only useful to specialists for problem resolution. The two statistics that are of interest here are the framing and crc errors. These two error types add up to exactly the number reported in ierrors. Further resolution of this problem consists of trying each of the following steps:

- Ensure the Ethernet cable is securely inserted at each end.
- Try repeated cftool -e and look at the netstat -i. If the results of the cftool are always the same and the input errors are gone or greatly reduced, the problem is solved.
- Replace the Ethernet cable.
- Try a different port in the Ethernet hub or switch or replace the hub or switch, or temporarily use a cross-connect cable.
- Replace the Ethernet adapter in the node.

If none of these steps resolves the problem, then your support personnel will have to further diagnose the problem.

Problem:

The following console message appears on node fuji2 while node fuji3 is trying to join the cluster with node fuji2:

```
Mar 10 09:47:55 fuji2 unix: LOG3.0952710475 1080024
                                                    1014 4
   1.0 cf:ens
                       CF: Local node is missing a route from
0
node: fuii3
Mar 10 09:47:55 fuii2 unix: LOG3.0952710475 1080024 1014 4
                       CF: missing route on local device: /
    1.0 cf:ens
0
dev/hme3
Mar 10 09:47:55 fuji2 unix: LOG3.0952710475 1080024
                                                    1014 4
0 1.0 cf:ens
                       CF: Node fuji3 Joined Cluster FUJI. (0
1 0)
```

Diagnosis:

Look in /var/adm/messages on node fuji2. Same message as on console. No console messages on node fuji3. Look in /var/adm/messages on node fuji3:

#### fuji2# cftoo1 -d

| Number | Device    | Type Spee | d Mtu | Sta | te Conf | igured Address    |
|--------|-----------|-----------|-------|-----|---------|-------------------|
| 1      | /dev/hme0 | 4 100     | 1432  | UP  | NO      | 08.00.06.0d.9f.c5 |
| 2      | /dev/hme1 | 4 100     | 1432  | UP  | YES     | 00.a0.c9.f0.15.c3 |
| 3      | /dev/hme2 | 4 100     | 1432  | UP  | YES     | 00.a0.c9.f0.14.fe |
| 4      | /dev/hme3 | 4 100     | 1432  | UP  | NO      | 00.a0.c9.f0.14.fd |

#### fuji3# cftoo1 -d

| Number | Device    | Тур | e Speed | Mtu  | Sta | te Conf <sup>.</sup> | igured Address    |
|--------|-----------|-----|---------|------|-----|----------------------|-------------------|
| 1      | /dev/hme0 | 4   | 100     | 1432 | UP  | NO                   | 08.00.06.0d.9f.c5 |
| 2      | /dev/hme1 | 4   | 100     | 1432 | UP  | YES                  | 00.a0.c9.f0.15.c3 |
| 3      | /dev/hme2 | 4   | 100     | 1432 | UP  | YES                  | 00.a0.c9.f0.14.fe |
| 4      | /dev/hme3 | 4   | 100     | 1432 | UP  | YES                  | 00.a0.c9.f0.14.fd |

/dev/hme3 is not configured on node fuji2 Mar 10 11:00:28 fuji2 unix:WARNING:hme3:no MII link detected Mar 10 11:00:31 fuji2 unix:LOG3.0952714831 1080024 1008 4 0 1.0cf:ens CF:Icf Error:(service err\_type route\_src route\_dst).(0 0 0 0 0 2 0 0 0 3 0 0 0 3 0 0 0) Mar 10 11:00:53 fuji2 unix:NOTICE:hme3:100 Mbps full-duplex link up Mar 10 11:01:11 fuji2 unix:LOG3.0952714871 1080024 1007 5 0 1.0cf:ens CF (TRACE):Icf:Route UP:node src dest.(0 2 0 0 0 3 0 0 0 3 0 0 0) The hme3 device or interconnect temporarily failed.

#### fuji2# cftoo1 -n

NodeNumberStateOsCpufuji21LEFTCLUSTERSolarisSparcfuji32UPSolarisSparc

#### Problem:

/dev/hme3 is not configured on node fuji2.

Mar 10 11:00:28 fuji2 unix: WARNING: hme3: no MII link detected Mar 10 11:00:53 fuji2 unix: NOTICE: hme3: 100 Mbps full-duplex link up

#### Diagnosis:

Look in /var/adm/messages on node fuji2:

Mar 10 11:00:28 fuji2 unix: WARNING: hme3: no MII link detectedMar 10 11:00:31 fuji2 unix: LOG3.0952714831 1080024 1008 40 1.0cf:ensCF: Icf Error: (service err\_typeroute\_src route\_dst). (0 0 0 0 2 0 0 0 3 0 0 0 3 0 0 0)Mar 10 11:00:53 fuji2 unix: NOTICE: hme3: 100 Mbps full-duplexlink upMar 10 11:01:11 fuji2 unix: LOG3.0952714871 1080024 1007 50 1.0cf:ensCF (TRACE): Icf: Route UP: node srcdest. (0 2 0 0 0 3 0 0 0 3 0 0 0 3 0 0 0)

#### Problem:

The hme3 device or interconnect temporarily failed. It could be the NIC on either of the cluster nodes or a cable or hub problem.

#### Node in LEFTCLUSTER state

IF SF is not configured, and node fuji2 panicked and has rebooted. The following console message appears on node fuji2:

```
Mar 10 11:23:41 fuji2 unix: LOG3.0952716221 1080024 1012 4
0 1.0
cf:ens CF: fuji2: busy: local node not down: retrying.
```

#### Diagnosis:

Look in /var/adm/messages on node fuji2:

Mar 10 11:23:41 fuii2 unix: LOG3.0952716221 1080024 1007 5 0 1.0 cf:ens CF (TRACE): JoinServer: Startup. Mar 10 11:23:41 fuji2 unix: LOG3.0952716221 1080024 1009 5 CF: Giving UP Mastering (Cluster 0 1.0 cf:ens already Running). Mar 10 11:23:41 fuji2 unix: LOG3.0952716221 1080024 1012 4 0 1.0 cf:ens CF: Join postponed, server fuji3 is busy.

... last message repeats.

No new messages on console or in /var/adm/messages on fuji2:

fuji2: cftool -n

| Node  | Number | State       | 0s      | Сри   |
|-------|--------|-------------|---------|-------|
| fuji2 | 1      | LEFTCLUSTER | Solaris | Sparc |
| fuji3 | 2      | UP          | Solaris | Sparc |

Identified problem:

Node fuji2 has left the cluster and has not been declared DOWN.

Fix:

To fix this problem, enter the following command:

#cftool -k

This option will declare a node down. Declaring an operational node down can result in catastrophic consequences, including loss of data in the worst case. If you do not wish to declare a node down, quit this program now.

Enter node number: 1 Enter name for node #1: fuji2 cftool(down): declaring node #1 (fuji2) down cftool(down): node fuji2 is down

The following console messages then appear on node fuji2:

```
Mar 10 11:34:21 fuji2 unix: LOG3.0952716861 1080024 1005 5
0 1.0
cf:ens CF: MYCLUSTER: fuji2 is Down. (0 1 0)
Mar 10 11:34:29 fuji2 unix: LOG3.0952716869 1080024 1004 5
0 1.0
cf:ens CF: Node fuji2 Joined Cluster MYCLUSTER. (0 1 0)
```

The following console message appears on node fuji2:

```
Mar 10 11:32:37 fuji2 unix: LOG3.0952716757 1080024 1004 5
0 1.0
cf:ens CF: Node fuji2 Joined Cluster MYCLUSTER. (0 1 0)
```

# 10.3 PCI Hot Plug

The cfrecon command, with certain restrictions, allows you to deconfigure an active network interface card (NIC) so that you can replace it. This procedure is called PCI Hot Plug (PHP). After the device has been replaced and reconfigured, you can then add the cluster interconnect back into the cluster configuration without ever having to bring the node to the DOWN state.

For example, to change the NIC on fuji2 for /dev/hme0, proceed as follows:

- 1. Identify the PCI slot for /dev/hme0. Refer to "PRIMECLUSTER DR/PCI Hot Plug User's Guide" for details.
- 2. Unconfigure the CF routes for this NIC as follows:

fuji2# cfrecon -d /dev/hme0

- 3. Run PHP commands. Refer to "PRIMECLUSTER DR/PCI Hot Plug User's Guide" for details.
- 4. Remove the defective NIC and replace it with the new one.
- 5. Continue with additional PHP commands. Refer to "PRIMECLUSTER DR/ PCI Hot Plug User's Guide" for details.
- 6. Configure CF routes for the replacement NIC as follows:

# cfrecon -a /dev/hme0

## **10.4** Collecting troubleshooting information

If a failure occurs in the PRIMECLUSTER system, collect the following information required for investigations from all cluster nodes. Then, contact your local customer support.

- 1. Obtain the following PRIMECLUSTER investigation information:
  - Use fjsnap to collect information required for error investigations.
  - Retrieve the system dump.
  - Collect the Java Console on the clients.

Refer to the Java console documentation in the *Web-Based Admin View Operation Guide*.

- Collect screen shots on the clients.

Refer to the screen hard copy documentation in the *Web-Based Admin View Operation Guide*.

- 2. In case of application failures, collect such investigation material.
- 3. If the problem is reproducible, then include a description on how it can be reproduced.

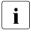

It is essential that you collect the debugging information described in this section. Without this information, it may not be possible for customer support to debug and fix your problem.

i

Be sure to gather debugging information from all nodes in the cluster. It is very important to get this information (especially the fjsnap data) as soon as possible after the problem occurs. If too much time passes, then essential debugging information may be lost.

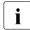

If a node is panicked, execute  $\ensuremath{\mathsf{sync}}$  in OBP mode and take a system dump.

## 10.4.1 Executing the fjsnap command

The fjsnap command is a system information tool provided with the Enhanced Support Facility FJSVsnap package. In the event of a failure in the PRIME-CLUSTER system, the necessary error information can be collected to pinpoint the cause.

Execute the fjsnap command as follows:

- 1. Log in as root.
- 2. Execute one of the following fjsnap commands:

# /opt/FJSVsnap/bin/fjsnap -h output

# /opt/FJSVsnap/bin/fjsnap -a output

- As -a collects all detailed information, the data is very large. When -h is specified, only information relative to PRIMECLUSTER is collected.
- In *output*, specify the special file name or output file name (for example, /dev/rmt/0) of the output medium to which the error information collected with the fjsnap command is written.

For details about the fjsnap command, see the README file included in the FJSVsnap package.

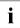

When to run fjsnap:

- If an error message appears during normal operation, execute fjsnap immediately to collect investigation material.
- If the fjsnap command cannot be executed because the system hangs, collecta system dump. Then start the system in single user mode, and execute the fjsnap command. To collect the system dump, input the abort key sequence (for example, Break signal) to forcibly stop the node to OBP mode, and then execute sync.
   For detailed instructions on forcibly stopping the node to OBP mode, see the "Solaris System Management" manual of the Solaris.
- If the necessary investigation material cannot be collected because of a hang, shut down the system, and start the system in single mode. Execute the fjsnap command to collect information.
- If the system has rebooted automatically to multi-user mode, then execute the fjsnap command to collect information.

## 10.4.2 System dump

If the system dump is collected while the node is in panicked, retrieve the system dump as investigation material. The system dump is saved as a file during the node's startup process. The default destination directory is /var/ crash/node\_name.

## 10.4.3 SCF dump

You need to collect the System Control Facility (SCF) dump if one of the following messages is output:

An error was detected in RCI. (node:nodename address:address status:status)
The RCI monitoring agent has been stopped due to an RCI address error. (node:nodename address:address)

A message from the SCF driver

The SCF dump is output to the following locations:

• /var/opt/FJSVhwr/scf.dump

The RAS monitoring daemon, which is notified of a failure from SCF, stores SCF dump in the /var/opt/FJSVhwr/scf.dump file. You can collect SCF dump messages by executing the following commands:

# cd /var/opt

#tar cf /tmp/scf.dump.tar ./FJSVhwr

• /var/opt/FJSVcs1/log/ on models with SMC (System Management Console) connected

You can collect SCF dump using the getscfdump command on models with SMC connected. For details about this command, refer to the *System Console Software User's Guide*.

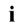

Refer to the *Enhanced Support Facility User's Guide* for details on SCF driver messages.

# 11 CF messages and codes

This chapter is a printed version of information that can be found on the PRIME-CLUSTER CD.

This chapter discusses the following:

- The Section "cfconfig messages" discusses the cfconfig(1M) command and it's error messages.
- The Section "cipconfig messages" describes the cipconfig(1M) command and it's messages.
- The Section "cftool messages" details the cftool(1M) command and it's messages.
- The Section "rcqconfig messages" discusses the rcqconfig(1M) command and it's messages.
- The Section "rcqquery messages" describes the rcqquery(1M) command and it's messages.
- The Section "CF runtime messages" discusses CF runtime messages.
- The Section "CF Reason Code table" lists CF reason codes.
- The Section "Error messages for different systems" provides a pointer for accessing error messages for different systems.
- The Section "Solaris ERRNO table" lists error messages for Solaris by number.
- The Section "Resource Database messages" explains the Resource Database messages.
- The Section "Shutdown Facility" lists messages, causes, and actions.
- The Section "Monitoring Agent messages" details the MA messages.
- The Section "CCBR messages" provides information on CCBR messages.

The following lexicographic conventions are used in this chapter:

- Messages that will be generated on stdout or stderr are shown on the first line(s).
- Explanatory text is given after the message.
- Messages that will be generated in the system-log file and may optionally appear on the console are listed after the explanation.

- Message text tokens shown in a italic font style are placeholders for substituted text.
- Many messages include a token of the form #0407, which always denotes a hexadecimal reason code. Section "CF Reason Code table" has a complete list of these codes.

## 11.1 cfconfig messages

The cfconfig(1M) command will generate an error message on stderr if an error occurs. Additional messages giving more detailed information about this error may be generated by the support routines in the libcf library. However, these additional messages will only be written to the system log file, and will not appear on stdout or stderr.

Refer to the cfconfig(1M) manual page for an explanation of the command options and the associated functionality. The cfconfig(1M) manual page also describes the format of all non-error related command output.

## 11.1.1 Usage message

A usage message will be generated if:

- Multiple cfconfig(1M) options are specified (all options are mutually exclusive).
- An invalid cfconfig(1M) option is specified.
- No cfconfig(1M) option is specified.
- The -h option is specified.

```
Usage:
```

```
cfconfig [-d|-G|-g|-h|-L|-1|-S nodename clustername device [device [...]] |-
s clustername device [device [...]]|-u]
```

```
-d delete configuration
-g get configuration
-G get configuration including address information
-h help
-L fast load (use configured devicelist)
-1 load
-S set configuration (including nodename)
-s set configuration
-u unload
```

A device can ether be a network device or an IP device like /dev/ip[0-3] followed by the IP-Address and Broadcast Address number.

## 11.1.2 Error messages

#### cfconfig -I

cfconfig: cannot load: #0423: generic: permission denied

The CF startup routine has failed. This error message usually indicates that an unprivileged user has attempted to start CF. You must have administrative privileges to start, stop, and configure CF. An additional error message, for this case, will also be generated in the system-log file:

OSDU\_start: failed to open /dev/cf (EACCES) cfconfig: cannot load: #041f: generic: no such file or directory cfconfig: check that configuration has been specified

The CF startup routine has failed. This error message usually indicates that the CF configuration file /etc/default/cluster cannot be found. Additional error messages, for this case, may also be generated in the system-log file:

```
OSDU_getconfig: failed to open config file (errno)
OSDU_getconfig: failed to stat config file (errno)
```

cfconfig: cannot load: #0405: generic: no such device/resource cfconfig: check if configuration entries match node's device list

The CF startup routine has failed. This error message usually indicates that the CF configuration file does not match the physical hardware (network interfaces) installed in/on the node.

```
cfconfig: cannot load: #04xx: generic: reason_text
```

The CF startup routine has failed. One cause of an error message of this pattern is that the CF cluster configuration file has been damaged or is missing. If you think this is the case, delete and then re-specify your cluster configuration information, and try the command again. If the same error persists, see below.

Additional error messages, for this case, will also be generated in the systemlog file:

```
OSDU_getconfig: corrupted config file
OSDU_getconfig: failed to open config file (errno)
```

```
OSDU_getconfig: failed to stat config file (errno)
OSDU_getconfig: read failed (errno)
```

Another cause of an error message of this pattern is that the CF driver and/or other kernel components may have somehow been damaged. Remove and then re-install the CF package. If this does not resolve the problem, contact your customer support representative. Additional error messages, for this case, will also be generated in the system-log file:

```
OSDU getconfig: malloc failed
OSDU getstatus: mconn status joctl failed (errno)
OSDU nodename: malloc failed
OSDU nodename: uname failed (errno)
OSDU start: failed to get configuration
OSDU start: failed to get nodename
OSDU start: failed to kick off join
OSDU start: failed to open /dev/cf (errno)
OSDU start: failed to open /dev/mconn (errno)
OSDU start: failed to select devices
OSDU start: failed to set clustername
OSDU start: failed to set nodename
OSDU_start: icf_devices_init failed
OSDU start: icf devices setup failed
OSDU start: IOC SOSD DEVSELECTED ioctl failed
OSDU start: netinit failed
```

If the device driver for any of the network interfaces to be used by CF responds in an unexpected way to DLPI messages, additional message output (in the system-log) may occur, with no associated command error message. These messages may be considered as warnings, unless a desired network interface cannot be configured as a cluster interconnect. These messages are:

```
dl_attach: DL_ACCESS error
dl attach: DL ATTACH REQ putmsg failed (errno)
dl attach: DL BADPPA error
dl attach: DL OUTSTATE error
d1 attach: DL SYSERR error
dl attach: getmsg for DL ATTACH response failed (errno)
dl attach: unknown error
d] attach: unknown error hexvalue
dl bind: DL ACCESS error
dl bind: DL BADADDR error
dl bind: DL BIND REQ putmsg failed (errno)
dl bind: DL BOUND error
dl_bind: DL_INITFAILED error
dl bind: DL NOADDR error
dl bind: DL NOAUTO error
dl bind: DL NOTESTAUTO error
```

```
dl_bind: DL_NOTINIT error
dl_bind: DL_NOXIDAUTO error
dl_bind: DL_OUTSTATE error
dl_bind: DL_SYSERR error
dl_bind: DL_UNSUPPORTED error
dl_bind: getmsg for DL_BIND response failed (errno)
dl_bind: unknown error
dl_bind: unknown error hexvalue
dl_info: DL_INFO_REQ putmsg failed (errno)
dl info: getmsg for DL INFO ACK failed (errno)
```

It is also possible that while CF is examining the kernel device tree, looking for eligible network interfaces, that a device or streams responds in an unexpected way. This may trigger additional message output in the system-log, with no associated command error message. These messages may be considered as warnings, unless a desired network interface cannot be configured as a cluster interconnect. These messages are:

```
get net dev: cannot determine driver name of nodename device
 get net dev: cannot determine instance number of nodename
device
 get net dev: device table overflow - ignoring /dev/drivernameN
 get net dev: dl attach failed: /dev/drivernameN
  get net dev: dl bind failed: /dev/drivernameN
  get_net_dev: dl_info failed: /dev/drivername
  get net dev: failed to open device: /dev/drivername (errno)
  get net dev: not an ethernet device: /dev/drivername
  get net dev: not DL STYLE2 device: /dev/drivername
  icf devices init: cannot determine instance number of drivername
device
  icf_devices_init: device table overflow - ignoring /dev/scin
  icf devices init: di init failed
  icf_devices_init: di_prom_init failed
  icf devices init: dl bind failed: /dev/scin
  icf devices init: failed to open device: /dev/scin (errno)
  icf devices init: no devices found
  icf devices select: devname device not found
  icf devices select: fstat of mc1x device failed: /devices/
pseudo/icfn - devname (errno)
  icf devices select: mcl select dev failed: /devices/pseudo/
icfn - devname (errno)
  icf_devices_select: open of mclx device failed: /devices/
pseudo/icfn - devname (errno)
  icf devices setup: calloc failed: devname
  icf devices setup: failed to create mclx dev: /devices/pseudo/
icfn - devname (errno)
  icf_devices_setup: failed to open /dev/kstat (errno)
```

```
icf devices setup: failed to open mclx device: /devices/
pseudo/icfn - devname (errno)
  icf devices setup: failed to stat mclx device: /dev/mclx
(errno)
  icf devices setup: failed to stat mclx device: /devices/
pseudo/icfn - devname (errno)
  icf devices setup: I LIST failed: devname
(errno)icf devices setup: I LIST 0 failed: devname (errno)
  icf devices setup: I PLINK failed: /devices/pseudo/icfn -
devname (errno)
  icf devices setup: I POP failed: devname (errno)
  icf devices setup: I PUSH failed: devname (errno)
  icf devices setup: mcl set device id failed: /devices/pseudo/
icfn - devname (errno)
  icf devices setup: mclx get device info failed: /devices/
pseudo/icfn - devname (errno)
  icf devices setup: mc1x device already linked: /devices/
pseudo/icfn - devname (errno)
  icf devices setup: mclx not a device
 mc1_select_device: MC1_IOC_SEL_DEV ioctl failed (errno)
 mc1 set device id: MC1 IOC SET ID ioct1 failed (errno)
 mclx get device info: MC1X IOC GET INFO ioctl failed (errno)
```

### cfconfig –u

cfconfig: cannot unload: #0406: generic: resource is busy cfconfig: check if dependent service-layer module(s) active

The CF shutdown routine has failed. This error message is generated if a PRIMECLUSTER Layered Service still has a CF resource active/allocated. RMS, SIS, OPS, CIP, and so forth, need to be stopped before CF can be unloaded. Please refer to the layered-products software README file on how to stop these software. An additional error message, for this case, will also be generated in the system-log file:

OSDU\_stop: failed to unload cf\_drv

In the special case where the cfconfig(1M) command was called by a shutdown script that is rebooting the system, the following additional error message is generated in the system-log file:

OSDU\_stop: runlevel now n: sent EVENT\_NODE\_LEAVING\_CLUSTER
(#xxxx)

cfconfig: cannot unload: #0423: generic: permission denied

The CF shutdown routine has failed. This error message usually indicates that an unprivileged user has attempted to stop CF. You must have administrative privileges to start, stop, and configure CF. An additional error message, for this case, will also be generated in the system-log file:

OSDU\_stop: failed to open /dev/cf (EACCES)

cfconfig: cannot unload: #04xx: generic: reason\_text

The cause of an error message of this pattern is that the CF driver and/or other kernel components may have somehow been damaged. Remove and then reinstall the CF package. If this does not resolve the problem, contact your customer support representative. Additional error messages, for this case, will also be generated in the system-log file:

```
mclx_get_device_info: MC1X_IOC_GET_INFO ioctl failed (errno)
OSDU_stop: disable unload failed
OSDU_stop: enable unload failed
OSDU_stop: failed to open /dev/cf (errno)
OSDU_stop: failed to open mclx device: /devices/pseudo/icfn
(errno)
OSDU_stop: failed to unlink mclx device: /devices/pseudo/icfn
(errno)
OSDU_stop: failed to unload cf_drv
OSDU_stop: failed to unload mcl module
OSDU_stop: failed to unload mclx driver
OSDU_stop: mclx_get_device_info failed: /devices/pseudo/icfn
```

### cfconfig –s cfconfig -S

cfconfig: specified nodename: bad length: #407: generic: invalid parameter

This usually indicates that nodename is too long. The maximum length is 31 characters.

cfconfig: invalid nodename: #407: generic: invalid parameter

This indicates that nodename contains one or more non-printable characters.

cfconfig: node already configured: #0406: generic: resource is busy

This error message usually indicates that there is an existing CF configuration. To change the configuration of a node, you must first delete (cfconfig-d) any pre-existing configuration. Also, you must have administrative privileges to start, stop, and configure CF. A rare cause of this error would be that the CF

driver and/or other kernel components have somehow been damaged. If you believe this is the case, remove and then re-install the CF package. If this does not resolve the problem, contact your customer support representative. Additional error messages may also be generated in the system-log file:

```
OSDU_getconfig: corrupted config file
OSDU_getconfig: failed to open config file (errno)
OSDU_getconfig: failed to stat config file (errno)
OSDU_getconfig: malloc failed
OSDU_getconfig: read failed (errno)
cfconfig: too many devices specified: #0407: generic: invalid
parameter
```

Too many devices have been specified on the command line. The current limit is set to 255.

cfconfig: clustername cannot be a device: #0407: generic: invalid parameter

This error message indicates that "clustername," is a CF-eligible device. This usually means that the clustername has accidentally been omitted.

cfconfig: invalid clustername: #0407: generic: invalid parameter

This error message indicates that clustername is a CF-eligible device.

```
cfconfig: duplicate device names specified: #0407: generic: invalid parameter
```

This error message indicates that duplicate device names have been specified on the command line. This is usually a typographical error, and it is not permitted to submit a device name more than once.

```
cfconfig: device [device [...]]: #0405: generic: no such device/ resource
```

This error message indicates that the specified device names are not CFeligible devices. Only those devices displayed by cftool -d are CF-eligible devices.

cfconfig: cannot open mconn: #04xx: generic: reason\_text

This message should not occur unless the CF driver and/or other kernel components have somehow been damaged. Remove and then re-install the CF package. If the problem persists, contact your customer support representative.

```
cfconfig: cannot set configuration:
#04xx: generic: reason_text
```

This message can occur if concurrent cfconfig -s or cfconfig -S commands are being run. Otherwise, it should not occur unless the CF driver and/or other kernel components have somehow been damaged. If this is the case, remove and then re-install the CF package. If the problem persists, contact your customer support representative. Additional error messages may also be generated in the system-log file:

```
OSDU_setconfig: config file exists
OSDU_setconfig: failed to create config file (errno)
OSDU_setconfig: write failed (errno)
cfconfig: cannot get new configuration: #04xx: generic:
reason_text
```

This message indicates that the saved configuration cannot be read back. This may occur if concurrent cfconfig -s or cfconfig -S commands are being run, or if disk hardware errors are reported. Otherwise, it should not occur unless the CF driver and/or other kernel components have somehow been damaged. If this is the case, remove and then re-install the CF package. If the problem persists, contact your customer support representative. Additional error messages may also be generated in the system-log file:

```
OSDU_getconfig: corrupted config file
OSDU_getconfig: failed to open config file (errno)
OSDU_getconfig: failed to stat config file (errno)
OSDU_getconfig: malloc failed
OSDU_getconfig: read failed (errno)
cfconfig: cannot load: #04
xx: generic: reason_text
```

This error message indicates that the device discovery portion of the CF startup routine has failed. (See error messages associated with cfconfig -1 above).

#### cfconfig -g

cfconfig: cannot get configuration: #04xx: generic: reason\_text This message indicates that the CF configuration cannot be read. This may occur if concurrent cfconfig(1M) commands are being run, or if disk hardware errors are reported. Otherwise, it should not occur unless the CF driver and/or other kernel components have somehow been damaged. If this is the case, remove and then re-install the CF package. If the problem persists, contact your customer support representative. Additional error messages may also be generated in the system-log file:

```
OSDU_getconfig: corrupted config file
OSDU_getconfig: failed to open config file (errno)
OSDU_getconfig: failed to stat config file (errno)
OSDU_getconfig: malloc failed
```

OSDU\_getconfig: read failed (errno)

#### cfconfig -d

```
cfconfig: cannot get joinstate: #0407: generic: invalid parameter
```

This error message usually indicates that the CF driver and/or other kernel components have somehow been damaged. remove and then reinstall the CF package. If this does not resolve the problem, contact your customer support representative.

```
cfconfig: cannot delete configuration: #0406: generic: resource is busy
```

This error message is generated if CF is still active (i.e., if CF resource(s) are active/allocated). The configuration node may not be deleted while it is an active cluster member.

cfconfig: cannot delete configuration: #04xx: generic:

#### reason\_text

You must have administrative privileges to start, stop, and configure CF. A rare cause of this error would be that the CF driver and/or other kernel components have somehow been damaged. If you believe this is the case, remove and then re-install the CF package. If this does not resolve the problem, contact your customer support representative. An additional error message will also be generated in the system-log file:

OSDU\_delconfig: failed to delete config file (errno)

# 11.2 cipconfig messages

The cipconfig(1M) command will generate an error message on stderr if an error occurs. Additional error messages giving more detailed information about the error may be generated by the support routines of the libcf library. However, these additional messages will only be written to the system-log file, and will not appear on stdout or stderr.

Refer to the cipconfig(1M) manual page for an explanation of the command options and associated functionality. The cipconfig(1M) manual page also describes the format of all non-error related command output.

# 11.2.1 Usage message

A usage message will be generated if:

- Multiple cipconfig(1M) options are specified (all options are mutually exclusive).
- An invalid cipconfig(1M) option is specified.
- No cipconfig(1M) option is specified.
- The -h option is specified.

```
usage: cipconfig [-1|-u|-h]

-1 start/load

-u stop/unload

-h help
```

# 11.2.2 Error messages

### cipconfig –I

cipconfig: could not start CIP - detected a problem with CF. cipconfig: cannot open mconn: #04xx: generic: reason\_text These messages should not occur unless the CF driver and/or other kernel components have somehow been damaged. Remove and then re-install the CF package. If the problem persists, contact your customer support representative.

cipconfig: cannot setup cip: #04xx: generic: reason\_text The cip startup routine(s) have failed. There may be problems with the configuration file. Additional error messages will be generated in the system-log file:

```
OSDU_cip_start: cip kickoff failed (errno)
OSDU_cip_start: dl_attach failed: devpathn
OSDU_cip_start: dl_bind failed: devpathn
OSDU_cip_start: dl_info failed: devpath
OSDU_cip_start: failed to open device: /dev/cip (errno)
OSDU_cip_start: failed to open device: devpath (errno)
OSDU_cip_start: I_PLINK failed: devpath (errno)
OSDU_cip_start: POPing module failed: errno
OSDU_cip_start: ppa n is not valid: devpath
OSDU_cip_start: setup controller/speed failed: devpath
(errno)
```

If the device driver for any of the network interfaces used by CIP responds in an unexpected way to DLPI messages, additional message output may occur:

```
dl info: DL INFO REQ putmsg failed (errno)
dl info: getmsg for DL INFO ACK failed (errno)
dl attach: DL ACCESS error
d] attach: DL ATTACH REO putmsg failed (errno)
dl attach: DL BADPPA error
dl attach: DL OUTSTATE error
dl attach: DL SYSERR error
dl attach: getmsg for DL ATTACH response failed (errno)
d] attach: unknown error
dl attach: unknown error hexvalue
dl bind: DL ACCESS error
dl bind: DL BADADDR error
dl bind: DL BIND REQ putmsg failed (errno)
dl bind: DL BOUND error
dl_bind: DL_INITFAILED error
dl bind: DL NOADDR error
dl bind: DL NOAUTO error
dl bind: DL NOTESTAUTO error
dl bind: DL NOTINIT error
dl bind: DL NOXIDAUTO error
dl bind: DL OUTSTATE error
dl bind: DL SYSERR error
dl bind: DL UNSUPPORTED error
dl bind: getmsg for DL BIND response failed (errno)
d] bind: unknown error
dl bind: unknown error hexvalue
```

If these messages appear and they do not seem to be associated with problems in your CIP configuration file, contact your customer support representative.

### cipconfig –u

cipconfig: cannot unload cip: #04xx: generic: reason\_text The CIP shutdown routine has failed. Usually this mean that another PRIMECLUSTER Layered Service has a CIP interface open (active). It must be stopped first. Additional error messages may be generated in the system-log file:

```
OSDU_cip_stop: failed to unload cip driver
OSDU_cip_stop: failed to open device: /dev/cip (errno)
```

# 11.3 cftool messages

The cftool(1M) command will generate an error message on stderr if an error condition is detected. Additional messages, giving more detailed information about this error, may be generated by the support routines of the libcf library. Note that these additional error messages will only be written to the system-log file, and will not appear on stdout or stderr.

Refer to the cftool(1M) manual page for an explanation of the command options and the associated functionality. The cftool(1M) manual page also describes the format of all non-error related command output.

## 11.3.1 Usage message

A usage message will be generated if:

- Conflicting cftool(1M) options are specified (some options are mutually exclusive).
- An invalid cftool(1M) option is specified.
- No cftool(1M) option is specified.
- The -h option is specified.

```
usage: cftool [-c][-l][-n][-r][-d][-v][-p][-e][-i nodename][-A
cluster][-T timeout][-F][-C count][-I nodename][-E xx.xx.xx.xx.xx][-
P][-m][-u][-k][-q][-h]
```

| -c | clustername                          |
|----|--------------------------------------|
| -1 | local nodeinfo                       |
| -n | nodeinfo                             |
| -r | routes                               |
| -d | devinfo                              |
| -v | version                              |
| -р | ping                                 |
| -е | echo                                 |
| -i | icf stats for nodename               |
| —m | mac stats                            |
| -u | clear all stats                      |
| -k | set node status to down              |
| -q | quiet mode                           |
| -h | help                                 |
| -F | flush ping queue. Be careful, please |

| -T timeout        | millisecond ping timeout                   |
|-------------------|--------------------------------------------|
| -I                | raw ping test by node name                 |
| -P                | raw ping                                   |
| -A cluster        | ping all interfaces in one cluster         |
| -E xx.xx.xx.xx.xx | raw ping by 48-bit physical address        |
| -C count          | stop after sending count raw ping messages |

A device can either be a network device or an IP device like /dev/ip[0-3] followed by IP address and broadcast address.

## 11.3.2 Error messages

cftool: CF not yet initialized

#### cftool -c

cftool: failed to get cluster name: #xxxx: service: reason\_text

This message should not occur unless the CF driver and/or other kernel components have somehow been damaged. Remove and then re-install the CF package. If the problem persists, contact your customer support representative.

#### cftool –d

cftool: cannot open mconn: #04xx: generic: reason\_text

This message should not occur unless the CF driver and/or other kernel components have somehow been damaged. Remove and then re-install the CF package. If the problem persists, contact your customer support representative.

#### cftool -e

cftool: cannot open mconn: #04xx: generic: reason\_text

This message should not occur unless the CF driver and/or other kernel components have somehow been damaged. Remove and then re-install the CF package. If the problem persists, contact your customer support representative.

#### cftool -i nodename

cftool: nodename: No such node
cftool: cannot get node details: #xxxx: service: reason\_text

Either of these messages indicates that the specified nodename is not an active cluster node at this time.

cftool: cannot open mconn: #04xx: generic: reason\_text

This message should not occur unless the CF driver and/or other kernel components have somehow been damaged. Remove and then re-install the CF package. If the problem persists, contact your customer support representative.

#### cftool -k

```
cftool(down): illegal node number
```

This message indicates that the specified node number is non-numeric or is out of allowable range (1–64).

cftool(down): not executing on active cluster node

This message is generated if the command is executed either on a node that is not an active cluster node or on the specified LEFTCLUSTER node itself.

```
cftool(down): cannot declare node down: #0426: generic:
invalid node name
cftool(down): cannot declare node down: #0427: generic:
invalid node number
cftool(down): cannot declare node down: #0428: generic: node
is not in LEFTCLUSTER state
```

One of these messages will be generated if the supplied information does not match an existing cluster node in LEFTCLUSTER state.

cftool(down): cannot declare node down: #xxxx: service:
reason\_text

Other variations of this message should not occur unless the CF driver and/or other kernel components have somehow been damaged. Remove and then reinstall the CF package. If the problem persists, contact your customer support representative.

#### cftool –l

```
cftool: cannot get nodename: #04xx: generic: reason_text
cftool: cannot get the state of the local node: #04xx: generic:
reason_text
```

These messages should not occur unless the CF driver and/or other kernel components have somehow been damaged. Remove and then re-install the CF package. If the problem persists, contact your customer support representative.

#### cftool –m

cftool: cannot open mconn: #04xx: generic: reason\_text cftool: cannot get icf mac statistics: #04xx: generic: reason\_text

These messages should not occur unless the CF driver and/or other kernel components have somehow been damaged. Remove and then re-install the CF package. If the problem persists, contact your customer support representative.

#### cftool -n

cftool: cannot get node id: #xxxx: service: reason\_text
cftool: cannot get node details: #xxxx: service: reason\_text

This message should not occur unless the CF driver and/or other kernel components have somehow been damaged. Remove and then re-install the CF package. If the problem persists, contact your customer support representative.

#### cftool -p

cftool: cannot open mconn: #04xx: generic: reason\_text

This message should not occur unless the CF driver and/or other kernel components have somehow been damaged. Remove and then re-install the CF package. If the problem persists, contact your customer support representative.

#### cftool -r

cftool: cannot get node details: #xxxx: service: reason\_text

These messages should not occur unless the CF driver and/or other kernel components have somehow been damaged. Remove and then re-install the CF package. If the problem persists, contact your customer support representative.

#### cftool -u

cftool: cannot open mconn: #04xx: generic: reason\_text cftool: clear icf statistics: #04xx: generic: reason\_text

These messages should not occur unless the CF driver and/or other kernel components have somehow been damaged. Remove and then re-install the CF package. If the problem persists, contact your customer support representative.

#### cftool -v

```
cftool: cannot open mconn: #04xx: generic: reason_text
cftool: unexpected error retrieving version: #04xx: generic:
reason_text
```

These messages should not occur unless the CF driver and/or other kernel components are damaged. Remove and then re-install the CF package. If the problem persists, contact your customer support representative.

# 11.4 rcqconfig messages

The rcqconfig(1M) command will generate an error message on standard error if an error condition is detected. Additional messages, giving more detailed information about this error, may be generated by the support routines of the libcf library. Please note that these additional error messages will only be written to the system-log file during cfconfig -1, and will not appear on standard out or standard error.

Refer to the rcqconfig(1M) manual page for an explanation of the command options and the associated functionality.

## 11.4.1 Usage message

A usage message will be generated if:

- Conflicting rcqconfig(1M) options are specified (some options are mutually exclusive).
- An invalid rcqconfig(1M) option is specified.
- The '-h' option is specified.

# 11.4.2 Error messages

```
rcqconfig -a node-1 node-2 \ldots node-n -g and -a cannot exist together.
```

This error message usually indicates that get configuration option (-g) cannot be specified with this option (-a). Refer to the manual pages for the correct syntax definition.

Nodename is not valid nodename.

This error message usually indicates that the length of the node is less than 1 or greater than 31 bytes. Refer to the manual pages for the correct syntax definition.

rcqconfig : failed to start

The following errors will also be reported in standard error if rcqconfig(1M) fails to start.

```
rcqconfig failed to configure qsm since quorum node set is empty.
```

Quorum state machine (qsm) is the kernel module that collects the states of the cluster nodes specified in the quorum node set. This error message usually indicates that the quorum configuration does not exist. Refer to the manual pages for rcqconfig(1M) for the correct syntax to configure the quorum nodes.

cfreg\_start\_transaction: `#2813: cfreg daemon not present`

The rcqconfig(1M) routine has failed. This error message usually indicates that the synchronization daemon is not running on the node. The cause of error messages of this pattern may be that the cfreg daemon has died and the previous error messages in the system log or console will indicate why the daemon died. Restart the daemon using cfregd -r. If it fails again, the error messages associated with it will indicate the problem. The data in the registry is most likely corrupted. If the problem persists, contact your customer service support representative.

```
cfreg_start_transaction: `#2815: registry is busy`
```

The rcqconfig(1M) routine has failed. This error message usually indicates that the daemon is not in synchronized state or if the transaction has been started by another application. This messages should not occur. The cause of error messages of this pattern is that the registries are not in consistent state. If the problem persists, unload the cluster by using cfconfig -u and reload the

cluster by using cfconfig -1. If the problem still persists, remove and then reinstall the CF package. If this does not resolve the problem, contact your customer service support representative.

cfreg\_start\_transaction: `#2810: an active transaction exists`

The rcqconfig(1M) routine has failed. This error message usually indicates that the application has already started a transaction. If the cluster is stable, the cause of error messages of this pattern is that different changes may be done concurrently from multiple nodes. Therefore, it might take longer time to commit. Retry the command again. If the problem persists, the cluster might not be in a stable state. The error messages in the log will indicate the problem. If this is the case, unload the cluster by using cfconfig -u and reload the cluster by using cfconfig -1. If the problem persists, remove and then re-install the CF package. If this does not resolve the problem, contact your customer service support representative.

Too many nodename are defined for quorum. Max node = 64

This error message usually indicates that if the number of node specified are more than 64 for which the quorum is to be configured. The following errors will also be reported in standard error if there are too many nodename defined:

cfreg\_get: `#2809: specified transaction invalid`

The rcqconfig(1M) routine has failed. This error message usually indicates that the information supplied to get the specified data from the registry is not valid (e.g. transaction aborted due to time period expiring or synchronization daemon termination, etc.). This messages should not occur. Try to unload the cluster by using cfconfig -u and reload the cluster by using cfconfig -1. If the problem persists, remove and then re-install the CF package. If this does not resolve the problem, contact your customer service support representative.

cfreg\_get: `#2819: data or key buffer too small`

The rcqconfig(1M) routine has failed. This error message usually indicates that the specified size of the data buffer is too small to hold the entire data for the entry. The cause of error messages of this pattern is that the memory image may have somehow been damaged. Try to unload the cluster by using cfconfig -u and reload the cluster by using cfconfig -1. If the problem persists, remove and then re-install the CF package. If this does not resolve the problem, contact your customer service support representative.

Cannot add node node that is not up.

This error message usually indicates that the user is trying to add a node whose state is not up in the NSM node space. Try to bring up the down node or remove the node from the list which quorum is to be configured.

Cannot proceed. Quorum node set is empty.

This error message usually indicates that if no node is specified to this option or there is no configured node prior to this call. The following errors will also be reported in standard error if quorum node set is empty:

The following errors will also be reported in standard error if rcqconfig(1M) fails to start:

cfreg\_put: `#2809: specified transaction invalid`

The rcqconfig(1M) routine has failed. This error message usually indicates that the information supplied to get the specified data from the registry is not valid (e.g. transaction aborted due to time period expiring or synchronization daemon termination, etc.). This messages should not occur. Try to unload the cluster by using cfconfig -u and reload the cluster by using cfconfig -1. If the problem persists, remove and then re-install the CF package. If this does not resolve the problem, contact your customer service support representative.

cfreg\_put: `#2820: registry entry data too large`

The rcqconfig(1M) routine has failed. This error message usually indicates that the specified size data is larger than 28K. The cause of error messages of this pattern is that the memory image may have somehow been damaged. Try to unload the cluster by using cfconfig -u and reload the cluster by using cfconfig -l. If the problem persists, remove and then re-install the CF package. If this does not resolve the problem, contact your customer service support representative.

rcqconfig -s
stopping quorum space methods `#0408: unsuccessful`

The rcqconfig(1M) routine has failed. This error message usually indicates that there is no method specified.

rcqconfig -x ignore\_node-1 ... ignore\_node-n

-g and -x cannot exist together.

This error message usually indicates that get configuration option (-g) cannot be specified with this option (-x). Refer to the manual pages for the correct syntax definition.

Nodename is not valid nodename.

This error message usually indicates that the length of the node is less than 1 or greater than 31 bytes.

rcqconfig : failed to start

The following errors will also be reported in standard error if rcqconfig(1M) fails to start:

cfreg\_start\_transaction: `#2813: cfreg daemon not present`

The rcqconfig(1M) routine has failed. This error message usually indicates that the synchronization daemon is not running on the node. The cause of error messages of this pattern may be that the cfreg daemon has died and the previous error messages in the system log or console will indicate why the daemon died. Restart the daemon using cfregd -r. If it fails again, the error messages associated with it will indicate the problem. The data in the registry is most likely corrupted. If the problem persists, contact your customer service support representative.

cfreg\_start\_transaction: `#2815: registry is busy`

The rcqconfig(1M) routine has failed. This error message usually indicates that the daemon is not in synchronized state or if the transaction has been started by another application. This messages should not occur. If the problem persists, unload the cluster by using cfconfig -u and reload the cluster by using cfconfig -l. If the problem still persists, remove and then re-install the CF package. If this does not resolve the problem, contact your customer service support representative.

cfreg\_start\_transaction: `#2810: an active transaction exists`

The rcqconfig(1M) routine has failed. This error message usually indicates that the application has already started a transaction. If the cluster is stable, the cause of error messages of this pattern is that different changes may be done concurrently from multiple nodes. Therefore, it might take longer time to commit. Retry the command again. If the problem persists, the cluster might not be in a stable state. The error messages in the log will indicate the problem. If this is the case, unload the cluster by using cfconfig -u and reload the cluster by using cfconfig -1. If the problem persists, remove and then re-install the CF package. If this does not resolve the problem, contact your customer service support representative.

Too many ignore node names are defined for quorum. Max node = 64

This error message usually indicates that if the number of ignore nodes specified are more than 64. The following errors will also be reported in standard error if the ignore node names exceed 64.

#### cfreg\_get: `#2809: specified transaction invalid`

The rcqconfig(1M) routine has failed. This error message usually indicates that the information supplied to get the specified data from the registry is not valid (e.g. transaction aborted due to time period expiring or synchronization daemon termination, etc.). This messages should not occur. Try to unload the cluster by using cfconfig -u and reload the cluster by using cfconfig -1. If the problem persists, remove and then re-install the CF package. If this does not resolve the problem, contact your customer service support representative.

cfreg\_get: `#2804: entry with specified key does not exist`

The rcqconfig(1M) routine has failed. This error message usually indicates that the specified entry does not exist. The cause of error messages of this pattern is that the memory image may have somehow been damaged. Try to unload the cluster by using cfconfig -u and reload the cluster by using cfconfig -l. If the problem persists, remove and then re-install the CF package. If this does not resolve the problem, contact your customer service support representative.

cfreg\_get: `#2819: data or key buffer too small`

The rcqconfig(1M) routine has failed. This error message usually indicates that the specified size of the data buffer is too small to hold the entire data for the entry. The cause of error messages of this pattern is that the memory image may have somehow been damaged. Try to unload the cluster by using cfconfig -u and reload the cluster by using cfconfig -1. If the problem persists, remove and then re-install the CF package. If this does not resolve the problem, contact your customer service support representative.

Can not add node node that is not up.

This error message usually indicates that the user is trying to add a node whose state is not up in the NSM node space. Try to bring up the down node or remove the node from the list which quorum is to be configured.

Can not proceed. Quorum node set is empty.

This error message usually indicates that if no node is specified to this option or there is no configured node prior to this call. The following errors will also be reported in standard error if Quorum node set is empty:

cfreg\_put: `#2809: specified transaction invalid`

The rcqconfig(1M) routine has failed. This error message usually indicates that the information supplied to get the specified data from the registry is not valid (e.g. transaction aborted due to time period expiring or synchronization daemon termination, etc.). This messages should not occur. Try to unload the

cluster by using cfconfig -u and reload the cluster by using cfconfig -1. If the problem persists, remove and then re-install the CF package. If this does not resolve the problem, contact your customer service support representative.

cfreg\_put: `#2820: registry entry data too large`

The rcqconfig(1M) routine has failed. This error message usually indicates that the event information (data being passed to the kernel) to be used for other sub-systems) is larger than 32K. The cause of error messages of this pattern is that the memory image may have somehow been damaged. Try to unload the cluster by using cfconfig -u and reload the cluster by using cfconfig -1. If the problem persists, remove and then re-install the CF package. If this does not resolve the problem, contact your customer service support representative.

cfreg\_put: `#2807: data file format is corrupted`

The rcqconfig(1M) routine has failed. This error message usually indicates that the registry data file format has been corrupted. The cause of error messages of this pattern is that the memory image may have somehow been damaged. Try to unload the cluster by using cfconfig -u and reload the cluster by using cfconfig -1. If the problem persists, remove and then re-install the CF package. If this does not resolve the problem, contact your customer service support representative.

cms\_post\_event: `#0c01: event information is too large`

The rcqconfig(1M) routine has failed. This error message usually indicates that the event information (data being passed to the kernel) to be used for other sub-systems) is larger than 32K. The cause of error messages of this pattern is that the memory image may have somehow been damaged. Try to unload the cluster by using cfconfig -u and reload the cluster by using cfconfig -1. If the problem persists, remove and then re-install the CF package. If this does not resolve the problem, contact your customer service support representative.

rcqconfig -m method\_name-1 ... method\_name -n

-g and -m cannot exist together.

This error message usually indicates that get configuration option (-g) cannot be specified with this option (-x). Refer to the manual pages for the correct syntax definition.

Methodname is not valid method name.

This error message usually indicates that the length of the node is less than 1 or greater than 31 bytes. Refer to the manual pages for the correct syntax definition.

#### rcqconfig : failed to start

The following errors will also be reported in standard error if rcqconfig(1M) fails to start:

cfreg\_start\_transaction: `#2813: cfreg daemon not present`

The rcqconfig(1M) routine has failed. This error message usually indicates that the synchronization daemon is not running on the node. The cause of error messages of this pattern may be that the cfreg daemon has died and the previous error messages in the system log or console will indicate why the daemon died. Restart the daemon using cfregd -r. If it fails again, the error messages associated with it will indicate the problem. The data in the registry is most likely corrupted. If the problem persists, contact your customer service support representative.

cfreg\_start\_transaction: `#2815: registry is busy`

The rcqconfig(1M) routine has failed. This error message usually indicates that the daemon is not in synchronized state or if the transaction has been started by another application. This message should not occur. The cause of error messages of this pattern is that the registries are not in consistent state. If the problem persists, unload the cluster by using cfconfig -u and reload the cluster by using cfconfig -1. If the problem still persists, remove and then re-install the CF package. If this does not resolve the problem, contact your customer service support representative.

cfreg\_start\_transaction: `#2810: an active transaction exists`

The <code>rcqconfig(1M)</code> routine has failed. This error message usually indicates that the application has already started a transaction. If the cluster is stable, the cause of error messages of this pattern is that different changes may be done concurrently from multiple nodes. Therefore, it might take longer time to commit. Retry the command again. If the problem persists, the cluster might not be in a stable state. If this is the case, unload the cluster by using <code>cfconfig -u</code> and reload the cluster by using <code>cfconfig -1</code>. If the problem persists, remove and then re-install the CF package. If this does not resolve the problem, contact your customer service support representative.

Too many method names are defined for quorum. Max method = 8

This error message usually indicates that if the number of methods specified are more than 8. The following errors will also be reported in standard error if Quorum method names exceed the limit:

cfreg\_get: `#2809: specified transaction invalid`

The rcqconfig(1M) routine has failed. This error message usually indicates that the information supplied to get the specified data from the registry is not valid (e.g. transaction aborted due to time period expiring or synchronization daemon termination, etc.). This message should not occur. Try to unload the cluster by using cfconfig -u and reload the cluster by using cfconfig -1. If the problem persists, remove and then re-install the CF package. If this does not resolve the problem, contact your customer service support representative.

cfreg\_get: `#2804: entry with specified key does not exist`

The rcqconfig(1M) routine has failed. This error message usually indicates that the specified entry does not exist. The cause of error messages of this pattern is that the memory image may have somehow been damaged. Try to unload the cluster by using cfconfig -u and reload the cluster by using cfconfig -l. If the problem persists, remove and then re-install the CF package. If this does not resolve the problem, contact your customer service support representative.

cfreg\_get: `#2819: data or key buffer too small`

The rcqconfig(1M) routine has failed. This error message usually indicates that the specified size of the data buffer is too small to hold the entire data for the entry. The cause of error messages of this pattern is that the memory image may have somehow been damaged. Try to unload the cluster by using cfconfig -u and reload the cluster by using cfconfig -1. If the problem persists, remove and then re-install the CF package. If this does not resolve the problem, contact your customer service support representative.

cfreg\_put: `#2809: specified transaction invalid`

The rcqconfig(1M) routine has failed. This error message usually indicates that the information supplied to get the specified data from the registry is not valid (e.g. transaction aborted due to time period expiring or synchronization daemon termination, etc.). This messages should not occur. Try to unload the cluster by using cfconfig -u and reload the cluster by using cfconfig -1. If the problem persists, remove and then re-install the CF package. If this does not resolve the problem, contact your customer service support representative.

cfreg\_put: `#2820: registry entry data too large`

The rcqconfig(1M) routine has failed. This error message usually indicates that the event information (data being passed to the kernel) to be used for other sub-systems) is larger than 32K. The cause of error messages of this pattern is that the memory image may have somehow been damaged. Try to unload the

cluster by using cfconfig -u and reload the cluster by using cfconfig -1. If the problem persists, remove and then re-install the CF package. If this does not resolve the problem, contact your customer service support representative.

cfreg\_put: `#2807: data file format is corrupted`

The rcqconfig(1M) routine has failed. This error message usually indicates that the registry data file format has been corrupted. The cause of error messages of this pattern is that the memory image may have somehow been damaged. Try to unload the cluster by using cfconfig -u and reload the cluster by using cfconfig -1. If the problem persists, remove and then re-install the CF package. If this does not resolve the problem, contact your customer service support representative.

cms\_post\_event: `#0c01: event information is too large`

The rcqconfig(1M) routine has failed. This error message usually indicates that the event information (data being passed to the kernel) to be used for other sub-systems) is larger than 32K. The cause of error messages of this pattern is that the memory image may have somehow been damaged. Try to unload the cluster by using cfconfig -u and reload the cluster by using cfconfig -1. If the problem persists, remove and then re-install the CF package. If this does not resolve the problem, contact your customer service support representative.

rcqconfig -d node-1 node-2 .... node-n

-g and -d cannot exist together.

This error message usually indicates that get configuration option (-g) cannot be specified with this option (-d). Refer to the manual pages for the correct syntax definition.

Nodename is not valid nodename.

This error message usually indicates that the length of the node is less than 1 or greater than 31 bytes. Refer to the manual pages for the correct syntax definition.

rcqconfig : failed to start

The following errors will also be reported in standard error if rcqconfig(1M) fails to start:

cfreg\_start\_transaction: `#2813: cfreg daemon not present`

The rcqconfig(1M) routine has failed. This error message usually indicates that the synchronization daemon is not running on the node. The cause of error messages of this pattern may be that the cfreg daemon has died and the previous error messages in the system log or console will indicate why the

daemon died. Restart the daemon using cfregd -r. If it fails again, the error messages associated with it will indicate the problem. The data in the registry is most likely corrupted. If the problem persists, contact your customer service support representative.

cfreg\_start\_transaction: `#2815: registry is busy`

The rcqconfig(1M) routine has failed. This error message usually indicates that the daemon is not in synchronized state or if the transaction has been started by another application. This messages should not occur. The cause of error messages of this pattern is that the registries are not in consistent state. If the problem persists, unload the cluster by using cfconfig -u and reload the cluster by using cfconfig -1. If the problem still persists, remove and then reinstall the CF package. If this does not resolve the problem, contact your customer service support representative.

cfreg\_start\_transaction: `#2810: an active transaction exists`

The rcqconfig(1M) routine has failed. This error message usually indicates that the application has already started a transaction. If the cluster is stable, the cause of error messages of this pattern is that different changes may be done concurrently from multiple nodes. Therefore, it might take longer time to commit. Retry the command again. If the problem persists, the cluster might not be in a stable state. If this is the case, unload the cluster by using cfconfig -u and reload the cluster by using cfconfig -1. If the problem persists, remove and then re-install the CF package. If this does not resolve the problem, contact your customer service support representative.

Too many nodename are defined for quorum. Max node = 64

This error message usually indicates that if the number of node specified are more than 64 for which the quorum is to be configured. The following errors will also be reported in standard error if nodename defined exceed the maximum limit:

cfreg\_get: `#2809: specified transaction invalid`

The rcqconfig(1M) routine has failed. This error message usually indicates that the information supplied to get the specified data from the registry is not valid (e.g. transaction aborted due to time period expiring or synchronization daemon termination, etc.). This message should not occur. Try to unload the cluster by using cfconfig -u and reload the cluster by using cfconfig -1. If the problem persists, remove and then re-install the CF package. If this does not resolve the problem, contact your customer service support representative.

cfreg\_get: `#2804: entry with specified key does not exist`

The rcqconfig(1M) routine has failed. This error message usually indicates that the specified entry does not exist. The cause of error messages of this pattern is that the memory image may have somehow been damaged. Try to unload the cluster by using cfconfig -u and reload the cluster by using cfconfig -l. If the problem persists, remove and then re-install the CF package. If this does not resolve the problem, contact your customer service support representative.

cfreg\_get: `#2819: data or key buffer too small`

The rcqconfig(1M) routine has failed. This error message usually indicates that the specified size of the data buffer is too small to hold the entire data for the entry. The cause of error messages of this pattern is that the memory image may have somehow been damaged. Try to unload the cluster by using cfconfig -u and reload the cluster by using cfconfig -1. If the problem persists, remove and then re-install the CF package. If this does not resolve the problem, contact your customer service support representative.

cfreg\_put: `#2809: specified transaction invalid`

The rcqconfig(1M) routine has failed. This error message usually indicates that the information supplied to get the specified data from the registry is not valid (e.g. transaction aborted due to time period expiring or synchronization daemon termination, etc.). This message should not occur. Try to unload the cluster by using cfconfig -u and reload the cluster by using cfconfig -1. If the problem persists, remove and then re-install the CF package. If this does not resolve the problem, contact your customer service support representative.

cfreg\_put: `#2820: registry entry data too large`

The <code>rcqconfig(1M)</code> routine has failed. This error message usually indicates that the specified size data is larger than 28K. The cause of error messages of this pattern is that the memory image may have somehow been damaged. Try to unload the cluster by using <code>cfconfig -u</code> and reload the cluster by using <code>cfconfig -u</code> and reload the cluster by using <code>cfconfig -l</code>. If the problem persists, remove and then re-install the CF package. If this does not resolve the problem, contact your customer service support representative.

cfreg\_put: `#2807: data file format is corrupted`

The rcqconfig(1M) routine has failed. This error message usually indicates that the registry data file format has been corrupted. The cause of error messages of this pattern is that the memory image may have somehow been damaged. Try to unload the cluster by using cfconfig -u and reload the

cluster by using cfconfig -1. If the problem persists, remove and then reinstall the CF package. If this does not resolve the problem, contact your customer service support representative.

cms\_post\_event: `#0c01: event information is too large`

The rcqconfig(1M) routine has failed. This error message usually indicates that the event information (data being passed to the kernel) to be used for other sub-systems) is larger than 32K. The cause of error messages of this pattern is that the memory image may have somehow been damaged. Try to unload the cluster by using cfconfig -u and reload the cluster by using cfconfig -1. If the problem persists, remove and then re-install the CF package. If this does not resolve the problem, contact your customer service support representative.

# 11.5 rcqquery messages

The rcqquery(1M) command will generate an error message on stderr if an error condition is detected. Additional messages, giving more detailed information about this error, may be generated by the support routines of the libcf library. Please note that these additional error messages will only be written to the system-log file, and will not appear on stdout or stderr.

Refer to the rcqquery(1M) manual page for an explanation of the command options and the associated functionality.

## 11.5.1 Usage message

A usage message will be generated if:

- An invalid rcqquery(1M) option is specified.
- The -h option is specified.

```
Usage: rcqquery [ -v ] [ -l ] [-h]
-v verbose
-l loop
-h help
```

### 11.5.2 Error messages

```
rcqquery -v -l
failed to register user event
```

`# OcOb: user level ENS event memory limit overflow`

The <code>rcqquery(1M)</code> routine has failed. It usually indicates that either the total amount of memory allocated or the amount of memory allocated for use on a per-open basis exceed the limit. Try to unload the cluster by using <code>cfconfig - u</code> and reload the cluster by using <code>cfconfig -1</code>. If the problem persists, remove and then re-install the CF package. If this does not resolve the problem, contact your customer service support representative.

# 11.6 CF runtime messages

All CF runtime messages include an 80-byte ASCII log3 prefix, which includes a timestamp, component number, error type, severity, version, product name, and structure id. This header is not included in the message descriptions that follow.

All of the following messages are sent to the system-log file, and 'node up' and 'node down' messages are also sent to the console.

There are some common tokens (shown in bold italic font) substituted into the error and warning messages that follow. If necessary, any not covered by this global explanation will be explained in the text associated with the specific message text.

- *clustername* The name of the cluster to which the node belongs (or is joining). It is specified in the cluster configuration (see cfconfig -s).
- err\_type Identifies the type of ICF error reported. There are three types of errors:
  - 1. Debug (none in released product)
  - 2. Heartbeat missing
  - 3. Service error (usually, "route down")
- nodename The name by which a node is known within a cluster (usually derived from uname -n).
- *nodenum* A unique number assigned to each and every node within a cluster.
- route\_dst The ICF route number (at the remote node) associated with a specific route.

- route\_src The ICF route number (on the local node) associated with a route. An ICF route is the logical connection established between two nodes over a cluster interconnect.
- *servername* The nodename of the node acting as a join server for the local (client) node that is attempting to join the cluster.
- service Denotes the ICF registered service number. There are currently over 30 registered ICF services.

This first set of messages are "special" in that they deal with the CF driver basic initialization and de-initialization:

```
CF: cf_attach Error: invalid command. (#0425 bad_cmd)
CF: cf_attach Error: invalid instance. (#0425 cf_instance instance)
CF: cf_attach Error: phase 1 init failure. (#reason_code)
CF: cf_attach Error: phase 2 init failure. (#reason_code)
CF: cf_attach Error: unable to create cf minor.
```

CF: cf\_detach Error: invalid instance. (#0425 *cf\_instance instance*) These messages are associated with a CF initialization failure. They should not occur unless the CF driver and/or other kernel components have somehow been damaged. Remove and then re-install the CF package. If the problem persists, contact your customer support representative.

## 11.6.1 Alphabetical list of messages

```
CF: carp_broadcast_version: Failed to announce version cip_version
```

This message will occur if CIP fails to initialize successfully, indicating some sort of mismatch between CIP and CF. This message should not occur unless the CF driver and/or other kernel components have somehow been damaged. Remove and then re-install the CF package. If the problem persists, contact your customer support representative.

CF: carp\_event: bad nodeid (#0000 nodenum)

This message is generated by CIP when a bad nodenumber is received.

```
CF: cip: Failed to register ens EVENT_CIP
This message is generated when CIP initialization cannot register for the
event EVENT_CIP.
```

- CF: cip: Failed to register ens EVENT\_NODE\_LEFTCLUSTER This message is generated when CIP initialization cannot register for the event EVENT\_NODE\_LEFTCLUSTER.
- CF: cip: Failed to register icf channel ICF\_SVC\_CIP\_CTL This message is generated when CIP initialization cannot register with ICF for the service ICF\_SVC\_CIP\_CTL.
- CF: cip: message SYNC\_CIP\_VERSION is too short This message is generated when CIP receives a garbled message.

CF: ens\_nicf\_input Error: unknown msg type received. (#0000 msgtype)

This message is generated by ENS when a garbled message is received from ICF. The message is dropped.

CF: Giving UP Mastering (Cluster already Running).

This message is generated when a node detects a join server and joins an existing cluster, rather than forming a new one. No action is necessary.

CF: Giving UP Mastering (some other Node has Higher ID). This message is generated when a node volunteers to be a join server, but detects an eligible join server with a higher id. No action is necessary.

CF: Icf Error: (service err\_type route\_src route\_dst). (#0000
service err-type route\_src route\_dst)

This message is generated when ICF detects an error. It is most common to see this message in missing heartbeat and route down situations.

CF: Join client nodename timed out. (#0000 nodenum)
This message is generated on a node acting as a join server, when the
client node does not respond in time.

CF: Join Error: Invalid configuration: multiple devs on same LAN.

This message is generated when a node is attempting to join or form a cluster. Multiple network interconnects cannot be attached to the same LAN segment.

CF: Join Error: Invalid configuration: asymmetric cluster. This message is generated when a node is joining a cluster that has a active node that does not support asymmetric clustering, and has configured an incompatible (asymmetric) set of cluster interconnects. CF: Join postponed: received packets out of sequence from *servername*.

This message is generated when a node is attempting to join a cluster, but is having difficulty communicating with the node acting as the join server. Both nodes will attempt to restart the join process.

CF: Join postponed, server servername is busy.

This message is generated when a node is attempting to join a cluster, but the join server is busy with another client node. (Only one join may be active in/on the cluster at a time.) Another reason for this message to be generated is that the client node is currently in LEFTCLUSTER state. A node cannot re-join a cluster, unless its state is DOWN. (See the cftool -k manual page.)

CF: Join timed out, server *servername* did not send node number: retrying.

CF: Join timed out, server *servername* did not send nsm map: retrying.

CF: Join timed out, server *servername* did not send welcome message.

These messages are generated when a node is attempting to join a cluster, but is having difficulty communicating with the node acting as the join server. The join client node will attempt to continue the join process.

CF: Local node is missing a route from node: *nodename* CF: missing route on local device: *devicename* 

These messages are generated when an asymmetric join has occurred in a cluster, and the local node is missing a route to the new node. The nodename and devicename of the associated cluster interconnect are displayed, in case this is not the desired result.

CF: Local Node *nodename* Created Cluster *clustername*. (#0000 *nodenum*)

This message is generated when a node forms a new cluster.

CF: Local Node *nodename* Left Cluster *clustername*. This message is generated when a node leaves a cluster.

CF: No join servers found.

This message is generated when a node cannot detect any nodes willing to act as join servers.

CF: Node *nodename* Joined Cluster *clustername*. (#0000 *nodenum*) This message is generated when a node joins an existing cluster.

- CF: Node *nodename* Left Cluster *clustername*. (#0000 *nodenum*) This message is generated when a node leaves a cluster.
- CF: Received out of sequence packets from join client: *nodename* This message is generated when a node, acting as a join server, is having difficulty communicating with the client node. Both nodes will attempt to restart the join process.
- CF: Starting Services.

This message is generated by CF as it is starting.

CF: Stopping Services.

This message is generated by CF as it is stopping.

CF: User level event memory overflow: Event dropped (#0000 *eventid*)

This message is generated when an ENS user event is received, but there is no memory for the event to be queued.

CF: *clustername*: *nodename* is Down. (#0000 *nodenum*) This message is generated when a node has left the cluster in an orderly

manner (i.e., cfconfig -u).

CF: *nodename* Error: local node has no route to node: join aborted.

This message is generated when a node is attempting to join a cluster, but detects that there is no route to one or more nodes that are already members of the cluster.

CF: *nodename* Error: no echo response from node: join aborted. This message is generated when a node is attempting to join a cluster, but is having difficulty communicating with all the nodes in the cluster.

```
CF: servername: busy: cluster join in progress: retrying
```

CF: servername: busy: local node not DOWN: retrying

```
CF: servername: busy mastering: retrying
```

```
CF: servername: busy serving another client: retrying
```

```
CF: servername: local node's status is UP: retrying
```

CF: *servername*: new node number not available: join aborted These messages are generated when a node is attempting to join a cluster, but the join server is busy with another client node. (Only one join may be active in/on the cluster at a time.) Another reason for this message to be generated is that the client node is currently in LEFTCLUSTER state. A node cannot re-join a cluster, unless its state is DOWN. (See the cftool -k manual page.) CF (TRACE): cip: Announcing version cip version This message is generated when a CIP initialization is complete. CF (TRACE): EnsEV: Shutdown This message is generated when the ENS event-daemon shuts down. CF (TRACE): EnsND: Shutdown This message is generated when the ENS node\_down-daemon shuts down CF (TRACE): Icf: Route UP: node src dest (#0000 nodenum route\_src *route\_dst*) This message is generated when an ICF route is (re-)activated. CF (TRACE): JoinServer: Stop This message is generated when the join server mechanism is deactivated CF (TRACE): JoinServer: Startup This message is generated when the join daemon is started. CF (TRACF): JoinServer: ShutDown This message is generated when an active join daemon shuts down. CF (TRACE): Load: Complete

This message is generated when CF initialization is complete.

# 11.7 CF Reason Code table

| Code | Reason                    | Service | Text                        |
|------|---------------------------|---------|-----------------------------|
| 0401 | REASON_SUCCESS            |         | Operation was<br>successful |
|      | /* generic error codes */ |         |                             |
| 0401 | REASON_NOERR              | generic | Request not<br>completed    |
| 0402 | REASON_ALERTED            | generic | Interrupted call            |
| 0403 | REASON_TIMEOUT            | generic | Timedout call               |
| 0404 | REASON_NO_MEMORY          | generic | Out of memory               |
| 0405 | REASON_NO_SUCH_DEVICE     | generic | No such device/<br>resource |

### **CF Reason Code table**

| Code | Reason                        | Service | Text                              |
|------|-------------------------------|---------|-----------------------------------|
| 0406 | REASON_DEVICE_BUSY            | generic | Resource is busy                  |
| 0407 | REASON_INVALID_PARAMETER      | generic | Invalid parameter                 |
| 0408 | REASON_UNSUCCESSFUL           | generic | Unsuccessful                      |
| 0409 | REASON_ADDRESS_ALREADY_EXISTS | generic | Address already exists            |
| 040a | REASON_BAD_ADDRESS            | generic | Bad memory address                |
| 040b | REASON_INSUFFICIENT_RESOURCES | generic | Insufficient resources            |
| 040c | REASON_BUFFER_OVERFLOW        | generic | Buffer overflow                   |
| 040d | REASON_INVALID_OWNER          | generic | Invalid owner                     |
| 040e | REASON_INVALID_HANDLE         | generic | Invalid handle                    |
| 040f | REASON_DUPNAME                | generic | Duplicate name                    |
| 0410 | REASON_USAGE                  | generic | Usage                             |
| 0411 | REASON_NODATA                 | generic | No data                           |
| 0412 | REASON_NOT_INITIALIZED        | generic | Driver not initialized            |
| 0413 | REASON_UNLOADING              | generic | Driver unloading                  |
| 0414 | REASON_REASSEMBLY_DOWN        | generic | Sender died while<br>sending data |
| 0415 | REASON_WENT_DOWN              | generic | Destination node went down        |
| 0416 | REASON_TRANSMIT_TIMEOUT       | generic | Data transmission timeout         |
| 0417 | REASON_BAD_PORT               | generic | Bad destination port              |
| 0418 | REASON_BAD_DEST               | generic | Bad destination                   |
| 0419 | REASON_YANK                   | generic | Message trans-<br>mission flushed |
| 041a | REASON_SVC_BUSY               | generic | SVC has pending<br>transmissions  |
| 041b | REASON_SVC_UNREGISTER         | generic | SVC has been unreg-<br>istered    |
| 041c | REASON_INVALID_VERSION        | generic | Invalid version                   |
| 041d | REASON_NOT_SUPPORTED          | generic | Function not<br>supported         |
| 041e | REASON_EPERM                  | generic | Not super-user                    |

| Code | Reason                      | Service | Text                                   |
|------|-----------------------------|---------|----------------------------------------|
| 041f | REASON_ENOENT               | generic | No such file or directory              |
| 0420 | REASON_EINTR                | generic | Interrupted system call                |
| 0421 | REASON_EIO                  | generic | I/O error                              |
| 0422 | REASON_ENXIO                | generic | No such device or<br>address (I/O req) |
| 0423 | REASON_EACCES               | generic | Permission denied                      |
| 0424 | REASON_EEXIST               | generic | File exists                            |
| 0425 | REASON_DDI_FAILURE          | generic | Error in DDI/DKI routine               |
| 0426 | REASON_INVALID_NODENAME     | generic | Invalid node name                      |
| 0427 | REASON_INVALID_NODENUMBER   | generic | Invalid node number                    |
| 0428 | REASON_NODE_NOT_LEFTC       | generic | Node is not in<br>LEFTCLUSTER state    |
| 0429 | REASON_CORRUPT_CONFIG       | generic | Corrupt/invalid cluster config         |
| 042a | REASON_FLUSH                | generic | Messages trans-<br>mission flushed     |
| 042b | REASON_MAX_ENTRY            | generic | Maximum entries reached                |
| 042c | REASON_NO_CONFIGURATION     | generic | No configuration exists                |
|      | /* mrpc reasons */          |         |                                        |
| 0801 | REASON_MRPC_CLT_SVCUNAVAIL  | mrpc    | Service not registered<br>on Client    |
| 0802 | REASON_MRPC_SRV_SVCUNAVAIL  | mrpc    | Service not registered on Server       |
| 0803 | REASON_MRPC_CLT_PROCUNAVAIL | mrpc    | Service Procedure not avail on Clt     |
| 0804 | REASON_MRPC_SRV_PROCUNAVAIL | mrpc    | Service Procedure not avail on Srv     |
| 0805 | REASON_MRPC_INARGTOOLONG    | mrpc    | Input argument size too big            |

### **CF Reason Code table**

| Code | Reason                     | Service | Text                                      |
|------|----------------------------|---------|-------------------------------------------|
| 0806 | REASON_MRPC_OUTARGTOOLONG  | mrpc    | Output argument size too big              |
| 0807 | REASON_MRPC_RETARGOVERFLOW | mrpc    | Return argument size overflow             |
| 0808 | REASON_MRPC_VERSMISMATCH   | mrpc    | Version mismatch                          |
| 0809 | REASON_MRPC_ICF_FAILURE    | mrpc    | ICF send failed                           |
| 080a | REASON_MRPC_INTR           | mrpc    | Interrupted RPC                           |
| 080b | REASON_MRPC_RECURSIVE      | mrpc    | Illegal recursive call                    |
| 080c | REASON_MRPC_SVC_EXIST      | mrpc    | Service already regis-<br>tered           |
|      | /* ens reasons */          |         |                                           |
| 0c01 | REASON_ENS_INFOTOOBIG      | ens     | Event information is too large            |
| 0c02 | REASON_ENS_TOOSOON         | ens     | Attempt to post event<br>before ens_init  |
| 0c03 | REASON_ENS_NODEST          | ens     | Remote or local not<br>specified in howto |
| 0c04 | REASON_ENS_DAEMONNOTIFY    | ens     | Invalid event posting<br>by event daemon  |
| 0c05 | REASON_ENS_NOICF           | ens     | Attempt to post remote before ICF config  |
| 0c06 | REASON_ENS_OLDACKVERS      | ens     | Old version kernel has acked event        |
| 0c07 | REASON_ENS_IMPLICITACK     | ens     | Event handler did not obtain ack handle   |
| 0c08 | REASON_ENS_ACKNOTREQ       | ens     | Event acknowl-<br>edgment not required    |
| 0c09 | REASON_ENS_NOTEVHANDLER    | ens     | Obtainer of ack handle not event handler  |
| OcOa | REASON_ENS_NOACKHANDLE     | ens     | Cannot locate event<br>ack handle         |

| Code | Reason                  | Service | Text                                                       |
|------|-------------------------|---------|------------------------------------------------------------|
| 0c0b | REASON_ENS_MEMLIMIT     | ens     | User level ENS event memory limit overflow                 |
| 0c0c | REASON_ENS_DUPREG       | ens     | Duplicate event regis-<br>tration                          |
| 0c0d | REASON_ENS_REGNOTFOUND  | ens     | Event registration not found                               |
| 0c0e | REASON_ENS_INFOTOOSMALL | ens     | Event information size too small                           |
| 0c0f | REASON_ENS_BADFAILNODE  | ens     | Node cannot post<br>LEFTCLUSTER or<br>NODE DOWN for itself |
|      | /* nsm */               |         |                                                            |
| 1001 | REASON_NSM_BADVERSION   | nsm     | Data structure version mismatch                            |
| 1002 | REASON_NSM_NONODES      | nsm     | No nodes have been specified                               |
| 1003 | REASON_NSM_TOOMANYNODES | nsm     | Too many nodes have<br>been specified                      |
| 1004 | REASON_NSM_BADNODEID    | nsm     | Node ID out of node name space range                       |
| 1005 | REASON_NSM_BADNETALEN   | nsm     | Invalid network<br>address length                          |
| 1006 | REASON_NSM_ICFCREATE    | nsm     | Failure trying to create ICF node                          |
| 1007 | REASON_NSM_ICFDELETE    | nsm     | Failure trying to delete ICF node                          |
| 1008 | REASON_NSM_BADSTARTNODE | nsm     | Invalid starting node specified                            |
| 1009 | REASON_NSM_BADINFOLEN   | nsm     | Invalid event infor-<br>mation length                      |
| 100a | REASON_NSM_BADCNODEID   | nsm     | Control node out of name space range                       |

### **CF** Reason Code table

| Code | Reason                   | Service | Text                                       |
|------|--------------------------|---------|--------------------------------------------|
| 100b | REASON_NSM_BADCNSTATUS   | nsm     | Control node status invalid                |
| 100c | REASON_NSM_BADANODEID    | nsm     | Invalid node ID for<br>node being added    |
| 100d | REASON_NSM_ADDNODEUP     | nsm     | Node being added is already operational    |
| 100e | REASON_NSM_NONODE        | nsm     | Node does not exist in the node name space |
| 100f | REASON_NSM_NODEFAILURE   | nsm     | A node has been<br>declared dead           |
| 1010 | REASON_NSM_NODETIMEOUT   | nsm     | Heartbeat timeout has expired for a node   |
| 1011 | REASON_NSM_BADOUTSIZE    | nsm     | Invalid value for MRPC outsize             |
| 1012 | REASON_NSM_BADINSIZE     | nsm     | Invalid value for MRPC insize              |
| 1013 | REASON_NSM_BADNDNOTIFY   | nsm     | Failure to post NODE<br>DOWN event         |
| 1014 | REASON_NSM_VERSIONERR    | nsm     | nsetinfo <b>versioning</b><br>error        |
|      | /* mrpc */               |         |                                            |
| 1401 | REASON_ICF_MRPC_SZSM     | icfmrpc | Output argument size too small             |
| 1402 | REASON_ICF_MRPC_BADNDNUM | icfmrpc | Node does not exist                        |
| 1403 | REASON_ICF_MRPC_BADADDR  | icfmrpc | mesh <b>addressdoesnot</b><br>exist        |
|      | /* user events */        |         |                                            |
| 1801 | REASON_UEV_ALREADYOPEN   | uev     | Process already has<br>event device open   |
| 1802 | REASON_UEV_TOOMANYEVENTS | uev     | Too many user events<br>initialized        |

| Code | Reason                           | Service | Text                                       |
|------|----------------------------------|---------|--------------------------------------------|
| 1803 | REASON_UEV_BADHANDLE             | uev     | Invalid user event handle specified        |
| 1804 | REASON_UEV_NOTOPEN               | uev     | Process does not have<br>event device open |
| 1805 | REASON_UEV_REGISTERED            | uev     | Duplicate user event registration          |
|      | /* node group */                 |         |                                            |
| 1c01 | REASON_NG_DEF_SYNTAX             | ng      | Bad definition syntax                      |
| 1c02 | REASON_NG_DUPNAME                | ng      | Name exists already                        |
| 1c03 | REASON_NG_EXIST                  | ng      | Group does not exist                       |
| 1c04 | REASON_NG_ND_EXIST               | ng      | Node does not exist                        |
| 1c05 | REASON_NG_NAMELEN                | ng      | Too long a node name                       |
| 1c06 | REASON_NG_STATE                  | ng      | Unknown parser state                       |
| 1c07 | REASON_NG_NODEINFO               | ng      | Failed to get up-node<br>info              |
| 1c08 | REASON_NG_ITER_STALE             | ng      | Iterator is stale                          |
| 1c09 | REASON_NG_ITER_NOSPACE           | ng      | Iterator pool<br>exhausted                 |
| 1c0a | REASON_NG_ITER_NOENT             | ng      | The end of iteration                       |
| 1cOb | REASON_NG_MEMBER                 | ng      | Node is not a group<br>member              |
| 1c0c | REASON_NG_NOENT                  | ng      | No node is up                              |
| 1c0d | REASON_NG_UNPACK                 | ng      | Failed to unpack definition                |
| 1c0e | REASON_NG_DUPDEF                 | ng      | Identical group<br>definition              |
|      | /* distributed mount services */ |         |                                            |
| 2001 | REASON_DMS_INVALIDCNG            | dms     | Invalid client node<br>group               |

dms

Mount in use

2002 REASON\_DMS\_MNTINUSE

## **CF** Reason Code table

| Code | Reason                     | Service | Text                                       |
|------|----------------------------|---------|--------------------------------------------|
| 2003 | REASON_DMS_DEVINUSE        | dms     | Device in use                              |
| 2004 | REASON_DMS_FSCKFAILED      | dms     | Failover fsck failed                       |
| 2005 | REASON_DMS_MNTFAILED       | dms     | Failover mount failed                      |
| 2006 | REASON_DMS_MNTBUSY         | dms     | Mount is busy                              |
| 2007 | REASON_DMS_NOMNTPT         | dms     | No mount point specified                   |
| 2008 | REASON_DMS_NODBENT         | dms     | Specified mount point not found            |
| 2009 | REASON_DMS_BADSTATE        | dms     | Server is up or failover in progress       |
| 200a | REASON_DMS_SUBMOUNT        | dms     | Specified mount point<br>is CFS submount   |
| 200b | REASON_MAX_REASON_VAL      | dms     | Last reason                                |
|      | /* join */                 |         |                                            |
| 2401 | REASON_JOIN_FAILED         | join    | Node has failed to join cluster            |
| 2402 | REASON_JOIN_DISABLED       | join    | Cluster join not started                   |
| 2403 | REASON_JOIN_SHUTDOWN       | join    | Join daemon shut<br>down                   |
|      | /* cfreg */                |         |                                            |
| 2801 | REASON_CFREG_STOPREQUESTED | cfreg   | cfreg <b>daemon stop</b><br>requested      |
| 2802 | REASON_CFREG_DUPDAEMON     | cfreg   | cfreg <b>daemon</b><br>already running     |
| 2803 | REASON_CFREG_BADCONFIG     | cfreg   | Internal cfreg config-<br>uration error    |
| 2804 | REASON_CFREG_NOENTRY       | cfreg   | Entry with specified<br>key does not exist |
| 2805 | REASON_CFREG_COMMITTED     | cfreg   | Specified transaction<br>committed         |
| 2806 | REASON_CFREG_NOTOPEN       | cfreg   | Data file not open                         |

| Code | Reason                       | Service | Text                                    |
|------|------------------------------|---------|-----------------------------------------|
| 2807 | REASON_CFREG_CORRUPTFILE     | cfreg   | Data file format is<br>corrupt          |
| 2808 | REASON_CFREG_NSIERR          | cfreg   | Internal packaging<br>error             |
| 2809 | REASON_CFREG_INVALIDTRANS    | cfreg   | Specified transaction invalid           |
| 280a | REASON_CFREG_ACTIVETRANS     | cfreg   | An active transaction exists            |
| 280b | REASON_CFREG_NOREQUESTS      | cfreg   | No daemon requests available            |
| 280c | REASON_CFREG_REQOVERFLOW     | cfreg   | Daemon request<br>buffer overflow       |
| 280d | REASON_CFREG_NODAEMON        | cfreg   | cfreg <b>daemon not</b><br>present      |
| 280e | REASON_CFREG_BADREQUEST      | cfreg   | Unknown daemon<br>request               |
| 280f | REASON_CFREG_REGBUSY         | cfreg   | Register is busy                        |
| 2810 | REASON_CFREG_REGOWNED        | cfreg   | Registry is owned                       |
| 2811 | REASON_CFREG_INVALIDUPDATE   | cfreg   | Invalid update                          |
| 2812 | REASON_CFREG_INVALIDKEY      | cfreg   | Invalid registry key                    |
| 2813 | REASON_CFREG_OVERFLOW        | cfreg   | Data or key buffer too<br>small         |
| 2814 | REASON_CFREG_TOOBIG          | cfreg   | Registry entry data too<br>large        |
|      | /* cflog Message Catalogs */ |         |                                         |
| 2c01 | REASON_CFLOG_NOCAT           | cflog   | cflog could not open<br>message catalog |
|      | /* qsm Message Catalogs */   |         |                                         |
| 3001 | REASON_QSM_DUPMETHODNAME     | qsm     | Duplicate quorum method name            |
| 3002 | REASON_QSM_TRYAGAIN          | qsm     | Need to try again later                 |

## **CF** Reason Code table

| Code | Reason                     | Service | Text                                         |
|------|----------------------------|---------|----------------------------------------------|
| 3003 | REASON_QSM_BUSY            | qsm     | Method has been registered already           |
| 3004 | REASON_QSM_IDLE            | qsm     | Method has not been<br>registered            |
| 3005 | REASON_QSM_STOP            | qsm     | qsm stop requested                           |
|      | /* sens */                 |         |                                              |
| 3401 | REASON_SENS_BADSEQ         | sens    | Invalid sequence<br>number                   |
| 3402 | REASON_SENS_TOOSOON        | sens    | SENS not initialized                         |
| 3403 | REASON_SENS_DUPACK         | sens    | Duplicate registration<br>for completion ack |
| 3404 | REASON_SENS_NOREG          | sens    | Registration does not<br>exist               |
| 3405 | REASON_SENS_BADMAP         | sens    | Node missing from<br>node map                |
| 3406 | REASON_SENS_NOUREG         | sens    | User event registration does not exist       |
| 3407 | REASON_SENS_NOUEVENT       | sens    | Event not received                           |
|      | /* CFRS */                 |         |                                              |
| 3801 | REASON_CFRS_BADFCPSRCCONF  | cfrs    | cfcp not configured<br>on source node        |
| 3802 | REASON_CFRS_BADFCPDSTCONF  | cfrs    | cfcp not configured<br>on destination node   |
| 3803 | REASON_CFRS_BADEXECSRCCONF | cfrs    | cfsh <b>not configured</b><br>on source node |
| 3804 | REASON_CFRS_BADEXECDSTCONF | cfrs    | cfsh not configured<br>on execution node     |
| 3805 | REASON_CFRS_BADDSTPATH     | cfrs    | Invalid destination file path                |
| 3806 | REASON_CFRS_DSTPATHTOOLONG | cfrs    | Destination file path too long               |

| Code | Reason                      | Service | Text                                             |
|------|-----------------------------|---------|--------------------------------------------------|
| 3807 | REASON_CFRS_SRCACCESSERR    | cfrs    | Cannot access source file                        |
| 3808 | REASON_CFRS_SRCNOTREG       | cfrs    | Source file is not<br>regular file               |
| 3809 | REASON_CFRS_SRCREADERR      | cfrs    | Source file read error                           |
| 380a | REASON_CFRS_NOCMD           | cfrs    | No command string specified                      |
| 380b | REASON_CFRS_CMDTOOLONG      | cfrs    | Command string too<br>long                       |
| 380c | REASON_CFRS_OUTPUTWRTERR    | cfrs    | Command output write error                       |
| 380d | REASON_CFRS_NSIERROR        | cfrs    | Internal CFRS NSI<br>error                       |
| 380e | REASON_CFRS_DSTABORTEXEC    | cfrs    | Execution aborted on execution node              |
| 380f | REASON_CFRS_INVALIDIOCTL    | cfrs    | Invalid ioctl call                               |
| 3810 | REASON_CFRS_BADDSTNODE      | cfrs    | Destination node not in cluster                  |
| 3811 | REASON_CFRS_BADROPHANDLE    | cfrs    | Bad remote operation handle                      |
| 3812 | REASON_CFRS_SRCEXECABORTED  | cfrs    | Remote exec aborted on source node               |
| 3813 | REASON_CFRS_RESPOUTTOOSMALL | cfrs    | Response output<br>buffer too small              |
| 3814 | REASON_CFRS_MRPCOUTSIZE     | cfrs    | Unexpected MRPC outsize error                    |
| 3815 | REASON_CFRS_DSTNODELEFT     | cfrs    | Destination node has left the cluster            |
| 3816 | REASON_CFRS_DSTDAEMONDOWN   | cfrs    | cfregd <b>on destination</b><br><b>node down</b> |
| 3817 | REASON_CFRS_DSTSTATERR      | cfrs    | Failure to stat dst file                         |
| 3818 | REASON_CFRS_DSTNOTREG       | cfrs    | Existing dstpath not<br>regular file             |

| Code | Reason                     | Service | Text                                                     |
|------|----------------------------|---------|----------------------------------------------------------|
| 3819 | REASON_CFRS_DSTTMPOPENERR  | cfrs    | Cannot open tmp file<br>on dst node                      |
| 381a | REASON_CFRS_DSTTMPCHOWNERR | cfrs    | Cannot chown tmp file on dst node                        |
| 381b | REASON_CFRS_DSTTMPCHMODERR | cfrs    | Cannot chmod tmp file<br>on dst node                     |
| 381c | REASON_CFRS_DSTTMPWRITEERR | cfrs    | tmp file write error on dst node                         |
| 381d | REASON_CFRS_DSTTMPCLOSEERR | cfrs    | tmp file close error on<br>dst node                      |
| 381e | REASON_CFRS_DSTRENAMEERR   | cfrs    | Failed to rename<br>existing dstpath                     |
| 381f | REASON_CFRS_TMPRENAMEERR   | cfrs    | Failed to tmp file to dstpath                            |
| 3820 | REASON_CFRS_DUPIFC         | cfrs    | Duplicate remote operation handle error                  |
| 3821 | REASON_CFRS_STALESUBFCREQ  | cfrs    | Stale remote operation handle error                      |
| 3822 | REASON_CFRS_BADSPAWN       | cfrs    | Failure to spawn exec<br>cmd on dstnode                  |
|      | /* CFSF */                 |         |                                                          |
| 4001 | REASON_CFSF_PENDING        | cfsf    | Invalid node down<br>request with pending<br>ICF failure |
| 4002 | REASON_MAX_REASON_VAL      |         | Last reason                                              |

# 11.8 Error messages for different systems

Refer to the file /usr/include/sys/errno.h for the meaning of an ERRNO for a particular system.

# 11.9 Solaris ERRNO table

| No | Name   | Description                                                                                                    |
|----|--------|----------------------------------------------------------------------------------------------------|
| 1  | EPERM  | <b>Operation not permitted / not super-user</b><br>Typically this error indicates an attempt to<br>modify a file in some way forbidden except to its<br>owner or the super-user. It is also returned for<br>attempts by ordinary users to do things allowed<br>only to the super-user.                                                                                                    |
| 2  | ENOENT | <b>No such file or directory</b><br>A file name is specified and the file should exist<br>but doesn't, or one of the directories in a path<br>name does not exist.                                                                                                    |
| 3  | ESRCH  | No such process, LWP, or thread<br>No process can be found in the system that<br>corresponds to the specified PID, LWPID_t, or<br>thread_t.                                                                                                    |
| 4  | EINTR  | Interrupted system call<br>An asynchronous signal (such as interrupt or<br>quit), which the user has elected to catch,<br>occurred during a system service function. If<br>execution is resumed after processing the<br>signal, it will appear as if the interrupted function<br>call returned this error condition. In a multi-<br>threaded application, EINTR may be returned<br>whenever another thread or LWP calls fork.(2) |
| 5  | EIO    | <b>I/O error</b><br>Some physical I/O error has occurred. This error<br>may in some cases occur on a call following the<br>one to which it actually applies.                                                                                                    |
| 6  | ENXIO  | <b>No such device or address</b><br>I/O on a special file refers to a sub-device which<br>does not exist, or exists beyond the limit of the<br>device. It may also occur when, for example, a<br>tape drive is not on-line or no disk pack is loaded<br>on a drive.                                                                                                    |

| No | Name    | Description                                                                                                    |
|----|---------|----------------------------------------------------------------------------------------------------|
| 7  | E2BIG   | Arg list too long<br>An argument list longer than $ARG_MAX$ bytes is<br>presented to a member of the exec family of<br>functions (see $exec(2)$ ). The argument list limit<br>is the sum of the size of the argument list plus<br>the size of the environment's exported shell<br>variables. |
| 8  | ENOEXEC | Exec format error<br>A request is made to execute a file which,<br>although it has the appropriate permissions,<br>does not start with a valid format (see a.out(4)).                                                                                                    |
| 9  | EBADF   | <b>Bad file number</b><br>Either a file descriptor refers to no open file, or a read(2) (respectively, write(2)) request is made to a file that is open only for writing (respectively, reading).                                                                                            |
| 10 | ECHILD  | <b>No child processes</b><br>A wait(2) function was executed by a process<br>that had no existing or unwaited-for child<br>processes.                                                                                                    |
| 11 | EAGAIN  | Try again / no more processes or no more<br>LWPs<br>For example, the fork(2) function failed<br>because the system's process table is full or the<br>user is not allowed to create any more<br>processes, or a call failed because of insufficient<br>memory or swap space.                  |

| No | Name    | Description                                                                                                    |
|----|---------|----------------------------------------------------------------------------------------------------|
| 12 | ENOMEM  | Out of memory / not enough space<br>During execution of brk() or sbrk() (see<br>brk(2)), or one of the exec family of functions, a<br>program asks for more space than the system is<br>able to supply. This is not a temporary condition;<br>the maximum size is a system parameter. On<br>some architectures, the error may also occur if<br>the arrangement of text, data, and stack<br>segments requires too many segmentation<br>registers, or if there is not enough swap space<br>during the fork(2) function. If this error occurs<br>on a resource associated with Remote File<br>Sharing (RFS), it indicates a memory depletion<br>which may be temporary, dependent on system<br>activity at the time the call was invoked. |
| 13 | EACCES  | <b>Permission denied</b><br>An attempt was made to access a file in a way<br>forbidden by the protection system.                                                                                                    |
| 14 | EFAULT  | <b>Bad address</b><br>The system encountered a hardware fault in<br>attempting to use an argument of a routine. For<br>example, errno potentially may be set to EFAULT<br>any time a routine that takes a pointer argument<br>is passed an invalid address, if the system can<br>detect the condition. Because systems will differ<br>in their ability to reliably detect a bad address, on<br>some implementations passing a bad address to<br>a routine will result in undefined behavior.                                                                                                    |
| 15 | ENOTBLK | <b>Block device required</b><br>A non-block device or file was mentioned where<br>a block device was required (for example, in a<br>call to the mount(2) function).                                                                                                    |

| No | Name    | Description                                                                                                    |
|----|---------|----------------------------------------------------------------------------------------------------|
| 16 | EBUSY   | Device or resource busy<br>An attempt was made to mount a device that<br>was already mounted or an attempt was made to<br>unmount a device on which there is an active file<br>(open file, current directory, mounted-on file,<br>active text segment). It will also occur if an<br>attempt is made to enable accounting when it is<br>already enabled. The device or resource is<br>currently unavailable. EBUSY is also used by<br>mutexes, semaphores, condition variables, and<br>read-write locks, to indicate that a lock is held,<br>and by the processor control function P_ONLINE. |
| 17 | EEXIST  | File exists<br>An existing file was mentioned in an inappro-<br>priate context (for example, call to the link(2)<br>function).                                                                                                    |
| 18 | EXDEV   | <b>Cross-device link</b><br>A hard link to a file on another device was<br>attempted.                                                                                                    |
| 19 | ENODEV  | <b>No such device</b><br>An attempt was made to apply an inappropriate<br>operation to a device (for example, read a write-<br>only device.                                                                                                    |
| 20 | ENOTDIR | <b>Not a directory</b><br>A non-directory was specified where a directory<br>is required (for example, in a path prefix or as an<br>argument to the chdir(2) function).                                                                                                    |
| 21 | EISDIR  | Is a directory<br>An attempt was made to write on a directory.                                                                                                    |
| 22 | EINVAL  | Invalid argument<br>An invalid argument was specified (for example,<br>unmounting a non-mounted device), mentioning<br>an undefined signal in a call to the signal(3C)<br>or kill(2) function.                                                                                                    |
| 23 | ENFILE  | File table overflow<br>The system file table is full (that is, SYS_OPEN<br>files are open, and temporarily no more files can<br>be opened).                                                                                                    |

| No | Name    | Description                                                                                                    |
|----|---------|----------------------------------------------------------------------------------------------------|
| 24 | EMFILE  | Too many open files<br>No process may have more than OPEN_MAX file<br>descriptors open at a time.                                                                                                    |
| 25 | ENOTTY  | Not a TTY - inappropriate ioctl for device<br>A call was made to the ioctl(2) function speci-<br>fying a file that is not a special character device.                                                                                                    |
| 26 | ETXTBSY | <b>Text file busy (obsolete)</b><br>An attempt was made to execute a pure-<br>procedure program that is currently open for<br>writing. Also an attempt to open for writing or to<br>remove a pure-procedure program that is being<br>executed.                                                                            |
| 27 | EFBIG   | File too large<br>The size of the file exceeded the limit specified<br>by resource RLIMIT_FSIZE; the file size<br>exceeds the maximum supported by the file<br>system; or the file size exceeds the offset<br>maximum of the file descriptor.                                                                             |
| 28 | ENOSPC  | <b>No space left on device</b><br>While writing an ordinary file or creating a<br>directory entry, there is no free space left on the<br>device. In the fcnt1(2) function, the setting or<br>removing of record locks on a file cannot be<br>accomplished because there are no more<br>record entries left on the system. |
| 29 | ESPIPE  | Illegal seek<br>A call to the lseek(2) function was issued to a<br>pipe.                                                                                                    |
| 30 | EROFS   | <b>Read-only file system</b><br>An attempt to modify a file or directory was made<br>on a device mounted read-only.                                                                                                    |
| 31 | EMLINK  | <b>Too many links</b><br>An attempt to make more than the maximum<br>number of links, LINK MAX, to a file.                                                                                                    |

| No | Name     | Description                                                                                                    |
|----|----------|----------------------------------------------------------------------------------------------------|
| 32 | EPIPE    | <b>Broken pipe</b><br>A write on a pipe for which there is no process to<br>read the data. This condition normally generates<br>a signal; the error is returned if the signal is<br>ignored.                                      |
| 33 | EDOM     | Math argument out of domain of function<br>The argument of a function in the math package<br>(3M) is out of the domain of the function.                                                                                           |
| 34 | ERANGE   | Math result not representable<br>The value of a function in the math package<br>(3M) is not representable within node precision.                                                                                                  |
| 35 | ENOMSG   | <b>No message of desired type</b><br>An attempt was made to receive a message of a<br>type that does not exist on the specified<br>message queue (see msgrcv(2)).                                                                 |
| 36 | EIDRM    | <b>Identifier removed</b><br>This error is returned to processes that resume<br>execution due to the removal of an identifier<br>from the file system's name space (see<br>msgct1(2), semct1(2), and shmct1(2)).                  |
| 37 | ECHRNG   | Channel number out of range                                                                                                    |
| 38 | EL2NSYNC | Level 2 not synchronized                                                                                                    |
| 39 | EL3HLT   | Level 3 halted                                                                                                    |
| 40 | EL3RST   | Level 3 reset                                                                                                    |
| 41 | ELNRNG   | Link number out of range                                                                                                    |
| 42 | EUNATCH  | Protocol driver not attached                                                                                                    |
| 43 | ENOCSI   | No CSI structure available                                                                                                    |
| 44 | EL2HLT   | Level 2 halted                                                                                                    |
| 45 | EDEADLK  | <b>Resource deadlock condition</b><br>A deadlock situation was detected and avoided.<br>This error pertains to file and record locking, and<br>also applies to mutexes, semaphores, condition<br>variables, and read-write locks. |

| No | Name            | Description                                                                                                    |  |
|----|-----------------|----------------------------------------------------------------------------------------------------|--|
| 46 | ENOLCK          | No record locks available<br>There are no more locks available. The system<br>lock table is full (see fcnt1(2)).                                                                                                    |  |
| 47 | ECANCELED       | <b>Operation canceled</b><br>The associated asynchronous operation was<br>canceled before completion.                                                                                                    |  |
| 48 | ENOTSUP         | <b>Not supported</b><br>This version of the system does not support this<br>feature. Future versions of the system may<br>provide support.                                                                                                    |  |
| 49 | EDQUOT          | <b>Disc quota exceeded</b><br>A write(2) to an ordinary file, the creation of a<br>directory or symbolic link, or the creation of a<br>directory entry failed because the user's quota of<br>disk blocks was exhausted, or the allocation of<br>an inode for a newly created file failed because<br>the user's quota of inodes was exhausted. |  |
| 50 | EBADE           | Invalid exchange                                                                                                    |  |
| 51 | EBADR           | Invalid request descriptor                                                                                                    |  |
| 52 | EXFULL          | Exchange full                                                                                                    |  |
| 53 | ENOANO          | No anode                                                                                                    |  |
| 54 | EBADRQC         | Invalid request code                                                                                                    |  |
| 55 | EBADSLT         | Invalid slot                                                                                                    |  |
| 56 | EDEADLOCK       | File locking deadlock error                                                                                                    |  |
| 57 | EBFONT          | Bad font file format                                                                                                    |  |
| 58 | EOWNERDEAD      | Process died with the lock                                                                                                    |  |
| 59 | ENOTRECOVERABLE | Lock is not recoverable                                                                                                    |  |
| 60 | ENOSTR          | <b>Device not a stream</b><br>A putmsg(2) or getmsg(2) call was attempted<br>on a file descriptor that is not a STREAMS<br>device.                                                                                                    |  |
| 61 | ENODATA         | <b>No data available</b><br>No data (for no-delay I/O).                                                                                                    |  |

| No | Name    | Description                                                                                                    |
|----|---------|----------------------------------------------------------------------------------------------------|
| 62 | ETIME   | <b>Timer expired</b><br>The timer set for a STREAMS ioct1(2) call<br>has expired. The cause of this error is device-<br>specific and could indicate either a hardware or<br>software failure, or perhaps a timeout value that<br>is too short for the specific operation. The status<br>of the ioct1() operation is indeterminate. This<br>is also returned in the case of<br>_lwp_cond_timedwait(2) or<br>cond_timedwait(2). |
| 63 | ENOSR   | Out of stream resources<br>During a STREAMS open(2) call, either no<br>STREAMS queues or no STREAMS head data<br>structures were available. This is a temporary<br>condition; one may recover from it if other<br>processes release resources.                                                                                                    |
| 64 | ENONET  | Node is not on the network<br>This error is Remote File Sharing (RFS) specific.<br>It occurs when users try to advertise,<br>unadvertise, mount, or unmount remote<br>resources while the node has not done the<br>proper startup to connect to the network.                                                                                                    |
| 65 | ENOPKG  | Package not installed<br>This error occurs when users attempt to use a<br>call from a package which has not been<br>installed.                                                                                                    |
| 66 | EREMOTE | <b>Object is remote</b><br>This error is RFS-specific. It occurs when users<br>try to advertise a resource which is not on the<br>local node, or try to mount/unmount a device (or<br>pathname) that is on a remote node.                                                                                                    |
| 67 | ENOLINK | Link has been severed<br>This error is RFS-specific. It occurs when the<br>link (virtual circuit) connecting to a remote node<br>is gone.                                                                                                    |

| No | Name          | Description                                                                                                    |  |
|----|---------------|----------------------------------------------------------------------------------------------------|--|
| 68 | EADV          | Advertise error<br>This error is RFS-specific. It occurs when users<br>try to advertise a resource which has been<br>advertised already, or try to stop RFS while<br>there are resources still advertised, or try to<br>force unmount a resource when it is still adver-<br>tised.              |  |
| 69 | ESRMNT        | Srmount error<br>This error is RFS-specific. It occurs when an<br>attempt is made to stop RFS while resources are<br>still mounted by remote nodes, or when a<br>resource is readvertised with a client list that<br>does not include a remote node that currently<br>has the resource mounted. |  |
| 70 | ECOMM         | <b>Communication error on send</b><br>This error is RFS-specific. It occurs when the<br>current process is waiting for a message from a<br>remote node, and the virtual circuit fails.                                                                                                    |  |
| 71 | EPROTO        | <b>Protocol error</b><br>Some protocol error occurred. This error is<br>device-specific, but is generally not related to a<br>hardware failure                                                                                                    |  |
| 72 | ELOCKUNMAPPED | Locked lock was unmapped                                                                                                    |  |
| 74 | EMULTIHOP     | <b>Multihop attempted</b><br>This error is RFS-specific. It occurs when users<br>try to access remote resources which are not<br>directly accessible.                                                                                                    |  |
| 76 | EDOTDOT       | <b>RFS specific error</b><br>This error is RFS-specific. A way for the server<br>to tell the client that a process has transferred<br>back from mount point.                                                                                                    |  |

| No | Name         | Description                                                                                                    |
|----|--------------|----------------------------------------------------------------------------------------------------|
| 77 | EBADMSG      | Not a data message<br>/* trying to read unreadable message */ During a<br>read(2), getmsg(2), or ioct1(2) I_RECVFD<br>call to a STREAMS device, something has come<br>to the head of the queue that can not be<br>processed. That something depends on the call:<br>read(): control information or passed file<br>descriptor. getmsg():passed file descriptor.<br>ioct1():control or data information. |
| 78 | ENAMETOOLONG | File name too long<br>The length of the path argument exceeds<br>PATH_MAX, or the length of a path component<br>exceeds NAME_MAX while _POSIX_NO_TRUNC is<br>in effect; see limits(4).                                                                                                    |
| 79 | EOVERFLOW    | Value too large for defined data type                                                                                                    |
| 80 | ENOTUNIQ     | Name not unique on network<br>Given log name not unique.                                                                                                    |
| 81 | EBADFD       | File descriptor in bad state<br>Either a file descriptor refers to no open file or a<br>read request was made to a file that is open only<br>for writing.                                                                                                    |
| 83 | ELIBACC      | <b>Cannot access a needed shared library</b><br>Trying to exec an a.out that requires a static<br>shared library and the static shared library does<br>not exist or the user does not have permission to<br>use it.                                                                                                    |
| 84 | ELIBBAD      | Accessing a corrupted shared library<br>Trying to exec an a.out that requires a static<br>shared library (to be linked in) and exec could<br>not load the static shared library. The static<br>shared library is probably corrupted.                                                                                                    |
| 85 | ELIBSCN      | .lib section in a.out corrupted<br>Trying to exec an a.out that requires a static<br>shared library (to be linked in) and there was<br>erroneous data in the .lib section of the a.out.<br>The .lib section tells exec what static shared<br>libraries are needed. The a.out is probably<br>corrupted.                                                                                                 |

| No | Name         | Description                                                                                                    |  |
|----|--------------|----------------------------------------------------------------------------------------------------|--|
| 86 | ELIBMAX      | Attempting to link in too many shared<br>libraries<br>Trying to exec an a.out that requires more<br>static shared libraries than is allowed on the<br>current configuration of the system. See NFS<br>Administration Guide. |  |
| 87 | ELIBEXEC     | Cannot exec a shared library directly<br>Attempting to exec a shared library directly.                                                                                                    |  |
| 88 | EILSEQ       | <b>Illegal byte sequence</b><br>Illegal byte sequence when trying to handle<br>multiple characters as a single character.                                                                                                   |  |
| 89 | ENOSYS       | Function not implemented / operation not<br>applicable<br>Unsupported file system operation.                                                                                                    |  |
| 90 | ELOOP        | Symbolic link loop<br>Number of symbolic links encountered during<br>path name traversal exceeds MAXSYMLINKS.                                                                                                    |  |
| 91 | ERESTART     | Restartable system call<br>Interrupted system call should be restarted.                                                                                                    |  |
| 92 | ESTRPIPE     | Streams pipe error (not externally visible)<br>If pipe/FIFO, don't sleep in stream head.                                                                                                    |  |
| 93 | ENOTEMPTY    | Directory not empty                                                                                                    |  |
| 94 | EUSERS       | <b>Too many users</b><br>Too many users (for UFS).                                                                                                    |  |
| 95 | ENOTSOCK     | Socket operation on non-socket                                                                                                    |  |
| 96 | EDESTADDRREQ | <b>Destination address required</b><br>A required address was omitted from an<br>operation on a transport endpoint. Destination<br>address required.                                                                        |  |
| 97 | EMSGSIZE     | <b>Message too long</b><br>A message sent on a transport provider was<br>larger than the internal message buffer or some<br>other network limit.                                                                            |  |
| 98 | EPROTOTYPE   | <b>Protocol wrong type for socket</b><br>A protocol was specified that does not support<br>the semantics of the socket type requested.                                                                                      |  |

| No  | Name            | Description                                                                                                    |  |
|-----|-----------------|----------------------------------------------------------------------------------------------------|--|
| 99  | ENOPROTOOPT     | <b>Protocol not available</b><br>A bad option or level was specified when getting<br>or setting options for a protocol.                                                        |  |
| 120 | EPROTONOSUPPORT | <b>Protocol not supported</b><br>The protocol has not been configured into the<br>system or no implementation for it exists.                                                   |  |
| 121 | ESOCKTNOSUPPORT | <b>Socket type not supported</b><br>The support for the socket type has not been<br>configured into the system or no implementation<br>for it exists.                          |  |
| 122 | EOPNOTSUPP      | <b>Operation not supported on transport end-<br/>point</b><br>For example, trying to accept a connection on a<br>datagram transport endpoint.                                  |  |
| 123 | EPFNOSUPPORT    | <b>Protocol family not supported</b><br>The protocol family has not been configured into<br>the system or no implementation for it exists.<br>Used for the Internet protocols. |  |
| 124 | EAFNOSUPPORT    | Address family not supported by protocol<br>An address incompatible with the requested<br>protocol was used.                                                                   |  |
| 125 | EADDRINUSE      | Address already in use<br>User attempted to use an address already in<br>use, and the protocol does not allow this.                                                            |  |
| 126 | EADDRNOTAVAIL   | <b>Cannot assign requested address</b><br>Results from an attempt to create a transport<br>end-point with an address not on the current<br>node.                               |  |
| 127 | ENETDOWN        | <b>Network is down</b><br>Operation encountered a dead network.                                                                                                    |  |
| 128 | ENETUNREACH     | Network is unreachable<br>Operation was attempted to an unreachable<br>network.                                                                                                |  |

| No  | Name         | Description                                                                                                    |  |
|-----|--------------|----------------------------------------------------------------------------------------------------|--|
| 129 | ENETRESET    | Network dropped connection because of reset<br>The node you were connected to crashed and                                                                                                    |  |
|     |              | rebooted.                                                                                                    |  |
| 130 | ECONNABORTED | Software caused connection abort<br>A connection abort was caused internal to your<br>node.                                                                                                    |  |
| 131 | ECONNRESET   | <b>Connection reset by peer</b><br>A connection was forcibly closed by a peer. This<br>normally results from a loss of the connection on<br>the remote node due to a timeout or a reboot                                                                |  |
| 132 | ENOBUFS      | <b>No buffer space available</b><br>An operation on a transport endpoint or pipe was<br>not performed because the system lacked suffi<br>cient buffer space or because a queue was full.                                                                |  |
| 133 | EISCONN      | Transport endpoint is already connected<br>A connect request was made on an already<br>connected transport endpoint; or, a sendto(3N)<br>or sendmsg(3N) request on a connected<br>transport endpoint specified a destination when<br>already connected. |  |
| 134 | ENOTCONN     | <b>Transport endpoint is not connected</b><br>A request to send or receive data was disal-<br>lowed because the transport endpoint is not<br>connected and (when sending a datagram) no<br>address was supplied.                                        |  |
| 135 | EUCLEAN      | Structure needs cleaning                                                                                                    |  |
| 137 | ENOTNAM      | Not a XENIX named type file                                                                                                    |  |
| 138 | ENAVAIL      | No XENIX semaphores available                                                                                                    |  |
| 139 | EISNAM       | Is a named type file                                                                                                    |  |
| 140 | EREMOTEIO    | Remote I/O error                                                                                                    |  |
| 141 | EINIT        | Define EINIT 141<br>/* Reserved for future use* /                                                                                                    |  |
| 142 | EREMDEV      | Define EREMDEV 142<br>/* Error 142 */                                                                                                    |  |

| No  | Name         | Description                                                                                                    |  |
|-----|--------------|----------------------------------------------------------------------------------------------------|--|
| 143 | ESHUTDOWN    | <b>Cannot send after transport endpoint</b><br><b>shutdown</b><br>A request to send data was disallowed because<br>the transport endpoint has already been shut<br>down.                                                                                                  |  |
| 144 | ETOOMANYREFS | Too many references: cannot splice                                                                                                    |  |
| 145 | ETIMEDOUT    | Connection timed out<br>A connect(3N) or send(3N) request failed<br>because the connected party did not properly<br>respond after a period of time; or a write(2) or<br>fsync(3C) request failed because a file is on an<br>NFS file system mounted with the soft option. |  |
| 146 | ECONNREFUSED | <b>Connection refused</b><br>No connection could be made because the<br>target node actively refused it. This usually<br>results from trying to connect to a service that is<br>inactive on the remote node.                                                              |  |
| 147 | EHOSTDOWN    | <b>Node is down</b><br>A transport provider operation failed because<br>the destination node was down.                                                                                                    |  |
| 148 | EHOSTUNREACH | <b>No route to node</b><br>A transport provider operation was attempted to<br>an unreachable node.                                                                                                    |  |
| 149 | EALREADY     | <b>Operation already in progress</b><br>An operation was attempted on a non-blocking<br>object that already had an operation in progress.                                                                                                    |  |
| 150 | EINPROGRESS  | <b>Operation now in progress</b><br>An operation that takes a long time to complete<br>(such as a connect()) was attempted on a non-<br>blocking object).                                                                                                    |  |
| 151 | ESTALE       | Stale NFS file handle                                                                                                    |  |
| -   | EWOULDBLOCK  | Operation would block                                                                                                    |  |
| -   | ENOMEDIUM    | No medium found                                                                                                    |  |
| -   | EMEDIUMTYPE  | Wrong medium type                                                                                                    |  |

# 11.10 Resource Database messages

This section explains the Resource Database message. The message format is described below.

Italic indicates that the output content varies depending on the message.

FJSVcluster:severity:program:message-number:message

| severity                                                                                    | Indicates the message severity level.                                                                                                    |  |
|---------------------------------------------------------------------------------------------|----------------------------------------------------------------------------------------------------|--|
|                                                                                             | On the message severity level, there are four types:<br>Stop (HALT), Information (INFORMATION), Warning<br>(WARNING), Error (ERROR). For details, refer to the<br>table below. |  |
| <i>program</i> Indicates the name of the Resource Databas program that output this message. |                                                                                                    |  |
| message-number                                                                              | Indicates the message number.                                                                                                    |  |
| message                                                                                     | Indicates the message text.                                                                                                    |  |

| Number    | Message severity level       | Meaning                                                                                                    |
|-----------|------------------------------|----------------------------------------------------------------------------------------------------|
| 0000-0999 | Stop (HALT)                  | Message indicating an abnormal termination of the function in the Resource Database is output.                                                   |
| 2000-3999 | Information<br>(INFORMATION) | Message providing notification of<br>information on the Resource<br>Database operation status is output.                                         |
| 4000-5999 | Warning (WARNING)            | Message providing notification of a<br>minor error not leading to abnormal<br>termination of the function in the<br>Resource Database is output. |
| 6000-7999 | Error (ERROR)                | Message providing notification of a major error leading to abnormal termi-<br>nation of the function in the Resource Database is output.         |

Table 11: Resource Database severity levels

## 11.10.1 HALT messages

0100 Cluster configuration management facility terminated abnormally. **Corrective action** Correct the cause of abnormal termination, then restart the errordetected node. Supplement The cause of abnormal termination is indicated in the previous error message. 0101 Initialization of cluster configuration management facility terminated abnormally. **Corrective action** Correct the cause of abnormal termination, then restart the errordetected node. Supplement The cause of abnormal termination is indicated in the previous error message. 0102 A failure occurred in the server. It will be terminated.

#### **Corrective action**

Follow the corrective action of the error message that was displayed right before this 0102 message

## 11.10.2 Information messages

- 2100 The resource data base has already been set. (detail:codel-code2)
- 2200 Cluster configuration management facility initialization started.
- 2201 Cluster configuration management facility initialization completed.
- 2202 Cluster configuration management facility exit processing started.

- 2203 Cluster configuration management facility exit processing completed.
- 2204 Cluster event control facility started.
- 2205 Cluster event control facility stopped.
- 3200 Cluster resource management facility initialization started.
- 3201 Cluster resource management facility initialization completed.
- 3202 Cluster resource management facility exit processing completed.
- 3203 Resource activation processing started.
- 3204 Resource activation processing completed.
- 3205 Resource deactivation processing started.
- 3206 Resource deactivation processing completed.

## 11.10.3 Warning messages

- 4250 The line switching unit cannot be found because FJSVclswu is not installed.
  Supplement Devices other than the line switching unit register an automatic resource.
  5200 There is a possibility that the resource controller
- does not start. (ident:*ident* command:*command*,....) **Supplement** Notification of the completion of startup has not yet been posted from the resource controller.*indent* indicates a resource controller identifier while command indicates the startup script of the resource controller.

# 11.10.4 Error messages

??? Message not found!!
Corrective action

The text of the message corresponding to the message number is not available. Copy this message and contact your local customer support.

6000 An internal error occurred.(function:*function* detail:*code1-code2-code3-code4*)

### **Corrective action**

An internal error occurred in the program.

Record this message and collect information for an investigation. Then, contact your local customer support. Collect information required for troubleshooting (refer to the Section "Collecting troubleshooting information").

*function, code1, code2, code3, code4* indicates information required for error investigation.

6001 Insufficient memory. (detail:codel-code2)

## **Corrective action**

Memory resources are insufficient to operate the Resource Database. *code1*, *code2* indicates information required for error investigation. Record this message. Collect information required for troubleshooting (refer to the Section "Collecting troubleshooting information"). Review the estimating of memory resources.

If this error cannot be corrected by this operator response, contact your local customer support.

6002 Insufficient disk or system resources. (detail:code1code2)

#### **Corrective action**

This failure might be attributed to the followings:

- The disk space is insufficient
- There are incorrect settings in the kernel parameter

Collect information required for troubleshooting (refer to the Section "Collecting troubleshooting information").

Check that there is enough free disk space required for PRIME-CLUSTER operation. If the disk space is insufficient, you need to reserve some free area and reboot the node. For the required disk space, refer to the PRIMECLUSTER *Software Release Guide and Installation Guide*.

If you still have this problem after going through the above instruction, confirm that the kernel parameter is correctly set. Modify the settings if necessary and reboot the node. Nevertheless, the above instructions are not helpful, contact your customer service represenative.code1 and code2 indicate information required for trouble-shooting.

6003 Error in option specification. (option:*option*) **Corrective action** Specify a correct option, and execute the command again.

option indicates an option.

6004 No system administrator authority.

#### **Corrective action**

Re-execute the processing with the system administrator authority.

6005 Insufficient shared memory. (detail:code1-code2)

## **Corrective action**

Shared memory resources are insufficient for the Resource Database to operate.

Record this message. Collect information required for troubleshooting (refer to the Section "Collecting troubleshooting information").

Refer to the Section "Kernel parameters for Resource Database" to review the estimate of shared memory resources (kernel parameters), Reboot the nodes that have any kernel parameters that have been changed.

If this error cannot be corrected by this operator response, contact your local customer support.

code1, code2 indicates information required for error investigation.

6006 The required option *option* must be specified. **Corrective action** Specify the correct option, then re-execute the processing. *option* indicates an option.

- 6007 One of the required options *option* must be specified. **Corrective action** Specify a correct option, and execute the command again. *option* indicates an option.
- 6008 If option *option1* is specified, option *option2* is required.

## **Corrective action**

If the option indicated by *option1* is specified, the option indicated by *option2* is required. Specify the correct option, then re-execute the processing.

6009 If option *option1* is specified, option *option2* cannot be specified.

## **Corrective action**

If the option indicated by *option1* is specified, the option indicated by *option2* cannot be specified. Specify the correct option, then re-execute the processing.

6010 If any one of the options *option1* is specified, option *option2* cannot be specified.

## **Corrective action**

If either option indicated by *option1* is specified, the option indicated by *option2* cannot be specified. Specify the correct option, then re-execute the processing.

6021 The *option* option(s) must be specified in the following order: *order* 

#### **Corrective action**

Specify option *options* sequentially in the order of *order*. Then, retry execution.

*option* indicates those options that are specified in the wrong order, while *order* indicates the correct order of specification.

6025 The value of option *option* must be specified from *value1* to *value2* 

### **Corrective action**

Specify the value of the *option* in option within the range between *value1* and *value2*, and then re-execute.

*option* indicates the specified option while *value1*,*value2* indicate values.

6200 Cluster configuration management facility: configuration database mismatch. (name:*name* node:*node*)

#### **Corrective action**

Record this message and collect information for an investigation. Then, contact your local customer support (refer to the Section "Collecting troubleshooting information").

Collect the investigation information in all nodes, then reactivate the faulty node.

*name* indicates a database name in which a mismatch occurred, while *node* indicates a node in which an error occurred.

6201 Cluster configuration management facility: internal error. (node:*node* code:*code*)

### **Corrective action**

There might be an error in the system if the kernel parameter /etc/ system (4) is not properly set up when the cluster was installed. Check if the setup is correct (refer to Section "Kernel parameters for Resource Database"). If incorrect, reset the value of /etc/ system(4), and then restart the system.

If there's still any problem regardless of the fact that the value of / etc/system (4) is larger than the required by Resource Database, and the same value is shown when checked by a sysdef(1M) command, take down the message, collect information for investigation, and then contact your local customer support (refer to the Section "Collecting troubleshooting information").

Collect the investigation information in all nodes, then reactivate the faulty node.

*node* indicates a node in which an error occurred while *code* indicates the code for the detailed processing performed for the error.

6202 Cluster event control facility: internal error. (detail:*code1-code2*)

### **Corrective action**

Record this message and collect information for an investigation. Then, contact your local customer support. Collect information required for troubleshooting (refer to the Section "Collecting troubleshooting information").

code1, code2 indicates information required for error investigation.

6203 Cluster configuration management facility: communication path disconnected.

#### **Corrective action**

Check the state of other nodes and path of a private LAN.

6204 Cluster configuration management facility has not been started.

## **Corrective action**

Record this message and collect information for an investigation. Then, contact your local customer support. Collect information required for troubleshooting (refer to the Section "Collecting troubleshooting information"). 6206 Cluster configuration management facility: error in definitions used by *target* command.

#### **Corrective action**

Record this message and collect information for an investigation. Then, contact your local customer support. Collect information required for troubleshooting (refer to the Section "Collecting troubleshooting information").

target indicates a command name.

6207 Cluster domain contains one or more inactive nodes. **Corrective action** Activate the node in the stopped state

Activate the node in the stopped state.

6208 Access denied (target).

## **Corrective action**

Record this message and collect information for an investigation. Then, contact your local customer support. Collect information required for troubleshooting (refer to the Section "Collecting troubleshooting information").

target indicates a command name.

6209 The specified file or cluster configuration database does not exist (*target*).

#### **Corrective action**

Record this message and collect information for an investigation. Then, contact your local customer support. Collect information required for troubleshooting (refer to the Section "Collecting troubleshooting information").

*target* indicates a file name or a cluster configuration database name.

6210 The specified cluster configuration database is being used (*table*).

#### **Corrective action**

Record this message and collect information for an investigation. Then, contact your local customer support. Collect information required for troubleshooting (refer to the Section "Collecting troubleshooting information").

table indicates a cluster configuration database name.

6211 A table with the same name exists (*table*).

## **Corrective action**

Record this message and collect information for an investigation. Then, contact your local customer support. Collect information required for troubleshooting (refer to the Section "Collecting troubleshooting information").

table indicates a cluster configuration database name.

6212 The specified configuration change procedure is already registered (*proc*).

## **Corrective action**

Record this message and collect information for an investigation. Then, contact your local customer support. Collect information required for troubleshooting (refer to the Section "Collecting troubleshooting information").

proc indicates a configuration change procedure name.

6213 The cluster configuration database contains duplicate information.

## **Corrective action**

Record this message and collect information for an investigation. Then, contact your local customer support. Collect information required for troubleshooting (refer to the Section "Collecting troubleshooting information").

6214 Cluster configuration management facility: configuration database update terminated abnormally (*target*).

#### **Corrective action**

Record this message and collect information for an investigation. Then, contact your local customer support. Collect information required for troubleshooting (refer to the Section "Collecting troubleshooting information").

Collect the investigation information in all nodes, then reactivate all nodes.

target indicates a cluster configuration database name.

6215 Cannot exceed the maximum number of nodes.

## **Corrective action**

Since a hot extension is required for an additional node that exceeds the maximum number of configuration nodes that is allowed with Resource Database, review the cluster system configuration so that the number of nodes becomes equal to or less than the maximum number of composing nodes. 6216 Cluster configuration management facility: configuration database mismatch occurred because another node ran out of memory. (name:*name* node:*node*)

### **Corrective action**

Record this message and collect information for an investigation. Then, contact your local customer support. Collect information required for troubleshooting (refer to the Section "Collecting troubleshooting information").

After collecting data for all nodes, stop the node and start it again. *name* indicates a database in which a mismatch occurred and *node* indicates a node for which a memory shortfall occurred.

6217 Cluster configuration management facility: configuration database mismatch occurred because another node ran out of disk or system resources. (name:*name* node:*node*)

#### **Corrective action**

Record this message and collect information for an investigation. Then, contact your local customer support. Collect information required for troubleshooting (refer to the Section "Collecting troubleshooting information").

Reexamine the estimate for the disk resources and system resources (kernel parameter) (refer to the Section "Kernel parameters for Resource Database"). When the kernel parameter is changed for a given node, restart that node. If this error cannot be corrected by this operator response, contact your local customer support. After collecting data for all nodes, stop and then restart the nodes. *name* indicates a database in which a mismatch occurred and *node* indicates the node in which insufficient disk resources or system resources occurred.

6218 An error occurred during distribution of file to the stopped node. (name:*name* node:*node* errno:*errno*)

## **Corrective action**

File cannot be distributed to the stopped node from the erroneous node. Be sure to start the stopped node before the active node stops. It is not necessary to re-execute the command.

*name* indicates the file name that was distributed when an failure occurred, *node* indicates the node in which a failure occurred, and *errno* indicates the error number when a failure occurred.

6219 The cluster configuration management facility cannot recognize the activating node. (detail:*codel-code2*)

#### **Corrective action**

Confirm that there is no failures in Cluster Foundation (CF) or cluster interconnect. If a failure occurs in CF, take the corrective action of the CF message. If a failure occurs in cluster interconnect, check that NIC is connected to the network.

If you still have this problem after going through the above instruction, contact your local customer support. Collect information required for troubleshooting (refer to the Section "Collecting troubleshooting information").

*code1* and *code2* indicate information required for troubleshooting.

6220 The communication failed between nodes or processes in the cluster configuration management facility. (detail:code1-code2)

## **Corrective action**

Confirm that there is no failures in cluster interconnect. If a failure occurs in cluster interconnect, check that NIC is connected to the network.

If you still have this problem after going through the above instruction, contact your local customer support. Collect information required for troubleshooting (refer to the Section "Collecting troubleshooting information").

code1 and code2 Indicate information required for troubleshooting.

6221 Invalid kernel parameter used by cluster configuration database. (detail:*code1-code2*)

#### **Corrective action**

The kernel parameter used for the Resource Database is not correctly set up. Modify the settings, referring to Section "Kernel parameters for Resource Database", and reboot the node.

If you still have this problem after going through the above instruction, contact your local customer support.

code1 and code2 indicate information required for troubleshooting.

6222 network service used by the cluster configuration management facility is not available.(detail:code1-code2)

#### **Corrective action**

Confirm the /etc/inet/services file is linked to the /etc/ services file. If not, you need to create a symbolic link to the /etc/ services file. When setup process is done, confirm the following network services are set up in the /etc/inet/services file. If any of the followings should fail to be set up, you need to add the missing.

```
dcmcom 9331/tcp# FJSVcldbm package
dcmsync 9379/tcp# FJSVcldbm package
dcmlck 9378/tcp# FJSVcldbm package
dcmfcp 9377/tcp# FJSVcldbm package
dcmmst 9375/tcp# FJSVcldbm package
dcmevm 9376/tcp# FJSVcldbm package
```

If this process is successfully done, confirm that the services of the / etc/nsswitch.conf file are defined as services: files nisplus. If not, you need to define them and reboot the node.

services: files nisplus

If you still have this problem after going through the above instruction, contact your local customer support. Collect information required for troubleshooting (refer to the Section "Collecting troubleshooting information").

code1 and code2 indicate information required for troubleshooting.

6223 A failure occurred in the specified command. (command: *command*, detail:*code1-code2*)

## Corrective action

Confirm that you can run the program specified as an option of the clexec(1M) command. If you still have this problem after going through the above instruction, contact your local customer support. Collect information required for troubleshooting (refer to the Section "Collecting troubleshooting information").

code1 and code2 indicate information required for troubleshooting.

6226 The kernel parameter setup is not sufficient to operate the cluster control facility. (detail:*code*)

#### **Corrective action**

The kernel parameter used for the Resource Database is not correctly setup. Modify the settings, referring to the Section "Kernel parameters for Resource Database", and reboot the node.

Then, execute the clinitreset(1M) command, reboot the node, and initialize the Resource Database again. Confirm that you can run the program specified as an option of the clexec(1M) command. If you still have this problem after going through the above instruction, contact your local customer support. Collect information required for troubleshooting (refer to the Section "Collecting troubleshooting information").

*code* indicates the kernel parameter which value is insufficient and the minimum value required to operate the cluster control.

6250 Cannot run this command because FJSVclswu is not installed.

#### **Corrective action**

Install the FJSVc1swu package before executing the command. Refer to the PRIMECLUSTER *Software Release Guide and Installation Guide* for further details.

6300 Failed in setting the resource data base (insufficient user authority).

## **Corrective action**

No CIP is set up in the Cluster Foundation. Reset CIP, and execute again after rebooting all nodes. Refer to the Section "CF, CIP, and CIM configuration" for the setup method.

If you still have this problem after going through the above instruction, contact your local customer support. Collect information required for troubleshooting (refer to the Section "Collecting troubleshooting information").

code1 and code2 represents information for investigation.

6301 The resource data base has already been set (insufficient user authority).

#### **Corrective action**

The setup for Resource Database is not necessary. If you need to reset the setup, execute the clinitreset(1M) command on all nodes, initialize the Resource Database, and then reboot all nodes. For details, refer to the manual of the clinitreset(1M) command. *code1* and *code2* represents information for investigation.

6302 Failed to create a backup of the resource database information. (detail:*code1-code2*)

#### **Corrective action**

The disk space might be insufficient. You need to reserve 1 MB or more of free disk space, and back up the Resource Database information again.

If you still have this problem after going through the above instruction, contact your local customer support. Collect information required for troubleshooting (refer to the Section "Collecting troubleshooting information").

code1 and code2 indicate information required for troubleshooting.

6303 Failed restoration of the resource database information.(detail:code1-code2)

#### **Corrective action**

The disk space might be insufficient. You need to reserve 1 MB or more of free disk space, and restore the Resource Database information again.

If you still have this problem after going through the above instruction, contact your local customer support. Collect information required for troubleshooting (refer to the Section "Collecting troubleshooting information").

code1 and code2 indicate information required for troubleshooting.

6600 Cannot manipulate the specified resource. (insufficient user authority)

## **Corrective action**

Re-execute the specified resource with registered user authority.

6601 Cannot delete the specified resource. (resource: *resource* rid:*rid*) **Corrective action** Specify the resource correctly, and then re-execute it. resource indicates the resource name of the specified resource. rid indicates the resource ID of the specified resource. 6602 The specified resource does not exist. (detail:codelcode2) **Corrective action** Specify the correct resource, then re-execute the processing. code1, code2 indicates information required for error investigation. 6603 The specified file does not exist. **Corrective action** Specify the correct file, then re-execute the processing. 6604 The specified resource class does not exist. **Corrective action** Specify the correct resource class, and then re-execute the processina. A specifiable resource class is a file name itself that is under /etc/ opt/FJSVcluster/classes. Confirm that there is no error in the character strings that have been specified as the resource class. 6606 Operation cannot be performed on the specified resource because the corresponding cluster service is not in the stopped state. (detail:code1-code2) **Corrective action** Stop the cluster service, then re-execute the processing. *code1*, *code2* indicates information required for error investigation. The specified node cannot be found. 6607 **Corrective action** Specify the node correctly. Then, execute again. 6608 Operation disabled because the resource information of the specified resource is being updated. (detail:codelcode2) **Corrective action** Re-execute the processing.

code1, code2 indicates information required for error investigation.

6611 The specified resource has already been registered. (detail:*code1-code2*)

#### **Corrective action**

If this message appears when the resource is registered, it indicates that the specified resource has been already registered. There is no need to register it again.

If this message appears when changing a display name, specify a display name that is not available because the specified display name has already been registered.

code1, code2 indicates information required for error investigation.

6614 Cluster configuration management facility: internal error.(detail:*code1-code2*)

## **Corrective action**

Record this message, and contact your local customer support. Collect information required for troubleshooting (refer to the Section "Collecting troubleshooting information").

code1, code2 indicates information required for error investigation.

6615 The cluster configuration management facility is not running. (detail:*code1-code2*)

# **Corrective action**

Reactivate the Resource Database by restarting the node. If the message is redisplayed, record this message and collect related information for investigation. Then, contact your local customer support. Collect information required for troubleshooting (refer to the Section "Collecting troubleshooting information").

code1, code2 indicates information required for error investigation.

6616 Cluster configuration management facility: error in the communication routine. (detail:*code1-code2*)

# **Corrective action**

Record this message, and contact your local customer support. Collect information required for troubleshooting (refer to the Section "Collecting troubleshooting information").

code1, code2 indicates information required for error investigation.

6653 Operation cannot be performed on the specified resource.

# **Corrective action**

userApplication in which the specified resource is registered is not in the Deact state. You need to bring this <code>UserApplication Deact</code>.

6661 Cluster control is not running. (detail:code) Corrective action

Confirm that the Resource Database is running by executing the clgettree(1) command. If not, reboot the node.

If you still have this problem after going through the above instruction, contact your local customer support. Collect information required for troubleshooting (refer to the Section "Collecting troubleshooting information").

code indicates information required for troubleshooting.

- 6665 The directory was specified incorrectly. Corrective action Specify the correct directory.
- 6668 Cannot run this command in single-user mode. Corrective action Boot the node in multi-user mode.
- 6675 Cannot run this command because *product\_name* has already been set up.

#### **Corrective action**

Cancel the setting of the Resource Database *product\_name*. Refer to appropriate manual for *product\_name*.

6680 The specified directory does not exist.

**Corrective action** Specify the existent directory. 6900 Automatic resource registration processing terminated abnormally. (detail: *reason*)

#### **Corrective action**

There might be incorrect settings in the shared disk definition file that was specified by the -f option of the clautoconfig(1M) command. Check the following. For details about the shared disk definition file, refer to the "Register shared disk units" of "PRIMECLUSTER Global Disk Services Configuration and Administration Guide."

- The resource key name, the device name, and the node identifier name are specified in each line.
- The resource key name begins with shd.
- The device name begins with /dev/.
- The node that has the specified node identifier name exists. You can check by executing the clgettree(1) command.

Modify the shared disk definition file if necessary, and then execute the clautoconfig(1M) command.

If you still have this problem after going through the above instruction, contact your local customer support. Collect information required for troubleshooting (refer to the Section "Collecting troubleshooting information").

*reason* indicates the command that was abnormally terminated or the returned value.

6901 Automatic resource registration processing is aborted due to one or more of the stopping nodes in the cluster domain.

#### **Corrective action**

Start all nodes and perform automatic resource registration.

6902 Automatic resource registration processing is aborted due to cluster domain configuration manager not running.

#### **Corrective action**

Cancel the automatic resource registration processing since the configuration of Resource Database is not working. Take down this message and collect the information needed for an investigation. Then, contact your local customer support (refer to the Section "Collecting troubleshooting information").

Failures may be recovered by restarting all nodes after collecting investigation information.

6903 Failed to create logical path. (node dev1 dev2)

### **Corrective action**

Contact your local customer support to confirm that a logical path can be created in the share disk unit.

If you still have this problem after going through the above instruction, contact your local customer support. Collect information required for troubleshooting (refer to the Section "Collecting troubleshooting information").

*node* indicates an identification name of the node where the logical path failed to be created. *dev1* indicates the logical path (mp1b2048), and *dev2* indicates a tangible path (c1t0d0 and c2t0d0) corresponding to the logical path.

6904 Fail to register resource. (detail: reason)

#### **Corrective action**

Failed to register resource during the automatic registration processing. This might happen when the disk resource and system resource are not properly set up. Check the system setting of kernel parameter, disk size, etc.

If you still have this problem after going through the above instruction, contact your local customer support. Collect information required for troubleshooting (refer to the Section "Collecting troubleshooting information").

reason indicates the reason why a direction was invalidated.

6905 Automatic resource registration processing is aborted due to mismatch instance number of logical device between nodes.

#### **Corrective action**

This message appears when the logical path of the multi-path disk is created before registering the automatic resource.

If this message appears during registering the automatic resource after adding on disks and nodes, the registration command might fail to access the logical path of the multi-path disk and check the instance number. This happens in the following conditions:

- The same logical path name is created on multiple nodes
- This path cannot be accessed from all nodes

The PRIMECLUSTER automatic resource registration has a feature to provide a same environment to all applications. If the instance number (indicates 2048 of mp1b2048) of the logical path in the same disk is different between nodes, this message appears, and the automatic resource registration process is aborted. You need to check the logical path of all nodes. Recreate the logical path if necessary. The instance number should be the same. Then, register the automatic resource again.

If the cause is the failure of accessing the logical path of the multi-path disk, there might be a failure in the disk, or the disk is disconnected to the node.

Take the corrective action and register the automatic resource again. If you still have this problem after going through the above instruction, contact your local customer support. Collect information required for troubleshooting (refer to the Section "Collecting troubleshooting information").

6906 Automatic resource registration processing is aborted due to mismatch setting of disk device path between nodes.

### **Corrective action**

This failure might be due to one of the following incorrect settings:

- Among the nodes connected to the same shared disk, the package of the multi-path disk control is not installed on all nodes.
- The detection mode of the shared disk is different between nodes.
- The number of paths to the shared disk is different between nodes.

Take the corrective action and register the automatic resource again. If you still have this problem after going through the above instruction, contact your local customer support. Collect information required for troubleshooting (refer to the Section "Collecting troubleshooting information").

6907 Automatic resource registration processing is aborted due to mismatch construction of disk device between nodes.

#### **Corrective action**

When the same shared disk was mistakenly connected to other cluster system, the volume label might have been overridden. Check the disk configuration. If there's no problem with the configuration, collect information required for troubleshooting (refer to the Section "Collecting troubleshooting information").

6910 It must be restart the specified node to execute automatic resource registration. (node: *node\_name...*)

#### **Corrective action**

The nodes constituting the cluster system must be restarted. Restart the nodes constituting the cluster system. After that, perform the necessary resource registration again.

*node\_name* indicates a node identifier for which a restart is necessary. If multiple nodes are displayed with *node\_name*, these node identifiers are delimited with commas. If *node\_name* is All, restart all the nodes constituting the cluster system. 6911 It must be matched device number information in all nodes of the cluster system executing automatic resource registration. (dev: *dev\_name...*)

#### **Corrective action**

Take down this message, and contact your local customer support. The support engineer will take care of matching transaction for the information on the disk device.

dev\_name represents information for investigation.

7500 Cluster resource management facility: internal error. (function: *function* detail: *code1-code2*)

#### **Corrective action**

Record this message, and contact your local customer support. Collect information required for troubleshooting (refer to the Section "Collecting troubleshooting information").

*function*, *code1*, *code2* indicates information required for error investigation.

7501 Cluster resource management facility: insufficient memory. (function:*function* detail:*codel*)

#### **Corrective action**

Check the memory resource allocation estimate. For the memory required by Resource Database, refer to the PRIMECLUSTER *Software Release Guide and Installation Guide*. If this error cannot be corrected by this operator response, record this message, and contact your local customer support. Collect information required for troubleshooting (refer to the Section "Collecting troubleshooting information").

function, code1 indicates information required for error investigation.

7502 Cluster resource management facility: insufficient disk or system resources. (function:*function* detail:*code1*) **Corrective action** 

Referring to Section "Kernel parameters for Resource Database", review the estimate of the disk resource and system resource (kernel parameter). If the kernel parameters have been changed, reboot the node for which the kernel parameters have been changed. If this error cannot be corrected by this operator response, record this message, and contact your local customer support. Collect information required for troubleshooting (refer to the Section "Collecting troubleshooting information").

*function, code1* indicates information required for error investigation.

7503 The event cannot be notified because of an abnormal communication. (type:*type* rid:*rid* detail:*codel*)

#### **Corrective action**

Record this message, and contact your local customer support. Collect information required for troubleshooting (refer to the Section "Collecting troubleshooting information").

After this event is generated, restart all the nodes within a cluster domain.

*type,rid* indicates event information and *code1* indicates information for investigation.

7504 The event notification is stopped because of an abnormal communication. (type:*type* rid:*rid* detail:*code1*)

#### **Corrective action**

Record this message, and contact your local customer support. Collect information required for troubleshooting (refer to the Section "Collecting troubleshooting information").

After this event is generated, restart all the nodes within a cluster domain.

*type*, *rid* indicates event information and *code1* indicates information for investigation.

7505 The node (node) is stopped because event cannot be notified by abnormal communication. (type:*type* rid:*rid* detail:*codel*)

#### **Corrective action**

Record this message and collect information for an investigation. Then, contact your local customer support. Start the stopped node in a single user mode to collect investigation information (refer to the Section "Collecting troubleshooting information").

*node* indicates the node identifier of the node to be stopped, type, *rid* the event information, and *code1* the information for investigation.

7506 The node (node) is forcibly stopped because event cannot be notified by abnormal communication. (type:type rid:rid detail:code1)

## **Corrective action**

Record this message and collect information for an investigation. Then, contact your local customer support. Start the forcibly stopped node in a single user mode to collect the investigation information (refer to the Section "Collecting troubleshooting information"). *node* indicates the node identifier of the node to be stopped, *type*, *rid* the event information, and *code1* the information for investigation. 7507 Resource activation processing cannot be executed because of an abnormal communication. (resource:resource rid:rid detail:code1)

# **Corrective action**

Record this message and collect information for an investigation. Then, contact your local customer support. For details about collecting investigation information (refer to the Section "Collecting troubleshooting information").

After this phenomena occurs, restart the node to which the resource (*resource*) belongs. *resource* indicates the resource name for which activation processing was disabled, *rid* the resource ID, and *code1* the information for investigation.

7508 Resource (*resource1* resource ID:*rid1*, ...) activation processing is stopped because of an abnormal communication.

( resource: resource2 rid: rid2 detail: code1)

# **Corrective action**

Record this message and collect information for an investigation. Then, contact your local customer support. For details about collecting investigation information (refer to the Section "Collecting troubleshooting information").

After this phenomena occurs, restart the node to which the resource (*resource2*) belongs.

*resource2* indicates the resource name for which activation processing was not performed, *rid2* the resource ID, resource1 the resource name for which activation processing is not performed, *rid1* the resource ID, and *code1* the information for investigation.

7509 Resource deactivation processing cannot be executed because of an abnormal communication. (resource:*resource* rid:*rid* detail:*code1*)

# **Corrective action**

Record this message and collect information for an investigation. Then, contact your local customer support (refer to the Section "Collecting troubleshooting information").

After this phenomena occurs, restart the node to which the resource (*resource*) belongs.

*resource* indicates the resource name for which deactivation processing was not performed, *rid* the resource ID, and *code1* the information for investigation.

7510 Resource (*resource1* resource ID:*rid1*, ...) deactivation processing is aborted because of an abnormal communication. (resource:*resource2* rid:*rid2* detail:*code1*)

#### **Corrective action**

Record this message and collect information for an investigation. Then, contact your local customer support (refer to the Section "Collecting troubleshooting information").

After this phenomena occurs, restart the node to which the resource (*resource2*) belongs.

*resource2* indicates the resource name for which deactivation processing was not performed, *rid2* the resource ID, *resource1* the resource name for which deactivation processing is not performed, *rid1* the resource ID, and *code1* the information for investigation.

7511 An error occurred by the event processing of the resource controller. (type:type rid:rid pclass:pclass prid:prid detail:codel)

#### **Corrective action**

Record this message and collect information for an investigation. Then, contact your local customer support (refer to the Section "Collecting troubleshooting information").

After this phenomena occurs, restart the node in which the message was displayed.

*type,rid* indicates the event information, *pclass*, *prid* indicates resource controller information, and *code1* the information for investigation.

7512 The event notification is stopped because an error occurred in the resource controller. (type:*type* rid:*rid* pclass:*pclass* prid:*prid* detail:*code1*)

#### **Corrective action**

Record this message and collect information for an investigation. Then, contact your local customer support (refer to the Section "Collecting troubleshooting information").

After this phenomena occurs, restart the node in which the message was displayed.

*type, rid* indicates the event information, *pclass, prid* indicates resource controller information, and *code1* the information for investigation.

7513 The node(node) is stopped because an error occurred in the resource controller. (type:type rid:rid pclass:pclass prid:prid detail:code1)

## **Corrective action**

Record this message and collect information for an investigation. Then, contact your local customer support (refer to the Section "Collecting troubleshooting information").

Start up the stopped node in a single user mode to collect investigation information.

*node* indicates the node identifier of the node to be stopped, *type*,*rid* the event information, *pclass*, *prid* the resource controller information, and *code1* the information for investigation.

7514 The node (*node*) is forcibly stopped because an error occurred in the resource controller. (type:*type* rid:*rid* pclass:*pclass* prid:*prid* detail:*codel*)

#### **Corrective action**

Record this message and collect information for an investigation. Then, contact your local customer support (refer to the Section "Collecting troubleshooting information").

Start up the forcibly stopped node in a single user mode to collect investigation information.

*node* indicates the node identifier of the node to be forcibly stopped, *type*, *rid* the event information, *pclass*, *prid* the resource controller information, and *code1* the information for investigation.

7515 An error occurred by the resource activation processing (resource:*resource* rid:*rid* detail:*code1*)

#### **Corrective action**

Record this message and collect information for an investigation. Then, contact your local customer support (refer to the Section "Collecting troubleshooting information").

After this phenomena occurs, restart the node to which the resource (*resource*) belongs. An error occurs in the resource activation processing and activation of the resource (*resource*) cannot be performed.

*resource* indicates the resource name in which an error occurred in the activation processing, *rid* the resource ID, and *code1* the information for investigation.

7516 An error occurred by the resource deactivation processing. (resource: resource rid: rid detail: code1)

#### **Corrective action**

Record this message and collect information for an investigation. Then, contact your local customer support (refer to the Section "Collecting troubleshooting information").

After this phenomena occurs, restart the node to which the resource (*resource*) belongs. An error occurs in the resource deactivation processing and deactivation of the resource (*resource*) cannot be performed.

*resource* indicates the resource name in which an error occurred in the activation processing, *rid* the resource ID, and *code1* the information for investigation.

7517 Resource (*resource1* resource ID:*rid1*, ...) activation processing is stopped because an error occurred by the resource activation processing. (resource:*resource2* rid:*rid2* detail:*code1*)

#### **Corrective action**

Record this message and collect information for an investigation. Then, contact your local customer support (refer to the Section "Collecting troubleshooting information").

After this phenomena occurs, restart the node to which the resource (*resource2*) belongs.

*Resource2* indicates the resource name in which an error occurred in the activation processing, *rid2* the resource ID, *resource1* the resource name in which activation processing is not performed, *rid1* the resource ID, and *code1* the information for investigation.

7518 Resource (*resource1* resource ID:*rid1*, ...) deactivation processing is aborted because an error occurred by the resource deactivation processing. (resource:*resource2* rid:*rid2* detail:*code1*)

# **Corrective action**

Record this message and collect information for an investigation. Then, contact your local customer support (refer to the Section "Collecting troubleshooting information").

After this phenomena occurs, restart the node to which the resource (*resource2*) belongs.

*resource2* indicates the resource name in which deactivation processing was disabled, rid2 the resource ID, *resource1* the resource name in which deactivation processing is not performed, *rid1* the resource ID, and *code1* the information for investigation.

7519 Cluster resource management facility: error in exit processing. (node:*node* function:*function* detail:*code1*) Corrective action

Record this message and collect information for an investigation. Then, contact your local customer support (refer to the Section "Collecting troubleshooting information").

*node* indicates the node in which an error occurred and *function*, *code1* the information for investigation.

7520 The specified resource (resource ID:rid) does not exist or be not able to set the dependence relation. Corrective action Specify the correct resource, then re-execute the processing.

*rid* indicates a resource ID of the specified resource.

7521 The specified resource (class:*rclass* resource:*rname*) does not exist or be not able to set the dependence relation.

#### **Corrective action**

Specify the correct resource, then re-execute the processing. *rname* indicates the specified resource name and *rclass* the class name.

7522 It is necessary to specify the resource which belongs to the same node.

#### **Corrective action**

The resource belonging to other node is specified. Specify a resource that belongs to the same node and re-execute it.

7535 An error occurred by the resource activation processing. The resource controller does not exist. (*resource* resource ID:*rid*)

#### **Corrective action**

As the resource controller is not available in the resource processing, resource (*resource*) activation was not performed.

Record this message and collect information for an investigation. Then, contact your local customer support (refer to the Section "Collecting troubleshooting information").

*resource* indicates the resource name for which activation processing was disabled, and *rid* a resource ID.

7536 An error occurred by the resource deactivation processing. The resource controller does not exist. (*resource* resource ID:*rid*)

#### **Corrective action**

As the resource controller is not available in the resource deactivation processing, resource (*resource*) deactivation was not performed. Record this message and collect information for an investigation. Then, contact your local customer support (refer to the Section "Collecting troubleshooting information").

*resource* indicates the resource name for which deactivation processing could not be performed, and *rid* the resource ID.

7537 Command cannot be executed during resource activation processing.

#### **Corrective action**

After activation processing of the resource completes, re-execute it. Resource activation processing completion can be confirmed with 3204 message that is displayed on the console of the node to which the resource belongs.

7538 Command cannot be executed during resource deactivation processing.

#### **Corrective action**

After deactivation processing of the resource completes, re-execute it. Resource deactivation processing completion can be confirmed with 3206 message that is displayed on the console of the node to which the resource belongs.

7539 Resource activation processing timed out. (code:*code* detail:*detail*)

#### **Corrective action**

Record this message and collect information for an investigation. Then, contact your local customer support (refer to the Section "Collecting troubleshooting information").

7540 Resource deactivation processing timed out. (code:*code* detail:*detail*)

#### **Corrective action**

Record this message and collect information for an investigation. Then, contact your local customer support (refer to the Section "Collecting troubleshooting information").

7541 Setting related to dependence failed. Corrective action

After confirming the specified resource, re-execute it.

7542 Resource activation processing cannot be executed because node (*node*) is stopping.

#### **Corrective action**

As the node *node* to which the resource to be activated belongs is stopped, the resource activation processing cannot be performed. After starting up the node to which resource to be activated belongs, re-execute it again.

*node* indicates the node identifier of the node where the connection is broken.

7543 Resource deactivation processing cannot be executed because node (*node*) is stopping.

#### **Corrective action**

As the node *node* to which the resource to be deactivated belongs is stopped, the resource deactivation processing cannot be performed. After starting up the node to which resource to be deactivated belongs, re-execute it again.

*node* indicates the node identifier of the node where the connection is broken.

7545 Resource activation processing failed.

#### **Corrective action**

Refer to the measures in the error message displayed between activation processing start message (3203) and completion message (3204), which are displayed when this command is executed.

7546 Resource deactivation processing failed.

#### **Corrective action**

Refer to the measures in the error message displayed between deactivation processing start message (3205) and completion message (3206), which are displayed when this command is executed.

# 11.11 Shutdown Facility

(SMAWsf, 10, 2) : %s of %s failed, errno %d

Cause: Internal problem.

Action: Check if there are related error messages following. If yes, take action from there. Otherwise, call support.

(SMAWsf, 10, 3) : Unknown command from sd\_tool, command %d

Cause: Using illegal sdtool command line.

Action: Choose the correct argument when sdtool is invoked.

| (SMAWsf, 10, 4)  | : | Failed to open CLI response pipe for PID %d, errno %d                                                                                       |
|------------------|---|----------------------------------------------------------------------------------------------------|
|                  |   | Cause: rcsd daemon could not open the pipe to response to sdtool.                                                                           |
|                  |   | Action: Call support.                                                                                                    |
| (SMAWsf, 10, 6)  | : | Failed to create a signal handler for SIGCHLD                                                                                               |
|                  |   | Cause: Internal problem.                                                                                                    |
|                  |   | Action: Call support.                                                                                                    |
| (SMAWsf, 10, 7)  | : | The shutdown agent %s has exceeded its configured timeout, pid %d terminated                                                                |
|                  |   | Cause: The shutdown agent does not return in 'timeout' seconds, which is configured in rcsd.cfg.                                            |
|                  |   | Action: If increasing timeout does not help, most likely<br>shutdown agent does not work. check the<br>shutdown agent log and call support. |
| (SMAWsf, 10, 8)  | : | A shutdown request has come in during a test cycle, test of %s pid %d terminated                                                            |
|                  |   | Cause: sdtool -k was invoked while rcsd was running a shutdown agent testing.                                                               |
|                  |   | Action: No harm. Just ignore it.                                                                                                    |
| (SMAWsf, 10, 9)  | : | A request to reconfigure came in during a shutdown cycle, this request was ignored                                                          |
|                  |   | Cause: When rcsd is eliminating a node, reconfiguration                                                                                     |
|                  |   | (sdtool -r) is not allowed.                                                                                                    |
|                  |   | Action: Try again after the node elimination is done.                                                                                       |
| (SMAWsf, 10, 10) | : | Could not correctly read the rcsd.cfg file.                                                                                                 |
|                  |   | Cause: either rcsd.cfg file does not exist or the syntax                                                                                    |
|                  |   | in rcsd.log is not correct.                                                                                                    |
|                  |   | Action: Create rcsd.cfg file or fix the syntax.                                                                                             |
|                  |   |                                                                                                    |

| (SMAWsf, 10, 11) | : | %s in file %s around line %d                                                                                     |
|------------------|---|----------------------------------------------------------------------------------------------------|
|                  |   | Cause: The syntax is not correct in rcsd.log<br>Action: fix the syntax.                                          |
| (SMAWsf, 10, 12) | : | A request to exit rcsd came in during a shutdown cycle, this request was ignored                                 |
|                  |   | Cause: When rcsd is eliminating a node, bringing the rcsd daemon (sdtool -e) is not allowed.                     |
|                  |   | Action: Try again after the killing node elimination is done.                                                    |
| (SMAWsf, 10, 15) | : | SA %s to %s host %s failed                                                                                       |
|                  |   | Cause: The shutdown agent failed to do<br>initialization   testing   shutdown  <br>un-initialization<br>the node |
|                  |   | Action: Check the shutdown agent log and call support.                                                           |
| (SMAWsf, 10, 17) | : | Failed to open lock file                                                                                         |
|                  |   | Cause: internal problem                                                                                          |
|                  |   | Action: Call support.                                                                                            |
| (SMAWsf, 10, 19) | : | Failed to unlink/create/open CLI Pipe                                                                            |
|                  |   | Cause: internal problem                                                                                          |
|                  |   | Action: Call support.                                                                                            |
| (SMAWsf, 10, 20) | : | Illegal catalog open parameter                                                                                   |
|                  |   | Cause: internal problem.                                                                                         |
|                  |   | Action: Call support.                                                                                            |
| (SMAWsf 10, 30)  | : | Pthread failed: %s : errcode %d %s                                                                               |
|                  |   | Cause: Internal problem. POSIX thread failed.                                                                    |
|                  |   | Action: Call support.                                                                                            |
| (SMAWsf, 10, 31) | : | Pthread failed: %s : errcode %d %s                                                                               |
|                  |   | Cause: Internal problem. rcsd was restarted.                                                                     |
|                  |   | Action: Call support.                                                                                            |

| (SMAWsf, 10, 34)  | : | Host %S MA exec: %s failed, errno %d                                                                                                    |
|-------------------|---|----------------------------------------------------------------------------------------------------|
|                   |   | Cause: Failed to execute monitor agent's API.                                                                                                    |
|                   |   | Action: Call support.                                                                                                    |
| (SMAWsf, 10, 36)  | : | Failed to cancel %s, thread f %s %s of host %s                                                                                                    |
|                   |   | Cause: POSIX thread was not cancellable.                                                                                                    |
|                   |   | Action: Call support.                                                                                                    |
| (SMAWsf, 10, 38)  | : | Host %s, MA %s, MAH//get/state() failed                                                                                                    |
|                   |   | Cause: failed to call monitor agent's API<br>MAHostGetState ().                                                                                                    |
|                   |   | Action: Call support.                                                                                                    |
| (SMAWsf, 10, 101) | : | Malloc failed during %s                                                                                                    |
|                   |   | Cause: Not enough memory.                                                                                                    |
|                   |   | Action: Increase virtual memory size (ulimit -v) or<br>increase system memory. Call support if the<br>problem still exists.                                          |
| (SMAWsf, 30, 2)   | : | Usage: sdtool {-d[on   off]   -s   -S   -r  <br>-b   -c   -e   -k node-name   -w weight-<br>factor   -n node-factor }<br>Cause: Illegal argument/command line usage. |
|                   |   | Action: Use the correct argument                                                                                                    |
| (SMAWsf, 30, 3)   | : | unlink failed on RCSD response pipe %s, errno %d                                                                                                    |
|                   |   | Cause: Can not remove the old pipe file.                                                                                                    |
|                   |   | Action: Call support.                                                                                                    |
| (SMAWsf, 30, 4)   | : | mkfifo failed on RCSD response pipe %s, errno %d                                                                                                    |
|                   |   | Cause: Could not create the pipe for rcsd.                                                                                                    |
|                   |   | Action: Call support.                                                                                                    |
| (SMAWsf, 30, 5)   | : | open failed on RCSD response pipe %s, errno %d<br>Cause: Could not open the pipe for rcsd.                                                                           |
|                   |   | Action: Call support.                                                                                                    |

| (SMAWsf, 30, 6)  | : open <b>failed on</b> rcsdin <b>pipe %s, errno %d</b>                                                                        |
|------------------|----------------------------------------------------------------------------------------------------|
|                  | Cause: Could not open communication pipe from sdtoo to rcsd.                                                                   |
|                  | Action: Call support.                                                                                                    |
| (SMAWsf, 30, 7)  | : write failed on rcsdin pipe %s, errno %d                                                                                     |
|                  | Cause: Could not pass command from sdtool to rcsd.<br>Action: Call support.                                                    |
| (SMAWsf, 30, 8)  | : select failed, errno %d                                                                                                    |
|                  | Cause: sdtool could not get information from rcsd.                                                                             |
|                  | Action: Call support.                                                                                                    |
| (SMAWsf, 30, 9)  | : read <b>failed, errno %d</b>                                                                                                 |
|                  | Cause: sdtool failed to read data from rcsd daemon.                                                                            |
|                  | Action: Call support.                                                                                                    |
| (SMAWsf, 30, 10) | : RCSD returned an error for this command, error is %d                                                                         |
|                  | Cause: rcsd failed to execute the command from sdtool.                                                                         |
|                  | Action: Check if there are related error messages<br>following.<br>If yes, take action from there.<br>Otherwise, call support. |
| (SMAWsf, 30, 12) | : A shutdown is in progress for the machine %s, try again later                                                                |
|                  | Cause: rcsd daemon is currently eliminating the machine. The current request is not ignored.                                   |
|                  | Action: Try again later.                                                                                                    |
| (SMAWsf, 30, 13) | : The RCSD is not running                                                                                                    |
|                  | Cause: The command failed because rcsd daemon is not running.                                                                  |
|                  | Action: Start up rcsd daemon (sdtool -b) then try the command again.                                                           |

| (SMAWsf, 30, 14) | : RCSD is exiting. Command is not allowed                                                                                                    |
|------------------|----------------------------------------------------------------------------------------------------|
|                  | Cause: rcsd daemon is in the stage of shutting down.<br>The command is not allowed.<br>Action: Try the command after rcsd daemon is started<br>up. |
| (SMAWsf, 30, 15) | : Failed to get %s product information                                                                                                    |
|                  | Cause: Most likely the product is not installed properly.                                                                                          |
|                  | Action: Reinstall the product.                                                                                                    |
| (SMAWsf, 30, 16) | : Illegal catlog open parameter                                                                                                    |
|                  | Cause: Failed to open log file.                                                                                                    |
|                  | Action: Call support.                                                                                                    |
| (SMAWsf, 30, 17) | : Could not execlp (RCSD). Errno = %d                                                                                                    |
|                  | Cause: Most likely the rcsd binary does not exist.                                                                                                 |
|                  | Action: Reinstall the package.                                                                                                    |
| (SMAWsf, 50, 3)  | : The SF-CF initialization failed, status %d                                                                                                    |
|                  | Cause: Most likely, CF is not configured and/or is not loaded.                                                                                     |
|                  | Action: Configure and load CF.                                                                                                    |
| (SMAWsf, 50, 4)  | : The SF-CF event processing failed, status %d                                                                                                    |
|                  | Cause: Internal problem.                                                                                                    |
|                  | Action: Call support.                                                                                                    |
| (SMAWsf, 50, 6)  | : The SF-CF has failed to locate host %s                                                                                                    |
|                  | Cause: The nodename in the rcsd.cfg is not a known CF name.                                                                                        |
|                  | Action: Use the CF name (cftool -n) in rcsd.cfg.                                                                                                   |
| (SMAWsf, 50, 9)  | : The SF-CF failed to declare %s down, status %d                                                                                                   |
|                  | Cause: Internal problem.                                                                                                    |
|                  | Action: Call support.                                                                                                    |

| (SMAWsf, 50, 11) | : | Failed to open CFSF device, reason (%d%s                             |
|------------------|---|----------------------------------------------------------------------|
|                  |   | Cause: Could not open CFSF device                                    |
|                  |   | Action: Call support.                                                |
| (SMAWsf, 50, 12) | : | h_cfsf_get_leftcluster() failed. reason (%d) %s                      |
|                  |   | Cause: Failed to call cfsf_get_leftcluster.<br>Action: Call support. |
| (SMAWsf, 50, 13) | : | Node id %d ICF communication failure detected                        |
|                  |   | Cause: CF layer has detected lost heartbeat                          |
|                  |   | Action: rcsd will take action.                                       |
| (SMAWsf, 50, 14) | : | Host %s ICF communications failure detected                          |
|                  |   | Cause: rcsd was notified the node has lost heartbeat                 |
|                  |   | Action: rcsd take action to eliminate the node.                      |
| (SMAWsf, 50, 20) | : | Failed to cancel thread of the %s-monitor                            |
|                  |   | Cause: Failed to cancel thread                                       |
|                  |   | Action: Call support.                                                |
| (SMAWsf, 50, 21) | : | Failed to do %s, reason (%d)%s                                       |
|                  |   | Cause: Failed to call some internal functions.                       |
|                  |   | Action: Call support.                                                |
| (SMAWsf, 50, 22) | : | Failed to get nodeid for host %s. reason (%d)%s                      |
|                  |   | Cause: Not able to get the cluster node id for the node.             |
|                  |   | Action: Call support.                                                |

# 11.12 Monitoring Agent messages

This section lists the messages output from the Monitoring Agents. The message format is as follows.

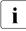

Italics indicate that the output varies, depending on the message.

FJSVcluster: severity: program: message-number: message

| severity       | Message severity level.                                                                                                    |
|----------------|----------------------------------------------------------------------------------------------------|
|                | The levels of severity are as follows:<br>Information (INFORMATION), Warning (WARNING),<br>Error (ERROR). For details, refer to the table below. |
| program        | Name of the program that output this message. The monitoring agent is output as DEV.                                                             |
| message-number | Message number.                                                                                                    |
| details        | Detailed classification code.                                                                                                    |

| Number          | Severity    | Meaning                                                                                                    |
|-----------------|-------------|----------------------------------------------------------------------------------------------------|
| 2000-3999       | Information | Message providing information about the monitoring agent state.                                                                 |
| 4000-5999       | Warning     | Message warning about an insignificant<br>error that does not cause the abnormal<br>termination of the monitoring agent.        |
| ????, 6000-7999 | Error       | Message indicating that a significant<br>error has occurred that caused the<br>abnormal termination of the monitoring<br>agent. |

# 11.12.1 Information message

- 3040 The console monitoring agent has been started. (node:*nodename*)
- 3041 The console monitoring agent has been stopped. (node:*nodename*)
- 3042 The RCI monitoring agent has been started.
- 3043 The RCI monitoring agent has been stopped.
- 3044 The console monitoring agent took over monitoring Node *targetnode*.
- 3045 The console monitoring agent cancelled to monitor Node *targetnode*

| 3046 | The specified option is not registered because it            | 5 |
|------|--------------------------------------------------------------|---|
|      | is not required for <i>device</i> . (option: <i>option</i> ) |   |

- 3070 "Wait-For-PROM" is enable in this node. (node:*nodename*)
- 3071 "Wait-For-PROM" of the console monitoring agent is enable on the node. (node:*nodename*)

# 11.12.2 Warning message

5001 The RCI address has been changed. (node:*nodename* address:*address*))

#### Corrective action:

The RCI address is changed while the RCI monitoring agent is running. *nodename* indicates a name of the node where the RCI address is changed. *address* indicates the changed RCI address. Check if the RCI address is correctly set up on the node.

# 11.12.3 Error message

**i** When the error messages described in this section are output, investigate the /var/adm/messages file and check if another error message is output before this message. If this occurs, follow the corrective action of the other error message.

???? Message not found!!

Corrective action:

The text of the message corresponding to the message number is not available. Copy this message and contact field support.

6000 An internal error occurred. (function:function detail:code1-code2-code3-code4)

Corrective action:

Collect required information to contact field support. Refer to the Chapter "Diagnostics and troubleshooting" for collecting information.

6003 Error in option specification. (option: *option*)

Specify the correct option and execute the command again. *option* indicates an option.

6004 No system administrator authority.

Corrective action:

Execute using system administrator access privileges.

6007 One of the required options (*option*) must be specified.

Corrective action:

Specify the correct option and execute the command again. *option* indicates an option.

7003 An error was detected in RCI. (node:nodename address:address status:status)

Description:

This message indicates that an error for RCI is detected.

Corrective action:

An RCI transmission failure occurs between the node where the error message is output and *nodename* in the error message. Improper connection of RCI or a system error might be considered as the cause of the error.

Check the following:

- The RCI cable is connected.
- Operations such as firm reboot or firm up is performed on the RCI.

If these are the cause, take the corrective action. Then, execute the following commands on the node where the error message appears to restart the Shutdown Facility (SF) and the RCI monitoring agent (MA):

```
# /opt/SMAW/bin/sdtool -e
# /etc/opt/FJSVcluster/bin/clrcimonctl stop
# /etc/opt/FJSVcluster/bin/clrcimonctl start
# /opt/SMAW/bin/sdtool -b
```

If this corrective action does not work, hardware failures such as the RCI cable and System Control Facility (hereafter, SCF) might be considered as the cause of the error. Write down the error message, collect SCF dump and required information for troubleshooting, and contact field support (refer to the Section "Collecting troubleshooting information").

Field support engineers restart the RCI monitoring agent (MA) and the Shutdown Facility (SF) after recovering hardware.

7004 The RCI monitoring agent has been stopped due to an RCI address error. (node:nodename address:address)

Description:

This message indicates that the RCI address is not correct.

Corrective action:

The following causes might be considered:

- The RCI address is not configured.
- The RCI address is duplicated.

- The RCI address of other node is changed while the RCI monitoring agent is running.

Write down the error message, collect SCF dump and required information for troubleshooting, and contact field support (refer to the Section "Collecting troubleshooting information").

The field support engineer confirms if the RCI address of *nodename* indicated in the message is correctly set up. To check the previous RCI address, execute the following command on an arbitrary node:

# /opt/FJSVmadm/sbin/setrci -c stat

After setting the correct RCI address, execute the following commands on the node where the error message appears to restart the RCI monitoring agent (MA) and the Shutdown Facility (SF):

```
# /opt/SMAW/bin/sdtool -e
# /etc/opt/FJSVcluster/bin/clrcimonctl stop
# /etc/opt/FJSVcluster/bin/clrcimonctl start
# /opt/SMAW/bin/sdtool -b
```

7018 The console monitoring agent has been started.

Description:

This message indicates that the console monitoring agent has been started.

Corrective action:

If you do not need to restart the console monitoring agent, you do not have to take any action. If you need to restart the console monitoring agent, execute the following commands on the node where this error message appeared to restart the console monitoring agent (MA) and the Shutdown Facility (SF):

```
#/opt/SMAW/bin/sdtool -e
#/etc/opt/FJSVcluster/bin/clrccumonctl stop
#/etc/opt/FJSVcluster/bin/clrccumonctl start
#/opt/SMAW/bin/sdtool -b
```

If this corrective action does not work, write down the error message, collect required information for troubleshooting and contact field support (refer to the Section "Collecting troubleshooting information").

7019 The RCI monitoring agent has already been started.

Description:

This message indicates that the RCI monitoring agent has been started.

Corrective action:

If you do not need to restart the RCI monitoring agent, you do not have to take any action. If you need to restart the RCI monitoring agent, execute the following commands on the node where this error message appeared to restart the RCI monitoring agent (MA) and Shutdown Facility (SF):

```
# /opt/SMAW/bin/sdtool -e
# /etc/opt/FJSVcluster/bin/clrcimonctl stop
# /etc/opt/FJSVcluster/bin/clrcimonctl start
# /opt/SMAW/bin/sdtool -b
```

If this corrective action does not work, write down the error message, collect required information for troubleshooting and contact field support (refer to the Section "Collecting troubleshooting information").

7026 HCP is not supported. (version:version)

The HCP version is not supported. To use XSCF, you need to update HCP to the appropriate version. For information on how to update HCP, refer to the *XSCF (eXtended System Control Facility) User's Guide*.

If this corrective action does not work, write down the error message, collect required information for troubleshooting and contact field support (refer to the Section "Collecting troubleshooting information").

7027 The XSCF is not supported.

Corrective action

XSCF is not supported. XSCF might not be built in a main unit or ESF (Enhanced Support Facility) might not be installed. Referring to the instruction manual of a main unit, check if XSCF is built in. Or referring to the *ESF Installation Guide*, check if ESF is installed. Install ESF if necessary.

If this corrective action does not work, write down the error message, collect required information for troubleshooting and contact field support (refer to the Section "Collecting troubleshooting information").

7030 CF is not running.

Corrective action

CF is not running. If CF has not been configured, you need to configure it (refer to Section "CF, CIP, and CIM configuration"). If CF has been configured, reboot the node and start CF.

7031 Cannot find the HCP version.

Corrective action

The HCP version is not known. ESF (Enhanced Support Facility) might have been incorrectly installed. Or referring to the *ESF Installation Guide*, check if ESF is installed.

If this corrective action does not work, write down the error message, collect required information for troubleshooting and contact field support (refer to the Section "Collecting troubleshooting information").

7033 Cannot find the specified CF node name. (nodename:nodename)

The specified CF node name is not found. You need to check the following and execute the command again:

- 1. The specified CF node name is correct. Check if the specified CF node name is correct using the cftool(1M) command.
- 2. The CF of the specified node is running. Check if CF is running using the cftool(1M) command. If not, reboot the node, and start CF.

If this corrective action does not work, write down the error message, collect required information for troubleshooting and contact field support (refer to the Section "Collecting troubleshooting information")

7034 The console information is not set. (nodename:*nodename*)

# Corrective action

The specified CF node name is not registered. Check the console information using the clrccusetup -I command. Register the console information, if necessary, using the Shutdown Agent Wizard or clrccusetup. For the Shutdown Agent Wizard, refer to the PRIMECLUSTER *Installation and Administration Guide.* For the clrccusetup command, refer to the clrccusetup(1M) manual page.

If this corrective action does not work, write down the error message, collect required information for troubleshooting and contact field support (refer to the Section "Collecting troubleshooting information")

7035 An address error is detected in RCI. (nodename:*nodename*address:*address*)

Check if the RCI address is correct. If this corrective action does not work, write down the error message, collect required information for troubleshooting and contact field support (refer to the Section "Collecting troubleshooting information").

Field support engineers should check if the RCI address of the *nodename* in the error message is correct by executing the following command on any one of cluster nodes:

#/opt/FJSVmadm/sbin/setrci stat

If the RCI address is incorrect, correct it. For details, refer to the maintenance manual for field support engineers. The node *nodename* in the error message is excluded from monitoring and elimination until the Shutdown Facility is restarted. Field support engineers restart the Shutdown Facility executing the following command:

# /opt/SMAW/bin/sdtool -r

7040 The console connection is not enabled. (node:*nodename* portno:*portnumber* detail:*code*)

Description:

This message indicates that the connection to the console is disconnected.

Corrective action:

Check the following:

<When the RCCU is used for the console>

- The RCCU is powered on.
- The normal lamp of the port connected to HUB and LAN cable is ON.
- The LAN cable is connected to the RCCU and HUB connectors.
- The load is not placed on the network of the system or RCCU.

<When the XSCF is used for the console>

- The normal lamp of the port connected to HUB and LAN cable is ON.
- The LAN cable is connected to the XSCF SCF-LAN port and HUB connectors.
- The shell port of the XSCF telnet ports is not connected from other software products outside the cluster system.
- You can check by connecting to the XSCF shell via serial port (tty-a). For information on how to connect and check the connection, see the "XSCF (eXtended SystemControl Facility) User's Guide".
- The load is not placed on the network of the system or XSCF.
- Operations such as firm reboot or firm up is not performed, or an event such as failover has not occurred on XSCF.

<When the ILOM is used for the console>

- The normal lamp of the port connected to HUB and LAN cable is ON.
- The LAN cable is connected to the network management (NET MGT) port and HUB connectors.
- The load is not placed on the network of the system or ILOM.
- Operations such as firm reboot or firm up is not performed on ILOM.

If any one of the above turns out to be the cause of the problem, take the corrective action. Then, execute the following commands on the node where the error message appeared to restart the Shutdown Facility (SF) and the console monitoring agent (MA):

```
# /opt/SMAW/bin/sdtool -e
# /etc/opt/FJSVcluster/bin/clrccumonctl stop
# /etc/opt/FJSVcluster/bin/clrccumonctl start
# /opt/SMAW/bin/sdtool -b
```

If the problem has not yet been resolved, users should consider failures of network and hardware such as RCCU, XSCF, ILOM, or HUB. Contact your local customer support engineer. Also, collect and submit troubleshooting information and the message to your Fujitsu system engineers. For information on how to collect the information, see Section "Collecting troubleshooting information".

7042 Connection to the console is refused. (node:nodename portno:portnumber detail:code)

Description:

Connection to the console cannot be established during the console monitoring agent startup.

Corrective action: Check the following:

<When the RCCU is used for the console>

- The IP address or host name of RCCU is correct. Use the clrccusetup(1M) command to check. If the IP address or host name is incorrect, configure the console monitoring agent again.
- The RCCU is powered on.
- The normal lamp of the port connected to HUB and LAN cable is ON.
- The LAN cable is connected to the RCCU and HUB connectors.
- The IP address of RCCU belongs to the same segment as the Administrative LAN.
- The console information of RCCU is correct. Use the clrccusetup(1M) command to check. If it is incorrect, register console information again using the clrccusetup(1M) command.

<When the XSCF is used for the console>

- The IP address or host name of XSCF is correct. Use the clrccusetup(1M) command to check. If the IP address or host name is incorrect, configure the console monitoring agent again.
- The normal lamp of the port connected to HUB and LAN cable is ON.
- The LAN cable connectors are connected to the XSCF's SCF-LAN port and HUB.
- The shell port of the XSCF telnet ports is not connected from other software products outside the cluster system.
   You can check by connecting to the XSCF shell via serial port (tty-a). For information on how to connect and check the connection, see the "XSCF (eXtended SystemControl Facility) User's Guide".
- The IP address of XSCF belongs to the same segment as the Administrative LAN.
- The console information of XSCF is correct. Use the clrccusetup(1M) command to check. If it is incorrect, register console information again using the clrccusetup(1M) command.
- If SSH is used to connect to XSCF, the login user account for the Shutdown Facility is used to connect to XSCF from the cluster node via SSH connection, and also the user inquiry of the first SSH connection such as RSA Key Generation is complete.
- Operations such as firm reboot or firm up is not performed, or an event such as failover has not occurred on XSCF.

<When the ILOM is used for the console>

- The IP address or host name of ILOM is correct. Use the clrccusetup(1M) command to check. If the IP address or host name is incorrect, configure the console monitoring agent again.
- The normal lamp of the port connected to HUB and LAN cable is ON.
- The LAN cable is connected to the network management (NET MGT) port and HUB connectors.
- The console information of ILOM is correct. Use the clrccusetup(1M) command to check. If it is incorrect, register console information again using the clrccusetup(1M) command.

- For ILOM 3.0, the required privilege is not given to the login user account for the Shutdown Facility. For details on the privilege, refer to the PRIME-CLUSTER *Installation and Administration Guide*.
- The login user account for the Shutdown Facility is used to connect to ILOM from the cluster node via SSH connection, and also the user inquiry of the first SSH connection such as RSA Key Generation is complete.
- Operations such as firm reboot or firm up is not performed, or an event such as failover has not occurred on ILOM.

If any one of the above turns out to be the cause of the problem, take the corrective action. Then, execute the following commands on the node where the error message appeared to restart the Shutdown Facility (SF) and the console monitoring agent (MA):

```
# /opt/SMAW/bin/sdtool -e
# /etc/opt/FJSVcluster/bin/clrccumonctl stop
# /etc/opt/FJSVcluster/bin/clrccumonctl start
# /opt/SMAW/bin/sdtool -b
```

If the problem has not yet been resolved, users should consider failures of network and hardware such as RCCU, XSCF, ILOM, or HUB. Contact your local customer support engineer. Also, collect and submit troubleshooting information and the message to your Fujitsu system engineers. For information on how to collect the information, see Section "Collecting troubleshooting information".

7200 The configuration file of the console monitoring agent does not exist. (file:*filename*)

Corrective action:

- 1. Download the configuration file displayed in miscellaneous information using ftp from other nodes.
- 2. Store this file in the original directory.
- 3. Set up the same access permission mode of this file as other nodes.
- 4. Restart the system.

If all the nodes do not have this configuration file, collect required information to contact field support. Refer to the Section "Collecting troubleshooting information" for collecting information.

7201 The configuration file of the RCI monitoring agent does not exist. (file:*filename*)

- 1. Download the configuration file displayed in miscellaneous information using ftp from other nodes.
- 2. Store this file in the original directory.
- 3. Set up the same access permission mode of this file as other nodes.
- 4. Restart the system.

If all the nodes do not have this configuration file, collect required information to contact field support. Refer to the Section "Collecting troubleshooting information" for collecting information.

7202 The configuration file of the console monitoring agent has an incorrect format. (file:*filename*)

Corrective action:

There's an incorrect format of the configuration file in the console monitoring agent.

If the configuration file name displayed in miscellaneous information is SA\_rccu.cfg, reconfigure the Shutdown Facility by invoking the configuration wizard. Then, confirm if the RCCU name is correct.

If the above corrective action does not work, or the configuration file name is other than SA\_rccu.cfg, collect required information to contact field support. Refer to the Section "Collecting troubleshooting information" for collecting information.

7203 The username or password to login to the control port of the console is incorrect.

# Corrective action

You are not allowed to log on to the control port of the console (RCCU or XSCF). The username or password that is registered in a cluster system is different than the one that is configured for the console. Configure the console monitoring agent and Shutdown Facility again.

If this corrective action does not work, write down the error message, collect required information for troubleshooting and contact field support (refer to the Section "Collecting troubleshooting information").

7204 Cannot find the console's IP address. (nodename:*nodename* detail:*code*)

The console's IP address is unknown. You need to check if a host name of RCCU or XSCF is correct using the clrccusetup(1M) command. If it is correct, reconfigure the console monitoring agent.

If this corrective action does not work, write down the error message, collect required information for troubleshooting and contact field support (refer to the Section "Collecting troubleshooting information").

# 11.13 CCBR messages

The CCBR Framework commands, cfbackup(1M) and cfrestore(1M), will generate error messages on stderr and warning messages in an error log file if one or more error conditions are detected. All Framework messages have a date and time prefix, optionally followed by the text WARNING: and the command name, and then followed by the error text. Layered-product plugin modules can also generate warning messages, error messages, or both.

# 11.13.1 cfbackup warning/error messages

# 11.13.1.1 To stderr

• *date time* cfbackup: invalid option specified

One or more invalid arguments were used with the cfbackup command. The command syntax is as follows:

|   | cfbacku   | p [-test  | ] [-f] [ <i>n</i> ]                                                                                                    |  |  |  |
|---|-----------|-----------|----------------------------------------------------------------------------------------------------|--|--|--|
|   | where     | -test     | can be used by plug-in developers. It will cause<br>the \$CCBROOT tree to remain after a<br>successful run (it is usually deleted). Also, the<br>backup/restore generation number will not be<br>incremented. |  |  |  |
|   |           | -f        | specifies FORCE, which will always cause a<br>compressed archive file to be created, even<br>when 'fatal' errors have been detected.                                                                          |  |  |  |
|   |           | n         | specifies the backup/restore generation to use.                                                                                                    |  |  |  |
| , | date time | cfbackup: | cmd must be run as root                                                                                                    |  |  |  |

The cfbackup command must be executed by root (uid=0).

• *date time* cfbackup: ccbr files & directories must be accessible

The cfbackup command must be able to access /opt/SMAW/ccbr, / opt/SMAW/ccbr/plugins, and /opt/SMAW/ccbr/ccbr.conf.

## 11.13.1.2 To log file

 date time WARNING: cfbackup: specified generation n too small using p

The generation number specified on the cfbackup command is less than the value in /opt/SMAW/ccbr/ccbr.gen. The larger value will be used.

• *date time* cfbackup [FORCE] *n* [(TEST)] log started

This message indicates that cfbackup is beginning processing.

• *date time nodename* not an active cluster node

This informational message indicates that the node is not an active PRIME-CLUSTER node.

• *date time* no runnable plug-ins! cmd aborted.

The cfbackup command cannot find executable scripts in the /opt/SMAW/ ccbr/plugins directory.

• *date time* cfbackup n ended unsuccessfully

This message indicates that the cfbackup command is ending with an error code of 2 or 3.

• *date time* validation failed in pluginname

This error message indicates that the validation routine in one or more plugin modules has returned an error code of 2 or 3 to the cfbackup command.

• *date time* backup failed in pluginname

This error message indicates that the backup routine in one or more plugin modules has returned an error code of 2 or 3 to the cfbackup command.

• *date time* archive file creation failed

This error message indicates the cfbackup command cannot successfully create a tar archive file from the backup tree.

• *date time* archive file compression failed

This error message indicates that the cfbackup command cannot create a compressed archive file (with compress).

• date time cfbackup n ended

This message indicates that the cfbackup command has completed all processing. The highest return code value detected while processing will be used as the return/error code value.

## 11.13.2 cfrestore warning/error messages

### 11.13.2.1 To stderr

• *date time* cfrestore: invalid option specified

One or more invalid arguments were used with the  ${\tt cfrestore}$  command. The command syntax is as follows:

| cfrestore | [-test] | [-f] [p] [-y] [ <i>n</i> ]                                                                                                    |
|-----------|---------|----------------------------------------------------------------------------------------------------|
| where     | -test   | can be used by plug-in developers. It will cause<br>the \$CCBROOT tree to remain after a<br>successful run (it is usually deleted). Also, the<br>cpio step will restore all saved files to /tmp/ccbr<br>instead of / this will give plug-in developers a<br>chance to check results, before "doing it" for<br>real |
|           | -f      | specifies FORCE, which will always cause a archive file to be restored, even when 'fatal' errors have been detected.                                                                                                    |
|           | -р      | specifies PASS, which allows cfrestore to use a cfrestore file-tree that has already been 'extracted' from a compressed archive.                                                                                                    |
|           | -у      | specifies an automatic YES answer, whenever<br>the cfrestore command requests a confirmation<br>response.                                                                                                    |
|           | -М      | force restore even if we are in multi-user mode                                                                                                    |
|           | n       | specifies the backup/restore generation to use.                                                                                                    |

• date time cfrestore: cmd must be run as root

The cfrestore command must be executed by root (uid=0).

• *date time* cfrestore: cmd must be run in single-user mode

The  ${\tt cfrestore}\xspace$  command must be executed while at runlevel 1 or S (single-user mode).

• *date time* cfrestore: ccbr files & directories must be accessible

The cfrestore command must be able to access /opt/SMAW/ccbr, / opt/SMAW/ccbr/plugins, and /opt/SMAW/ccbr/ccbr.conf.

### 11.13.2.2 To log file

- *date time* cfrestore [FORCE] [TREE] [YES] n [(TEST)] log started This message indicates that cfrestore is beginning processing.
- date time ERROR: nodename IS an active cluster node

This cfrestore error message indicates that the node is an active PRIME-CLUSTER node, and that restoring cluster configuration information at this time may lead to severe errors, and is not recommended.

• *date time* cfrestore *n* ended unsuccessfully

This message indicates that the cfrestore command is ending with an error code of 2 or 3.

• *date time* no runnable plug-ins! cmd aborted.

The cfrestore command cannot find executable scripts in the /opt/ SMAW/ccbr/plugins directory.

• *date time* unable to find selected archive file: *archivefile* 

This message indicates that the cfrestore command cannot locate the archive file at \$CCBR00T.tar.Z (Solaris). The CCBR00T value is set using *nodename* and *generation number*.

• date time archive file uncompression failed

This error message indicates that the cfrestore command cannot expand the compressed archive file (with uncompress).

• *date time* archive file extraction failed

This error message indicates the cfrestore command cannot successfully recreate a backup tree from the tar archive file.

• *date time* archive file recompression failed

This error message indicates that the cfrestore command cannot recreate the compressed archive file (with compress).

• *date time* warning: backup created with FORCE option

This warning message indicates that cfbackup created this archive file with the FORCE option specified (usually used to force past an error condition). It is highly recommended that the error logfile in the backup archive be examined to make sure a restore of this data will be valid.

• *date time* plugin present at backup is missing for restore: *pluginname* 

This error message indicates that the named plugin module is missing from the /opt/SMAW/ccbr/plugins directory. This usually indicates that a PRIMECLUSTER package has been uninstalled and not reinstalled, or that a newer or older package does not have the same named plugin(s).

• date time negative reply terminates processing

This error message indicates that the reply to the question (asked by cfrestore), "Are you sure you want to continue (y/n) ?", was not answered with YES. Processing terminates unless the FORCE option has been specified.

date time plugin validation failed

This error message indicates that the validation routine of the identified plugin module has returned an error code of 2 or 3 to the cfrestore command. Validation will continue so that all plugin modules have a chance to identify problems.

• *date time* cpio copy for cfrestore failed

This error message indicates that the automatic cpio restore of all file trees rooted in the "root" subdirectory of the backup tree failed in execution. The cpio command is executed in verbose mode, so that there will be some history of which files were restored. This error usually indicates a partial restore has occurred. This can be a significant problem, and may require manual intervention to repair/restore the modified files.

• *date time* NOTE: no root subdirectory for cpio copy step

This warning message indicates that cfrestore did not find any files to automatically restore from the backup tree. This is usually an error, probably indicating a damaged backup archive.

• *date time* plugin restore failed

This error message indicates that the restore routine of the identified plugin module has returned an error code of 2 or 3 to the cfrestore command. Only a small number of plugins will need to provide an active restore routine. Restore will continue so that all plugins have a chance to identify problems. Any problems at this time, after the automatic cpio restore, will need to be examined individually and fixed manually.

• *date time* cfrestore n ended

This message indicates that the cfrestore command has completed all processing. The highest return code value detected while processing will be used as the return/error code value.

# 12 Manual pages

This chapter lists the online manual pages for CCBR, CF, CIP, PAS, Resource Database, RMS, SF, Monitoring Agent, SIS, Web-Based Admin View, and RMS Wizards.

To display a manual page, type the following command:

\$ man man\_page\_name

## 12.1 CCBR

## System administration

cfbackup

save the cluster configuration information for a PRIMECLUSTER node

cfrestore

restore saved cluster configuration formation on a PRIMECLUSTER node

## 12.2 CF

## System administration

cfconfig

configure or unconfigure a node for a PRIMECLUSTER cluster

cfregd

CF registry synchronization daemon

cfset

apply or modify /etc/default/cluster.config entries into the CF module

cftool

print node communications status for a node or the cluster

rcqconfig

configure or start quorum

rcqquery

get quorum state of the cluster

## 12.3 CIP

## System administration

cipconfig

start or stop CIP 2.0

ciptool

retrieve CIP information about local and remote nodes in the cluster

## File format

cip.cf

CIP configuration file format

## 12.4 PAS

System administration

mipcstat

**MIPC** statistics

clmstat CLM statistics

## 12.5 Resource Database

**To display a Resource Database manual page, add** /etc/opt/FJSVcluster/man **to the environment variable** MANPATH.

## System administration

clautoconfig execute of the automatic resource registration

clbackuprdb

save the resource database

clexec

execute the remote command

#### cldeldevice

delete resource registered by automatic resource registration

clinitreset

reset the resource database

clrestorerdb

restore the resource database

clsetparam

display and change the resource database operational environment

clsetup

set up the resource database

clstartrsc

resource activation

clstoprsc

resource deactivation

clsyncfile

distribute a file between cluster nodes

## User command

```
clgettree
```

display the tree information of the resource database

## 12.6 RMS

## System administration

```
hvassert
```

assert (test for) an RMS resource state

hvcm

start the RMS configuration monitor

hvconfig

display or save the RMS configuration file

hvdisp

display RMS resource information

## SF

#### hvdist

distribute RMS configuration files

### hvdump

collect debugging information about RMS

## hvgdmake

compile an RMS custom detector

## hvlogclean

clean RMS log files

## hvrclev

change default RMS start run level

## hvreset

interrupt ongoing activities and re-initialize the  ${\tt userApplication}$  graph

## hvsetenv

manipulate RMS rc start or AutoStartUp

## hvshut

shut down RMS

## hvswitch

switch control of an RMS user application resource to another node

## hvthrottle

prevent multiple RMS scripts from running simultaneously

hvutil

manipulate availability of an RMS resource

## File formats

```
hvenv.local
```

RMS local environment configuration file

## 12.7 SF

## System administration

rcsd

Shutdown Daemon of the Shutdown Facility

sdtool

interface tool for the Shutdown Daemon

## File formats

rcsd.cfg

Configuration file for the Shutdown Daemon

SA\_sunF.cfg

Configuration file for sunF system controller Shutdown Agent

## 12.8 Monitoring Agent

#### System administration

clrcimonctl

Start, stop or restart of the RCI monitoring agent daemon, and display of daemon presence

#### clrccumonctl

Start, stop or restart of the console monitoring agent daemon, and display of daemon presence

#### clrccusetup

Registers, changes, deletes, or displays console information

#### cldevparam

Changes or displays the tunable operating environment of the Monitoring Agent

## 12.9 SIS

## System administration

dtcpadmin

start the SIS administration utility

dtcpd

start the SIS daemon for configuring VIPs

dtcpstat

status information about SIS

## 12.10 Web-Based Admin View

## System administration

#### fjsvwvbs

stop Web-Based Admin View

fjsvwvcnf

start, stop, or restart the web server for Web-Based Admin View

wvCnt1

start, stop, or get debugging information for Web-Based Admin View

wvGetparam

display Web-Based Admin View's environment variable

wvSetparam

set Web-Based Admin View environment variable

wvstat

display the operating status of Web-Based Admin View

## 12.11 RMS Wizards

RMS Wizards and RMS Application Wizards

RMS Wizards are documented as html pages in the SMAWRhvdo package on the CD-ROM. After installing this package, the documentation is available in the following directory: /usr/opt/reliant/htdocs.solaris/wizards.en

# Glossary

## AC

See Access Client.

#### Access Client

GFS kernel module on each node that communicates with the Meta Data Server and provides simultaneous access to a shared file system.

### Administrative LAN

In PRIMECLUSTER configurations, an administrative LAN is a private local area network (LAN) on which machines such as the system console and cluster console reside. Because normal users do not have access to the administrative LAN, it provides an extra level of security. The use of an administrative LAN is optional.

See also public LAN.

#### API

See Application Program Interface.

#### application (RMS)

A resource categorized as a userApplication used to group resources into a logical collection.

#### **Application Program Interface**

A shared boundary between a service provider and the application that uses that service.

#### application template (RMS)

A predefined group of object definition value choices used by RMS Application Wizards to create object definitions for a specific type of application.

#### **Application Wizards**

See RMS Application Wizards.

#### attribute (RMS)

The part of an object definition that specifies how the base monitor acts and reacts for a particular object type during normal operations.

#### automatic power control

This function is provided by the Enhanced Support Facility (ESF), and it automatically switches the server power on and off.

#### automatic switchover (RMS)

The procedure by which RMS automatically switches control of a <code>userApplication</code> over to another node after specified conditions are detected.

See also directed switchover (RMS), failover (RMS, SIS), switchover (RMS), symmetrical switchover (RMS).

#### availability

Availability describes the need of most enterprises to operate applications via the Internet 24 hours a day, 7 days a week. The relationship of the actual to the planned usage time determines the availability of a system.

#### base cluster foundation (CF)

This PRIMECLUSTER module resides on top of the basic OS and provides internal interfaces for the CF (Cluster Foundation) functions that the PRIMECLUSTER services use in the layer above.

See also Cluster Foundation.

#### base monitor (RMS)

The RMS module that maintains the availability of resources. The base monitor is supported by daemons and detectors. Each node being monitored has its own copy of the base monitor.

#### **Cache Fusion**

The improved interprocess communication interface in Oracle 9i that allows logical disk blocks (buffers) to be cached in the local memory of each node. Thus, instead of having to flush a block to disk when an update is required, the block can be copied to another node by passing a message on the interconnect, thereby removing the physical I/O overhead.

#### CCBR

See Cluster Configuration Backup and Restore.

#### CF node name

The CF cluster node name, which is configured when a CF cluster is created.

### **Cluster Configuration Backup and Restore**

CCBR provides a simple method to save the current PRIMECLUSTER configuration information of a cluster node. It also provides a method to restore the configuration information.

#### **Cluster Interconnect Protocol**

CIP is an interface such as hme0 except the physical layer is built on top of the cluster interconnect.

### CF

See Cluster Foundation.

#### child (RMS)

A resource defined in the configuration file that has at least one parent. A child can have multiple parents, and can either have children itself (making it also a parent) or no children (making it a leaf object).

See also resource (RMS), object (RMS), parent (RMS).

#### cluster

A set of computers that work together as a single computing source. Specifically, a cluster performs a distributed form of parallel computing.

See also *RMS* configuration.

#### **Cluster Foundation**

The set of PRIMECLUSTER modules that provides basic clustering communication services.

See also base cluster foundation (CF).

#### cluster interconnect (CF)

The set of private network connections used exclusively for PRIME-CLUSTER communications.

#### Cluster Join Services (CF)

This PRIMECLUSTER module handles the forming of a new cluster and the addition of nodes.

#### concatenated virtual disk

Concatenated virtual disks consist of two or more pieces on one or more disk drives. They correspond to the sum of their parts. Unlike simple virtual disks where the disk is subdivided into small pieces, the individual disks or partitions are combined to form a single large logical disk. (Applies to transitioning users of existing Fujitsu Technology Solutions products only.)

See also mirror virtual disk, simple virtual disk, striped virtual disk, virtual disk.

#### configuration file (RMS)

The RMS configuration file that defines the monitored resources and establishes the interdependencies between them. The default name of this file is config.us.

#### custom detector (RMS)

See detector (RMS).

#### custom type (RMS)

See generic type (RMS).

#### daemon

A continuous process that performs a specific function repeatedly.

#### database node (SIS)

Nodes that maintain the configuration, dynamic data, and statistics in a SIS configuration.

See also gateway node (SIS), service node (SIS), Scalable Internet Services (SIS).

#### detector (RMS)

A process that monitors the state of a specific object type and reports a change in the resource state to the base monitor.

#### directed switchover (RMS)

The RMS procedure by which an administrator switches control of a userApplication over to another node.

See also automatic switchover (RMS), failover (RMS, SIS), switchover (RMS), symmetrical switchover (RMS).

#### DOWN (CF)

A node state that indicates that the node is unavailable (marked as down). A LEFTCLUSTER node must be marked as DOWN before it can rejoin a cluster.

See also UP (CF), LEFTCLUSTER (CF), node state (CF).

#### ENS (CF)

See Event Notification Services (CF).

#### environment variables (RMS)

Variables or parameters that are defined globally.

#### error detection (RMS)

The process of detecting an error. For RMS, this includes initiating a log entry, sending a message to a log file, or making an appropriate recovery response.

#### Event Notification Services (CF)

This PRIMECLUSTER module provides an atomic-broadcast facility for events.

#### failover (RMS, SIS)

With SIS, this process switches a failed node to a backup node. With RMS, this process is known as switchover.

See also automatic switchover (RMS), directed switchover (RMS), switchover (RMS), symmetrical switchover (RMS).

#### gateway node (SIS)

Gateway nodes have an external network interface. All incoming packets are received by this node and forwarded to the selected service node, depending on the scheduling algorithm for the service.

**See also** *service node* (*SIS*), *database node* (*SIS*), *Scalable Internet Services* (*SIS*).

#### GDS

See Global Disk Services.

#### GFS

See Global File Services.

### GLS

See Global Link Services.

#### **Global Disk Services**

This optional product provides volume management that improves the availability and manageability of information stored on the disk unit of the Storage Area Network (SAN).

#### **Global File Services**

This optional product provides direct, simultaneous accessing of the file system on the shared storage unit from two or more nodes within a cluster.

#### **Global Link Services**

This PRIMECLUSTER optional module provides network high availability solutions by multiplying a network route.

#### generic type (RMS)

An object type which has generic properties. A generic type is used to customize RMS for monitoring resources that cannot be assigned to one of the supplied object types.

See also object type (RMS).

#### graph (RMS)

See system graph (RMS).

#### graphical user interface

A computer interface with windows, icons, toolbars, and pull-down menus that is designed to be simpler to use than the command-line interface.

#### GUI

See graphical user interface.

#### high availability

This concept applies to the use of redundant resources to avoid single points of failure.

#### interconnect (CF)

See cluster interconnect (CF).

#### Internet Protocol address

A numeric address that can be assigned to computers or applications.

See also IP aliasing.

#### Internode Communications facility

This module is the network transport layer for all PRIMECLUSTER internode communications. It interfaces by means of OS-dependent code to the network I/O subsystem and guarantees delivery of messages queued for transmission to the destination node in the same sequential order unless the destination node fails.

#### **IP address**

See Internet Protocol address.

#### **IP** aliasing

This enables several IP addresses (aliases) to be allocated to one physical network interface. With IP aliasing, the user can continue communicating with the same IP address, even though the application is now running on another node.

See also Internet Protocol address.

#### JOIN (CF)

See Cluster Join Services (CF).

#### keyword

A word that has special meaning in a programming language. For example, in the configuration file, the keyword <code>object</code> identifies the kind of definition that follows.

#### leaf object (RMS)

A bottom object in a system graph. In the configuration file, this object definition is at the beginning of the file. A leaf object does not have children.

#### LEFTCLUSTER (CF)

A node state that indicates that the node cannot communicate with other nodes in the cluster. That is, the node has left the cluster. The reason for the intermediate LEFTCLUSTER state is to avoid the network partition problem.

See also UP (CF), DOWN (CF), network partition (CF), node state (CF).

#### link (RMS)

Designates a child or parent relationship between specific resources.

#### local area network

See public LAN.

#### local node

The node from which a command or process is initiated.

See also *remote node*, *node*.

#### log file

The file that contains a record of significant system events or messages. The base monitor, wizards, and detectors can have their own log files.

#### MDS

See Meta Data Server.

#### message

A set of data transmitted from one software process to another process, device, or file.

#### message queue

A designated memory area which acts as a holding place for messages.

#### Meta Data Server

GFS daemon that centrally manages the control information of a file system (meta-data).

#### mirror virtual disk

Mirror virtual disks consist of two or more physical devices, and all output operations are performed simultaneously on all of the devices. (Applies to transitioning users of existing Fujitsu Technology Solutions products only.)

See also concatenated virtual disk, simple virtual disk, striped virtual disk, virtual disk.

#### mixed model cluster

A cluster system that is built from different SPARC Enterprise models. For example, one node is SPARC Enterprise M3000, and another node is SPARC Enterprise M4000. The models are divided into the following groups: SPARC T3-1/T3-2/T3-4, SPARC Enterprise T1000/T2000, SPARC Enterprise T5120/T5220/T5140/T5240/T5440, and SPARC Enterprise M3000/M4000/M5000/M8000/M9000.

#### mount point

The point in the directory tree where a file system is attached.

#### multihosting

Multiple controllers simultaneously accessing a set of disk drives. (Applies to transitioning users of existing Fujitsu Technology Solutions products only.)

#### native operating system

The part of an operating system that is always active and translates system calls into activities.

#### network partition (CF)

This condition exists when two or more nodes in a cluster cannot communicate over the interconnect; however, with applications still running, the nodes can continue to read and write to a shared device, compromising data integrity.

#### node

A host which is a member of a cluster. A computer node is the same as a computer.

#### node state (CF)

Every node in a cluster maintains a local state for every other node in that cluster. The node state of every node in the cluster must be either UP, DOWN, or LEFTCLUSTER.

See also UP (CF), DOWN (CF), LEFTCLUSTER (CF).

## object (RMS)

In the configuration file or a system graph, this is a representation of a physical or virtual resource.

See also leaf object (RMS), object definition (RMS), object type (RMS).

#### object definition (RMS)

An entry in the configuration file that identifies a resource to be monitored by RMS. Attributes included in the definition specify properties of the corresponding resource. The keyword associated with an object definition is object.

See also attribute (RMS), object type (RMS).

#### object type (RMS)

A category of similar resources monitored as a group, such as disk drives. Each object type has specific properties, or attributes, which limit or define what monitoring or action can occur. When a resource is associated with a particular object type, attributes associated with that object type are applied to the resource.

See also generic type (RMS).

#### online maintenance

The capability of adding, removing, replacing, or recovering devices without shutting or powering off the node.

#### operating system dependent (CF)

This module provides an interface between the native operating system and the abstract, OS-independent interface that all PRIMECLUSTER modules depend upon.

#### OPS

See Oracle Parallel Server.

#### **Oracle Parallel Server**

Oracle Parallel Server allows access to all data in a database to users and applications in a clustered or MPP (massively parallel processing) platform.

#### OSD (CF)

See operating system dependent (CF).

#### parent (RMS)

An object in the configuration file or system graph that has at least one child.

See also child (RMS), configuration file (RMS), system graph (RMS).

#### primary node (RMS)

The default node on which a user application comes online when RMS is started. This is always the nodename of the first child listed in the userApplication object definition.

#### private network addresses

Private network addresses are a reserved range of IP addresses specified by the Internet Assigned Numbers Authority. They may be used internally by any organization but, because different organizations can use the same addresses, they should never be made visible to the public internet.

#### private resource (RMS)

A resource accessible only by a single node and not accessible to other RMS nodes.

See also resource (RMS), shared resource.

#### queue

See message queue.

#### PRIMECLUSTER services (CF)

Service modules that provide services and internal interfaces for clustered applications.

#### redundancy

This is the capability of one object to assume the resource load of any other object in a cluster, and the capability of RAID hardware and/or RAID software to replicate data stored on secondary storage devices.

#### public LAN

The local area network (LAN) by which normal users access a machine.

See also Administrative LAN.

#### Reliant Monitor Services (RMS)

The package that maintains high availability of user-specified resources by providing monitoring and switchover capabilities.

#### remote node

A node that is accessed through a telecommunications line or LAN.

See also local node.

#### remote node

See remote node.

#### reporting message (RMS)

A message that a detector uses to report the state of a particular resource to the base monitor.

#### resource (RMS)

A hardware or software element (private or shared) that provides a function, such as a mirrored disk, mirrored disk pieces, or a database server. A local resource is monitored only by the local node.

See also private resource (RMS), shared resource.

#### resource definition (RMS)

See *object definition (RMS)*.

#### resource label (RMS)

The name of the resource as displayed in a system graph.

#### resource state (RMS)

Current state of a resource.

#### RMS

See Reliant Monitor Services (RMS).

#### **RMS Application Wizards**

RMS Application Wizards add new menu items to the RMS Wizard Tools for a specific application.

See also RMS Wizard Tools, Reliant Monitor Services (RMS).

#### **RMS** commands

Commands that enable RMS resources to be administered from the command line.

#### **RMS** configuration

A configuration made up of two or more nodes connected to shared resources. Each node has its own copy of operating system and RMS software, as well as its own applications.

#### **RMS Wizard Tools**

A software package composed of various configuration and administration tools used to create and manage applications in an RMS configuration.

See also RMS Application Wizards, Reliant Monitor Services (RMS).

#### SAN

See Storage Area Network.

#### Scalable Internet Services (SIS)

Scalable Internet Services is a TCP connection load balancer, and dynamically balances network access loads across cluster nodes while maintaining normal client/server sessions for each connection.

#### scalability

The ability of a computing system to dynamically handle any increase in work load. Scalability is especially important for Internet-based applications where growth caused by Internet usage presents a scalable challenge.

#### script (RMS)

A shell program executed by the base monitor in response to a state transition in a resource. The script may cause the state of a resource to change.

#### service node (SIS)

Service nodes provide one or more TCP services (such as FTP, Telnet, and HTTP) and receive client requests forwarded by the gateway nodes.

See also database node (SIS), gateway node (SIS), Scalable Internet Services (SIS).

#### SF

See Shutdown Facility.

#### shared resource

A resource, such as a disk drive, that is accessible to more than one node.

See also private resource (RMS), resource (RMS).

#### **Shutdown Facility**

The Shutdown Facility provides the interface for managing the shutdown of cluster nodes when error conditions occur. The SF also cares for advising other PRIMECLUSTER products of the successful completion of node shutdown so that recovery operations can begin.

#### simple virtual disk

Simple virtual disks define either an area within a physical disk partition or an entire partition. (Applies to transitioning users of existing Fujitsu Technology Solutions products only.)

See also concatenated virtual disk, striped virtual disk, virtual disk.

#### SIS

See Scalable Internet Services (SIS).

#### state

See resource state (RMS).

#### Storage Area Network

The high-speed network that connects multiple, external storage units and storage units with multiple computers. The connections are generally fiber channels.

#### striped virtual disk

Striped virtual disks consist of two or more pieces. These can be physical partitions or further virtual disks (typically a mirror disk). Sequential I/O operations on the virtual disk can be converted to I/O operations on two or more physical disks. This corresponds to RAID Level 0 (RAID0). (Applies to transitioning users of existing Fujitsu Technology Solutions products only.)

See also concatenated virtual disk, mirror virtual disk, simple virtual disk, virtual disk.

#### switching mode

LAN duplexing mode presented by GLS.

There is a total of five switching mode types: fast switching mode, NIC switching mode, GS/SURE linkage mode, multipath mode, and multilink Ethernet mode.

#### switchover (RMS)

The process by which RMS switches control of a userApplication over from one monitored node to another.

See also automatic switchover (RMS), directed switchover (RMS), failover (RMS, SIS), symmetrical switchover (RMS).

#### symmetrical switchover (RMS)

This means that every RMS node is able to take on resources from any other RMS node.

See also automatic switchover (RMS), directed switchover (RMS), failover (RMS, SIS), switchover (RMS).

#### synchronized power control

When the power of one node is turned in the cluster system, this function turns on all other powered-off nodes and disk array unit that are connected to nodes through RCI cables.

#### system graph (RMS)

A visual representation (a map) of monitored resources used to develop or interpret the configuration file.

See also configuration file (RMS).

#### template

See application template (RMS).

#### type

See object type (RMS).

#### UP (CF)

A node state that indicates that the node can communicate with other nodes in the cluster.

See also DOWN (CF), LEFTCLUSTER (CF), node state (CF).

#### virtual disk

With virtual disks, a pseudo device driver is inserted between the highest level of the Solaris logical Input/Output (I/O) system and the physical device driver. This pseudo device driver then maps all logical I/O requests on physical disks. (Applies to transitioning users of existing Fujitsu Technology Solutions products only.)

See also concatenated virtual disk, mirror virtual disk, simple virtual disk, striped virtual disk.

#### Web-Based Admin View

This is a common base to utilize the Graphic User Interface of PRIME-CLUSTER. This interface is in Java.

#### wizard (RMS)

An interactive software tool that creates a specific type of application using pretested object definitions. An enabler is a type of wizard.

# Abbreviations

## AC

Access Client

### API

application program interface

#### bm

base monitor

### CCBR

Cluster Configuration Backup/Restore

### CF

Cluster Foundation or Cluster Framework

#### CIM

**Cluster Integrity Monitor** 

### CIP

**Cluster Interconnect Protocol** 

#### CLI

command-line interface

#### CRM

**Cluster Resource Management** 

#### DLPI

Data Link Provider Interface

#### ENS

**Event Notification Services** 

#### GDS

**Global Disk Services** 

## GFS

**Global File Services** 

## Abbreviations

| GLS  | Global Link Services             |
|------|----------------------------------|
| GUI  | graphical user interface         |
| HA   | high availability                |
| ICF  | Internode Communication Facility |
| I/O  | input/output                     |
| JOIN | cluster join services module     |
| LAN  | local area network               |
| MDS  | Meta Data Server                 |
| MIB  | Management Information Base      |
| NIC  | network interface card           |
| NSM  | Node State Monitor               |
| OE   | operating environment            |
| OPS  | Oracle Parallel Server           |
| OSD  |                                  |

operating system dependant

#### PAS

Parallel Application Services

#### PCS

**PRIMECLUSTER** Configuration Services

#### RCI

Remote Cabinet Interface

#### RMS

**Reliant Monitor Services** 

#### RTP

**Reliant Telco Product** 

#### SA

Shutdown Agent

#### SAN

Storage Area Network

#### SD

Shutdown Daemon

#### SF

Shutdown Facility

#### SIS

Scalable Internet Services

#### VIP

Virtual Interface Provider

# Figures

| Figure 1:  | CIP diagram                                            | 11 |
|------------|--------------------------------------------------------|----|
| Figure 2:  | CF over IP diagram                                     | 13 |
| Figure 3:  | Login pop-up                                           | 17 |
| Figure 4:  | Main Web-Based Admin View window after login           | 18 |
| Figure 5:  | Global Cluster Services window in Web-Based Admin View | 19 |
| Figure 6:  | Initial connection pop-up                              | 19 |
| Figure 7:  | CF is unconfigured and unloaded                        | 20 |
| Figure 8:  | CF loaded but not configured                           | 21 |
| Figure 9:  | Scanning for clusters                                  | 22 |
| Figure 10: | Creating or joining a cluster                          | 23 |
| Figure 11: | Selecting cluster nodes and the cluster name           | 24 |
| Figure 12: | CF loads and pings                                     | 25 |
| Figure 13: | Edit CF node names                                     | 26 |
| Figure 14: | CF topology and connection table                       | 27 |
| Figure 15: | CF over IP window                                      | 29 |
| Figure 16: | CIP Wizard window                                      | 31 |
| Figure 17: | CIM configuration window                               | 33 |
| Figure 18: | Summary window                                         | 35 |
| Figure 19: | Configuration processing window                        | 36 |
| Figure 20: | Configuration completion pop-up                        | 36 |
| Figure 21: | Configuration window after completion                  | 37 |
| Figure 22: | Main CF window                                         | 38 |
| Figure 23: | Cluster resource diagram                               | 56 |
| Figure 24: | Adding a new node                                      | 68 |

## Figures

| Figure 25: | Cluster Admin start-up window                | 76  |
|------------|----------------------------------------------|-----|
| Figure 26: | Cluster Admin top window                     | 77  |
| Figure 27: | Initial connection choice window             | 78  |
| Figure 28: | Cluster Admin main window                    | 79  |
| Figure 29: | CF route DOWN                                | 81  |
| Figure 30: | CF interface missing                         | 82  |
| Figure 31: | CF route table                               | 83  |
| Figure 32: | CF node information                          | 84  |
| Figure 33: | CF topology table                            | 85  |
| Figure 34: | Response Time monitor                        | 86  |
| Figure 35: | Starting CF                                  | 88  |
| Figure 36: | CF configured but not loaded                 | 89  |
| Figure 37: | Start CF services pop-up                     | 90  |
| Figure 38: | Start CF services status window              | 91  |
| Figure 39: | Stop CF                                      | 92  |
| Figure 40: | Stopping CF                                  | 93  |
| Figure 41: | PRIMECLUSTER log viewer                      | 95  |
| Figure 42: | Detached PRIMECLUSTER log viewer             | 96  |
| Figure 43: | Search based on date/time                    | 97  |
| Figure 44: | Search based on keyword                      | 98  |
| Figure 45: | Search based on severity                     | 99  |
| Figure 46: | ICF statistics                               | 101 |
| Figure 47: | MAC statistics                               | 102 |
| Figure 48: | Selecting a node for node to node statistics | 103 |
| Figure 49: | Node to Node statistics                      | 104 |
| Figure 50: | Selecting the Heartbeat monitor              | 105 |

## Figures

| Figure 51: | Heartbeat monitor                                  | 105 |
|------------|----------------------------------------------------|-----|
| Figure 52: | CIM options                                        | 107 |
| Figure 53: | Add to CIM                                         | 108 |
| Figure 54: | Unconfigure CF                                     | 109 |
| Figure 55: | CIM Override                                       | 110 |
| Figure 56: | CIM Override confirmation                          | 110 |
| Figure 57: | Remove CIM Override                                | 110 |
| Figure 58: | Three-node cluster with working connections        | 112 |
| Figure 59: | Three-node cluster where connection is lost        | 112 |
| Figure 60: | Node C placed in the kernel debugger too long      | 115 |
| Figure 61: | Four-node cluster with cluster partition           | 116 |
| Figure 62: | A three-node cluster with three full interconnects | 123 |
| Figure 63: | Broken Ethernet connection for hme1 on fuji2       | 124 |
| Figure 64: | Cluster with no full interconnects                 | 125 |
| Figure 65: | Conceptual view of CF interconnects                | 143 |
| Figure 66: | CF with Ethernet interconnects                     | 144 |
| Figure 67: | CF with IP interconnects                           | 144 |

# Tables

| Table 1:  | Kernel parameter values                        | 54  |
|-----------|------------------------------------------------|-----|
| Table 2:  | Local states                                   | 80  |
| Table 3:  | Remote states                                  | 81  |
| Table 4:  | PRIMECLUSTER log viewer severity levels        | 99  |
| Table 5:  | Basic layout for the CF topology table         | 121 |
| Table 6:  | Topology table with check boxes shown          | 122 |
| Table 7:  | Topology table for 3 full interconnects        | 124 |
| Table 8:  | Topology table with broken Ethernet connection | 125 |
| Table 9:  | Topology table with no full interconnects      | 126 |
| Table 10: | Available SAs and MAs                          | 129 |
| Table 11: | Resource Database severity levels              | 225 |

## Index

/etc/cip.cf 57 /etc/hosts CIP configuration 10 CIP symbolic name 39 CIP Wizard 32 /etc/system 54 /usr/sbin/shutdown 72, 73

#### A

adding new node 57 nodes 24 to CIM 108 ALOM configuration 133 SA\_sunF 133 Shutdown Agent 133 automatic resource registration 63

#### В

backing up configuration 41 Resource Database 69 broadcast messages 12 broken interconnects 111

#### С

CCBR See Cluster Configuration Backup and Restore CCBR commands cfbackup 283 cfrestore 283 CCBRHOME directory 44 CF See also Cluster Foundation CF commands cfconfig 283 cfregd 283 cfset 283

cftool 283 rcqconfig 283 rcqquery 283 CF driver 20 CF over IP 11, 29, 143 broadcast mask 143 CF Wizard 145 cftool -d 146 configure 145 devices 146 mixed configurations 145 scenarios 12 unique IP address 143 **CF Registry** cfregd 47 user-level daemon 47 CF Remote Services 34 CF Wizard bringing up 21 CF driver 120 CF over IP 29, 145 displaying interconnects 29 edit node names 26 error message 37 new cluster 23 new node on existing cluster 120 running 39 scanning for clusters 22 summary window 35 CF/CIP Wizard, starting 11 cfbackup 41, 283 cfconfig 173, 283 cfconfig -I 119 cfconfig messages 166 CFCP 14 cfcp 15, 34 cfrecon 161 CFReg 50 cfrestore 41, 283 cfset 13, 283 CFCP 14

CFSH 14 CLUSTER TIMEOUT 14 maximum entries 14 options 14 tune timeout 15 CFSH 14 cfsh 15, 34 cftool 178.283 cftool -d 146 cftool messages 177 cftool -n 111 CIM See Cluster Integrity Monitor CIP See Cluster Interconnect Protocol CIP commands cip.cf 284 cipconfig 284 ciptool 284 CIP Wizard /etc/hosts 32 CIP interface 32 CIP names 33 Cluster Admin 10 configuration file 32 numbering 32 screen 30 starting 11 cip.cf 39, 40, 284 cipconfig 284 cipconfig messages 174 ciptool 284 clautoconfig 59, 284 clbackuprdb 69, 284 cldeldevice 285 cldevparam 287 clexec 284 clgettree 58, 64, 71, 72, 285 output 58 verify configuration 59 clinitreset 58, 59, 72, 285 clmtest 284 clrccumonctl 287 clrccusetup 287

clrcimonctl 287 clrestorerdb 73.285 clroot 17 clsetparam 66, 285 clsetup 58, 59, 70, 71, 72, 285 clstartrsc 285 clstoprsc 285 clsyncfile 285 cluster additional node 54 avoiding single point of failure 9 CF states 80 CIP traffic 9 data file 47 interfaces 8 name 7 node in consistent state 48 number of interconnects 9 partition 115 Cluster Admin 76.77 administration 75 CF over IP 29 login window 19 main CF table 82 routes 81 starting 19, 76 starting CF 87 stopping CF 87 Cluster Configuration Backup and Restore 41 ccbr.conf 43 CCBRHOME directory 44 cfbackup 41 cfrestore 41 configuration file 43, 45 OS files 46 root files 45 **Cluster Foundation** administration 75 configuration 7 connection table 27 dependency scripts 93 device driver 152 devices 121

driver load time 119 Heartbeat monitor 105 interface 8 IP interfaces 8 loading driver 20 log viewer 94 main table 79 node information 84 node name 8.57 quorum set 34 Reason Code table 199 remote services 34 Response Time monitor 85 route tracking 81 runtime messages 194 security 15 topology table 27, 85, 119 unconfigure 109 Cluster Integrity Monitor 48 adding a node 106 CF quorum set 34 cfcp 34 cfsh 34 configuration window 34 node state 48 Node State Management 48 options 107 override 110 override confirmation 110 quorum state 49 rcaconfia 49 Cluster Interconnect Protocol /etc/cip.cf 57 /etc/hosts 10, 39 CF Wizard 57 cfname 39 configuration 9 configuration error 71 configuration file 39 configuration reset 72 configuration verification 71 definina 9 file format 39

interfaces 9 IP information 39 name 57.58 ping command 58 properly configured 57 stopping 40 subnetwork 58 syntax 40 CLUSTER TIMEOUT 14 collecting troubleshooting information 162 COMINGUP state 93 commands **CCBR 283** CF 283 CIP 284 Resource Database 284 configuration changing 50 hardware 69 restore 67 verify 72 See also configuring 72 configuring CF 10 CF driver 21 CF over IP 145 CIM 48 CIP 9, 10, 31, 39 CIP with CF Wizard 57 NPS 134 RCI 129 resource database 57 XSCF 132 See also configuration 72 connection table 28 contents, manual 1 corrupt data 113 creating cluster, example 16 new cluster 23

#### D

data, corrupt 113 debugaina 141 default values, Solaris kernel 54 defining virtual CIP interfaces 9 devices displayed 119 Ethernet 122 unconnected 27 diagnostics 147 disabling split-brain handling 137 display statistics 100 displayed devices 119 documentation, related 2 DOWN routes 81 DOWN state 93, 112, 113 dtcpadmin 287 dtcpd 287 dtcpstat 287

### Е

editing CF node names 26 cip.cf file 39 cluster.config file 13 ERRNO table 211 error messages 178 different systems 210 MA 264 rcqconfig 182 rcqquery 193 Resource Database 228 errors, CIP configuration 71 Ethernet CF drivers 37 CF networking 8 CF over IP 144 devices 122 example 124 Gigabit 8, 146 topology table 119 eXtended System Control Facility 129 control port 131

different types 132 log files 132 SA\_rccu 132 SA\_rccux 132 SA\_xscfp 132 SA\_xscfr 132 shell port 131

#### F

fjsnap 162 fjsvwvbs 288 fjsvwvcnf 288 full interconnect 27, 121

#### G

Gigabit Ethernet 146 Global Disk Services 294 Global File Services 294 Global Link Services 294 GUI

See Cluster Admin

#### Н

HALT messages 226 Heartbeat monitor 105 hvassert 285 hvcm 285 hvconfig 285 hvdisp 285 hvdist 286 hvdump 286 hvenv.local 286 hvodmake 286 hvlogclean 286 hvrclev 286 hvreset 286 hvsetenv 286 hvshut 286 hvswitch 286 hvthrottle 286 hvutil 286 L ICF statistics 101

ifconfig 40 ILOM configuration 134 SA ilomp 134 SA ilomr 134 Shutdown Agent 134 information messages 226, 263 init command 111 Initial Connection Choice window 78 interconnects CF 8 CF over IP 143 Ethernet 122 full 27 IP 30 IP subnetwork 144 number of 9 partial 27 topology table 121 interfaces 8 CIP 11 missing 82 network 82 Internet Protocol address CIP interface 32 INVALID state 93 IP interfaces 8 IP name, CIP interface 32 IP over CF 11 IP subnetwork 144

#### J

join problems 153 joining a running cluster 65

#### K

kernel parameters 54 keyword, search based on 98

#### L

Largest Sub-cluster Survival 138 LEFTCLUSTER 295 LEFTCLUSTER state 111, 114, 116, 293, 295

cluster partition 115 description 112 displaving 111 in kernel debugger too long 114 lost communications 113 node state 297 panic/hung node 114 purpose 113 recovering from 114 shutdown agent 113 troubleshooting 159 LOADED state 89 loading CF driver 20 CF driver with CF Wizard 25 CF duration 25 local file systems, mount 73 local states 80 loain password 16 window 19 low latency 8

#### Μ

MA See Monitoring Agents MA commands cldevparam 287 clrccumonctl 287 clrcimonctl 287 MAC statistics 102 main CF table 79.82 manual contents 1 manual pages display 283 listing 283 marking down nodes 93 messages alphabetical 195 CF 194 cfconfig 166 cftool 177 cipconfig 174 error 178

HALT 226 MA 262 rcaconfia 181 rcqquery 193 SF 256 mipcstat 284 mirror virtual disks 296 Monitoring 287 Monitoring Agents 128 delay detecting hardware failures 133 messages 262 RCI 129 RCI daemon 131 RCI error 130 mountall 73 Multi-path automatic generation 60

#### Ν

names CCBR 44 CCBRHOME directory 44 CF 84 CF cluster 121 CF node 40 cfname 10, 70 CIP 71 cluster 7, 24, 84 configuration file 7 connections table 28 IP 32 plug-ins 42 symbolic node 39 tupple entries 14 user 16 Web-Based Admin View 8 with asterisk 120 network interfaces 82 outages 8 Network Power Switch configuration 134 setup 134 Node State Management 48

Node to Node statistics 104 nodes adding 24 adding a new 67 details 84 in kernel debugger 111 joining a running cluster 65 marking down 93 panicked 111 shut down 93

#### 0

operating system files 46

#### Ρ

panicked nodes 111 partial interconnects 27, 121 PAS commands clmtest 284 mipcstat 284 passwords 16 PCI Hot Plug 161 plumb-up state 63 privileged user ID 17 pseudo device driver 304 public networks, security 15

#### Q

quorum CF 34 CIM override 110 reconfiguring 50 state 49

#### R

RAID 302 rc scripts 119 RC\_sf 141 rc2.d directory 141 RCI *See* Remote Cabinet Interface 48 rcqconfig 49 rcqconfig messages 181 rcqquery messages 193 RC-script 141 rcsd 286 rcsd loa 141 rcsd.cfg 287 rdb.tar.Z 69.70 Reason Code table 199 reboot command 111 rebooting after cfrestore command 42 clusterwide 47 reboot command 111 shut down CF 111 reconfiguring Resource Database 70 registering hardware 59 Remote Cabinet Interface 48, 129 configuration 129 hardware setup 129 log file 130 setup 129 remote states 80 Resource Database 57 adding new node 67 backing up 69 clgettree 58 clsetup 70 configure on new node 71 initializing 67 kernel parameters 54 new node 67 plumb-up state 63 reconfiguring 67, 70 registering hardware 59, 63 restoring 72, 73 start up synchronization 65 StartingWaitTime 66 Resource Database commands clautoconfig 284 clbackuprdb 284 cldeldevice 285 clexec 284 clgettree 285 clinitreset 285 clrestorerdb 285 clsetparam 285

clsetup 285 clstartrsc 285 clstoprsc 285 clsyncfile 285 Response Time monitor 85 restoring cluster configuration 283 Resource Database 72, 73 RFC 1918 10 RMS commands hvassert 285 hvcm 285 hyconfig 285 hvdisp 285 hvdist 286 hvdump 286 hvenv.local 286 hvgdmake 286 hvlogclean 286 hvrclev 286 hvreset 286 hvsetenv 286 hvshut 286 hyswitch 286 hythrottle 286 hvutil 286 RMS Wizard Tools 139 root 17 root files 45 route tracking 81 S

#### S SA

See Shutdown Agents SA specific log files 141 SA\_ilomp 134 SA\_ilomr 134 SA\_rccu XSCF 132 SA\_rccux XSCF 132 SA\_sunF 133 SA\_sunF.cfg 287 SA\_xscfp 132 SA xscfr 132 saving cfbackup command 42, 283 PRIMECLUSTER configuration 41 RMS configuration 285 SD See Shutdown Daemon sdtool 287 sdtool command 128, 141 search keyword 98 severity levels 99 time filter 97 security CF 15 public network 15 selecting devices 122 setting up RCI 129 SF See Shutdown Facility SF commands rcsd 286 sdtool 287 SF Wizard 7 starting 37 shutdown 73 Shutdown Agents 127 with LEFTCLUSTER 113 shutdown command 111 Shutdown Daemon 127 Shutdown Facility 7, 127 messages 256 node weight 139 RMS Wizard Tools 139 split-brain handling 135 starting and stopping 141 starting automatically 141 starting manually 141 stopping automatically 141 stopping manually 141 weight assignment 137 ShutdownPriority attribute 136

simple virtual disks 302 single user mode 69 SIS commands dtcpadmin 287 dtcpd 287 dtcpstat 287 SMAWcf 42 Solaris ERRNO table 211 special priority interfaces 9 Specific Application Survival 138 Specific Hardware Survival 138 split-brain 135 handling 137 LSS 138 SAS 138 SHS 138 start up synchronization 65 new node 67 StartingWaitTime 72 starting CF 87.88 CF Wizard 21 Cluster Admin 11 GUI 19 SF Wizard 37 Web-Based Admin View 16 StartingWaitTime 65.67 default value 65 value 66 start-up window 76 states COMINGUP 80, 93 DOWN 81, 112, 113 INVALID 80, 93 LEFTCLUSTER 81, 111, 114, 116 LOADED 80, 89 table of 112 **UNCONFIGURED 80 UNKNOWN 80, 81** UNLOADED 80 UP 80, 81, 112 statistics, display CF 100 stopping

CF 87, 88 CF, third-party products 93 CIP 40 SF automatically 141 SF manually 141 valid CF states 93 subnet mask, CIP interface 32 synchronization phase 65 synchronization, start up 65 syslog window 95 system dump 162, 163

#### Т

table of states 112 third-party product, shut down 93 time filter, search 97 timeout. tune 15 timestamp 66 top window 77 topology table 119 basic lavout 121 CF 27,85 CF cluster name 121 CF driver 120 displayed devices 119 displaying 85 examples 123 flexibility 28 interconnects 121 Response Time monitor 85 selecting devices 122 troubleshooting 147 beginning 147 collecting information 162 diagnostics 147 join-related problems 152 symptoms and solutions 151 tunable parameters 13 tune timeout 15 tupple entries name 14 value 14

#### U

unconfigure CF 109 unconnected devices 27, 121 UNKNOWN state 80 UNLOADED state 89 UP state 112 updating CFReg 50 usage messages cfconfig 166 cftool 177 cipconfig 175 rcqconfig 181 rcqquery 193 user ID 17 user name 17

#### ۷

virtual disks mirror 296 simple 302

#### W

warning messages MA 264 Resource Database 227 Web-Based Admin View known nodes 39 node list 20 starting 16 Web-Based Admin View commands fjsvwvbs 288 fisvwvcnf 288 wvCntl 288 wvGetparam 288 wvSetparam 288 wvstat 288 wvCntl 288 wvGetparam 288 wvroot 17 wvSetparam 288 wystat 288

#### Х

XSCF

configuration 132 See eXtended System Control Facility

#### Ζ

zfs mount 73